7.5

*Migration et mise à niveau d' IBM WebSphere MQ*

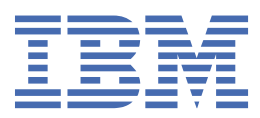

#### **Remarque**

Avant d'utiliser le présent document et le produit associé, prenez connaissance des informations générales figurant à la section [«Remarques», à la page 225](#page-224-0).

Cette édition s'applique à la version 7 édition 5 d' IBM® WebSphere MQ et à toutes les éditions et modifications ultérieures, sauf indication contraire dans les nouvelles éditions.

Lorsque vous envoyez des informations à IBM, vous accordez à IBM le droit non exclusif d'utiliser ou de distribuer les informations de la manière qu'il juge appropriée, sans aucune obligation de votre part.

**© Copyright International Business Machines Corporation 2007, 2024.**

# **Table des matières**

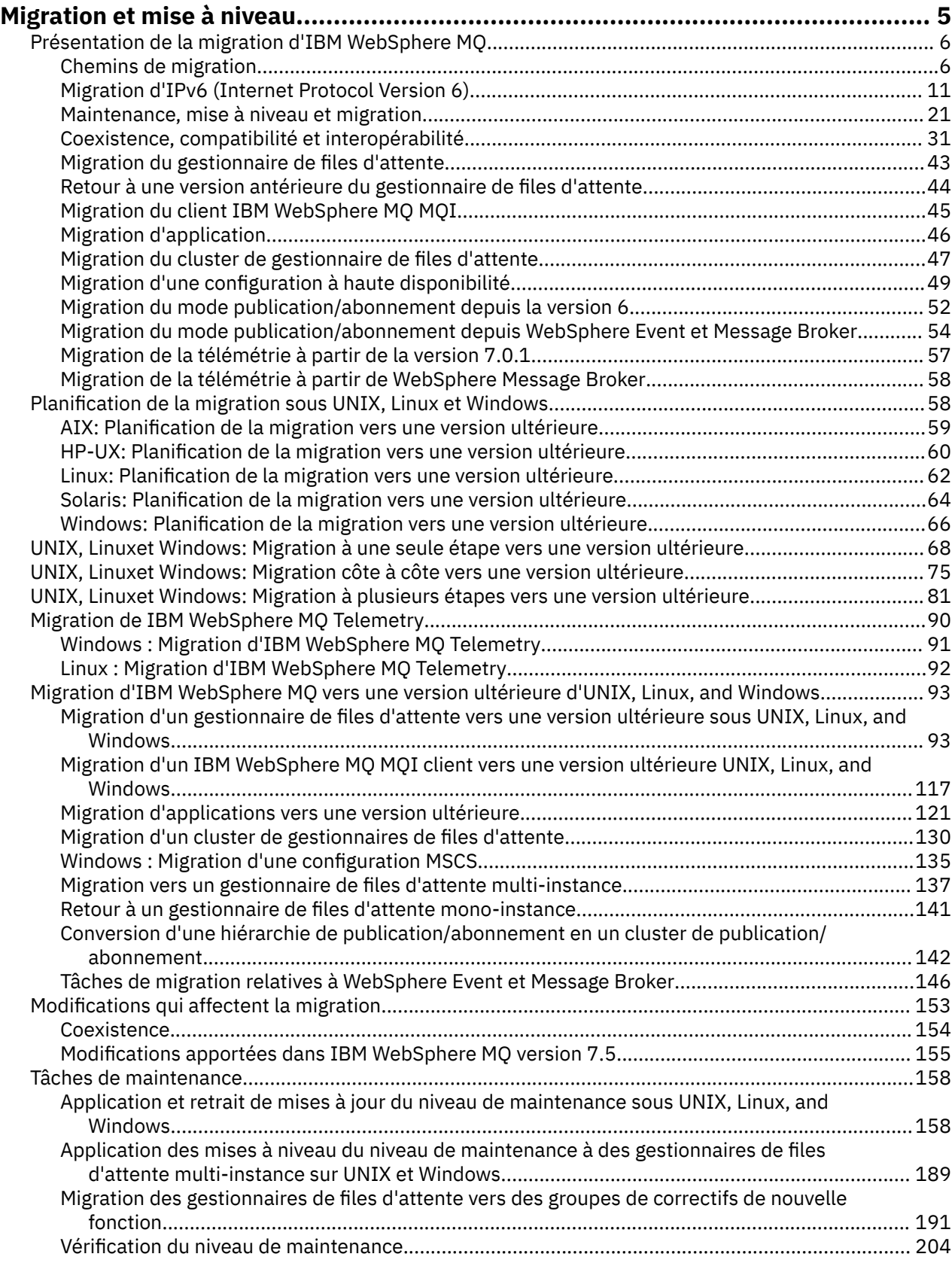

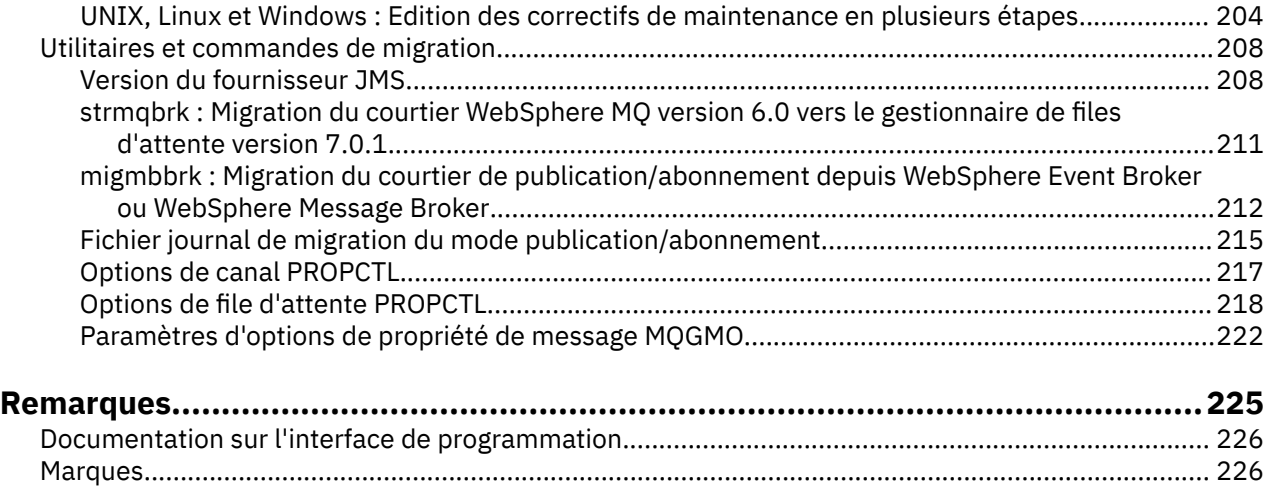

# <span id="page-4-0"></span>**Migration et mise à niveau de WebSphere MQ**

Pour migrer un gestionnaire de files d'attente pour qu'il fonctionne sur un nouveau niveau de code, vous devez d'abord mettre à niveau WebSphere MQ pour installer le nouveau niveau de code. Une fois que vous avez vérifié que la mise à niveau a abouti, migrez le gestionnaire de files d'attente et toutes les applications et ressources qui lui sont associées. Avant d'entamer cette procédure, créez un plan de migration en fonction des informations contenues dans ce guide. Si vous appliquez une maintenance, aucune migration n'est nécessaire, mais vous devez tester les applications avec le nouveau niveau de code de WebSphere MQ.

Le guide de migration d' IBM WebSphere MQ fournit des informations pour vous aider à planifier le processus de migration d'une version antérieure vers une nouvelle version du produit.

- Pour une présentation du guide et de son contenu, voir l' IBM Developer article de blogue [WebSphere /](https://www.ibm.com/support/pages/websphere-ibm-mq-migration-guide) [IBM MQ Migration Guide](https://www.ibm.com/support/pages/websphere-ibm-mq-migration-guide).
- Pour afficher le guide dans votre navigateur Web, cliquez sur le lien suivant: IBM WebSphere MQ Migration Guide-Version HTML.
- Pour télécharger le guide au format PDF, cliquez sur le lien suivant: [WebSphere / IBM MQ Migration](https://www.ibm.com/support/pages/sites/default/files/inline-files/$FILE/WMQ_Migration.pdf) [Guide-Fichier PDF](https://www.ibm.com/support/pages/sites/default/files/inline-files/$FILE/WMQ_Migration.pdf).

Si vous souhaitez voir quelles modifications ont été apportées entre deux versions de IBM WebSphere MQ, voir [«Modifications qui affectent la migration», à la page 153.](#page-152-0) Les modifications présentées ont une implication sur le comportement des applications existantes ou sur l'automatisation des tâches de gestion. Les listes n'incluent pas les modifications apportées à IBM WebSphere MQ Explorer, ni les nouvelles fonctions qui ne modifient pas le comportement des applications existantes. Etudiez cette liste pour planifier les tâches de migration que vous devez exécuter.

Si vous n'êtes pas familiarisé avec la migration d' IBM WebSphere MQ , lisez les rubriques de la rubrique [«Introduction à la migration d' IBM WebSphere MQ», à la page 6.](#page-5-0)

Si vous êtes familiarisé avec la migration IBM WebSphere MQ , commencez par une rubrique de planification répertoriée dans Rubriques de planification de la migration par version et plateforme. Si vous disposez déjà d'un plan de migration, voir [«Migration de IBM WebSphere MQ vers une version](#page-92-0) [ultérieure sous UNIX, Linux, and Windows», à la page 93](#page-92-0) pour des guides pas à pas sur la migration des gestionnaires de files d'attente, des clients IBM WebSphere MQ et des applications.

Si vous exécutez IBM WebSphere MQ Version 7.0.1 sous Linux®, UNIX ou Windows et que vous n'êtes pas habitué aux installations multiples d'IBM WebSphere MQ sur le même serveur, considérez ces trois scénarios de migration :

1. [«UNIX, Linuxet Windows: Migration à une seule étape vers une version ultérieure», à la page 68](#page-67-0)

- 2. [«UNIX, Linuxet Windows: Migration côte à côte vers une version ultérieure», à la page 75](#page-74-0)
- 3. [«UNIX, Linuxet Windows: Migration à plusieurs étapes vers une version ultérieure», à la page 81](#page-80-0)

Considérez également comment plusieurs installations sur le même serveur peuvent vous aider à déployer des groupes de correctifs. Voir [«UNIX, Linux, and Windows : édition des correctifs de](#page-203-0) [maintenance en plusieurs étapes», à la page 204.](#page-203-0) Si vous installez un groupe de correctifs qui inclut une nouvelle fonction facultative, voir [«Migration des gestionnaires de files d'attente vers des groupes de](#page-190-0) [correctifs de nouvelle fonction», à la page 191](#page-190-0).

[«IBM WebSphere MQ tâches de maintenance», à la page 158](#page-157-0) décrit comment appliquer et supprimer une maintenance selon la version et la plateforme pour les plateformes autres que z/OS.

[«Commandes de migration, utilitaires et informations de référence», à la page 208](#page-207-0) décrit les commandes et les fonctions qui vont vous aider lors de la migration.

# <span id="page-5-0"></span>**Introduction à la migration d' IBM WebSphere MQ**

Les rubriques de présentation expliquent les concepts que vous devez comprendre avant de planifier les tâches de migration, indiquent où trouver les rubriques de migration et identifient les chemins de migration qui sont pris en charge.

Si vous exécutez IBM WebSphere MQ Version 7.0.1 sous Linux, UNIX ou Windows et que vous n'êtes pas habitué aux installations multiples d'IBM WebSphere MQ sur le même serveur, considérez ces trois scénarios de migration :

- 1. [«UNIX, Linuxet Windows: Migration à une seule étape vers une version ultérieure», à la page 68](#page-67-0)
- 2. [«UNIX, Linuxet Windows: Migration côte à côte vers une version ultérieure», à la page 75](#page-74-0)
- 3. [«UNIX, Linuxet Windows: Migration à plusieurs étapes vers une version ultérieure», à la page 81](#page-80-0)

Considérez également comment plusieurs installations sur le même serveur peuvent vous aider à déployer des groupes de correctifs. Voir [«UNIX, Linux, and Windows : édition des correctifs de](#page-203-0) [maintenance en plusieurs étapes», à la page 204.](#page-203-0) Si vous installez un groupe de correctifs qui inclut une nouvelle fonction facultative, voir [«Migration des gestionnaires de files d'attente vers des groupes de](#page-190-0) [correctifs de nouvelle fonction», à la page 191](#page-190-0).

# **Chemins de migration**

Où pouvez-vous trouver des rubriques qui expliquent comment migrer WebSphere MQ d'une édition vers une autre ? Pouvez-vous annuler la migration vers une édition antérieure ? Pouvez-vous migrer directement une édition de WebSphere MQ non prise en charge vers une édition ultérieure ?

Utilisez les liens figurant dans le [Tableau 1, à la page 8](#page-7-0) dans la rubrique [«Où trouver une rubrique](#page-6-0) [relative à un chemin de migration spécifique ?», à la page 7](#page-6-0) pour trouver les rubriques de la documentation du produit expliquant comment migrer votre système entre différents niveaux de WebSphere MQ. Chaque paire de niveaux d'édition figurant dans les tableaux est appelée un chemin de migration. Si vous migrez un système directement d'une édition à l'autre, il s'agit d'un chemin de migration direct. Si vous migrez un système d'une édition à l'autre, en migrant d'abord vers une édition intermédiaire, il s'agit d'un chemin de migration indirect.

### **Chemins de migration directs et indirects**

Les chemins de migration directs qui sont présentés dans les tableaux ont été testés. Les chemins indiqués dans cette version de la documentation du produit sont les mêmes d'une édition prise en charge à une autre. Les chemins s'appliquent entre des versions qui sont actuellement prises en charge ou qui viennent de dépasser leurs dates de fin de service. Les chemins entre des versions antérieures sont décrites dans les éditions précédentes de la documentation. Les liens de ces chemins vous dirigent vers les éditions précédentes de la documentation, dans lesquelles d'autres chemins de migration directe ont été documentés.

Si vous devez migrer un système depuis une ancienne version de WebSphere MQ et qu'aucun chemin de migration direct n'est documenté, vous avez deux possibilités :

- 1. Migrer via une ou plusieurs éditions intermédiaires, à l'aide des informations de migration publiées.
- 2. Migrer directement depuis une ancienne version vers une nouvelle.

Si vous sélectionnez la première option, vous devez démarrer tous les gestionnaires de files d'attente pour migrer les données de gestionnaire de files d'attente vers le niveau de l'édition intermédiaire. Selon le niveau de l'édition, il se peut que vous deviez également démarrer un canal sur chaque gestionnaire de files d'attente pour provoquer la migration de canal.

Si vous sélectionnez la seconde option, vous optez pour un chemin de migration non testé.

#### **Important :**

1. Si un gestionnaire de files d'attente est membre d'un cluster et qu'il est exécuté dans une version antérieure à la Version 6.0, vous devez migrer le gestionnaire de files d'attente vers la Version 6.0, <span id="page-6-0"></span>la Version 7.0 ou la Version 7.0.1 avant de le migrer vers la Version 7.5. Vous devez démarrer le gestionnaire de files d'attente après la première étape de migration et avant de passer à Version 7.5.

2. Si vous prévoyez de migrer un gestionnaire de files d'attente sur Linux for System x de 32 bits à 64 bits, vous devez le faire en effectuant une migration de Version 6.0 vers Version 7.0.1; voir Linux: Migration d'un gestionnaire de files d'attente 32 bits vers un gestionnaire de files d'attente 64 bits sur System x (mi30200 .htm dans la documentation v7.0).

Dans les deux cas, vous devez lire les rubriques issues d'une combinaison de chemins de migration directs pour identifier les autres modifications à apporter.

### **Retour à une version antérieure**

Le retour à une version antérieure (rétromigration) est généralement plus difficile qu'une migration en aval. Sur les plateformes autres que z/OS, vous ne pouvez pas revenir à une version antérieure du gestionnaire de files d'attente si elle est différente au niveau de la version ou de l'édition. Il est généralement recommandé de sauvegarder vos gestionnaires de files d'attente existants avant d'effectuer leur mise à niveau. Les tâches associées à la migration en aval démarrent avec la sauvegarde de vos gestionnaires de files d'attente existants. Si vous rétablissez une édition antérieure, vous pouvez restaurer l'état précédent des gestionnaires de files d'attente à partir de la copie de sauvegarde. Vous ne pouvez pas fusionner les messages ou modifications transactionnelles sur la nouvelle édition avec le système dont la version antérieure a été restaurée.

#### **Concepts associés**

[«Schéma de dénomination de version pour IBM WebSphere MQ sur UNIX, Linux, and Windows», à la page](#page-8-0) [9](#page-8-0)

Sous UNIX, Linux, and Windows, les éditions IBM WebSphere MQ ont un code de niveau de version, d'édition, de modification et de correctif (VRMF) à quatre chiffres. Les parties du code relatives à la version et à l'édition sont importantes ; elles identifient le cycle de vie de service d'une édition. Pour exécuter un gestionnaire de files d'attente à un niveau VR différent, vous devez migrer le gestionnaire de files d'attente, ses applications et l'environnement dans lequel il s'exécute. Selon le chemin de migration, il se peut que la migration soit plus ou moins difficile.

[«Mise à niveau, migration et maintenance d' IBM WebSphere MQ sous UNIX, Linux, and Windows», à la](#page-28-0) [page 29](#page-28-0)

Vous pouvez installer de nouvelles éditions d' IBM WebSphere MQ pour mettre à niveau IBM WebSphere MQ vers un nouveau niveau de maintenance, d'édition ou de version. Plusieurs installations au même niveau ou à différents niveaux peuvent coexister sur le même serveur UNIX, Linux, and Windows. Il est possible d'appliquer les mises à niveau du niveau de maintenance pour mettre à niveau le niveau de maintenance ou de correctif. L'application des mises à niveau du niveau de maintenance ne peut pas modifier le niveau de version ou d'édition d'IBM WebSphere MQ. Les mises à niveau du niveau de maintenance peuvent être inversées alors que les installations ne peuvent pas l'être.

## **Où trouver une rubrique relative à un chemin de migration spécifique ?**

Vous pouvez trouver des rubriques décrivant la migration directe vers l'édition en cours d'IBM WebSphere MQ dans cette édition de la documentation du produit IBM WebSphere MQ. Seuls les chemins de migration pris en charge sont documentés. Les chemins entre les autres éditions sont dans des versions antérieures de la documentation du produit. Cette rubrique contient des liens vers des rubriques relatives à tous les chemins de migration directs.

**Remarque :** IBM WebSphere MQ Version 7.5 n'est pas disponible sous IBM i et z/OS. Pour des informations de migration pour ces deux plateformes, reportez-vous à la documentation du produit pour les versions du produit qui prennent en charge ces deux plateformes. Pour obtenir des liens vers d'autres versions de la documentation du produit, voir la page de la familleIBM MQ.

### **Chemins de migration: IBM WebSphere MQ on UNIX, Linux, and Windows**

Certains liens figurant dans le [Tableau 1, à la page 8](#page-7-0) permettent d'accéder aux rubriques des niveaux précédents de la documentation du produit. Aucune rubrique concernant uniquement la migration n'a été <span id="page-7-0"></span>écrite pour la documentation du produit avant la version 5.3 incluse. Notez que la rétromigration ne peut pas être exécutée pour IBM WebSphere MQ sous UNIX, Linux, and Windows.

Si un chemin de migration est signalé comme étant "impossible", vous ne pouvez pas restaurer la version précédente d'un gestionnaire de files d'attente depuis la version en cours. Si un gestionnaire de files d'attente n'a pas été démarré, vous pouvez désinstaller la version en cours et réinstaller une autre version d' IBM WebSphere MQ. Pour être précis, lisez les entrées dans Tableau 1, à la page 8 en tant qu'informations indiquant si vous pouvez démarrer un gestionnaire de files d'attente sur une version de IBM WebSphere MQ différente de celle à laquelle il a été démarré pour la dernière fois. Ne lisez pas les entrées en tant qu'informations sur la version d' IBM WebSphere MQ qui peut être installée. Les versions installées IBM WebSphere MQ entre le dernier démarrage d'un gestionnaire de files d'attente et le démarrage suivant n'ont pas d'importance.

Si un chemin de migration entre deux versions différentes est marqué d'un tiret, cela signifie que la migration directe entre les versions n'est pas prise en charge par IBM WebSphere MQ. Vous devez suivre un chemin de migration indirecte qui implique de migrer IBM WebSphere MQ plusieurs fois.

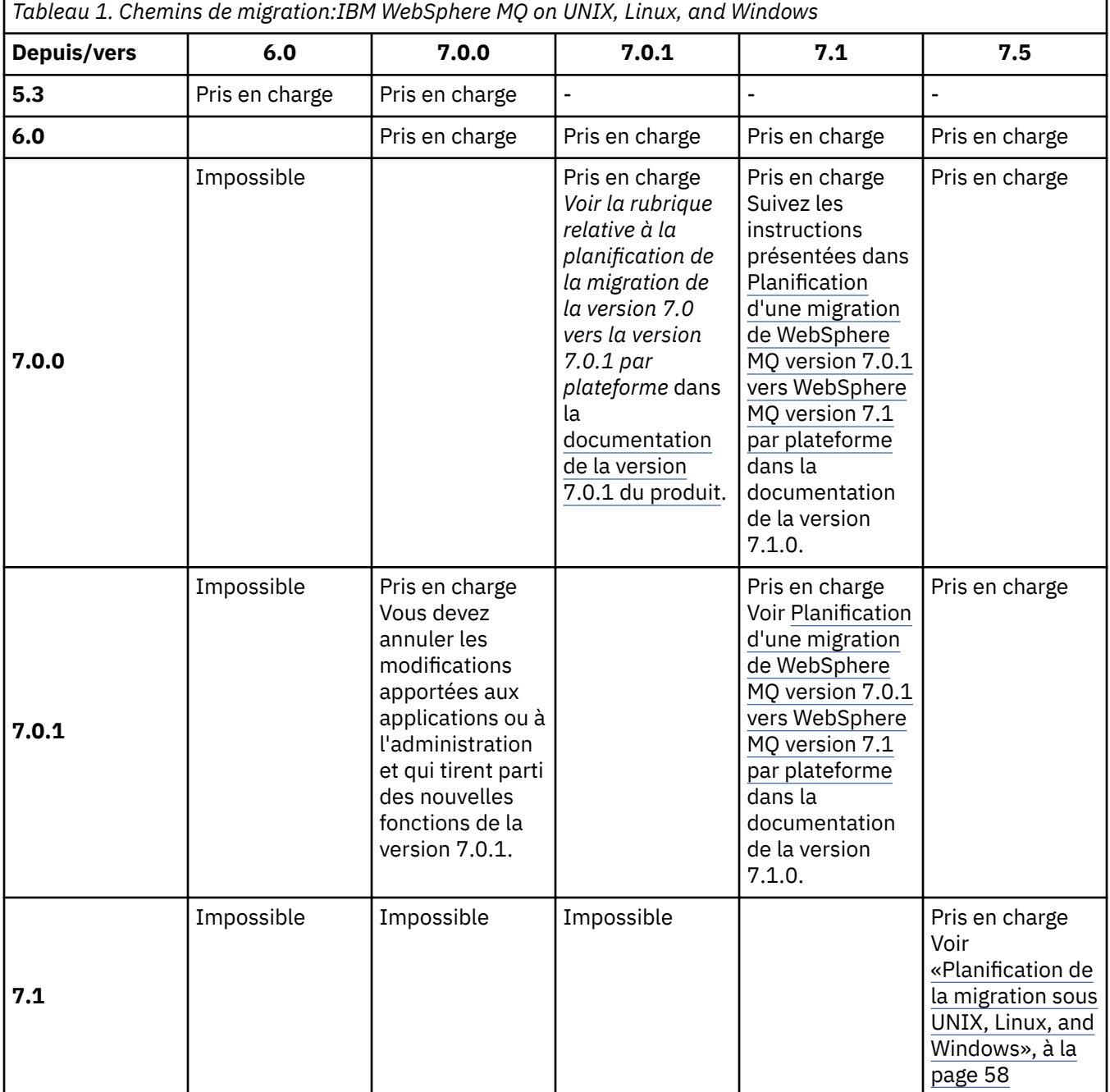

# <span id="page-8-0"></span>**Schéma de dénomination de version pour IBM WebSphere MQ sur UNIX, Linux, and Windows**

Sous UNIX, Linux, and Windows, les éditions IBM WebSphere MQ ont un code de niveau de version, d'édition, de modification et de correctif (VRMF) à quatre chiffres. Les parties du code relatives à la version et à l'édition sont importantes ; elles identifient le cycle de vie de service d'une édition. Pour exécuter un gestionnaire de files d'attente à un niveau VR différent, vous devez migrer le gestionnaire de files d'attente, ses applications et l'environnement dans lequel il s'exécute. Selon le chemin de migration, il se peut que la migration soit plus ou moins difficile.

La version complète de IBM WebSphere MQ sous UNIX, Linux, and Windows est décrite par un code VRMF à quatre chiffres. L'acronyme VRMF correspond à :

*Version*.*Release*.*Modification*.*Fix*

7.5, 7.5.0.1 sont des exemples de codes de version IBM WebSphere MQ complets sous UNIX, Linux, and Windows.

Vous pouvez trouver le niveau de version complet d'une installation IBM WebSphere MQ en entrant la commande **DSPMQVER**. Elle renvoie le code VRMF à quatre chiffres complet.

Les versions et éditions d'IBM WebSphere MQ sont identifiées à l'aide des deux premiers chiffres du code VRMF. Ces deux chiffres sont quelques fois précédés de V, par exemple V5.3. Une version d'IBM WebSphere MQ est toujours dotée d'un niveau d'édition, même s'il s'agit de la première édition d'une version.

La première édition est normalement intitulée V*x*.0, par exemple, IBM WebSphere MQ Version 7.0. Parfois, la première édition d'une version sur une plateforme spécifique n'est pas intitulée V*x*.0. Il est numéroté pour correspondre au niveau de commande qui a été implémenté sur la plateforme.

Dans la documentation, le niveau d'édition est parfois supprimé du code VRMF, par exemple, V5. La suppression du niveau d'édition peut prêter à confusion si le contexte n'est pas claire. Par exemple, V5 peut signifier l'intégralité de V5, ou le niveau d'édition V5.0, par rapport au niveau d'édition V5.2 ou V5.3.

Le troisième chiffre du code VRMF identifie le niveau de modification d'une édition. La modification du troisième chiffre n'entraîne pas la modification de l'édition. Après la mise à niveau de IBM WebSphere MQ vers le niveau de modification 7.0.1, l'édition de IBM WebSphere MQ reste 7.0. Le niveau de commande n'est toutefois pas remplacé par 7.0.1.

La distinction entre le niveau d'édition et de modification est importante pour la migration et le cycle de vie de service d'un produit. Il n'est pas nécessaire de migrer les objets de gestionnaire de files d'attente, tels les gestionnaires de files d'attente, les canaux, les files d'attente et les messages, pour réaliser une mise à niveau vers un nouveau niveau de modification. Ils ne nécessitent pas non plus de migration si le niveau de modification est supprimé1. La migration peut être requise pour un changement de niveau de version ou d'édition.

La rétromigration d'une modification de version/d'édition n'est pas possible sous UNIX, Linux, and Windows. Pour pouvoir rétablir un niveau de version ou d'édition antérieure d'un gestionnaire de files d'attente, vous devez sauvegarder le gestionnaire de files d'attente avant de réaliser la mise à niveau. Si la restauration est effectuée, le gestionnaire de files d'attente et ses données sont restaurés à leur état précédant la sauvegarde du gestionnaire de files d'attente.

L'autre différence concerne le cycle de vie du service. Une nouvelle version ou édition est dotée d'une nouvelle date de fin de service. En règle générale, les nouveaux niveaux de modification ne génèrent pas de nouvelle date de fin de service. Cependant, si un nouveau niveau de modification est communiqué, il se peut qu'une nouvelle date de fin de service le soit également.

Le quatrième chiffre du code VRMF correspond au niveau du correctif. Les niveaux de correctif n'ont aucune incidence sur le niveau de commande du gestionnaire de files d'attente. Aucune migration n'est requise et les niveaux de correctif n'affectent pas la date de fin de service d'une édition.

<sup>1</sup> Les applications utilisant de nouvelles fonctions introduites dans un niveau de modification ne fonctionnent pas à un niveau antérieur.

Les zéros de fin dans le code VRMF ne sont pas importants, mais sont quelques fois utilisés pour plus de clarté. Par exemple, vous pouvez utiliser 7.0.0 pour le différencier de 7.0.1, et 7.0.1.0 pour le différencier de 7.0.1.1. Il n'y a aucune différence entre 7.0.0 et 7.0 ou 7.0.0.0. De plus, 7.0.1 et 7.0.1.0 correspondent au même niveau.

Les codes VRMF à trois et quatre chiffres sont utilisés pour les niveaux de modification et les niveaux de correctif. 7.0.1 correspond à un niveau de modification et 7.0.1.2 à un niveau de correctif. Les niveaux de modification sont fournis en tant que groupes de mises à jour et les niveaux de correctif en tant que groupes de correctifs.

Un nom en deux parties est attribué au groupe de mises à jour ou de correctifs pour l'identifier de manière unique. La première partie du nom est un code VRMF tronqué. La seconde partie du nom est constituée du nom du nouveau groupe de mises à jour ou de correctifs. Par exemple, le nom du groupe de correctifs 7.0.1.2 pour Windows est 7.0.1-WS-MQ-Windows-FP0002, et le nom du groupe de mises à jour 7.0.1 pourWindows est 7.0-WS-MQ-Windows-RP0001.

Les groupes de mises à jour et les groupes de correctifs d'une version/édition particulière sont cumulatifs, à partir de l'édition initiale. Vous pouvez appliquer un groupe de mises à jour ou de correctifs doté d'une numérotation plus élevée mais ayant la même version/édition pour une mise à niveau directe vers ce niveau de version. Il n'est pas nécessaire d'appliquer les correctifs intermédiaires. Les groupes de mises à jour et les groupes de correctifs sont obtenus sous forme de service via [Fix Central](https://www.ibm.com/support/fixcentral/).

Le niveau de modification le plus récent est également utilisé pour actualiser la version de IBM WebSphere MQ disponible via Passport Advantageou sur un support physique. Lorsque vous commandez IBM WebSphere MQ, vous recevez le niveau de modification le plus récent. Le processus d'installation de la mise à jour du fabriquant est presque identique au processus d'application du groupe de mises à jour à un niveau de correctif antérieur de IBM WebSphere MQ. Il existe toutefois une différence notable. Les groupes de mises à jour sont appliqués à l'aide d'une procédure de maintenance, alors que les mises à jour du fabriquant sont installées à l'aide d'une procédure d'installation. Vous pouvez annuler l'application d'un groupe de mises à jour pour revenir au niveau de correctif précédent que vous aviez installé. La mise à jour du fabriquant peut être désinstallée uniquement, supprimant ainsi IBM WebSphere MQ de votre système.

Outre les correctifs qui sont fournis sous forme de groupes de mises à jour et de correctifs, vous pouvez également obtenir des correctifs temporaires pour IBM WebSphere MQ à partir de [Fix Central](https://www.ibm.com/support/fixcentral/). Les correctifs temporaires sont également appelés correctifs d'urgence ou de test mais sont connus de façon collective comme correctifs temporaires. Le schéma de désignation des groupes de mises à jour et de correctifs s'applique également aux correctifs temporaires. Les correctifs temporaires sont identifiés à l'aide de leur nom de correctif ou par la liste des APAR qu'ils corrigent. Le correctif temporaire de APAR IC60646 est appelé 7.0.0.2-WS-MQ-Windows-LAIC60646, indiquant qu'il est basé sur 7.0.0.2. .

Lorsque vous appliquez de nouveaux groupes de correctifs ou de mises à jour, tous les correctifs temporaires sont supprimés. La documentation fournie avec le groupe de correctifs ou le groupe de mises à jour vous indique si les APAR associés aux correctifs temporaires appliqués ont été corrigés. Si tel n'est pas le cas, vérifiez qu'il existe de nouveaux correctifs temporaires, au nouveau niveau, pour les APAR concernés. S'il n'en n'existe pas, consultez le service de support. Il vous sera demandé de réappliquer le correctif temporaire ou un nouveau correctif temporaire sera fourni.

#### **Concepts associés**

#### [«Chemins de migration», à la page 6](#page-5-0)

Où pouvez-vous trouver des rubriques qui expliquent comment migrer WebSphere MQ d'une édition vers une autre ? Pouvez-vous annuler la migration vers une édition antérieure ? Pouvez-vous migrer directement une édition de WebSphere MQ non prise en charge vers une édition ultérieure ?

[«Mise à niveau, migration et maintenance d' IBM WebSphere MQ sous UNIX, Linux, and Windows», à la](#page-28-0) [page 29](#page-28-0)

Vous pouvez installer de nouvelles éditions d' IBM WebSphere MQ pour mettre à niveau IBM WebSphere MQ vers un nouveau niveau de maintenance, d'édition ou de version. Plusieurs installations au même niveau ou à différents niveaux peuvent coexister sur le même serveur UNIX, Linux, and Windows. Il est possible d'appliquer les mises à niveau du niveau de maintenance pour mettre à niveau le niveau de maintenance ou de correctif. L'application des mises à niveau du niveau de maintenance ne peut

<span id="page-10-0"></span>pas modifier le niveau de version ou d'édition d'IBM WebSphere MQ. Les mises à niveau du niveau de maintenance peuvent être inversées alors que les installations ne peuvent pas l'être.

# **Migration d'IPv6 (Internet Protocol Version 6)**

Cette section traite de l'utilisation d' IPv4 et d' IPv6 lorsque vous envisagez d'installer IBM WebSphere MQ

### **Introduction générale**

Le protocole IPv6 (Internet Protocol Version 6) a été conçu par le groupe de travail IETF pour remplacer le protocole actuel IPv4 (Internet Protocol, Version 4). Le protocole IPv4 a été utilisé pendant plus de 20 ans et est l'une des principales méthodes de communication entre les ordinateurs via Internet. Le protocole IPv4 est limité à l'adressage 32 bits des adresses Internet. Ces adresses sont requises par toutes les nouvelles machines ajoutées à Internet et commencent à manquer. Le groupe de travail IETF est l'organisme de contrôle des normes Internet. Pour répondre à la demande croissante d'adresses Internet, il a augmenté le nombre de chiffres employés dans les adresses Internet de 32 à 128 bits. Le protocole IPv6 offre un nombre plus élevé (2<sup>128</sup>) d'adresses Internet et devrait résoudre la pénurie d'adresses dans un avenir proche. Ce protocole doit progressivement remplacer IPv4, ces deux protocoles devant coexister pendant quelques années pendant la période de transition. Le protocole IPv6 simplifie également les formats d'en-tête et améliore la prise en charge des extensions et des options, de la capacité à libellé les flux et des possibilités accrues d'authentification et de confidentialité.

IBM WebSphere MQ permet aux gestionnaires de files d'attente de communiquer à l'aide du protocole IPv6 en plus du protocole IPv4existant.

Vous trouverez plus d'informations sur IPv6 sur la page [IPv6](https://www.ipv6.org/).

### **Plateformes IBM WebSphere MQ prenant en charge IPv6**

Cette section répertorie les plateformes IBM WebSphere MQ qui prennent en charge IPv6.

IPv6 est pris en charge sur les plateformes IBM WebSphere MQ suivantes:

- IBM WebSphere MQ for AIX
- IBM WebSphere MQ for Linux
- IBM WebSphere MQ for Sun Solaris
- IBM WebSphere MQ for HP-UX
- IBM WebSphere MQ for Windows
- IBM WebSphere MQ for IBM i
- IBM WebSphere MQ for z/OS

### **Points clés de la migration vers le protocole IPv6 et de l'utilisation d'IBM WebSphere MQ**

Cette section répertorie certains points clés à prendre en compte lorsque vous envisagez d'installer IBM WebSphere MQ et d'utiliser IPv6.

- IBM WebSphere MQ reconnaît les IPv6 adresses hexadécimales (par exemple, fe80:43e4:0204:acff:fe97:2c34:fde0:3485) ainsi que les IPv4 adresses décimales à points (par exemple, 9.20.9.30).
- Dans le cas d'un système exécutant à la fois les protocoles IPv4 et IPv6, le nom de connexion (CONNAME) que vous indiquez pour un canal donné détermine le protocole IP du canal qui établit la connexion.

# **Remarques relatives à l'implémentation du protocole IPv6 dans un réseau**

Cette section répertorie les éléments que vous devez prendre en compte lorsque vous envisagez d'installer IBM WebSphere MQ sur un réseau IPv6 .

- Pour assurer la cohérence au sein du réseau, vous devez planifier l'introduction du protocole IPv6 pour la totalité du réseau, surtout lorsque des clusters sont impliqués. Par exemple, le fait qu'un gestionnaire de files d'attente soit désormais compatible avec le protocole IPv6 n'implique pas que les gestionnaires de files d'attente avec lesquels il peut communiquer soient également compatibles avec le protocole IPv6.
- Lorsque vous définissez le serveur de noms de domaine ou l'équivalant, vous devez savoir si le système sur lequel le gestionnaire de files d'attente cible est exécuté peut résoudre une adresse IPv4, une adresse IPv6 ou à la fois les adresses IPv4 et IPv6.
- Si le système sur lequel vous installez IBM WebSphere MQ ne prend pas en charge IPv6, IBM WebSphere MQ ne pourra se connecter qu'avec IPv4.
- Pour qu'un gestionnaire de files d'attente exécuté sur un système compatible IPv6 puisse communiquer avec un gestionnaire de files d'attente exécuté sur un système compatible IPv4, le système compatible IPv4 doit avoir un nom d'hôte qui se résout en adresse IPv4 uniquement.
- S'il existe plusieurs serveurs de noms de domaine dans un réseau IBM WebSphere MQ , chaque nom d'hôte utilisé dans une définition de canal doit être résolu avec la même adresse (ou les mêmes adresses), quel que soit le serveur de noms de domaine utilisé.

# **Migration d'un gestionnaire de files d'attente vers IPv6**

Cette section traite de la migration d'un gestionnaire de files d'attente lorsque vous envisagez d'installer IBM WebSphere MQ sur un réseau IPv6 .

Le protocole IPv6 ne peut être utilisé que par IBM WebSphere MQ ou version ultérieure. Pour utiliser le protocole IPv6 , IBM WebSphere MQ doit être installé sur un système compatible avec IPv6 .

La version IP préférée que deux systèmes utilisent pour communiquer (si les deux protocoles IPv4 et IPv6 sont disponibles) est déterminée par un nouvel attribut du gestionnaire de files d'attente : IPADDRV. Ce paramètre n'a d'effet que si le nom d'hôte est résolu de manière ambiguë à la fois en une adresse IPv4 et une adresse IPv6.

Pour migrer un gestionnaire de files d'attente afin qu'il utilise le protocole IPv6 :

- 1. Configurez les deux protocoles IPv4 et IPv6 sur le système sur lequel réside le gestionnaire de files d'attente à migrer.
- 2. Installez IBM WebSphere MQ.
- 3. Ajoutez une entrée au serveur de noms de domaine pour résoudre le nom d'hôte du système à migrer à la fois en adresse IPv4 et en adresse IPv6.
- 4. Attribuez la valeur IPv6 au paramètre IPADDRV (ou définissez le paramètre LOCLADDR pour qu'il se résolve en une adresse IPv6).

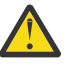

**ATTENTION :** Les logiciels IPv6 ne peuvent pas tous interpréter une adresse IPv4 mappée à une adresse IPv6. Si la combinaison de CONNAME et de LOCLADDR aboutit à une adresse IPv4 mappée à une adresse IPv6, vérifiez que le système hébergeant le gestionnaire de files d'attente cible est capable de gérer ce comportement.

L'utilisation d'adresses mappées peut nécessiter des convertisseurs de protocole dans le réseau IP.

### **Scénarios de migration (topologie sans cluster)**

Il est possible d'avoir plusieurs possibilités d'interconnexions différentes. Les sections qui suivent permettent de comprendre le fonctionnement d'IBM WebSphere MQ dans chaque cas.

#### **Scénario 1 de migration (sans cluster)**

Il existe trois systèmes compatibles uniquement avec IPv4. Chaque système héberge un gestionnaire de files d'attente (QM1, QM2 et QM3) et chaque gestionnaire de files d'attente se connecte aux deux autres. Tous les CONNAME des définitions de canal de cluster sont générés avec les noms DNS plutôt qu'avec les adresses IP.

Activez QM1 pour qu'il puisse utiliser les canaux s'exécutant sur IPv6 comme indiqué ci-après.

1. Mettez à niveau le système hôte de telle sorte qu'il dispose des deux piles IPv4 et IPv6.

**Important :** Un programme d'écoute est requis pour chaque pile IP.

- 2. Installez la version la plus récente d'IBM WebSphere MQ.
- 3. Mettez à jour le tableau DNS afin qu'il comporte deux entrées pour le système exécutant QM1 ; une entrée pour son adresse IPv4 et une entrée pour son adresse IPv6. Cela permet à une demande de nom DNS de renvoyer à la fois les adresses IPv4 et IPv6 pour cet hôte.
- 4. Définissez l'attribut IPADDRV du gestionnaire de files d'attente sur IPv6.

**Remarque :** Même avec ces modifications effectuées dans le but de prendre en charge l'adressage IPv6, QM1 peut toujours communiquer avec les gestionnaires de files d'attente (existants et nouveaux) compatibles uniquement avec IPv4.

Activez QM2 pour qu'il puisse utiliser les canaux exécutés sur IPv6, comme vous l'avez fait pour QM1 ci-dessus.

- Les communications entre QM1 et QM2 seront désormais transmises via IPv6.
- Les communications entre QM1 et QM3 seront toujours transmises via IPv4.
- Les communications entre QM2 et QM3 seront toujours transmises via IPv4.

Lorsque l'attribut IPADDRV du gestionnaire de files d'attente est défini sur IPv6, la préférence définie est que le gestionnaire de files d'attente se connecte à l'aide du protocole IPv6. Si l'attribut LOCLADDR d'un canal de QM1 à QM3 est défini sur un nom d'hôte qui se résout en adresse IPv6, ou à la fois en adresses IPv4 et IPv6 (avec l'attribut IPADDRV défini sur IPv6, l'adresse IPv6 est renvoyée comme la préférence), ce canal tente d'utiliser le protocole IPv6. Si la protocole IPv6 installé sur le système hôte QM1 est capable d'utiliser une adresse mappée, QM1 communique avec QM3 via IPv6. Sinon, le canal ne parvient pas à résoudre CONNAME.

Alors que QM3 reste un gestionnaire de files d'attente sur une version antérieure du produit, vous devez vérifier que tous les CONNAME employés pour démarrer un canal vers QM3 ne se résolvent pas en adresse IPv6 ou en adresses IPv4 et IPv6 lorsque l'adresse IPv6 n'a pas pu être renvoyée. En effet, QM1 tenterait de démarrer le canal via IPv6, ce qui échouerait, puisqu'il ne serait pas capable de résoudre le CONNAME.

Il est possible de mettre à niveau un système pour qu'il dispose à la fois des fonctions IPv4 et IPv6 tout en exécutant un gestionnaire de files d'attente sur une version antérieure du produit, sur le système. Il n'est pas conseillé d'exécuter ce type de configuration, tant que les adresses renvoyées vers ce niveau de gestionnaire de files d'attente sont soit des adresses IPv4, soit une version IPv4 mappée d'une adresse IPv6, mais cela devrait fonctionner.

#### **Scénario 2 de migration sans cluster**

Il existe trois systèmes compatibles uniquement avec IPv4. Chaque système héberge un gestionnaire de files d'attente (QM1, QM2 et QM3) et chaque gestionnaire de files d'attente se connecte aux deux autres. Tous les CONNAME dans les définitions de canal de cluster sont générés avec les adresses IP.

Etant donné que des adresses ont été indiquées au lieu des noms DNS, pour autoriser un gestionnaire de files d'attente à se connecter à un autre gestionnaire de files d'attente via le protocole IPv6, vous devez dupliquer les définitions qui utilisent les adresses IPv4 entre elles et indiquer des adresses IPv6 à la place. Les définitions initiales qui utilisent des adresses IPv4 continueront à fonctionner, mais si vous souhaitez bénéficier du protocole IPv6, vous devrez vous connecter avec les nouvelles définitions.

Activez QM1 pour qu'il puisse utiliser les canaux s'exécutant sur IPv6 comme indiqué ci-après.

1. Mettez à niveau le système hôte de telle sorte qu'il dispose des deux piles IPv4 et IPv6.

**Important :** Un programme d'écoute est requis pour chaque pile IP.

- 2. Installez IBM WebSphere MQ.
- 3. Dupliquez le canal, la file d'attente de transmission et, le cas échéant, les définitions de processus qui utilisent des adresses IPv6 lorsque cela est nécessaire.

**Remarque :** Même avec ces modifications effectuées dans le but de prendre en charge l'adressage IPv6, QM1 peut toujours communiquer avec les gestionnaires de files d'attente existants compatibles uniquement avec IPv4.

Activez QM2 pour qu'il puisse utiliser les canaux exécutés sur IPv6, comme vous l'avez fait pour QM1 ci-dessus.

1. Mettez à niveau le système hôte de telle sorte qu'il dispose des deux piles IPv4 et IPv6.

**Important :** Un programme d'écoute est requis pour chaque pile IP.

- 2. Installez IBM WebSphere MQ.
- 3. Si nécessaire, modifiez les applications pour qu'elles écrivent dans la nouvelle file d'attente éloignée (créée précédemment pour QM1 avec les adresses IPv6).
- 4. Vérifiez les canaux qui peuvent être démarrés.

Les gestionnaires de files d'attente peuvent maintenant se connecter comme suit :

- QM1 peut se connecter à QM2 via le protocole IPv4 ou IPv6 en fonction du canal dans lequel l'application écrit ses messages.
- QM1 se connecte toujours à QM3 via le protocole IPv4 en utilisant les définitions initiales.

# **Migration d'un cluster vers IPv6**

Cette section traite de la migration des clusters lorsque vous envisagez d'installer IBM WebSphere MQ sur un réseau compatible IPv6 .

Voici un aperçu des approches possibles lors de la migration d'un cluster vers la version la plus récente d'IBM WebSphere MQ. Compte tenu des différences possibles au sein d'un cluster, ces informations sont délibérément générales et doivent être considérées comme un guide global des actions à mener.

### **Scénarios de migration (topologie de cluster)**

Lorsqu'un système compatible IPv6 doit être ajouté à un cluster IBM WebSphere MQ , tous les systèmes de référentiel complet de ce cluster doivent être compatibles avec IPv6 .

Les scénarios suivants sont les plus probables dans les installations des clients. Ils décrivent les modifications susceptibles de devoir être effectuées.

#### **Scénario 1**

Un cluster d'une version antérieure du produit est installé sur des systèmes compatibles uniquement avec le protocole IPv4 et vous devez connecter un système compatible uniquement avec IPv6 au cluster. Tous les CONNAME des définitions de canal de cluster sont générés via les noms du serveur de noms de domaine, plutôt qu'avec les adresses IP.

Lorsque vous ajoutez au cluster un nouveau système compatible uniquement avec IPv6, vous devez identifier les gestionnaires de files d'attente avec lesquels le nouveau système communiquera. Ces gestionnaires sont les suivants :

- Les gestionnaires de files d'attente auxquels le nouveau système enverra des messages.
- Les gestionnaires de files d'attente à partir desquels le nouveau système recevra des messages.
- Les gestionnaires de files d'attente du référentiel complet.

Les systèmes que vous avez identifié doivent être mis à niveau avant l'introduction du nouveau système.

Procédure de migration recommandée :

- Mettez à niveau chaque système hébergeant un gestionnaire de files d'attente de référentiel complet comme indiqué dans le scénario 1 : "Migration d'un gestionnaire de files d'attente vers IPv6" (sans cluster).
- Mettez à niveau les systèmes en cluster restants qui doivent être compatibles IPv6 comme indiqué dans le scénario 1 : "Migration d'un gestionnaire de files d'attente vers IPv6" (sans cluster).

Avec cette configuration :

- Le nouveau système compatible uniquement IPv6 pourra communiquer avec le cluster à l'aide de l'adressage IPv6.
- Tous les autres systèmes IPv4 qui se connectent au cluster continueront à communiquer via l'adressage IPv4.
- Les systèmes du cluster pourront se connecter entre eux via l'adressage IPv4 ou IPv6. La décision d'utiliser telle ou telle adresse dépend de la définition de IPADDRV qui peut indiquer les connexions IPv4 ou IPv6.

#### **Scénario 2**

Un cluster d'une version antérieure du produit est installé sur des systèmes compatibles uniquement avec le protocole IPv4 et vous devez connecter un système compatible uniquement avec IPv6 au cluster. Votre réseau ne prend pas en charge l'ajout des deux types d'adresse IPv6 et IPv4 à l'aide du même nom d'hôte, ou vous utilisez des adresses IP plutôt que des noms de domaine dans les CONNAME du canal de cluster.

Le problème ici est que tous les systèmes ne peuvent pas basculer simultanément vers l'IPv6 et que certains au moins doivent rester compatibles avec IPv4. Les systèmes avec lesquels le nouveau système IPv6 communiquera doivent être compatibles à la fois avec IPv4 et IPv6. Il n'est pas conseillé de simplement ajouter un nouvel ensemble de canaux IPv6 dans le cluster pour le système IPv6, car le système IPv4 tenterait aussi de les utiliser, ce qui entraînerait des erreurs de communication.

Approche recommandée :

- Définissez un nouveau cluster contenant le ou les systèmes compatibles uniquement avec IPv6 avec les nouvelles adresses IPv6 et les définitions de canal. Le cluster existant est conservé et inclut les définitions de système compatibles uniquement avec IPv4. L'image ci-après illustre cette approche. QM1, QM2 et QM3 représentent le cluster IPv4 initial. QM2, QM3 et QM4 représentent le nouveau cluster créé pour permettre au système compatible uniquement avec IPv6 (QM4) de se connecter à votre configuration.
- Si vous utilisez des noms du serveur de noms de domaine, donnez à chaque système des noms du serveur de noms de domaine distincts pour IPv4 et IPv6 (par exemple system1\_IPv4.ibm.com et system1\_IPv6.ibm.com).
- Définissez un nouveau canal CLUSRCVR et les éventuels canaux CLUSSDR correspondants à l'aide des nouveaux noms IPv6 ou des adresses IP sur chaque système du nouveau cluster. Ainsi, les systèmes compatibles uniquement avec IPv4 ou IPv6 ne voient pas les canaux qu'ils ne peuvent pas utiliser et aucune erreur de communication n'est générée.

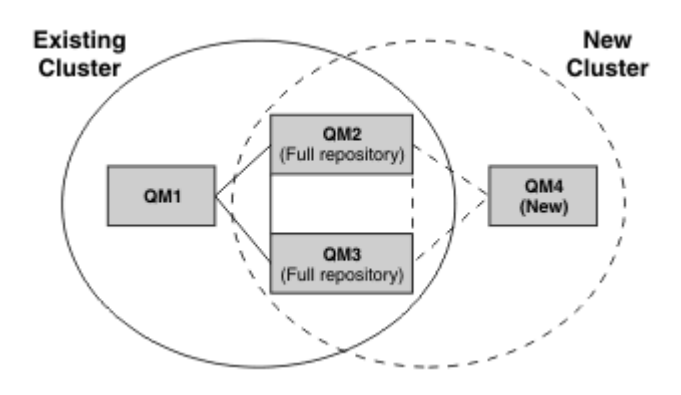

**Remarque :** Les définitions IPv4 et IPv6 se connectent aux référentiels complets de telle sorte que les définitions des clusters nouvelles et existantes sont répliquées entre elles. De même, les gestionnaires de files d'attente QM1 et QM4 ne peuvent pas communiquer directement car ils ne partagent pas de réseau commun. Ils doivent communiquer indirectement, par exemple via des files d'attente ALIAS définies dans les gestionnaires de files d'attente QM2 et QM3. Dans la configuration indiquée ci-dessus, vous devez organiser le flux des messages des applications entre QM2 et QM3 car il existe plusieurs routes. Le cas échéant, vous pouvez utiliser BIND\_OPEN pour corriger la route.

# **Scénarios de migration abrégés**

Cette section fournit des scénarios abrégés d'installation de clusters sur IBM WebSphere MQ

### **Scénarios courts : effets des valeurs de CONNAME et LOCLADDR**

Le tableau suivant présente les comportements des différentes piles TCP/IP (IPv4 uniquement, IPv6 uniquement et piles doubles IPv4 et IPv6), ainsi que les résultats de connexion attendus en fonction des valeurs de CONNAME et LOCLADDR.

**Remarque :** L'utilisation d'adresses mappées peut nécessiter des convertisseurs de protocole dans le réseau IP.

*Tableau 2. Effets des valeurs de CONNAME et LOCLADDR.* Tableau indiquant les résultats de connexion des différentes piles TCP/IP, en fonction des valeurs de CONNAME et LOCLADDR

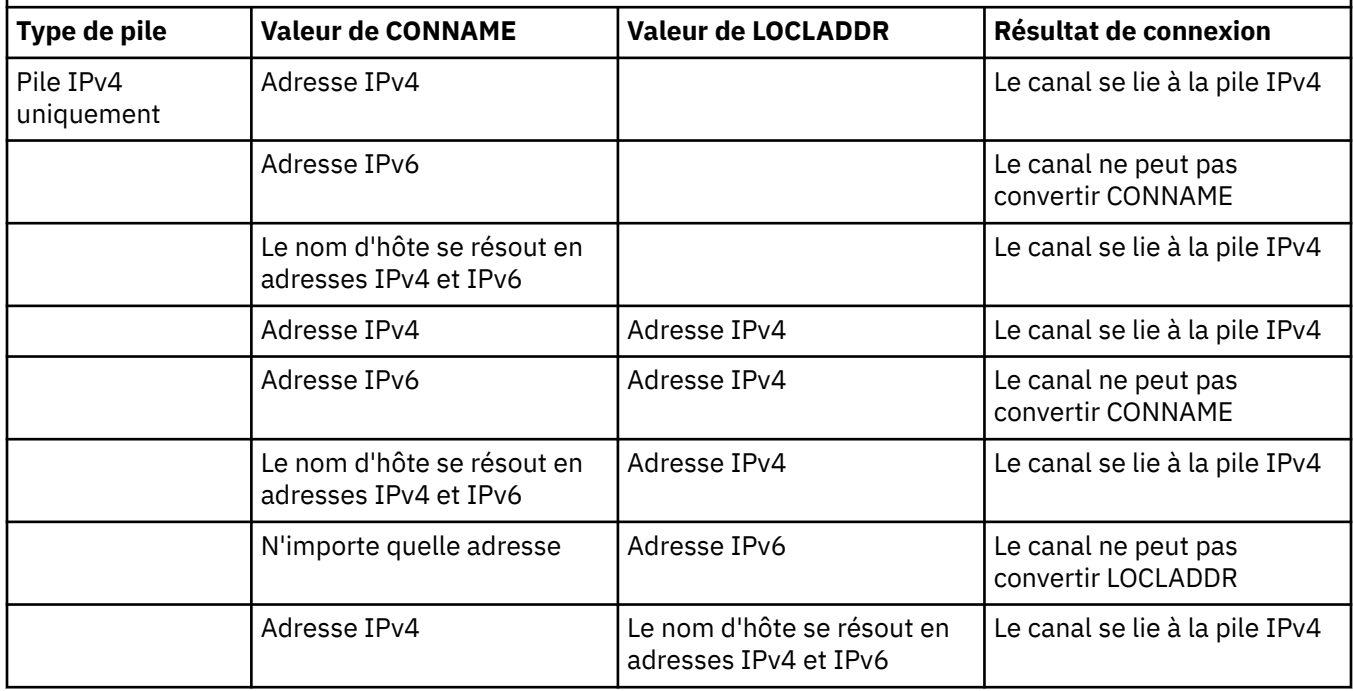

*Tableau 2. Effets des valeurs de CONNAME et LOCLADDR.* Tableau indiquant les résultats de connexion des différentes piles TCP/IP, en fonction des valeurs de CONNAME et LOCLADDR *(suite)*

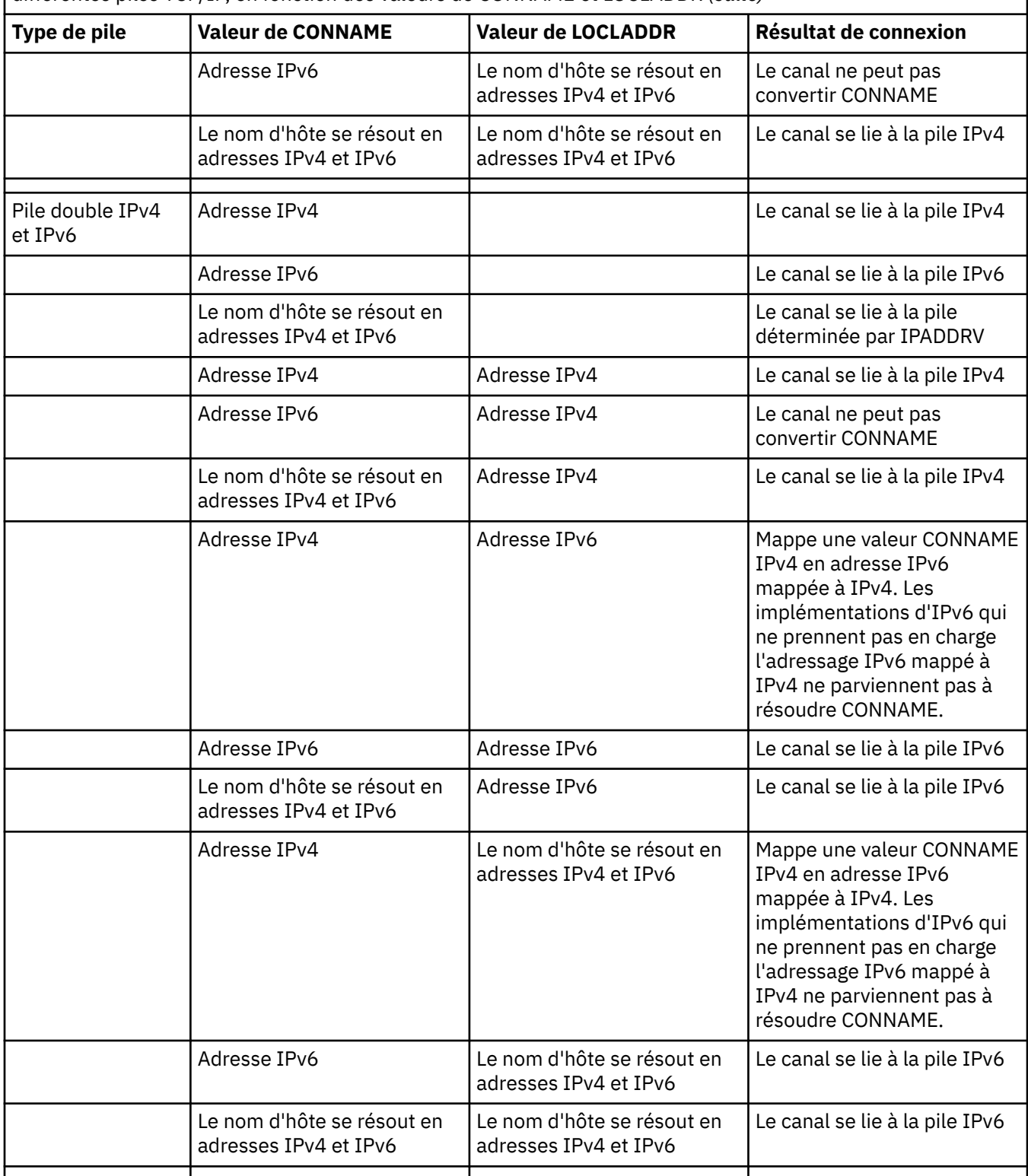

*Tableau 2. Effets des valeurs de CONNAME et LOCLADDR.* Tableau indiquant les résultats de connexion des différentes piles TCP/IP, en fonction des valeurs de CONNAME et LOCLADDR *(suite)*

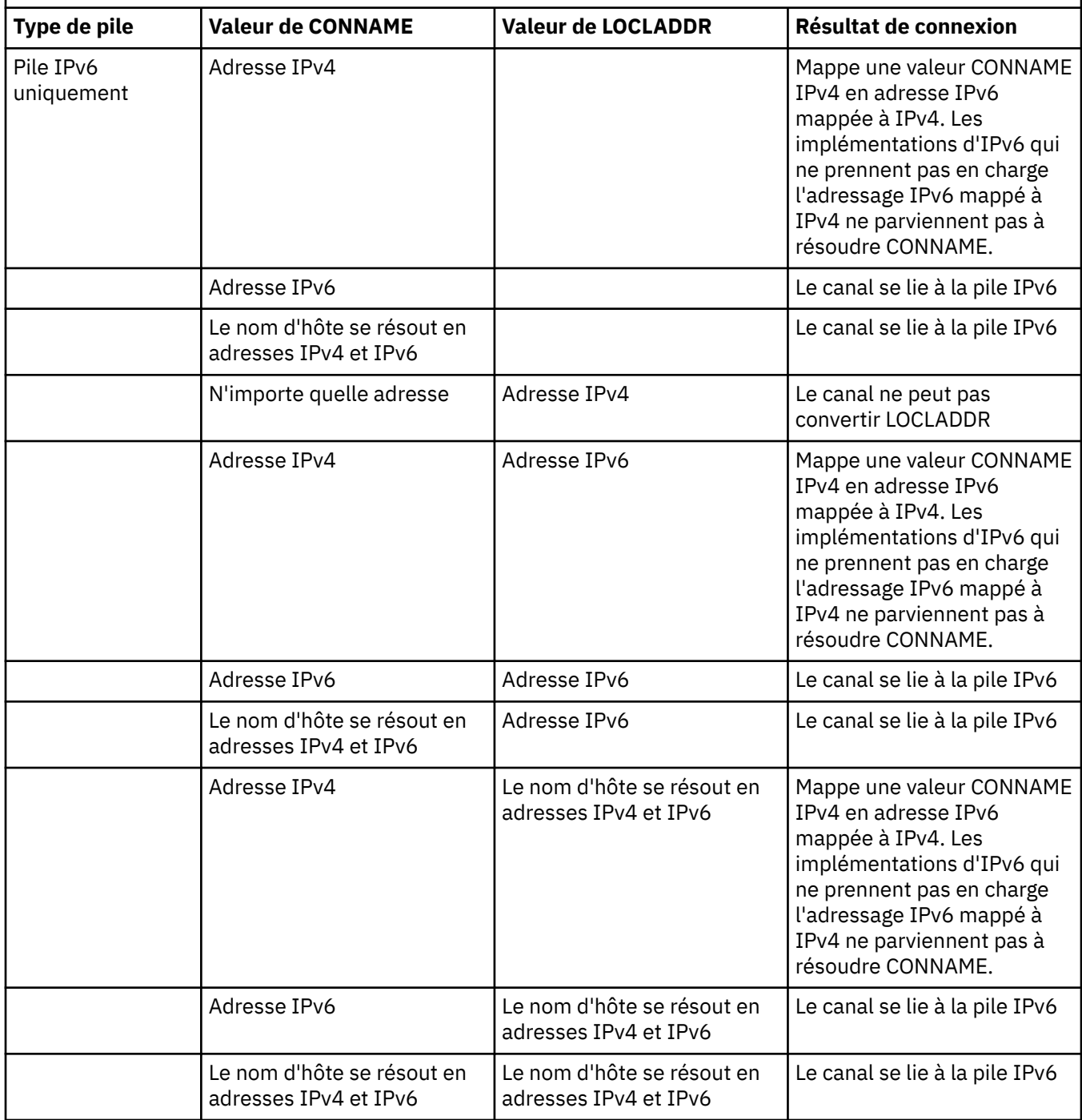

#### **Scénarios courts : configurations système**

Le [Tableau 4, à la page 19](#page-18-0) indique plusieurs scénarios courts basés sur la configuration des gestionnaires de files d'attente installés ainsi que la configuration IP sur laquelle ils sont exécutés. Cette liste n'est pas exhaustive, mais donne quelques exemples de résultats attendus en fonction des configurations indiquées.

Ces scénarios sont combinés dans le [Tableau 4, à la page 19](#page-18-0) pour indiquer la configuration des systèmes impliqués dans les tentatives d'établissement de communication. Exemple :

• v53 + IPv6 : représente un gestionnaire de files d'attente d'une version antérieure du produit sur un système avec une pile TCP/IP version 6.

<span id="page-18-0"></span>• v6 + Double : représente un gestionnaire de files d'attente de la version la plus récente du produit sur un système doté d'une pile double TCP/IP version 4 et version 6.

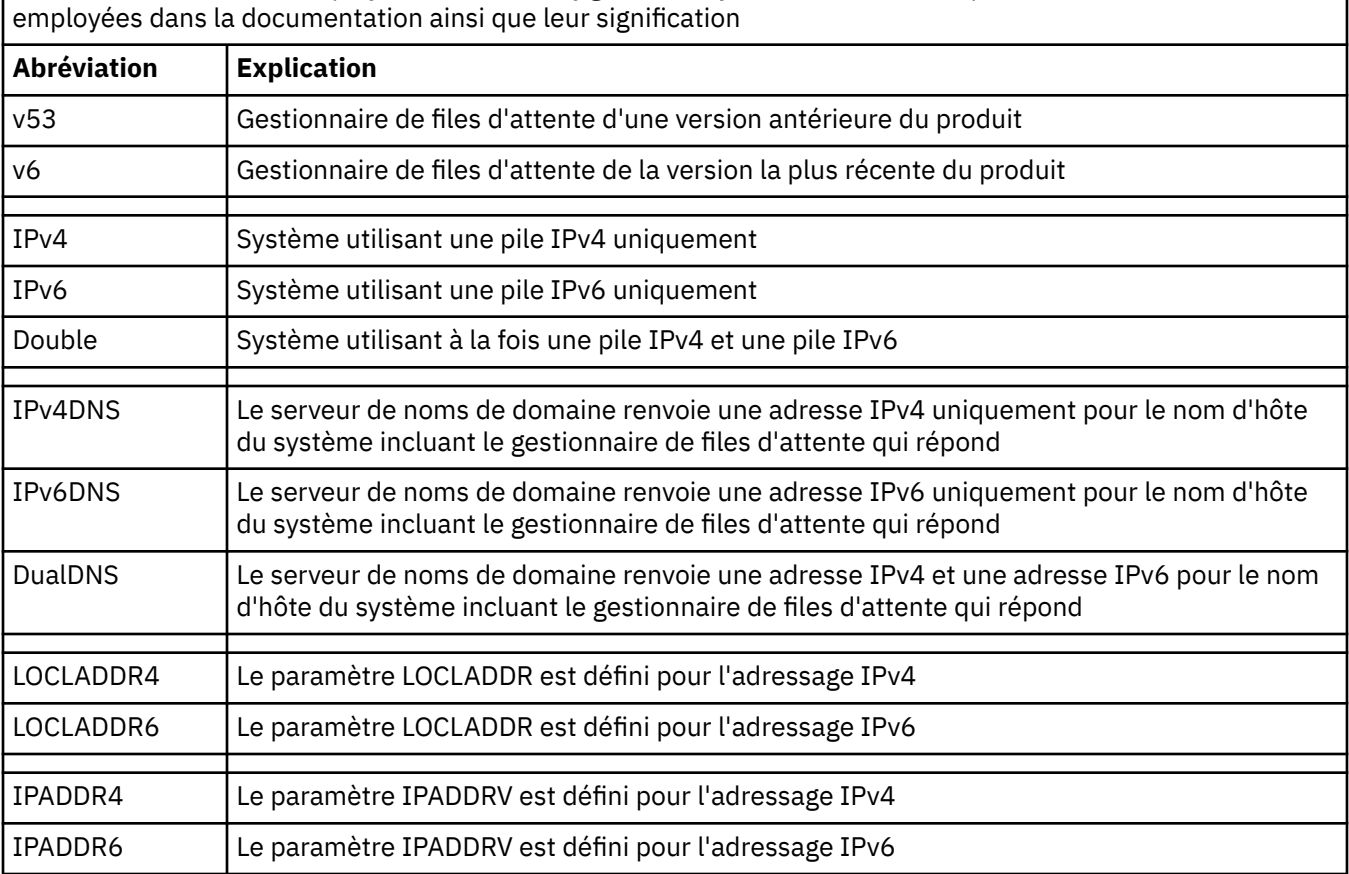

*Tableau 3. Abréviations employées dans les configurations système.* Tableau indiquant les abréviations

*Tableau 4. Configurations système.* Tableau indiquant les résultats des différents paramètres du gestionnaire de files d'attente d'origine et de celui qui répond

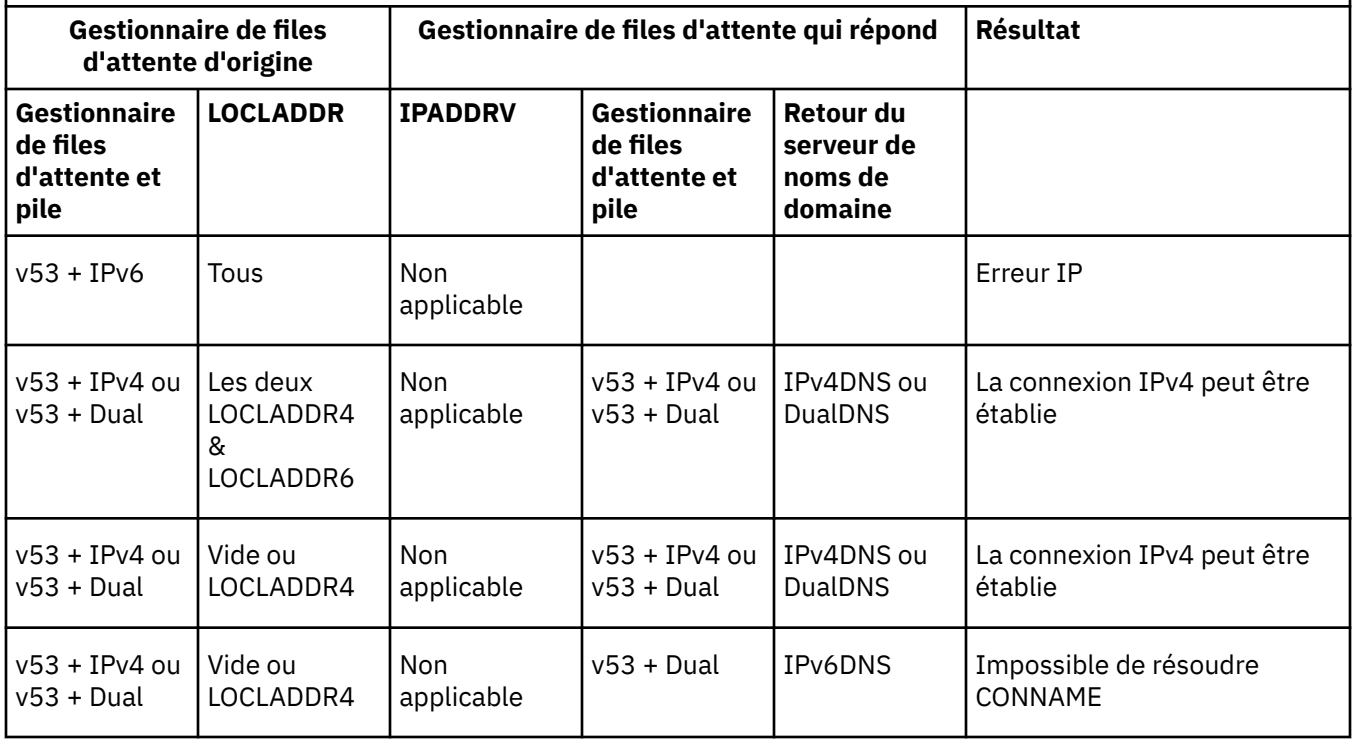

*Tableau 4. Configurations système.* Tableau indiquant les résultats des différents paramètres du gestionnaire de files d'attente d'origine et de celui qui répond *(suite)*

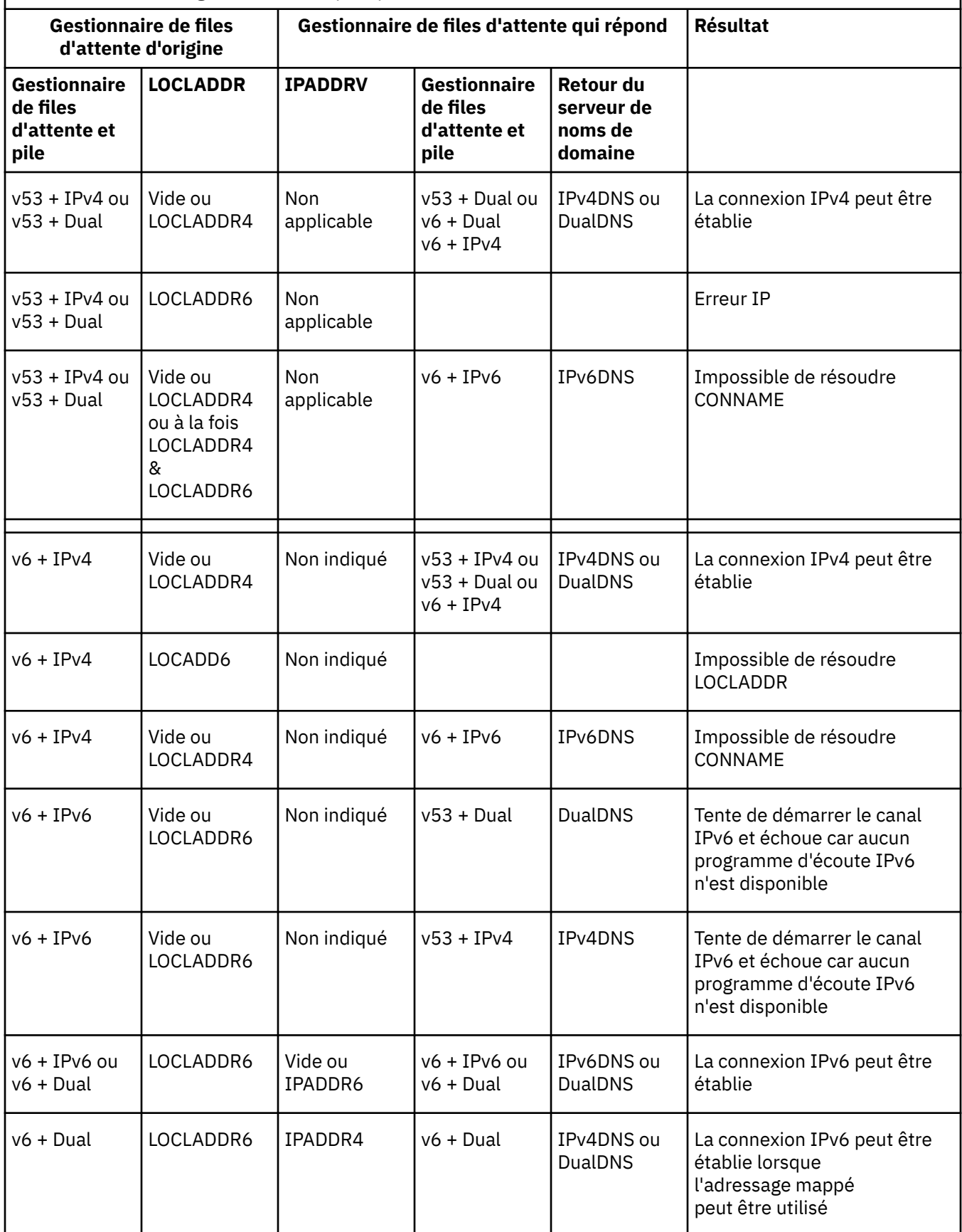

<span id="page-20-0"></span>*Tableau 4. Configurations système.* Tableau indiquant les résultats des différents paramètres du gestionnaire de files d'attente d'origine et de celui qui répond *(suite)*

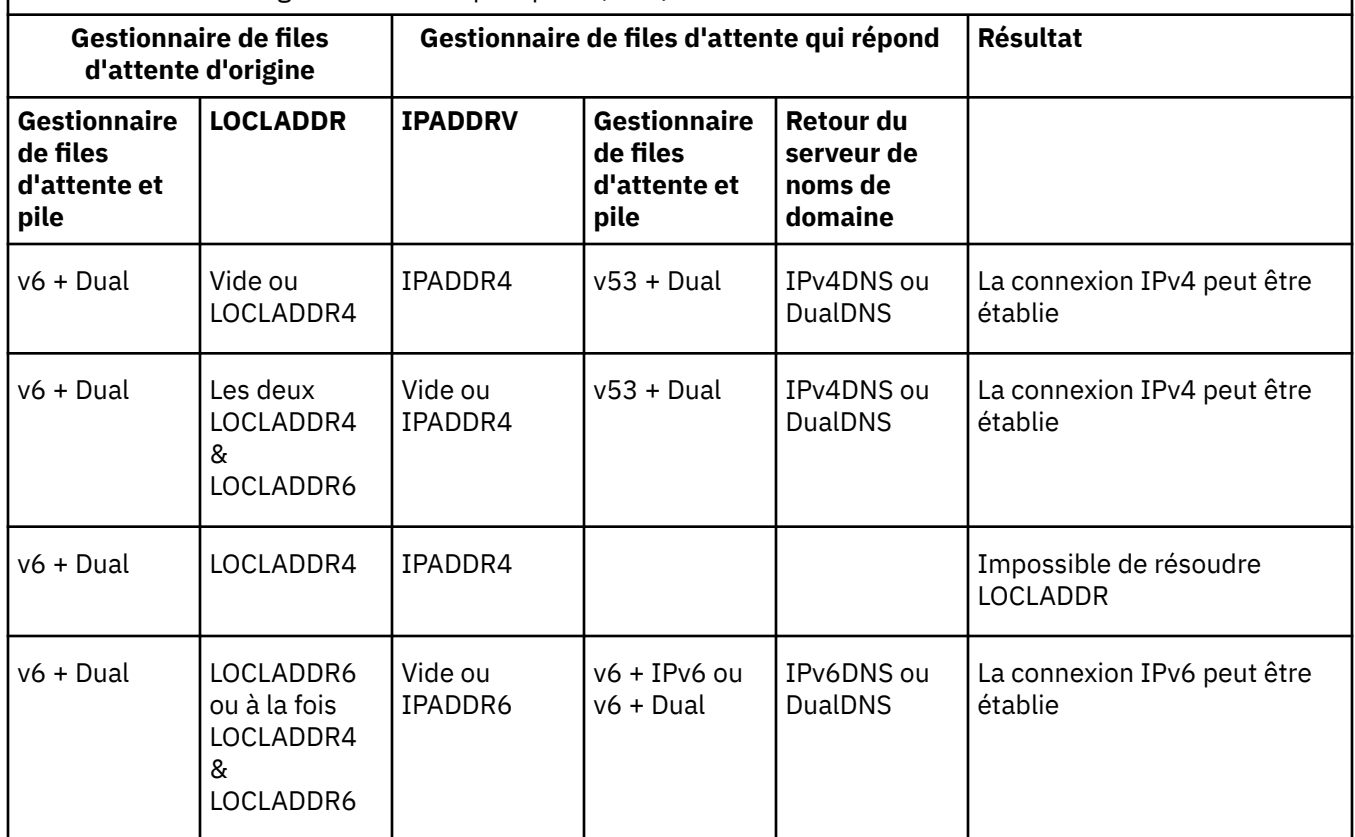

# **Maintenance, mise à niveau et migration**

La maintenance est une modification réversible du niveau de code de WebSphere MQ. La maintenance ne requiert aucune migration. La mise à niveau est le processus de modification du niveau de code de WebSphere MQ. Les mises à niveau peuvent être annulées si aucune migration n'a été réalisée. Le processus de suppression d'une mise à niveau varie selon la plateforme et la méthode utilisée pour appliquer la mise à niveau. Les mises à niveau qui modifient le niveau de commande de WebSphere MQ requièrent la migration du gestionnaire de files d'attente pour que les applications puissent se reconnecter. La migration est le processus de mise à jour des gestionnaires de files d'attente et autres objets tels les applications ou les procédures d'administration. Généralement, la migration ne peut pas être annulée.

La maintenance est l'application d'un groupe de correctifs, d'un correctif temporaire ou d'une PTF. Elle est dotée d'une caractéristique principale. Ces correctifs, qu'ils soient appliqués à l'aide d'un outil d'installation de maintenance, ou installés à l'aide d'une mise à jour du fabriquant après une installation, se trouvent au même niveau de commande que le code existant. Aucune migration n'est requise après l'application de la maintenance. Le niveau précédent de l'installation peut être restauré ; les gestionnaires de files d'attente ou les applications qui ont été modifiés continueront de fonctionner au niveau de code restauré.

La mise à niveau et la migration sont liées tout en étant distinctes. La mise à niveau consiste à mettre à niveau une installation WebSphere MQ existante vers un nouveau niveau de code. Sauf si vous mettez à niveau le niveau de correctif de WebSphere MQ, et non son niveau de commande, une mise à niveau doit être suivie d'une migration. La migration est le processus de conversion de gestionnaires de files d'attente, d'applications et autres objets pour qu'ils s'exécutent à un nouveau niveau de commande.

Une mise à niveau peut se présenter sous les quatre formes suivantes :

1. Application d'un groupe de correctifs, d'un correctif temporaire ou d'une PTF à l'aide d'un outil d'installation de maintenance. Les mises à niveau appliquées ainsi ne sont pas des mises à niveau, mais des correctifs. Les correctifs, appliqués à l'aide d'un outil d'installation de maintenance, peuvent être annulés si aucune migration de gestionnaire de files d'attente n'a eu lieu, et le niveau de code précédent de WebSphere MQ est rétabli.

- 2. Installation d'un nouveau code sur un code existant. Vous pouvez annuler une mise à niveau à l'aide de cette méthode ; cela dépend de la plateforme utilisée. En général, vous ne pouvez pas annuler l'installation d'un nouveau code. Pour restaurer l'ancien niveau de code, vous devez conserver l'ancien support d'installation et les correctifs appliqués.
- 3. Suppression de l'ancien niveau de code, suivi de l'installation du nouveau niveau. Sur un nombre restreint de plateformes, les programmes d'installation vous demandent de supprimer d'abord une ancienne installation. Il n'est pas nécessaire de préciser que pour restaurer l'ancien niveau de code, vous devez le réinstaller ainsi que des correctifs.
- 4. Installation côte à côte. Sous UNIX, Linux, and Windows, vous pouvez installer des niveaux de code différents stockés côte à côte sur le même serveur. Sur UNIX, Linux, and Windows, vous associez un gestionnaire de files d'attente à une installation et démarrez le gestionnaire de files d'attente. Dans WebSphere MQ, l'exécution de plusieurs gestionnaires de files d'attente à différents niveaux de commande sur le même serveur est qualifiée de coexistence des gestionnaires de files d'attente. Vous devez respecter cette règle. Vous pouvez sélectionner plusieurs installations pour exécuter un gestionnaire de files d'attente à des moments différents. Une fois qu'un gestionnaire de files d'attente a été exécuté, il doit respecter les règles relatives au rétablissement des niveaux de commande ultérieurs ou antérieurs.

La migration est toujours réalisée après une mise à niveau qui modifie le niveau de commande du gestionnaire de files d'attente (modifications automatiques et manuelles). La migration est la transformation des données du gestionnaire de files d'attente, des applications et de l'environnement dans lequel s'exécute le gestionnaire de files d'attente. La migration, la maintenance et la mise à niveau sont décrites dans les rubriques suivantes.

## **Maintenance IBM WebSphere MQ**

La maintenance est l'application d'un correctif réversible. Les modifications apportées aux données de gestionnaire de files d'attente sont compatibles avec le niveau de code précédent.

La maintenance consiste à appliquer des correctifs temporaires ou des groupes de correctifs. Elle est identifiée avec le schéma de désignation de version V.R.M.F. Sous UNIX, Linux, and Windows, est identifiée par une modification du troisième ou du quatrième chiffre.

Une caractéristique importante de l'application de la maintenance est que cette dernière doit être réversible. La réversibilité implique les deux points suivants :

- 1. Le niveau précédent du code est restauré dans son intégralité.
- 2. Les modifications apportées aux objets IBM WebSphere MQ sont compatibles. Les modifications peuvent inclure la création ou la suppression des messages persistants, les modifications apportées aux gestionnaires de files d'attente, aux canaux, rubriques et files d'attente. Les objets nouveaux et modifiés continuent de fonctionner correctement avec le niveau restauré du code.

Etant donné qu'un module de maintenance est réversible, l'étendue des modifications fonctionnelles qui sont incluses dans le module est limitée. Aucune modification irréversible n'est incluse dans un module de maintenance. La réversibilité a toutefois des limites. Un module de maintenance peut inclure de nouvelles interfaces de programmation et d'administration. Si vous créez des application nouvelles ou modifiées pour utiliser les nouvelles interfaces, ces applications ne fonctionnent pas si le module de maintenance est retiré.

Les gestionnaires de files d'attente multi-instances en sont un exemple. Si vous supprimez le groupe de correctifs de la version 7.0.1 qui a mis à niveau la version 7.0, les fonctions du gestionnaire de files d'attente multi-instance ne peuvent plus être utilisées. Cependant, les gestionnaires de files d'attente continuent de fonctionner correctement en tant que gestionnaires de files d'attente à instance unique dans la version 7.0.

Dans un environnement de petite taille, un groupe de correctifs ou un correctif temporaire peut introduire un nouveau paramètre de configuration pour résoudre un problème. Si vous retirez le groupe de correctifs ou le correctif temporaire, bien que la nouvelle interface introduite par la modification ne soit plus disponible, IBM WebSphere MQ fonctionne avec n'importe quel objet ayant été modifié par le paramètre de configuration. Par exemple, une nouvelle propriété système Java peut introduire un paramètre pour définir une page de codes pour la conversion des données du gestionnaire de files d'attente. Le correctif ne modifie pas les informations d'état persistantes existantes du gestionnaire de files d'attente. Il peut être retiré et le gestionnaire de files d'attente continue de fonctionner, sans utiliser la fonction introduite dans le correctif.

#### **Concepts associés**

[«Schéma de dénomination de version pour IBM WebSphere MQ sur UNIX, Linux, and Windows», à la page](#page-8-0) [9](#page-8-0)

Sous UNIX, Linux, and Windows, les éditions IBM WebSphere MQ ont un code de niveau de version, d'édition, de modification et de correctif (VRMF) à quatre chiffres. Les parties du code relatives à la version et à l'édition sont importantes ; elles identifient le cycle de vie de service d'une édition. Pour exécuter un gestionnaire de files d'attente à un niveau VR différent, vous devez migrer le gestionnaire de files d'attente, ses applications et l'environnement dans lequel il s'exécute. Selon le chemin de migration, il se peut que la migration soit plus ou moins difficile.

# **IBM WebSphere MQMettre à niveau**

Le terme mise à niveau se rapporte à l'application de la maintenance et la modification de la version ou de l'édition d'un produit. La mise à niveau implique la modification des quatre chiffres V.R.M.F. Une mise à niveau peut être annulée si elle a été appliquée mais que les gestionnaires de files d'attente n'ont pas été redémarrés. Les informations varient selon la plateforme et la méthode d'application de la mise à niveau. Une fois qu'un gestionnaire de files d'attente a été redémarré, la réversibilité de la mise à niveau dépend de plusieurs facteurs. Elle dépend de la plateforme, le niveau V.R.M.F et les niveaux de fonction et de commande utilisés par le gestionnaire de files d'attente au nouveau niveau.

La réversibilité d'une mise à niveau comporte deux parties ; annulation de l'installation au niveau de code précédent et réversion des gestionnaires de files d'attente qui ont été démarrés au nouveau niveau de code, pour pouvoir utiliser le niveau de code précédent ultérieurement.

L'annulation d'une installation n'est pas requise dans UNIX, Linux, and Windows. Vous pouvez continuer d'exécuter les gestionnaires de files d'attente avec le niveau de code précédent, après avoir installé un nouveau niveau de code. Cette flexibilité est due aux plateformes qui prennent en charge les multiinstallations.

Sur les autres plateformes, qui ne prennent pas en charge plusieurs installations, cela dépend de la façon dont la mise à niveau a été appliquée. Si une mise à niveau est appliquée en tant que groupe de correctifs, disponible uniquement pour les modifications de niveau de maintenance et de correctif, elle peut être inversée. Si la mise à niveau est installée en tant que mise à jour du fabricant, elle doit être désinstallée. Des éléments d'installation et les niveaux de maintenance qui ont été appliqués sont requis pour rétablir la version précédente de IBM WebSphere MQ.

Les règles relatives à la réversibilité d'un gestionnaire de files d'attente pour une exécution sur un niveau de code précédent varie en fonction de la plateforme.

Sur UNIX, Linux, and Windows, les modifications de niveau de version ou d'édition ne sont pas complètement réversibles, mais les modifications de niveau de maintenance ou de correctif peuvent être réversibles dans certains cas. Si la mise à jour du niveau de maintenance est appliquée en tant que groupe de correctifs normal, la suppression du groupe de correctifs restaure le niveau précédent. Si la modification du niveau de maintenance ou de correctif est appliquée en tant que mise à jour du fabricant, la mise à jour doit être supprimée. Vous pouvez ensuite réinstaller le niveau précédent, avec les correctifs éventuels, pour rétablir le niveau précédent. Une fois que le niveau de code précédent a été restauré, les gestionnaires de files d'attente peuvent être redémarrés et poursuivent le traitement des messages. Si la mise à niveau du niveau de maintenance, qu'il s'agisse d'un groupe de correctifs ou d'une mise à jour du fabricant, contient une nouvelle fonction, elle introduit un nouveau niveau de commande. Une mise à niveau du niveau de maintenance est appliquée à une installation spécifique. Si un gestionnaire de files d'attente associé à l'installation active le nouveau niveau de commande, la mise à niveau du niveau de maintenance ne peut pas être supprimé de l'installation. Les mises à niveau du niveau de maintenance appliquées après celle qui inclut la nouvelle fonction peuvent être supprimées.

Une mise à niveau irréversible implique la sauvegarde des gestionnaires de files d'attente, ou de votre système, pour pouvoir restaurer vos gestionnaires de files d'attente. La réalisation de la sauvegarde d'un gestionnaire de files d'attente requiert l'arrêt de ce dernier. Si vous ne réalisez pas de sauvegarde, vous ne pouvez pas restaurer IBM WebSphere MQ à son niveau précédent. Toute modification apportée au nouveau niveau ne peut pas être restaurée sur le système de sauvegarde. Les modifications incluent la création ou la suppression des messages persistants et les modifications apportées aux gestionnaires de files d'attente, aux canaux, rubriques et files d'attente.

**Remarque :** Le terme mis à niveau ne signifie pas qu'une installation IBM WebSphere MQ peut être directement mise à niveau d'un niveau à l'autre. Sur certaines plateformes, une mise à niveau requiert la suppression de l'installation précédente d'IBM WebSphere MQ. Vous pouvez conserver les gestionnaires de files d'attente que vous avez créés.

#### **Concepts associés**

[«Mise à niveau, migration et maintenance d' IBM WebSphere MQ sous UNIX, Linux, and Windows», à la](#page-28-0) [page 29](#page-28-0)

Vous pouvez installer de nouvelles éditions d' IBM WebSphere MQ pour mettre à niveau IBM WebSphere MQ vers un nouveau niveau de maintenance, d'édition ou de version. Plusieurs installations au même niveau ou à différents niveaux peuvent coexister sur le même serveur UNIX, Linux, and Windows. Il est possible d'appliquer les mises à niveau du niveau de maintenance pour mettre à niveau le niveau de maintenance ou de correctif. L'application des mises à niveau du niveau de maintenance ne peut pas modifier le niveau de version ou d'édition d'IBM WebSphere MQ. Les mises à niveau du niveau de maintenance peuvent être inversées alors que les installations ne peuvent pas l'être.

[«Nouvelle fonction dans les mises à niveau du niveau de maintenance», à la page 27](#page-26-0) Sur des plateformes autres que z/OS, il se pourrait que IBM introduise de nouvelles fonctions entre les versions dans les mises à niveau du niveau de maintenance sous forme de groupes de correctifs. Une mise à niveau du niveau de maintenance qui inclut une nouvelle fonction augmente le niveau de commande maximum d'une installation. Lorsque vous appliquez la mise à niveau du niveau de maintenance, l'installation prend en charge le nouveau niveau de commande. Un gestionnaire de files d'attente associé à l'installation n'est pas en mesure d'utiliser la nouvelle fonction tant que vous n'avez pas exécuté la commande **strmqm** pour définir le gestionnaire de files d'attente au nouveau niveau de commande.

## **IBM WebSphere MQ migration**

La migration consiste à convertir des programmes et des données afin de pouvoir utiliser un nouveau niveau de code d'IBM WebSphere MQ. Certains types de migration sont obligatoires alors que d'autres sont facultatifs. La migration du gestionnaire de files d'attente n'est pas obligatoire après l'application d'une mise à jour du niveau de maintenance, car celle-ci ne modifie pas le niveau de commande. Certains types de migration sont automatiques alors que d'autres sont manuels. La migration du gestionnaire de files d'attente est généralement automatique et obligatoire après les éditions, et manuelle et facultative après la mise à jour du niveau de maintenance qui introduit une nouvelle fonction. La migration de l'application est généralement manuelle et facultative.

Lorsque vous mettez à niveau IBM WebSphere MQ vers une nouvelle édition qui modifie son niveau de commande, la migration est réalisée par le gestionnaire de files d'attente. Lorsque vous mettez à niveau IBM WebSphere MQ vers un nouveau niveau de maintenance ou de correctif qui introduit une nouvelle fonction à l'aide d'un nouveau niveau de commande, vous pouvez migrer le gestionnaire de files d'attente pour qu'il utilise le nouveau niveau de commande et, par conséquent, la nouvelle fonction.

Vous devez lire [«Modifications qui affectent la migration», à la page 153](#page-152-0) avant de mettre à niveau votre installation IBM WebSphere MQ ou de migrer vos gestionnaires de files d'attente pour identifier les tâches de migration à planifier.

Le modèle dans la [Figure 1, à la page 27](#page-26-0) vous permet de distinguer plusieurs questions liées à la migration, qui sont traitées dans les rubriques suivantes :

#### **Migration d'environnement d'exploitation**

Mise à niveau de l'environnement d'exploitation ou des composants de l'environnement, par exemple l'installation d'un nouveau niveau de l'environnement d'exécution Java (JRE) ; voir [«Migration de](#page-30-0) [l'environnement d'exploitation IBM WebSphere MQ», à la page 31](#page-30-0)

#### **Migration du gestionnaire de files d'attente**

Migration d'un gestionnaire de files d'attente suite à la mise à niveau de l'installation IBM WebSphere MQ vers un nouveau niveau de commande ; voir [«Migration du gestionnaire de files d'attente», à la](#page-42-0) [page 43](#page-42-0).

#### **Migration d'IBM WebSphere MQ MQI client**

Migration d'une configuration client suite à l'installation d'une nouvelle version ou édition du IBM WebSphere MQ MQI client ; voir [«Migration d'IBM WebSphere MQ MQI client», à la page 45.](#page-44-0)

#### **Migration d'application**

Reconnexion, recompilation ou recodage d'une application serveur ou client IBM WebSphere MQ ; voir [«Migration et interopération d'application», à la page 46.](#page-45-0) La migration de l'application inclut également la migration des exits d'API ou de canal

Vous devez également considérer l'impact de la migration d'un gestionnaire de files d'attente ou d'un client WebSphere MQ MQI sur les autres clients ou gestionnaires de files d'attente :

#### **Compatibilité, coexistence et interopérabilité**

Pour plus d'informations sur la compatibilité des applications IBM WebSphere MQ connectées aux gestionnaires de files d'attente et aux clients IBM WebSphere MQ MQI sur différents niveaux de commande, voir [«Coexistence, compatibilité et interopérabilité», à la page 31](#page-30-0) . La section explique également le concept de coexistence des gestionnaires de files d'attente et l'interopérabilité des applications JMS IBM WebSphere MQ avec WebSphere Application Server.

#### **Clusters de gestionnaires de files d'attente**

Un gestionnaire de files d'attente peut-il contenir des gestionnaires de files d'attente à différents niveaux de commande ? Voir [«Migration du cluster de gestionnaire de files d'attente», à la page](#page-46-0) [47](#page-46-0) pour obtenir une réponse à cette question et en savoir plus sur la migration d'un cluster de gestionnaires de files d'attente.

#### **Clusters à haute disponibilité**

Comment migrer les gestionnaires de files d'attente faisant partie d'un cluster à haute disponibilité vers un nouveau niveau de commande et maintenir un service continu et fiable ? Voir [«Migration](#page-48-0) [d'un gestionnaire de files d'attente dans une configuration à haute disponibilité», à la page 49,](#page-48-0) qui aborde la migration de plusieurs gestionnaires de files d'attente multi-instances et la migration des gestionnaires de files d'attente exécutés dans des clusters à haute disponibilité.

Les autres rubriques relatives à la migration décrivent la migration depuis d'autres produits ou fonctions IBM WebSphere MQ vers un gestionnaire de files d'attente.

#### **Courtier de publication / abonnement IBM WebSphere MQ**

Le courtier de publication/abonnement version 6 était dissocié du gestionnaire de files d'attente. Il utilisait les messages de commande pour créer et contrôler les publications et abonnements. Lors de sa migration vers la version 7 et son intégration au gestionnaire de files d'attente, deux changements majeurs ont été introduits. La configuration et l'administration de la publication/l'abonnement a changé et une nouvelle interface de programmation a été introduite, intégrée à l'interface MQI. La première modification requiert qu'une installation qui utilise le courtier de publication/abonnement version 6 exécute une commande de migration, **strmqbrk**. La seconde modification est facultative. Vous pouvez modifier les programmes de publication/abonnement existants ou en écrire des nouveaux pour utiliser la nouvelle interface de programmation. Les modifications sont décrites dans [«Migration de publication / abonnement depuis Version 6.0», à la page 52](#page-51-0).

#### **Migration du mode publication/abonnement WebSphere Message Broker et WebSphere Event Broker** Le courtier de publication / abonnement dans WebSphere Message Broker version 6.0 et 6.1est remplacé par IBM WebSphere MQ en tant que courtier de publication / abonnement. WebSphere Event Broker version 6.0 est remplacé par IBM WebSphere MQ. Voir [«Tâches de migration de](#page-145-0) [WebSphere Event Broker et WebSphere Message Broker», à la page 146](#page-145-0).

#### **Migration des noeuds SCADA de WebSphere Message Broker vers WebSphere MQ Telemetry**

Les noeuds SCADA dans WebSphere Message Broker version 6.0 ne sont plus pris en charge dans la version 7.0. Vous pouvez migrer vos applications SCADA pour utiliser une combinaison de WebSphere Message Broker version 7.0 et WebSphere MQ Telemetry ; voir [«Migration de la télémétrie à partir de](#page-57-0) [WebSphere Message Broker», à la page 58.](#page-57-0)

### **Concepts de migration IBM WebSphere MQ**

[Figure 1, à la page 27](#page-26-0) présente deux environnements de système d'exploitation d'exécution. Le premier est appelé Server et contient un serveur IBM WebSphere MQ et une application serveur. Le deuxième est appelé Client et contient une application de IBM WebSphere MQ MQI client. L'environnement de serveur comprend un ou plusieurs gestionnaires de files d'attente représentés par **QM** et utilisant l'installation d'IBM WebSphere MQ installée sur le serveur.

Le gestionnaire de files d'attente libellé QM-n? coexiste sur le même serveur que QM, mais s'exécute à un niveau d'édition différent. Plusieurs éditions d' IBM WebSphere MQ installées dans le même environnement d'exploitation sont appelées coexistantes2. Les installations IBM WebSphere MQ pour différents niveaux d'édition ne sont pas affichées. Le point d'interrogation dans le nom de gestionnaire de files d'attente indique que cette fonctionnalité n'est peut-être pas présente dans votre environnement.

La coexistence du gestionnaire de files d'attente est importante pour la migration à deux égards :

- 1. Elle peut être utilisée pour réduire les risques liés à la migration vers un nouveau niveau de commande ainsi que le temps d'indisponibilité pendant le processus de migration.
- 2. Vous devez tenir compte des implications de configuration si vous exécutez certains clusters ou applications sur le même serveur, avec des gestionnaires de files d'attente ayant des niveaux de commande différents.

Pour plus de détails, voir [«Coexistence du gestionnaire de files d'attente dans la Version 7.5», à la page](#page-30-0) [31](#page-30-0)

Le gestionnaire de files d'attente, QM\*, représente des gestionnaires de files d'attente de niveaux différents installés sur d'autres serveurs.

<sup>&</sup>lt;sup>2</sup> Même si ce n'est pas nécessaire, il arrive souvent que les installations coexistantes aient des niveaux d'édition différents.

<span id="page-26-0"></span>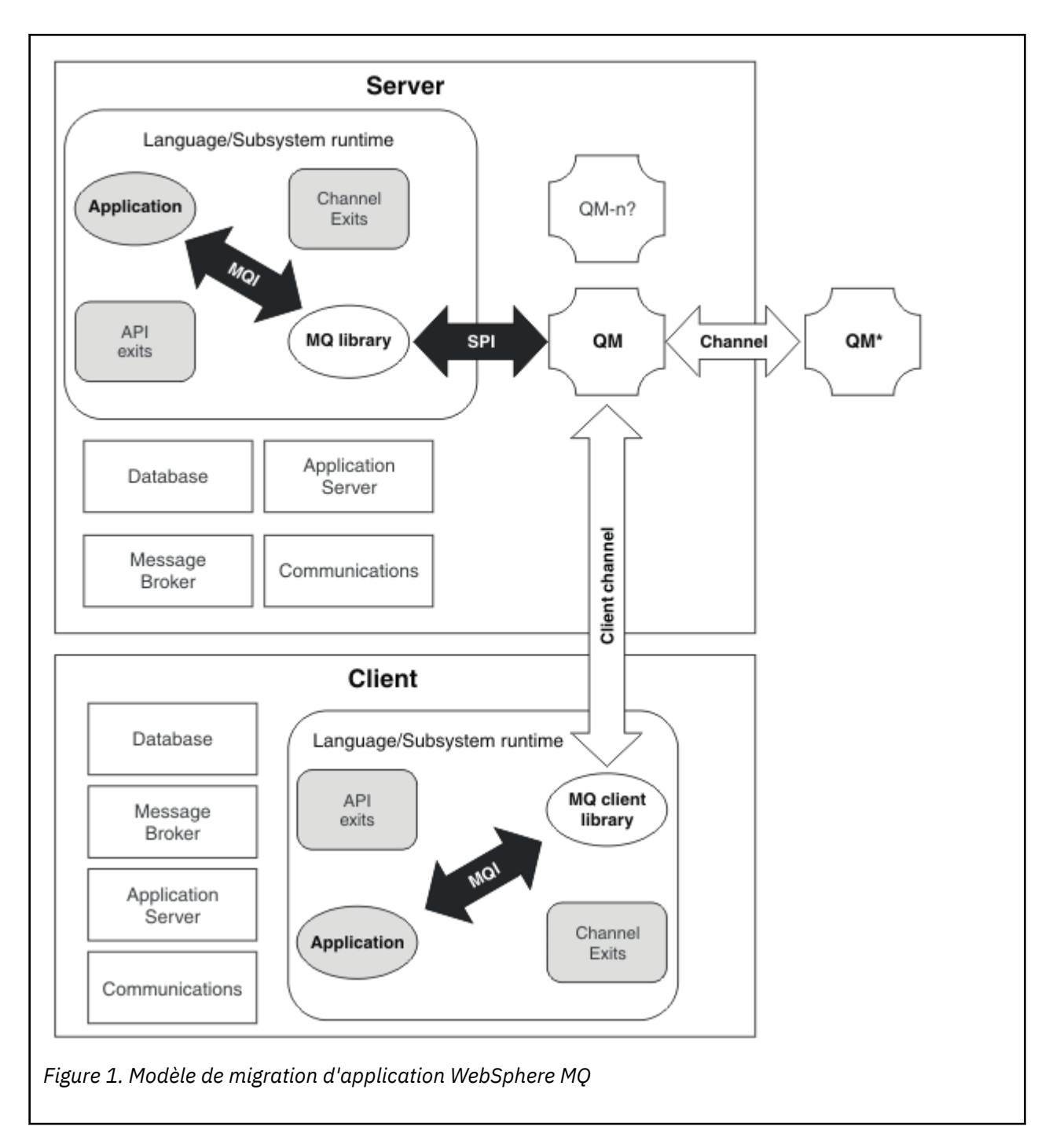

# **Nouvelle fonction dans les mises à niveau du niveau de maintenance**

Sur des plateformes autres que z/OS, il se pourrait que IBM introduise de nouvelles fonctions entre les versions dans les mises à niveau du niveau de maintenance sous forme de groupes de correctifs. Une mise à niveau du niveau de maintenance qui inclut une nouvelle fonction augmente le niveau de commande maximum d'une installation. Lorsque vous appliquez la mise à niveau du niveau de maintenance, l'installation prend en charge le nouveau niveau de commande. Un gestionnaire de files d'attente associé à l'installation n'est pas en mesure d'utiliser la nouvelle fonction tant que vous n'avez pas exécuté la commande **strmqm** pour définir le gestionnaire de files d'attente au nouveau niveau de commande.

Un groupe de correctifs qui introduit une nouvelle fonction inclut également des correctifs habituels en tant que groupe de correctifs normal. Si vous ne souhaitez pas utiliser la fonction mais que vous souhaitez appliquer les correctifs, n'activez pas la nouvelle fonction pour n'importe quel gestionnaire de files d'attente. Le groupe de correctifs est donc une mise à niveau du niveau de maintenance entièrement réversible. Si vous souhaitez utiliser une nouvelle fonction avec un gestionnaire de files d'attente, vous devez modifier le niveau de commande du gestionnaire de files d'attente. Si un gestionnaire de files d'attente associé à une installation active la nouvelle fonction, le groupe de correctifs qui introduit la nouvelle fonction et tous les groupes de correctifs précédents ne peuvent plus être supprimés.

En appliquant une mise à niveau du niveau de maintenance qui introduit une nouvelle fonction, l'installation de IBM WebSphere MQ prend en charge un niveau de commande supplémentaire. Une installation peut donc prendre en charge plusieurs niveaux de commande, et plusieurs gestionnaires de files d'attente associés à l'installation peuvent s'exécuter sur différents niveaux de commande.

Pour activer une nouvelle fonction pour un gestionnaire de files d'attente, vous devez définir le niveau de commande d'un gestionnaire de files d'attente au niveau de commande prenant en charge la nouvelle fonction. Etant donné que les niveaux de commande sont cumulatifs, le niveau de commande prend également en charge toutes les autres fonctions introduites par les mises à niveau du niveau de maintenance précédentes. En activant une nouvelle fonction à partir d'une mise à niveau du niveau de maintenance, vous activez toutes les nouvelles fonctions des mises à niveau du niveau de maintenance précédentes également.

#### **Exemple**

Vous avez installé deux groupes de correctifs introduisant de nouvelles fonctions :

- 1. Le groupe de correctifs 7.1.0.2, introduisant le niveau de commande 711.
- 2. Le groupe de correctifs 7.1.0.15, introduisant le niveau de commande 712.

Vous pouvez également avoir installé d'autres groupes de correctifs, mais ceux-ci n'ont pas introduit une nouvelle fonction.

Vous souhaitez utiliser la nouvelle fonction du groupe de correctifs 7.1.0.15 sur l'un de vos gestionnaires de files d'attente. Activez le niveau de commande 712 pour ce gestionnaire de files d'attente à l'aide de la commande **strmqm**. Vous activez ainsi toutes les fonctions introduites dans les deux groupes de correctifs. Il n'est pas possible d'utiliser la fonction introduite par le niveau de commande 712 sans activer la fonction introduite par le niveau de commande 711 également.

Une fois que vous avez activé le niveau de commande 712 d'un gestionnaire de files d'attente, la version minimum du code de produit pour le démarrage du gestionnaire de files d'attente est 7.1.0.15. Si vous désinstallez le groupe de correctifs 7.1.0.15 de l'installation à laquelle le gestionnaire de files d'attente est associé, vous ne pourrez pas démarrer le gestionnaire de files d'attente. Dans ce cas, la commande **strmqm** échoue et émet le message d'erreur AMQ7204 indiquant que le gestionnaire de files d'attente a déjà été démarré par une version plus récente. Si vous disposez de plusieurs installations de WebSphere MQ, vous pouvez démarrer le gestionnaire de files d'attente avec une autre installation qui répond aux exigences minimales de version.

### **Règles de validation de certificat configurables sur les plateformes Windows et UNIX**

A partir du groupe de correctifs 7.1.0.2, IBM WebSphere MQ peut être configuré de manière à indiquer la règle de validation de certificat SSL ou TLS utilisée pour valider les certificats numériques reçus de systèmes partenaires distants.

Si vous voulez vérifier que la validation de certificat est conforme à la norme RFC 5280 pour encore plus de sécurité, voir Configuration des règles de validation de certificat dans WebSphere MQ pour plus d'informations.

Voir Règles de validation de certificat dans WebSphere MQ pour plus d'informations sur les règles de validation de certificat IBM WebSphere MQ .

#### **Tâches associées**

[«Migration des gestionnaires de files d'attente vers des groupes de correctifs de nouvelle fonction», à la](#page-190-0) [page 191](#page-190-0)

# <span id="page-28-0"></span>**Mise à niveau, migration et maintenance d' IBM WebSphere MQ sous UNIX, Linux, and Windows**

Vous pouvez installer de nouvelles éditions d' IBM WebSphere MQ pour mettre à niveau IBM WebSphere MQ vers un nouveau niveau de maintenance, d'édition ou de version. Plusieurs installations au même niveau ou à différents niveaux peuvent coexister sur le même serveur UNIX, Linux, and Windows. Il est possible d'appliquer les mises à niveau du niveau de maintenance pour mettre à niveau le niveau de maintenance ou de correctif. L'application des mises à niveau du niveau de maintenance ne peut pas modifier le niveau de version ou d'édition d'IBM WebSphere MQ. Les mises à niveau du niveau de maintenance peuvent être inversées alors que les installations ne peuvent pas l'être.

Vous utilisez divers mécanismes pour installer les versions des logiciels et assurer leur maintenance sur des plateformes différentes. L'installation d'une édition à un nouveau niveau de maintenance et l'application de mises à niveau du niveau de maintenance pour mettre à niveau une édition antérieure vers le même niveau de maintenance, génèrent des résultats différents.

Si vous démarrez un gestionnaire de files d'attente exécuté sur un niveau d'édition ultérieur, la migration du gestionnaire de files d'attente vers ce niveau d'édition est requise. Les tâches de migration que vous devez exécuter pour migrer d'une édition à l'autre sont documentées dans [«Migration de IBM WebSphere](#page-92-0) [MQ vers une version ultérieure sous UNIX, Linux, and Windows», à la page 93](#page-92-0). Toutes les modifications, selon le chemin de migration, sont répertoriées dans [«Modifications qui affectent la migration», à la page](#page-152-0) [153.](#page-152-0)

Lorsque vous mettez à niveau le niveau de maintenance ou de correctif d'IBM WebSphere MQ en appliquant une mise à niveau de maintenance régulière, vous pouvez inverser la mise à niveau en supprimant le correctif. Lorsque vous mettez à niveau le niveau de maintenance ou de correctif d'IBM WebSphere MQ en appliquant une mise à niveau de maintenance contenant une nouvelle fonction, vous pouvez inverser cette mise à niveau ainsi que toutes les mises à niveau réversibles jusqu'à ce qu'un gestionnaire de files d'attente associé à l'installation active la nouvelle fonction.

Dans UNIX, Linux, and Windows, il n'est pas facile de revenir à un niveau précédent d'IBM WebSphere MQ après l'installation. Si vous installez une copie de IBM WebSphere MQ obtenue à partir de Passport Advantage ou d'un support physique, le programme d'installation désinstalle IBM WebSphere MQ, le cas échéant. Il installe ensuite le nouveau niveau d'IBM WebSphere MQ. Pour revenir au niveau précédent d'IBM WebSphere MQ, vous devez conserver l'image d'installation précédente et tous les correctifs appliqués. Puis, désinstallez le nouveau niveau, réinstallez le niveau d'édition précédent et réappliquez les correctifs requis. Si vous avez démarré des gestionnaires de files d'attente à un niveau ultérieur, ils ne fonctionneront pas avec le niveau restauré d'IBM WebSphere MQ<sup>3</sup>. Pour restaurer IBM WebSphere MQ à son niveau précédent, après avoir démarré les gestionnaires de files d'attente, vous devez d'abord sauvegarder les gestionnaires de files d'attente. Vous pouvez ensuite restaurer les gestionnaires de files d'attente de sauvegarde après avoir restauré le niveau précédent d'IBM WebSphere MQ.

Les niveaux de maintenance et de correctif sont disponibles sur le site du service, [Fix Central.](https://www.ibm.com/support/fixcentral/) L'objectif de Fix Central est de vous indiquer les mises à niveau que vous pouvez appliquer au niveau en cours de votre système. La rubrique [«Application et suppression des mises à jour du niveau de maintenance sous](#page-157-0) [UNIX, Linux, and Windows», à la page 158](#page-157-0) explique comment appliquer la mise à niveau du niveau de maintenance et comment l'annuler. Si vous annulez la mise à niveau d'un niveau de maintenance, le code IBM WebSphere MQ est renvoyé au même niveau que celui précédant l'application de la mise à niveau du niveau de maintenance.

#### **Caractéristiques des différents types de mise à niveau**

Lorsque vous mettez à niveau d'une version à l'autre, ou appliquez des groupes de mise à jour de maintenance, des groupes de correctifs ou des correctifs temporaires, l'impact de la modification varie en fonction de l'étendue de la modification au niveau du code VRMF. Les codes VRM sont décrits dans

<sup>&</sup>lt;sup>3</sup> Sauf si vous avez installé une mise à niveau de niveau de maintenance ultérieure, et non une nouvelle édition ou version: vous pouvez alors revenir à un niveau de maintenance antérieur en réinstallant la mise à niveau de niveau de maintenance antérieure. Les données du gestionnaire de files d'attente sont compatibles entre les niveaux de maintenance.

[«Schéma de dénomination de version pour IBM WebSphere MQ sur UNIX, Linux, and Windows», à la page](#page-8-0) [9](#page-8-0).

Tableau 5, à la page 30 décrit les caractéristiques de plusieurs chemins de mise à niveau pour IBM WebSphere MQ. Notez que la migration est requise uniquement si le numéro de version ou d'édition change. Les autres types de mise à niveau ne requièrent aucune migration et peuvent être inversés si la mise à niveau est appliquée à l'aide d'une procédure de maintenance.

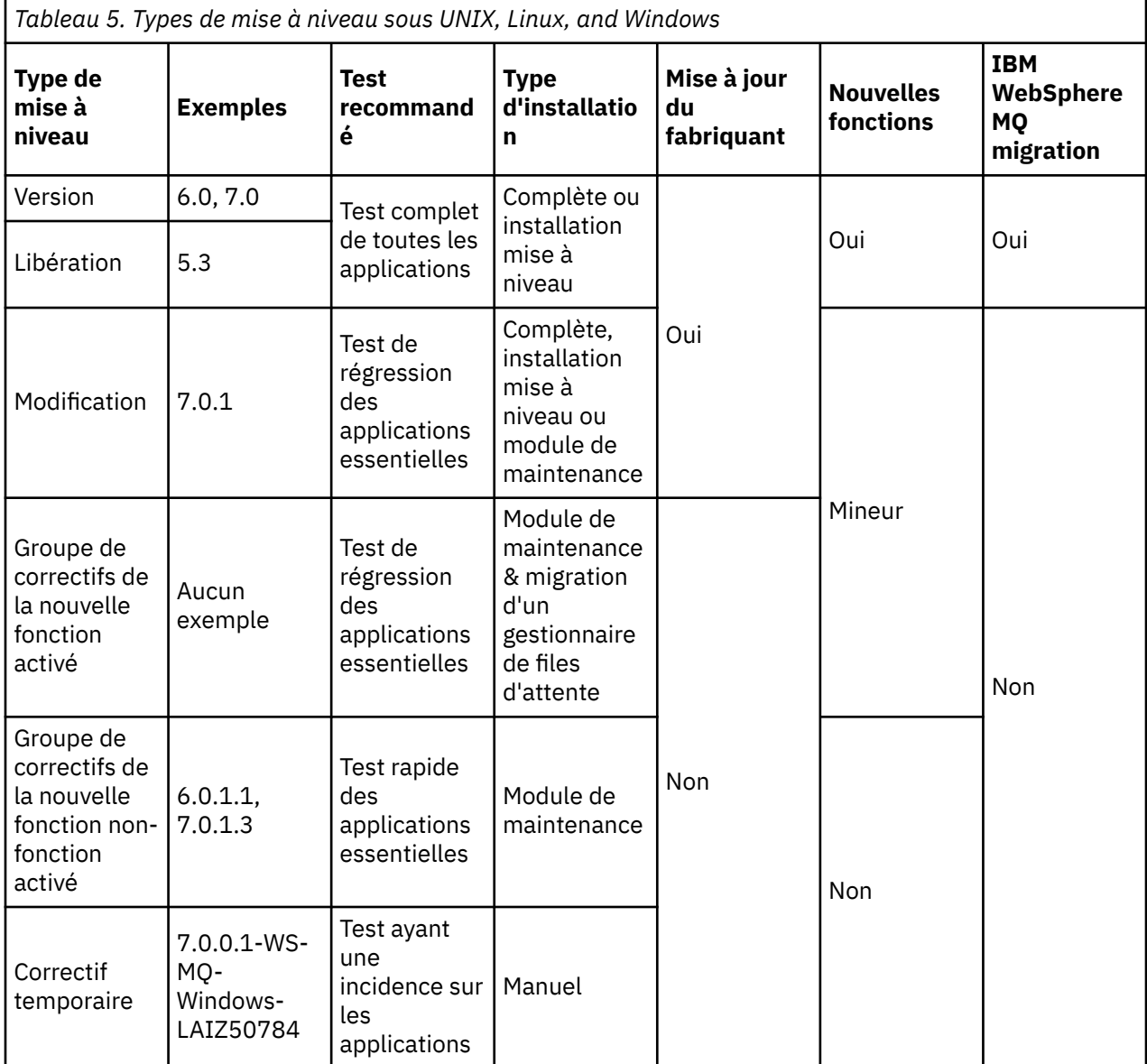

#### **Concepts associés**

[«Coexistence du gestionnaire de files d'attente dans la Version 7.5», à la page 31](#page-30-0)

Les gestionnaires de files d'attente ayant des noms différents peuvent cohabiter sur n'importe quel serveur s'ils utilisent la même installation IBM WebSphere MQ. Sous UNIX, Linux et Windows, différents gestionnaires de files d'attente peuvent coexister sur le même serveur et être associés à différentes installations.

[«Coexistence du gestionnaire de files d'attente multi-installation sous UNIX, Linuxet Windows», à la page](#page-34-0) [35](#page-34-0)

Vous pouvez installer plusieurs copies de IBM WebSphere MQ for UNIX, Linuxet Windows sur le même serveur. Il doit s'agir d'installations de la version Version 7.1 ou d'une version ultérieure, à une exception près. Une installation de la Version 7.0.1, au niveau de groupe de correctifs 6 ou ultérieur, peut cohabiter avec plusieurs installations de la Version 7.1 ou ultérieure.

<span id="page-30-0"></span>[«Schéma de dénomination de version pour IBM WebSphere MQ sur UNIX, Linux, and Windows», à la page](#page-8-0) [9](#page-8-0)

Sous UNIX, Linux, and Windows, les éditions IBM WebSphere MQ ont un code de niveau de version, d'édition, de modification et de correctif (VRMF) à quatre chiffres. Les parties du code relatives à la version et à l'édition sont importantes ; elles identifient le cycle de vie de service d'une édition. Pour exécuter un gestionnaire de files d'attente à un niveau VR différent, vous devez migrer le gestionnaire de files d'attente, ses applications et l'environnement dans lequel il s'exécute. Selon le chemin de migration, il se peut que la migration soit plus ou moins difficile.

#### **Information associée**

Sauvegarde et restauration d'un gestionnaire de files d'attente

# **Migration de l'environnement d'exploitation IBM WebSphere MQ**

Vous pouvez réaliser certaines tâches de migration pour IBM WebSphere MQ suite à la mise à niveau de l'environnement d'exploitation.

Pour en savoir plus sur les mises à niveau d'environnement d'exploitation à effectuer avant la mise à niveau d'IBM WebSphere MQ, comparez les exigences pour les différentes éditions. Pour plus d'informations sur la configuration système requise, voir la page relative à la [configuration système](https://www.ibm.com/support/docview.wss?rs=171&uid=swg27006467) [requise pour IBM MQ](https://www.ibm.com/support/docview.wss?rs=171&uid=swg27006467).

Si la modification d'un environnement d'exploitation affecte directement la migration vers une nouvelle version d'IBM WebSphere MQ, elle est répertoriée dans [«Modifications qui affectent la migration», à la](#page-152-0) [page 153](#page-152-0).

La modification peut avoir un impact indirect sur la migration d'IBM WebSphere MQ. Par exemple, les conventions de liaison d'exécution des applications ou le mode d'allocation de la mémoire peut changer.

# **Coexistence, compatibilité et interopérabilité**

La coexistence permet d'installer et exécuter deux ou plusieurs versions d'un seul programme sur le même serveur. Pour WebSphere MQ, cela implique généralement l'installation et l'exécution de plusieurs versions de WebSphere MQ sur un serveur. La compatibilité permet d'exécuter les applications à partir d'un niveau du gestionnaire de files d'attente à l'aide d'un niveau antérieur ou précédent du gestionnaire de files d'attente. Elle permet également d'exécuter les applications client à l'aide des différentes versions du client WebSphere MQ et du gestionnaire de files d'attente. L'interopérabilité permet d'échanger des messages entre différentes versions de WebSphere MQ. Il s'agit également de l'interopérabilité entre d'autres éléments, tels les courtiers de publication/abonnement, ou entre composants tels les classes WebSphere MQ for JMS et WebSphere Application Server.

La gestion de la compatibilité, de la coexistence et de l'interopérabilité de WebSphere MQ est importante pour valoriser l'investissement réalisé au niveau des applications et des procédures d'administration. Cet objectif ne s'applique pas à la lettre pour trois éléments ; les interfaces graphiques telles que WebSphere MQ Explorer, les informations destinées aux services, fichiers FFST et traces par exemple, et les messages d'erreur. Le texte d'un message d'erreur peut changer, pour le rendre plus clair ou précis.

# **Coexistence du gestionnaire de files d'attente dans la Version 7.5**

Les gestionnaires de files d'attente ayant des noms différents peuvent cohabiter sur n'importe quel serveur s'ils utilisent la même installation IBM WebSphere MQ. Sous UNIX, Linux et Windows, différents gestionnaires de files d'attente peuvent coexister sur le même serveur et être associés à différentes installations.

### **Coexistence du gestionnaire de files d'attente dans une installation unique sur toutes les plateformes**

La coexistence du gestionnaire de files d'attente dans une installation unique s'avère utile dans les environnements de développement et de production. Dans les environnements de production, vous pouvez installer plusieurs configurations de gestionnaire de files d'attente pour prendre en charge différentes activités de développement. Vous pouvez également utiliser plusieurs configurations de

gestionnaire de files d'attente sur un seul serveur, connectées par des canaux, comme s'il s'agissait d'un déploiement sur un réseau.

Dans les environnements de production, la configuration de plusieurs gestionnaires de files d'attente sur un seul serveur est moins fréquente. Elle ne présente aucun avantage au niveau des performances ou des fonctions par rapport à la configuration d'un seul gestionnaire de files d'attente. Il arrive parfois que vous deviez déployer plusieurs gestionnaires de files d'attente sur un serveur. Cette action peut être exécutée pour satisfaire les exigences d'une pile de logiciels, d'une gouvernance ou d'une administration spécifique ou suite à la consolidation des serveurs.

### **Coexistence du gestionnaire de files d'attente à installations multiples**

Installation multiple<sup>4</sup>la coexistence du gestionnaire de files d'attente a toujours été prise en charge sur z/OS. Il s'agit d'une nouveauté dans la Version 7.1 sous UNIX, Linux et Windows. La coexistence du gestionnaire de files d'attente à installations multiples sur le même serveur vous permet d'exécuter les gestionnaires de files d'attente à différents niveaux de commande sur le même serveur. Vous pouvez également exécuter plusieurs installations au même niveau de commande, mais les associer à différentes installations.

La multi-installation ajoute davantage de flexibilité à la coexistence des gestionnaires de files d'attente qui utilisent une seule installation. Les raisons pour lesquelles plusieurs gestionnaires de files d'attente sont exécutés, telles la prise en charge de plusieurs piles de logiciels, peuvent nécessiter des versions différentes d'IBM WebSphere MQ.

L'avantage principal de la multi-installation qui a été identifié par les premiers utilisateurs est la mise à niveau d'une version d'IBM WebSphere MQ à l'autre. Avec la multi-installation, la mise à niveau est moins onéreuse, plus sécurisée et répond mieux aux besoins en migration des application en cours d'exécution sur un serveur.

Vous avez atteint une flexibilité de migration lorsque vous pouvez installer une nouvelle version avec une installation existante ; voir Figure 2, à la page 32, qui est extrait de [«UNIX, Linuxet Windows: Migration](#page-74-0) [côte à côte vers une version ultérieure», à la page 75](#page-74-0).

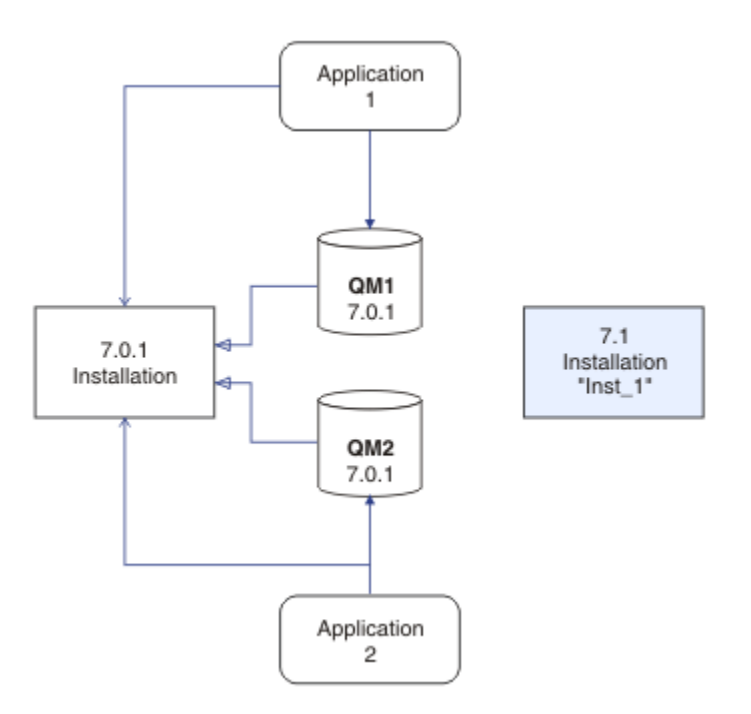

*Figure 2. Installation côte à côte - étape 2*

<sup>4</sup> Ne confondez pas la coexistence de gestionnaires de files d'attente multi-installation avec les gestionnaires de files d'attente multi-instance. IL s'agit de deux choses complètement différentes, même si leurs noms sont relativement similaires.

Une fois l'installation terminée et vérifiée, migrez les gestionnaires de files d'attente et les applications vers la nouvelle installation ; voir Figure 3, à la page 33. Désinstallez l'ancienne installation une fois la migration terminée.

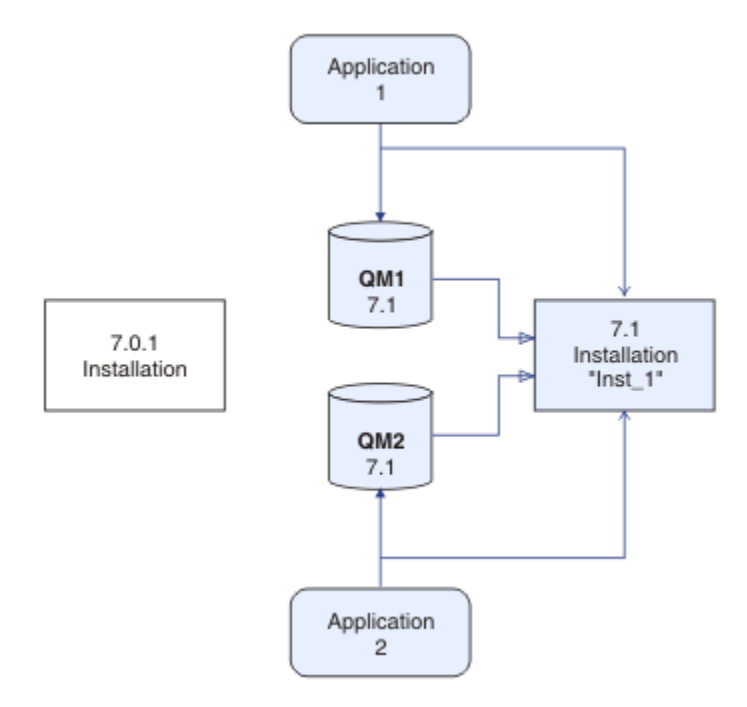

*Figure 3. Installation côte à côte - étape 4*

Considérez la multi-installation comme étant la base d'une série de stratégies de migration. D'un côté, la migration "à une seule étape" qui permet d'effectuer une seule installation sur un serveur à la fois. De l'autre, la migration à plusieurs étapes qui permet de continuer à exécuter plusieurs installations simultanément. Au milieu, la migration côte à côte. Ces trois stratégies sont décrites dans les trois tâches suivantes :

- 1. [«UNIX, Linuxet Windows: Migration à une seule étape vers une version ultérieure», à la page 68](#page-67-0)
- 2. [«UNIX, Linuxet Windows: Migration côte à côte vers une version ultérieure», à la page 75](#page-74-0)
- 3. [«UNIX, Linuxet Windows: Migration à plusieurs étapes vers une version ultérieure», à la page 81](#page-80-0)

La multi-installation peut également être utilisée pour prendre en charge la migration des gestionnaires de files d'attente vers un nouveau niveau de correctif ; voir la [Figure 4, à la page 34](#page-33-0). Vous gérez deux installations, une comprenant le groupe de correctifs récemment appliqué et l'autre incluant les niveaux de maintenance précédents. Lorsque vous avez transféré tous les gestionnaires de files d'attente au niveau de correctif le plus récent, vous pouvez remplacer le groupe de correctifs précédent par le groupe de correctifs d'édition ultérieure. La configuration vous permet de transférer par étapes les applications et gestionnaires de files d'attente en cours de migration vers le niveau de groupe de correctifs le plus récent. Vous pouvez basculer la désignation de l'installation principale sur le niveau de groupe de correctifs le plus récent.

<span id="page-33-0"></span>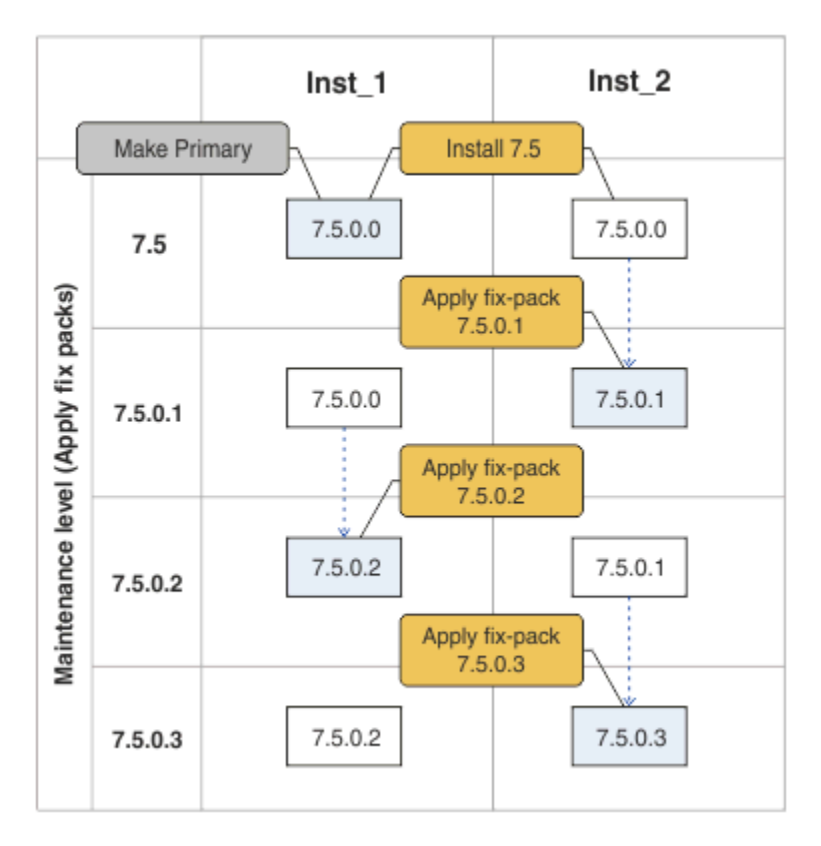

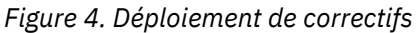

#### **Concepts associés**

[«Coexistence du gestionnaire de files d'attente multi-installation sous UNIX, Linuxet Windows», à la page](#page-34-0) [35](#page-34-0)

Vous pouvez installer plusieurs copies de IBM WebSphere MQ for UNIX, Linuxet Windows sur le même serveur. Il doit s'agir d'installations de la version Version 7.1 ou d'une version ultérieure, à une exception près. Une installation de la Version 7.0.1, au niveau de groupe de correctifs 6 ou ultérieur, peut cohabiter avec plusieurs installations de la Version 7.1 ou ultérieure.

#### **Tâches associées**

[«Migration du chargement de la bibliothèque IBM WebSphere MQ de la Version 7.0.1 vers Version 7.5», à](#page-120-0) [la page 121](#page-120-0)

Aucune modification concernant le mode de chargement des bibliothèques IBM WebSphere MQ n'est normalement nécessaire si vous effectuez une mise à niveau depuis la Version 7.0.1 vers Version 7.5. Vous devez avoir suivi les instructions relatives à la génération des applications IBM WebSphere MQ dans la Version 7.0.1 et remplacer IBM WebSphere MQ Version 7.0.1 par IBM WebSphere MQ Version 7.5. Si vous préférez bénéficier d'installations multiples dans IBM WebSphere MQ Version 7.5, selon des scénarios de migration côte à côte ou à plusieurs phases, vous devez modifier l'environnement du système d'exploitation pour résoudre les dépendances IBM WebSphere MQ pour une application. En règle générale, vous pouvez modifier l'environnement d'exécution au lieu de relier l'application.

[«UNIX and Linux: Migration du chargement de la bibliothèque IBM WebSphere MQ depuis Version 7.0.1](#page-125-0) [vers Version 7.5», à la page 126](#page-125-0)

Déterminez si les applications qui se connectent à IBM WebSphere MQ for Windows Version 7.5 sont liées à l'installation correcte et chargent les bibliothèques à partir de cette installation.

[«UNIX, Linux, and Windows : édition des correctifs de maintenance en plusieurs étapes», à la page 204](#page-203-0) Utilisez plusieurs installations d'IBM WebSphere MQ sur le même serveur pour contrôler l'édition des correctifs de maintenance.

[«Windows: Migration du chargement de la bibliothèque IBM WebSphere MQ à partir de Version 7.0.1 vers](#page-122-0) [Version 7.5», à la page 123](#page-122-0)

<span id="page-34-0"></span>Déterminez si les applications qui se connectent à IBM WebSphere MQ for Windows Version 7.5 sont liées à l'installation correcte et chargent les bibliothèques à partir de cette installation.

# **Coexistence du gestionnaire de files d'attente multi-installation sous UNIX, Linuxet Windows**

Vous pouvez installer plusieurs copies de IBM WebSphere MQ for UNIX, Linuxet Windows sur le même serveur. Il doit s'agir d'installations de la version Version 7.1 ou d'une version ultérieure, à une exception près. Une installation de la Version 7.0.1, au niveau de groupe de correctifs 6 ou ultérieur, peut cohabiter avec plusieurs installations de la Version 7.1 ou ultérieure.

La Figure 5, à la page 35 montre deux installations d'IBM WebSphere MQ, deux gestionnaires de files d'attente et trois applications. Les applications 2 et 3 sont connectées à QM2 et l'application 1 est connectée à QM1. Les applications 1 et 3 chargent les bibliothèques IBM WebSphere MQ à partir de l'installation Inst\_1 et l'application 2 charge les bibliothèques à partir de l'installation de la Version 7.0.1.

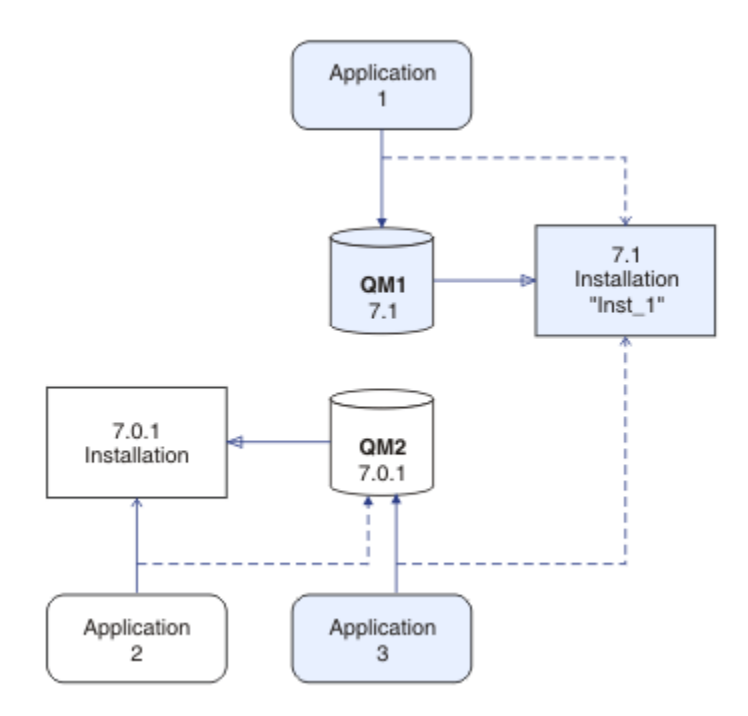

*Figure 5. Coexistence de deux gestionnaires de files d'attente à l'aide d'installations Version 7.0.1 et Version 7.1*

Lorsque vous effectuez une mise à niveau depuis Version 7.0.1 vers Version 7.1, vous pouvez choisir d'exécuter Version 7.0.1 avec Version 7.1. L'installation, illustrée à la Figure 5, à la page 35, est une installation multiversion. Vous pouvez également installer parallèlement plusieurs copies de la Version 7.1. C'est ce que l'on appelle la multi-installation. La multi-installation est un terme plus général.

A l'exception de z/OS, Version 7.0.1 ne prend pas en charge les installations multiples. Avant que Version 7.1 ne soit disponible, le groupe de correctifs 7.0.1.6 était fourni avec certains correctifs pour rendre Version 7.0.1 compatible avec Version 7.1 sur le même serveur. Une fois la version 7.0.1.6 installée, vous pouvez exécuter une copie de la Version 7.0.1 avec plusieurs copies de la Version 7.1. Vous n'avez pas besoin d'appliquer le groupe de correctifs pour mettre à niveau Version 7.0.1 vers Version 7.1 "en place"; voir [«UNIX, Linuxet Windows: Migration à une seule étape vers une version ultérieure», à la page 68](#page-67-0).

Une installation multi-version qui inclut la Version 7.0.1 ne se comporte pas de la même façon qu'une multi-installation qui n'en inclut pas. Les différences concernent principalement la méthode choisie pour la configuration du chargement des bibliothèques IBM WebSphere MQ par les applications et l'exécution des commandes IBM WebSphere MQ. En raison de ces différences, pensez à la prise en charge multi-version fournie dans la version 7.0.1.6 comme outil de migration permettant de passer

à un environnement multi-installation Version 7.1. Les rubriques qui détaillent les restrictions dans un environnement multi-version de la Version 7.0.1 sont répertoriées sous [Liens connexes.](#page-38-0)

Si vous exécutez plusieurs installations d'IBM WebSphere MQ sur un serveur, vous devez vous poser trois questions :

- 1. A quelle installation un gestionnaire de files d'attente est-il associé (voir «Association des gestionnaires de files d'attente», à la page 36) ?
- 2. A partir de quelle installation une application charge-t-elle (voir «Chargement des bibliothèques IBM WebSphere MQ», à la page 36) ?
- 3. Depuis quelle installation une commande IBM WebSphere MQ est-elle exécutée (voir [«Association des](#page-37-0) [commandes», à la page 38\)](#page-37-0) ?

### **Association des gestionnaires de files d'attente**

Avant Version 7.1, les gestionnaires de files d'attente sous UNIX, Linuxou Windows étaient associés à la seule installation sur le serveur. Avec Version 7.1 installé sur le même serveur que Version 7.0.1, vous pouvez modifier l'association d'un gestionnaire de files d'attente à Version 7.1 en exécutant **setmqm**; voir setmqm. Vous ne pouvez pas modifier l'association d'un gestionnaire de files d'attente exécutant une édition de IBM WebSphere MQ antérieure à Version 7.0.1 car vous ne pouvez pas installer IBM WebSphere MQ Version 7.1 sur un serveur avec une installation de IBM WebSphere MQ antérieure à Version 7.0.1.

Un gestionnaire de files d'attente est définitivement associé à une installation, jusqu'à ce que vous modifiez l'association à l'aide de la commande **setmqm**. Vous ne pouvez pas associer un gestionnaire de files d'attente à une installation à un niveau de commande inférieur à celui du gestionnaire de files d'attente.

Dans [Figure 5, à la page 35,](#page-34-0) QM1 est associé à Inst\_1. L'association est effectuée en exécutant setmqm -m QM1 -n Inst\_1. Lorsque QM1 est démarré pour la première fois, après l'exécution de **setmqm**, si QM1 était en cours d'exécution Version 7.0.1, il est migré vers Version 7.1. QM2 est associé à Version 7.0.1 parce que l'association n'a pas été modifiée.

### **Chargement des bibliothèques IBM WebSphere MQ**

Les connexions des applications aux gestionnaires de files d'attente sont établies en appelant MQCONN ou MQCONNX de façon standard.

La bibliothèque IBM WebSphere MQ chargée par une application dépend de la configuration du programme de chargement du système d'exploitation et de l'installation IBM WebSphere MQ auquel le gestionnaire de files d'attente est associé.

Dans [Figure 5, à la page 35,](#page-34-0) le système d'exploitation charge la bibliothèque IBM WebSphere MQ à partir de l'installation Inst\_1 pour les applications 1 et 3. Il charge la bibliothèque IBM WebSphere MQ Version 7.0.1 pour l'application 2. Le système d'exploitation a chargé la mauvaise bibliothèque pour l'application 3. L'application 3 nécessite les bibliothèques IBM WebSphere MQ Version 7.0.1.

[Figure 6, à la page 37](#page-36-0) montre ce qu'il advient de l'application 3. L'application 3 se connecte à QM2et QM2 est associée à l'installation de IBM WebSphere MQ Version 7.0.1 . IBM WebSphere MQ détecte que le système d'exploitation a chargé la bibliothèque incorrecte pour traiter les appels provenant de l'application 3 dans QM2. IBM WebSphere MQ charge la bibliothèque appropriée à partir de l'installation IBM WebSphere MQ Version 7.0.1 . Il transfère l'appel MQCONN ou MQCONNX à la bibliothèque IBM WebSphere MQ Version 7.0.1. Appels MQI suivants qui utilisent le descripteur de connexion renvoyé par l'appel MQCONN ou MQCONNX, les points d'entrée d'appel dans la bibliothèque IBM WebSphere MQ Version 7.0.1.

Etant donné que les bibliothèques IBM WebSphere MQ Version 7.0.1 ne peuvent pas charger les bibliothèques IBM WebSphere MQ à partir d'autres installations, il n'y a aucune application correspondante dans [Figure 6, à la page 37](#page-36-0) qui charge une bibliothèque IBM WebSphere MQ Version 7.0.1 et se connecte à un gestionnaire de files d'attente qui exécute la Version 7.1. Si vous tentez une
connexion à QM1 avec l'application 2, IBM WebSphere MQ renvoie une erreur. Voir 2059 (080B) (RC2059): MQRC\_Q\_MGR\_NOT\_AVAILABLE .

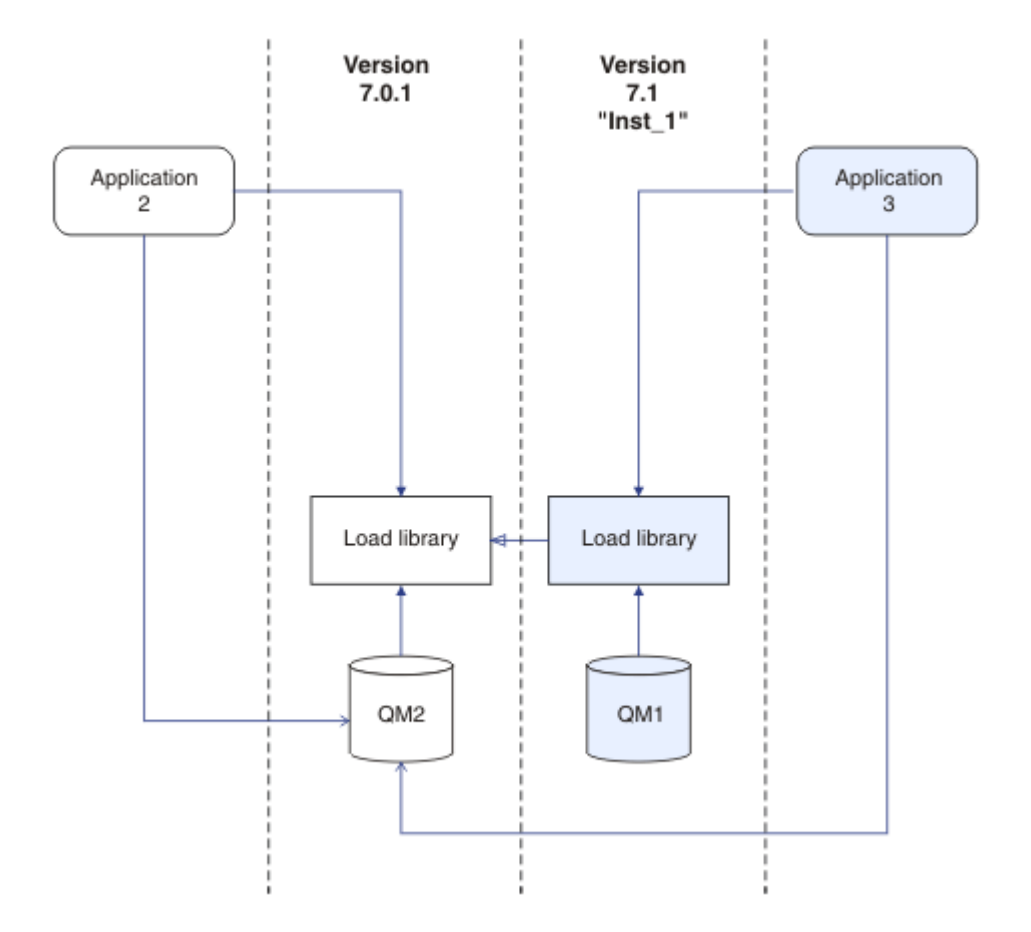

*Figure 6. Chargement des appels dans une bibliothèque différente*

Une bibliothèque Version 7.1 IBM WebSphere MQ inclut une fonction de routage basée sur l'installation à laquelle un gestionnaire de files d'attente est associé. Les bibliothèques IBM WebSphere MQ antérieures ne disposent pas d'une fonction de routage. Le système d'exploitation peut charger une bibliothèque à partir de n'importe quelle installation d'Version 7.1, ou dans une version ultérieure, et IBM WebSphere MQ transfère des appels MQI à la bibliothèque appropriée.

La nouvelle fonction de chargement des bibliothèques IBM WebSphere MQ dans Version 7.1 n'assouplit pas la restriction selon laquelle une application compilée et liée à un niveau d'édition ultérieur ne doit pas charger directement une bibliothèque IBM WebSphere MQ à un niveau d'édition antérieur. Dans la pratique, la restriction est moins importante que dans les versions antérieures, car si le système d'exploitation charge une bibliothèque au même niveau que la bibliothèque avec laquelle l'application a été générée et liée, ou au niveau ultérieur, IBM WebSphere MQ peut appeler n'importe quel autre niveau d'IBM WebSphere MQ sur le même serveur à partir de la Version 7.0.1.

Par exemple, supposons que vous recompiliez et liez une application qui doit se connecter à un gestionnaire de files d'attente Version 7.0.1 qui utilise les bibliothèques fournies avec la Version 7.1. Au moment de l'exécution, le système d'exploitation doit charger les bibliothèques de la Version 7.1 pour l'application, même si l'application se connecte à un gestionnaire de files d'attente en Version 7.0.1.IBM WebSphere MQ Version 7.1 détecte l'incohérence et charge la bibliothèque Version 7.0.1 pour l'application. Cela s'applique également à toute édition ultérieure. Si l'application est recompilée et connectée à une édition ultérieure, elle doit charger une bibliothèque IBM WebSphere MQ qui corresponde à la dernière édition et ce, même si elle continue à se connecter à un gestionnaire de files d'attente de la Version 7.1.

Votre application peut ne pas être liée à une bibliothèque IBM WebSphere MQ, mais elle appelle le système d'exploitation directement pour charger une bibliothèque IBM WebSphere MQ. Si la bibliothèque qui est chargée provient d'Version 7.1 ou d'une version ultérieure, IBM WebSphere MQ vérifie que la bibliothèque provient de l'installation qui est associée au gestionnaire de files d'attente. Si ce n'est pas le cas, IBM WebSphere MQ charge la bibliothèque appropriée.

### **Remarques spéciales sur la migration impliquant le chargement des bibliothèques IBM WebSphere MQ**

Vous serez peut-être invité à modifier l'installation d'une version antérieure d'IBM WebSphere MQ pour répondre aux exigences d'un environnement de génération ou respecter les normes informatiques de votre organisation. Si vous avez copié des bibliothèques IBM WebSphere MQ dans d'autres répertoires ou créé des liens symboliques, vous obtenez une configuration non prise en charge. La nécessité de déplacer les bibliothèques IBM WebSphere MQ vers d'autres répertoires a été l'une des raisons de la modification de l'installation de IBM WebSphere MQ sur UNIX et Linux. Vous pouvez maintenant installer IBM WebSphere MQ dans un répertoire de votre choix. Vous pouvez également charger des bibliothèques IBM WebSphere MQ à partir du répertoire /usr/lib , qui se trouve normalement dans le chemin de chargement par défaut sur les systèmes UNIX et Linux .

Une norme informatique ou une exigence d'environnement de génération commune consiste à inclure les bibliothèques IBM WebSphere MQ dans le chemin de chargement par défaut sur les systèmes UNIX et Linux . IBM WebSphere MQ Version 7.1 possède une solution. Dans la Version 7.5, vous pouvez installer IBM WebSphere MQ dans le répertoire de votre choix, et IBM WebSphere MQ peut créer des liens symboliques dans /usr et ses sous-répertoires. Si vous définissez une installation Version 7.1 comme installation principale à l'aide de la commande **setmqinst** , IBM WebSphere MQ insère des liens symboliques vers les bibliothèques IBM WebSphere MQ dans /usr/lib. En conséquence, le système d'exploitation détecte les bibliothèques IBM WebSphere MQ dans le chemin de chargement par défaut, si ce dernier contient /usr/lib.

Etant donné que les bibliothèques IBM WebSphere MQ Version 7.1 transfèrent les appels à l'installation appropriée, la définition de l'installation Version 7.1 comme installation principale entraîne également le chargement des bibliothèques appropriées pour toute application générée avec un lien vers /usr/lib, quel que soit le gestionnaire de files d'attente auquel elle se connecte. Malheureusement, cette solution ne fonctionne pas si vous disposez d'une installation Version 7.0.1 sur le serveur, car vous ne pouvez pas définir une installation Version 7.1 comme installation principale et les bibliothèques Version 7.0.1 ne chargent pas les bibliothèques à partir d'autres installations. Au lieu de définir l'installation principale de Version 7.1 , utilisez **setmqenv** avec les options -k ou -l pour obtenir un résultat similaire.

Pour plus d'informations, voir Connexion d'applications dans un environnement avec plusieurs installations.

### **Association des commandes**

**dspmqver**, **setmqinst**, **runmqsc** et **strmqm** sont des exemples de commande. Le système d'exploitation doit trouver une commande dans une installation d'IBM WebSphere MQ. De nombreuses commandes exigent également un gestionnaire de files d'attente en tant qu'argument et définissent un gestionnaire de files d'attente par défaut si un nom de gestionnaire n'est pas défini comme paramètre.

Contrairement aux chargement des bibliothèques, si une commande inclut un gestionnaire de files d'attente en tant que paramètre, la commande n'est pas basculée vers l'installation associée au gestionnaire de files d'attente. Vous devez utiliser la commande **setmqenv** pour définir correctement votre environnement de sorte que toutes les commandes que vous émettez soient exécutées à partir de l'installation correcte. Vous pouvez définir un gestionnaire de files d'attente en tant que paramètre pour **setmqenv** pour configurer l'environnement de commande de ce gestionnaire (voir [Figure 7, à la page](#page-38-0) [39\)](#page-38-0).

Sous Windows, la commande **setmqinst** définit des variables d'environnement globales et des variables d'environnement **setmqenv** locales, notamment la variable PATH pour rechercher des commandes.

Sous UNIX et Linux, la commande **setmqinst** copie les liens symboliques pour un sous-ensemble des commandes dans /usr/bin; voir Liens de la bibliothèque externe et des commandes de contrôle <span id="page-38-0"></span>vers l'installation principale sous UNIX and Linux. La commande **setmqenv** configure les variables d'environnement locales, notamment le chemin d'accès au dossier binaire du répertoire d'installation.

setmqenv doit se trouver sur le chemin d'accès pour pouvoir être exécutée. L'une des raisons pour lesquelles une installation Version 7.1 est principale est de pouvoir exécuter setmqenv sans avoir à configurer le chemin de recherche. Si IBM WebSphere MQ Version 7.0.1 est installé sur le serveur, aucune installation Version 7.1 ne peut être principale et IBM WebSphere MQ Version 7.0.1 ne dispose pas de commande setmqenv . Par conséquent, vous devez fournir un chemin pour l'exécution de la commande setmqenv afin de configurer l'environnement de commande pour une installation de la Version 7.1 sur le serveur.

La Figure 7, à la page 39 montre deux exemples d'exécution de la commande **setmqenv** pour configurer l'environnement de commande pour la copie d'IBM WebSphere MQ associée au gestionnaire de files d'attente, QM1.

IBM WebSphere MQ for Windows Version 7.1

"*MQ\_INSTALLATION\_PATH*\bin\setmqenv" -m QM1

IBM WebSphere MQ Version 7.1 pour UNIX and Linux

. *MQ\_INSTALLATION\_PATH*/bin/setmqenv -m QM1

*Figure 7. Exécution de la commande setmqenv*

#### **Tâches associées**

[«Migration du chargement de la bibliothèque IBM WebSphere MQ de la Version 7.0.1 vers Version 7.5», à](#page-120-0) [la page 121](#page-120-0)

Aucune modification concernant le mode de chargement des bibliothèques IBM WebSphere MQ n'est normalement nécessaire si vous effectuez une mise à niveau depuis la Version 7.0.1 vers Version 7.5. Vous devez avoir suivi les instructions relatives à la génération des applications IBM WebSphere MQ dans la Version 7.0.1 et remplacer IBM WebSphere MQ Version 7.0.1 par IBM WebSphere MQ Version 7.5. Si vous préférez bénéficier d'installations multiples dans IBM WebSphere MQ Version 7.5, selon des scénarios de migration côte à côte ou à plusieurs phases, vous devez modifier l'environnement du système d'exploitation pour résoudre les dépendances IBM WebSphere MQ pour une application. En règle générale, vous pouvez modifier l'environnement d'exécution au lieu de relier l'application.

[«UNIX, Linuxet Windows: Migration à une seule étape vers une version ultérieure», à la page 68](#page-67-0) Le terme "migration à une seule étape" décrit le remplacement de la seule installation d'IBM WebSphere MQ sur un serveur par une version plus récente. La migration à une seule étape est également appelée upgrading in place ou in place upgrade. Jusqu'à la Version 7.0.1.6, la migration à une seule étape était l'unique scénario possible. Parmi les trois approches, la migration à une seule étape conserve le plus grand nombre de scripts et de procédures existants pour l'exécution d'IBM WebSphere MQ. Toutefois, les autres approches de migration permettent une transition plus douce vers la nouvelle version, ce qui peut réduire l'impact général sur les utilisateurs.

[«UNIX, Linuxet Windows: Migration côte à côte vers une version ultérieure», à la page 75](#page-74-0)

[«UNIX, Linuxet Windows: Migration à plusieurs étapes vers une version ultérieure», à la page 81](#page-80-0) [«UNIX, Linux, and Windows : édition des correctifs de maintenance en plusieurs étapes», à la page 204](#page-203-0) Utilisez plusieurs installations d'IBM WebSphere MQ sur le même serveur pour contrôler l'édition des correctifs de maintenance.

[«UNIX and Linux: Migration du chargement de la bibliothèque IBM WebSphere MQ depuis Version 7.0.1](#page-125-0) [vers Version 7.5», à la page 126](#page-125-0)

Déterminez si les applications qui se connectent à IBM WebSphere MQ for Windows Version 7.5 sont liées à l'installation correcte et chargent les bibliothèques à partir de cette installation.

[«Windows: Migration du chargement de la bibliothèque IBM WebSphere MQ à partir de Version 7.0.1 vers](#page-122-0) [Version 7.5», à la page 123](#page-122-0)

<span id="page-39-0"></span>Déterminez si les applications qui se connectent à IBM WebSphere MQ for Windows Version 7.5 sont liées à l'installation correcte et chargent les bibliothèques à partir de cette installation.

#### **Référence associée**

#### [«Coexistence», à la page 154](#page-153-0)

Les gestionnaires de files d'attente ayant des noms différents peuvent cohabiter sur n'importe quel serveur s'ils utilisent la même installation IBM WebSphere MQ. Sous UNIX, Linux et Windows, différents gestionnaires de files d'attente peuvent coexister sur le même serveur et être associés à différentes installations. Outre la coexistence des gestionnaires de files d'attente sur un serveur, les objets et les commandes doivent fonctionner correctement avec les différents gestionnaires de files d'attente en cours d'exécution à divers niveaux de commande.

setmqenv setmqinst setmqm **strmqm** -e CMDLEVEL **Information associée** [Liaison AIX 101](https://www.ibm.com/developerworks/aix/tutorials/aix_link/) Changement d'installation principale Connexion d'applications dans un environnement avec plusieurs installations [Ordre de recherche de bibliothèque de lien dynamique](https://msdn.microsoft.com/en-us/library/ms682586(v=vs.85).aspx) Liens de commande de contrôle et de bibliothèque externe vers l'installation principale sous UNIX et Linux Fonctions disponibles uniquement avec l'installation principale sous Windows Fichier de configuration de l'installation, mqinst.ini [Learn Linux, 101: Gestion des bibliothèques partagées](https://www.ibm.com/developerworks/linux/library/l-lpic1-v3-102-3/?ca=drs-)

# **Interopérabilité et compatibilité des applications avec les versions antérieures d'IBM WebSphere MQ**

La connexion d'une application générée dans des bibliothèques fournies avec une version ultérieure d'IBM WebSphere MQ à une version antérieure d'IBM WebSphere MQ n'est pas prise en charge. Il est recommandé d'éviter de générer des applications au niveau d'une version ultérieure et de les redéployer sur un gestionnaire de files d'attente exécuté dans une version antérieure, bien que dans la pratique certaines applications fonctionnent.

Les applications d'IBM WebSphere MQ n'interopèrent pas avec les applications s'exécutant sur les versions antérieures d'IBM WebSphere MQ, tant qu'elles n'utilisent aucune nouvelle fonction. Les clients d'IBM WebSphere MQ peuvent se connecter aux gestionnaires de files d'attente exécutés dans une version antérieure comparativement au client, tant que le client n'utilise aucune nouvelle fonction.

Une application IBM WebSphere MQ qui utilise uniquement les fonctions fournies par une version antérieure d'un gestionnaire de files d'attente peut continuer à envoyer des messages à la version antérieure. La version d'IBM WebSphere MQ sur laquelle une application est générée et à laquelle elle est connectée importe peu. Elle peut échanger des messages avec une application connectée à une version antérieure d'IBM WebSphere MQ, tant qu'elle n'utilise pas de nouvelle fonction.

En ce qui concerne ces quatre cas, les deux premiers ne sont pas pris en charge bien qu'ils pourraient fonctionner dans la pratique, et les deux derniers cas sont pris en charge. Les deux premiers cas requirent une certaine compatibilité avec une version antérieure d'IBM WebSphere MQ. Les deux derniers cas reposent sur l'interopérabilité entre toutes les versions d'IBM WebSphere MQ.

- 1. Exécution d'une application de serveur d'IBM WebSphere MQ générée avec une version ultérieure d'IBM WebSphere MQ, connexion à un gestionnaire de files d'attente s'exécutant sur un serveur avec une version antérieure d'IBM WebSphere MQ installée.
- 2. Exécution d'une application client d'IBM WebSphere MQ générée avec une version ultérieure d'IBM WebSphere MQ, sur une plateforme client avec une installation client antérieure, connexion à

un gestionnaire de files d'attente s'exécutant sur un serveur avec une version ultérieure d'IBM WebSphere MQ installée.

- 3. Exécution d'une application client d'IBM WebSphere MQ générée avec une version ultérieure d'IBM WebSphere MQ, sur une plateforme client avec une installation client plus récente, connexion à un gestionnaire de files d'attente s'exécutant sur un serveur avec une version ultérieure d'IBM WebSphere MQ installée.
- 4. Echange de messages entre une application client ou serveur d'IBM WebSphere MQ connectée à un gestionnaire de files d'attente s'exécutant sur un serveur avec une version ultérieure d'IBM WebSphere MQ installée, avec des applications connectées à un gestionnaire de files d'attente s'exécutant sur un serveur avec une version antérieure d'IBM WebSphere MQ installée.

Evitez les deux premiers cas, car leur fonctionnement en permanence n'est pas garanti. Si vous exécutez une configuration incompatible et que vous rencontrez un problème, vous devez régénérer vos applications à l'aide du niveau correct d'IBM WebSphere MQ. Vous pouvez alors poursuivre avec le diagnostic du problème.

### **Multi-installation et chargement des applications**

La nouvelle fonction de chargement des bibliothèques IBM WebSphere MQ dans Version 7.1 n'assouplit pas la restriction selon laquelle une application compilée et liée à un niveau d'édition ultérieur ne doit pas charger directement une bibliothèque IBM WebSphere MQ à un niveau d'édition antérieur. Dans la pratique, la restriction est moins importante que dans les versions antérieures, car si le système d'exploitation charge une bibliothèque au même niveau que la bibliothèque avec laquelle l'application a été générée et liée, ou au niveau ultérieur, IBM WebSphere MQ peut appeler n'importe quel autre niveau d'IBM WebSphere MQ sur le même serveur à partir de la Version 7.0.1.

Par exemple, supposons que vous recompiliez et liez une application qui doit se connecter à un gestionnaire de files d'attente Version 7.0.1 qui utilise les bibliothèques fournies avec la Version 7.1. Au moment de l'exécution, le système d'exploitation doit charger les bibliothèques de la Version 7.1 pour l'application, même si l'application se connecte à un gestionnaire de files d'attente en Version 7.0.1.IBM WebSphere MQ Version 7.1 détecte l'incohérence et charge la bibliothèque Version 7.0.1 pour l'application. Cela s'applique également à toute édition ultérieure. Si l'application est recompilée et connectée à une édition ultérieure, elle doit charger une bibliothèque IBM WebSphere MQ qui corresponde à la dernière édition et ce, même si elle continue à se connecter à un gestionnaire de files d'attente de la Version 7.1.

#### **Exemples**

1. Vous décidez de régénérer une application client. Pouvez-vous la déployer dans votre environnement de production qui contient quelques versions antérieures des plateformes serveur et client ?

La réponse est non ; vous devez mettre à niveau tous les postes client sur lesquels vous déployez l'application au moins vers la version du client que vous avez généré. Les gestionnaires de files d'attente s'exécutant sur les versions antérieures d'IBM WebSphere MQ ne doivent pas être mis à niveau. Dans la pratique, tous les clients sont susceptibles de fonctionner mais pour des besoins de facilité de maintenance, vous devez éviter d'exécuter des niveaux incompatibles d'une application et le client IBM WebSphere MQ.

2. Vous déployez certains gestionnaires de files d'attente d'IBM WebSphere MQ à un nouveau niveau de version. Vous disposez d'une application IBM WebSphere MQ existante qui vous sert à envoyer des messages entre les serveurs. Régénérez-vous l'application pour la déployer sur les nouveaux serveurs ? Pouvez-vous déployer l'ancienne version sur les nouveaux serveurs ?

La réponse est l'une ou l'autre des configurations. Vous pouvez continuer de déployer la version existante de l'application sur tous vos serveurs ou vous pouvez déployer l'application régénérée sur les nouveaux serveurs. Les deux configurations fonctionnent. IBM WebSphere MQ prend en charge l'exécution de l'application existante sur des serveurs ultérieurs et l'envoi de messages à partir des versions ultérieures de l'application vers les versions antérieures. Ce que vous ne devez pas faire c'est de régénérer l'application sur la version ultérieure et la redéployer sur l'ancien serveur et le nouveau serveur. IBM WebSphere MQ ne prend pas en charge la compatibilité avec les versions antérieures.

# <span id="page-41-0"></span>**Interopérabilité et compatibilité des applications avec les versions ultérieures d'IBM WebSphere MQ**

Les applications d'IBM WebSphere MQ s'exécutent dans des versions ultérieures du gestionnaire de files d'attente sans recodage, recompilation ou reliage. Vous pouvez connecter une application générée avec des bibliothèques fournies avec la version antérieure de WebSphere MQ à un gestionnaire de files d'attente s'exécutant avec une version ultérieure d'IBM WebSphere MQ.

Si vous mettez à niveau un gestionnaire de files d'attente à une version ultérieure, les applications existantes générées dans la version antérieure fonctionnent sans aucune modification. Des exceptions sont observées dans [«Modifications qui affectent la migration», à la page 153](#page-152-0). Des applications similaires connectées au client IBM WebSphere MQ sont exécutées dans des versions ultérieures du client sans recodage, recompilation ou reliage. Vous pouvez déployer des applications client générées dans des versions antérieures des bibliothèques client d'IBM WebSphere MQ pour vous connecter en utilisant des versions ultérieurs des bibliothèques.

Les quatre cas suivants sont pris en charge. Les deux premiers cas reposent sur la compatibilité de la version ultérieure de WebSphere MQ avec des applications générées dans des versions antérieures. Les deux derniers cas reposent sur l'interopérabilité entre toutes les versions d'IBM WebSphere MQ.

Vous pouvez modifier l'environnement d'exploitation avant d'effectuer une migration vers un nouveau niveau du gestionnaire de files d'attente. Les modifications de l'environnement d'exploitation, et non les modifications d'IBM WebSphere MQ proprement dit, nécessitent peut-être la modification, la recompilation ou la reconnexion de l'application. Il arrive parfois que les modifications apportées à l'environnement d'exploitation affecte uniquement l'environnement de développement, et l'environnement d'exploitation prend en charge des applications générées à un niveau antérieur. Dans ce cas, vous pourrez peut-être exécuter des applications existantes générées au niveau antérieur de l'environnement d'exploitation. Vous ne pourrez peut-être pas générer de nouvelles applications jusqu'à ce que l'environnement d'exploitation soit mis à niveau.

A l'avenir, après avoir fait migrer les gestionnaires de files d'attente et les clients vers le niveau de version le plus récent, pensez à modifier vos applications afin de profiter des nouvelles fonctionnalités.

# **Compatibilité entre les différentes versions d'un IBM WebSphere MQ MQI client et d'un gestionnaire de files d'attente**

N'importe quelle version et édition d'un client WebSphere MQ MQI peut se connecter à n'importe quelle version et édition d'un gestionnaire de files d'attente WebSphere MQ. Le canal MQI est automatiquement configuré à la version la plus récente qui est prise en charge par le client et le serveur. Si les versions du client et du serveur diffèrent, l'application client doit utiliser uniquement les fonctions présentes dans la version antérieure.

La compatibilité entre les clients et les gestionnaires de files d'attente s'applique uniquement à la version et édition (V.R) du produit. La déclaration de compatibilité ne n'applique pas nécessairement à la modification et au niveau de modification et de groupe de correctifs (M.F) du produit.

En cas de problèmes connus au niveau d'un V.R.M.F spécifique du produit, une mise à niveau vers un groupe de correctifs plus récent pour le même Version.Release est nécessaire.

Lorsque vous mettez à niveau un gestionnaire de files d'attente vers une version différente, vous mettez automatiquement à niveau les bibliothèques de WebSphere MQ. Les bibliothèques sont utilisées par le client WebSphere MQ MQI et les applications serveur s'exécutant sur le même serveur que le gestionnaire de files d'attente. Pour accéder à de nouvelles fonctions à partir des clients distants, vous devez également mettre à niveau l'installation de client IBM WebSphere MQ MQI sur des postes de travail distants. Le client MQ WebSphere comprend les bibliothèques du client MQ MQI.

Les clients distants qui n'ont pas été mis à jour continuent de fonctionner avec un gestionnaire de files d'attente mis à niveau. Le comportement de l'application client risque de changer dans certains cas, mais cela est rare. Vous devez consulter [«Modifications qui affectent la migration», à la page 153,](#page-152-0) afin de vérifier si les changements d'une version à une autre affecte vos applications client.

Les clients distants qui sont connectés à des gestionnaires de files d'attente mis à niveau peuvent utiliser les nouvelles fonctions dans la version. Si un client distant mis à niveau est connecté à un gestionnaire de files d'attente qui n'a pas été mis à niveau, il ne doit pas utiliser les nouvelles fonctions. Dans quelques cas, mais ceci est rare, le comportement du client risque de changer ; voir [«Modifications qui affectent la](#page-152-0) [migration», à la page 153](#page-152-0).

Vous pouvez généralement supposer que la mise à niveau du client MQ WebSphere MQ ne nécessite pas que vous recompiliez ou que vous reliez l'application client. Vous pouvez également continuer à utiliser la même connexion au gestionnaire de files d'attente. Si des modifications sont requises, elles sont identifiées dans [«Migration de IBM WebSphere MQ vers une version ultérieure sous UNIX, Linux, and](#page-92-0) [Windows», à la page 93,](#page-92-0) pour la plateforme et le chemin de migration particulier qui vous concerne.

La table de définition de canal du client (CCDT) est une interface permettant de personnaliser la connexion entre un client IBM WebSphere MQ et un gestionnaire de files d'attente. Les entrées dans les tables sont des connexions client, qui sont définies à l'aide d'un gestionnaire de files d'attente. La version d'un table de définition de canal du client est celle du gestionnaire de files d'attente utilisée pour définir les connexions client. Si un client IBM WebSphere MQ MQI utilise une table de définition de canal du client, la version de la table de définition de canal du client peut être ultérieure, antérieure ou égale à celle du client.

Vous pouvez vous connecter à un gestionnaire de files d'attente avec une version antérieure du client MQ WebSphere ou une version antérieure de la table de définition de canal du client. Si vous utilisez une table de définition de canal du client et que vous avez l'intention d'utiliser de nouvelles options de configuration du canal du client, telles les conversations partagées, vous devez mettre à niveau la table de définition de canal du client, et donc l'installation du client MQ WebSphere sur la nouvelle version.

# **Migration du gestionnaire de files d'attente**

Après la mise à niveau d'une installation, la migration du gestionnaire de files d'attente peut être nécessaire. La migration s'effectue au démarrage d'un gestionnaire de files d'attente.

Dans UNIX, Linux, and Windows, la migration des gestionnaires de files d'attente est toujours requise en cas de modification des deux premiers chiffres du code VRMF. Les modifications au niveau de la maintenance et du correctif, M et F dans le code VRMF, n'entraînent jamais la migration automatique du gestionnaire de files d'attente. Aucune migration n'était requise pour la mise à niveau de la Version 7.0 vers Version 7.0.1. Le passage de la Version 7.0 vers Version 7.0.1 a changé le niveau de commande de 700 à 701. A partir d'Version 7.1, tout changement du niveau de commande requiert systématiquement la migration du gestionnaire de files d'attente, mais si le changement est fourni dans un module de maintenance ou un groupe de correctifs, vous pouvez choisir d'augmenter le niveau de commande et d'effectuer la migration du gestionnaire de files d'attente.

Le niveau de commande augmente lorsque la version ou l'édition change. Si vous voulez utiliser une nouvelle fonction introduite avec une mise à niveau du niveau de maintenance, vous devez modifier le niveau de commande. Dans le cas inverse, ce n'est pas justifié. Il n'est pas nécessaire de changer le niveau de commande lorsque le niveau du correctif change. Vous pouvez installer le groupe de correctifs sans utiliser la nouvelle fonction. Que vous utilisiez la nouvelle fonction ou non, l'installation du groupe de correctifs augmente le niveau de commande maximal pris en charge par l'installation. Exécutez la commande **dspmqver** pour afficher le niveau de commande maximal actuel pris en charge.

La migration du gestionnaire de files d'attente consiste à convertir les données persistantes de gestionnaire de files d'attente d'une version à une autre. Les données persistantes de gestionnaire de files d'attente incluent des données et des fichiers journaux dans le répertoire du gestionnaire de files d'attente. Les données enregistrent les modifications apportées aux objets tels les messages, les abonnements, les publications, les gestionnaires de files d'attente, les canaux, les files d'attente et les rubriques.

La migration du gestionnaire de files d'attente est requise et automatique.

Après la migration vers une nouvelle édition vous ne pouvez pas restaurer un niveau d'édition antérieur du gestionnaire de files d'attente.

<span id="page-43-0"></span>Voir [«Migration de IBM WebSphere MQ vers une version ultérieure sous UNIX, Linux, and Windows», à la](#page-92-0) [page 93](#page-92-0) pour les modifications du gestionnaire de files d'attente que vous devez réaliser manuellement.

Vous pouvez réduire le temps d'indisponibilité et les risques causés par la migration du gestionnaire de files d'attente en vérifiant d'abord la nouvelle version à l'aide d'un autre gestionnaire de files d'attente. Sauf si la plateforme prend en charge la coexistence du gestionnaire de files d'attente, vous devez réaliser la vérification sur un serveur différent ou dans un environnement virtuel sur le même serveur. Si la plateforme mise à niveau prend en charge la coexistence des gestionnaires de files d'attente, vous pouvez installer la nouvelle version d'IBM WebSphere MQ sur le même serveur, la vérifier et réduire le temps d'indisponibilité requis pour arrêter, sauvegarder et redémarrer le gestionnaire de files d'attente.

**Remarque :** Si vous migrez un gestionnaire de files d'attente sur plusieurs niveaux d'édition, un niveau à la fois, vous devez démarrer le gestionnaire de files d'attente après chaque mise à niveau pour le migrer. Vous devez également démarrer tous les canaux pour vous assurer qu'ils sont migrés. Par exemple, si vous effectuez une mise à niveau de la version 5.3 vers la version 7.0.1, vous pouvez mettre à niveau vers la version 6, puis vers la version 7.0.1 ; voir [«Chemins de migration», à la page 6](#page-5-0).

#### **Concepts associés**

### [«Chemins de migration», à la page 6](#page-5-0)

Où pouvez-vous trouver des rubriques qui expliquent comment migrer WebSphere MQ d'une édition vers une autre ? Pouvez-vous annuler la migration vers une édition antérieure ? Pouvez-vous migrer directement une édition de WebSphere MQ non prise en charge vers une édition ultérieure ?

[«Schéma de dénomination de version pour IBM WebSphere MQ sur UNIX, Linux, and Windows», à la page](#page-8-0) [9](#page-8-0)

Sous UNIX, Linux, and Windows, les éditions IBM WebSphere MQ ont un code de niveau de version, d'édition, de modification et de correctif (VRMF) à quatre chiffres. Les parties du code relatives à la version et à l'édition sont importantes ; elles identifient le cycle de vie de service d'une édition. Pour exécuter un gestionnaire de files d'attente à un niveau VR différent, vous devez migrer le gestionnaire de files d'attente, ses applications et l'environnement dans lequel il s'exécute. Selon le chemin de migration, il se peut que la migration soit plus ou moins difficile.

[«Mise à niveau, migration et maintenance d' IBM WebSphere MQ sous UNIX, Linux, and Windows», à la](#page-28-0) [page 29](#page-28-0)

Vous pouvez installer de nouvelles éditions d' IBM WebSphere MQ pour mettre à niveau IBM WebSphere MQ vers un nouveau niveau de maintenance, d'édition ou de version. Plusieurs installations au même niveau ou à différents niveaux peuvent coexister sur le même serveur UNIX, Linux, and Windows. Il est possible d'appliquer les mises à niveau du niveau de maintenance pour mettre à niveau le niveau de maintenance ou de correctif. L'application des mises à niveau du niveau de maintenance ne peut pas modifier le niveau de version ou d'édition d'IBM WebSphere MQ. Les mises à niveau du niveau de maintenance peuvent être inversées alors que les installations ne peuvent pas l'être.

#### **Tâches associées**

[«Migration d'un gestionnaire de files d'attente vers une version ultérieure sous UNIX, Linux, and](#page-92-0) [Windows», à la page 93](#page-92-0)

Les procédures de migration d'un gestionnaire de files d'attente à partir de la Version 7.1 vers la Version 7.5 sont répertoriées par plateforme.

#### **Référence associée**

dspmqver

# **Retour à une version antérieure du gestionnaire de files d'attente**

Sur les plateformes autres que z/OS, la migration inverse est impossible. Vous pouvez supprimer une mise à niveau avant de démarrer un gestionnaire de files d'attente. Le gestionnaire de files d'attente ne peut pas être utilisé si vous supprimez la mise à niveau après avoir démarré le gestionnaire de files d'attente.

Sur les plateformes autres que z/OS, sur lesquelles la migration ne peut pas être inversée, vous devez sauvegarder votre système avant de démarrer la migration. Vous pouvez sauvegarder les données du gestionnaire de files d'attente ou utiliser un gestionnaire de files d'attente de secours ; voir Sauvegarde et restauration de WebSphere MQ. Pour réaliser une sauvegarde, vous devez arrêter le gestionnaire de files d'attente.

Vous pouvez réduire le temps d'indisponibilité et les risques causés par la migration du gestionnaire de files d'attente en vérifiant d'abord la nouvelle version à l'aide d'un autre gestionnaire de files d'attente. Sauf si la plateforme prend en charge la coexistence du gestionnaire de files d'attente, vous devez réaliser la vérification sur un serveur différent ou dans un environnement virtuel sur le même serveur. Si la plateforme mise à niveau prend en charge la coexistence des gestionnaires de files d'attente, vous pouvez installer la nouvelle version d'IBM WebSphere MQ sur le même serveur, la vérifier et réduire le temps d'indisponibilité requis pour arrêter, sauvegarder et redémarrer le gestionnaire de files d'attente.

#### **Concepts associés**

[«Mise à niveau, migration et maintenance d' IBM WebSphere MQ sous UNIX, Linux, and Windows», à la](#page-28-0) [page 29](#page-28-0)

Vous pouvez installer de nouvelles éditions d' IBM WebSphere MQ pour mettre à niveau IBM WebSphere MQ vers un nouveau niveau de maintenance, d'édition ou de version. Plusieurs installations au même niveau ou à différents niveaux peuvent coexister sur le même serveur UNIX, Linux, and Windows. Il est possible d'appliquer les mises à niveau du niveau de maintenance pour mettre à niveau le niveau de maintenance ou de correctif. L'application des mises à niveau du niveau de maintenance ne peut pas modifier le niveau de version ou d'édition d'IBM WebSphere MQ. Les mises à niveau du niveau de maintenance peuvent être inversées alors que les installations ne peuvent pas l'être.

#### **Tâches associées**

Sauvegarde et restauration de WebSphere MQ

# **Migration d'IBM WebSphere MQ MQI client**

La migration de IBM WebSphere MQ MQI client est le processus de conversion des configurations client IBM WebSphere MQ MQI client et des canaux client et serveur d'une version à une autre. La migration du client peut avoir lieu après la mise à niveau du IBM WebSphere MQ MQI client. IBM WebSphere MQ MQI client les migrations sont réversibles.

La migration du client sur le poste de travail client est facultative et manuelle. Sur le serveur, elle est obligatoire et automatique. Pour une liste des modifications de client, voir [«Modifications qui affectent](#page-152-0) [la migration», à la page 153.](#page-152-0) Vous devez mettre à niveau un IBM WebSphere MQ MQI client avant de migrer un poste de travail client pour pouvoir utiliser les nouvelles options de configuration. Vous pouvez modifier la configuration des canaux de connexion client et serveur sur le serveur, mais vos modifications n'auront aucun effet sur un poste de travail client jusqu'à ce que le client soit mis à niveau.

La migration manuelle des paramètres de configuration dans le fichier de configuration mqclient.ini est un exemple de migration de client effectuée sur un poste de travail client.

La conversion automatique des canaux de connexion serveur entre la Version 6.0 et la Version 7.1 afin d'utiliser les conversations partagées est un exemple de migration de client. Vous devez effectuer une mise à niveau du client vers la Version 7.1 afin d'utiliser les conversations partagées.

Le déploiement d'une nouvelle table de définition de canal du client (CCDT) est un exemple de migration de client et de serveur combinée. Pour utiliser une nouvelle version de la table de définition de canal du client, générez la table dans un gestionnaire de files d'attente qui est défini sur le nouveau niveau de code. Déployez la table pour les clients qui l'utiliseront. Afin de déployer la table pour un client, vous devez d'abord mettre à jour le client pour qu'il soit au moins au même niveau que le gestionnaire de files d'attente qui a créé la table.

IBM WebSphere MQ MQI client est interopérable avec les versions antérieures et ultérieures de IBM WebSphere MQ. Lors de la mise à niveau du IBM WebSphere MQ MQI client, la nouvelle fonction devient disponible pour les applications client. Cette mise à niveau est importante afin de conserver le niveau de service. La migration d'un IBM WebSphere MQ MQI client lui donne accès à de nouvelles options de configuration, telles que les conversations partagées.

Les bibliothèques du IBM WebSphere MQ MQI client, comme mqic.dll, sont dynamiques et les liens entre les applications et les bibliothèques ne changent pas (normalement). Vous ne réliez pas une application client pour récupérer de nouvelles bibliothèques IBM WebSphere MQ MQI client . Le client prend en compte la nouvelle bibliothèque lors du chargement suivant de la bibliothèque par l'application client. Ne déplacez pas les bibliothèques hors de leur répertoire d'installation. La connexion aux bibliothèques dans un emplacement autre que leur répertoire d'installation est une configuration non prise en charge.

#### **Concepts associés**

[«Interopérabilité et compatibilité des applications avec les versions antérieures d'IBM WebSphere MQ», à](#page-39-0) [la page 40](#page-39-0)

[«Interopérabilité et compatibilité des applications avec les versions ultérieures d'IBM WebSphere MQ», à](#page-41-0) [la page 42](#page-41-0)

Les applications d'IBM WebSphere MQ s'exécutent dans des versions ultérieures du gestionnaire de files d'attente sans recodage, recompilation ou reliage. Vous pouvez connecter une application générée avec des bibliothèques fournies avec la version antérieure de WebSphere MQ à un gestionnaire de files d'attente s'exécutant avec une version ultérieure d'IBM WebSphere MQ.

# **Migration et interopération d'application**

IBM WebSphere MQ prend en charge l'exécution d'applications compilées et liées à des versions précédentes de IBM WebSphere MQ avec des niveaux ultérieurs de IBM WebSphere MQ.

Pour faire migrer une application à exécuter avec un nouveau niveau de IBM WebSphere MQ, déconnectez une application du gestionnaire de files d'attente. Reconnectez-la lorsque le gestionnaire de files d'attente est de nouveau en cours d'exécution. Cependant, cela ne demande uniquement une petite différence dans l'interface entre IBM WebSphere MQ et l'application pour interrompre une application, ou pour générer un mauvais comportement. Il arrive parfois qu'un problème ne se manifeste pas pour un long moment. Pour cette raison, vous devez toujours tester vous applications sur une nouvelle version de IBM WebSphere MQ. L'étendue suggérée de tests varie en fonction de l'étendue des modifications apportées dans IBM WebSphere MQ. Voir [«Caractéristiques des différents types de mise à niveau», à la](#page-28-0) [page 29](#page-28-0).

La migration d'application fait référence à quatre types de modifications.

- 1. Les modifications apportées à l'application suite à la mise à niveau de l'environnement d'exploitation avec le gestionnaire de files d'attente. Les conventions de lien changent rarement. La raison la plus probable pour un changement de lien est de passer d'un environnement à 32 bits à un environnement à 64 bits. Si vous utilisez SSL ou TLS, vous devrez peut-être vous reconnecter à une nouvelle bibliothèque sécurisée.
- 2. Les modifications que vous devez apporter à l'application afin d'exécuter une application dans un nouveau niveau du gestionnaire de file d'attente. Les changements de ce type sont rares. Cependant, vous devez vérifier [«Modifications qui affectent la migration», à la page 153](#page-152-0) afin de voir si les modifications risquent d'affecter vos applications.
- 3. Les modifications qui ne sont pas requises, mais que vous souhaiterez peut-être apporter à l'avenir, peut-être s'il existe des raisons métier justifiant la modification d'une application.
- 4. Les modifications apportées aux applications fournies par IBM, ou d'autres vendeurs, qui nécessitent l'exécution des utilitaires de migration. Les utilitaires convertissent les applications pour qu'elles s'exécutent sur la nouvelle version de IBM WebSphere MQ. Voir [«Migration de publication /](#page-51-0) [abonnement depuis Version 6.0», à la page 52](#page-51-0) et [«Migration du courtier de publication/abonnement](#page-53-0) [dans WebSphere Event Broker et WebSphere Message Broker», à la page 54.](#page-53-0)

Ne chargez pas les bibliothèques IBM WebSphere MQ à partir d'un niveau antérieur. IBM WebSphere MQ ne prend pas en charge la connexion des applications serveur qui chargent des bibliothèques à partir du niveau antérieur pour se connecter à un niveau ultérieur du gestionnaire de files d'attente. Sur les autres plateformes UNIX, Linux, and Windows, le chemin de chargement de l'application doit être configuré sur l'emplacement des bibliothèques de serveur IBM WebSphere MQ. Il n'est pas nécessaire pour vous de recompiler et de relier une application. Les applications compilées et reliées dans une version antérieure de WebSphere MQ peuvent charger des bibliothèques à partir d'une version ultérieure.

Sous UNIX, Linux, and Windows, à partir de Version 7.1 , IBM WebSphere MQ charge la bibliothèque à partir de l'installation à laquelle l'application se connecte. Une application doit initialement charger une <span id="page-46-0"></span>bibliothèque dont le niveau est au moins équivalent à celui de l'application à laquelle elle est connectée. IBM WebSphere MQ charge ensuite la version appropriée de la bibliothèque depuis l'installation à laquelle le gestionnaire de files d'attente est associé. Si vous disposez de deux installations de même version, mais à différents niveaux de correctifs, IBM WebSphere MQ choisit la bibliothèque à charger. Le choix repose sur le gestionnaire de files d'attente auquel l'application est connectée. Si une application est connectée à plusieurs gestionnaires de files d'attente, il est possible de charger plusieurs bibliothèques.

Pour vous aider à écrire des applications pouvant échanger des messages avec des versions antérieures du produit, IBM WebSphere MQ fournit la gestion des versions de type de données. La gestion des versions de type de données vous aide à échanger des messages compatibles avec les gestionnaires de files d'attente cible. Une bonne pratique de programmation est de définir le numéro de version d'une structure de données de manière explicite. Il ne faut pas supposer que la version par défaut est celle dont vous avez besoin. En définissant clairement la version, vous êtes forcé de rechercher quelle version utiliser. La description de la version du type de données vous indique quel niveau du gestionnaire de files d'attente prend en charge cette version.

Ce n'est pas une bonne pratique de définir la version du type de données à la version actuelle. Si vous compilez de nouveau votre programme dans une nouvelle version d'IBM WebSphere MQ, la version du type de données risque de changer entraînant des conséquences inattendues.

Les applications client sont plus susceptibles de se connecter à des gestionnaires de files d'attente différents que les applications écrites pour un serveur spécifique. Planifiez avec précaution l'écriture d'une application qui doit se connecter à des versions différentes d'un gestionnaire de files d'attente, et à des gestionnaires de files d'attente se trouvant sur des plateformes différentes. Les valeurs par défaut de certaines constantes de WebSphere, telles que MQPMO\_SYNCPOINT, MQPMO\_NO\_SYNCPOINT diffèrent selon les plateformes. Certaines fonctions ne sont pas disponibles sur toutes les plateformes.

Vous devez connaître et coder les fonctionnalités de tous les gestionnaires de files d'attente avec lesquels l'application interagit. Des opérations de planification et de conception sont requises pour écrire une application fonctionnant avec des versions différentes d'un gestionnaire de files d'attente. Aucune API n'est fournie avec IBM WebSphere MQ pour limiter une application à un sous-ensemble de fonctions commun à l'ensemble des gestionnaires de files d'attente avec lesquels elle interagit. Pour améliorer l'interopérabilité, certains développeurs choisissent de fournir une couche d'encapsuleur MQI ou d'utiliser des exits d'API MQI pour contrôler les fonctions utilisées par les programmes.

#### **Concepts associés**

[«Interopérabilité et compatibilité des applications avec les versions antérieures d'IBM WebSphere MQ», à](#page-39-0) [la page 40](#page-39-0)

#### [«Interopérabilité et compatibilité des applications avec les versions ultérieures d'IBM WebSphere MQ», à](#page-41-0) [la page 42](#page-41-0)

Les applications d'IBM WebSphere MQ s'exécutent dans des versions ultérieures du gestionnaire de files d'attente sans recodage, recompilation ou reliage. Vous pouvez connecter une application générée avec des bibliothèques fournies avec la version antérieure de WebSphere MQ à un gestionnaire de files d'attente s'exécutant avec une version ultérieure d'IBM WebSphere MQ.

#### [«Chemins de migration», à la page 6](#page-5-0)

Où pouvez-vous trouver des rubriques qui expliquent comment migrer WebSphere MQ d'une édition vers une autre ? Pouvez-vous annuler la migration vers une édition antérieure ? Pouvez-vous migrer directement une édition de WebSphere MQ non prise en charge vers une édition ultérieure ?

# **Migration du cluster de gestionnaire de files d'attente**

Vous pouvez migrer tous les gestionnaires de files d'attente d'un cluster simultanément ou un par un dans le cadre d'une migration par étapes. Migrez les gestionnaires de files d'attente de référentiel complet d'un cluster avant les gestionnaires de files d'attente de référentiel partiel.

Les gestionnaires de files d'attente de cluster peuvent faire partie de clusters contenant d'autres gestionnaires de files d'attente exécutés dans des versions différentes, ce qui explique pourquoi une migration par étapes est possible. L'organisation d'une migration par étapes est un processus important, car la migration de chaque gestionnaire de files d'attente d'un cluster prend du temps. En exécutant une migration par étapes, dans laquelle les autres gestionnaires de files d'attente sont toujours actifs, vous réduisez l'impact des temps d'arrêt des gestionnaires de files d'attente sur les applications.

Migrez d'abord les gestionnaires de files d'attente avec des référentiels complets. Puis, migrez les autres gestionnaires de files d'attente comportant des référentiels partiels, un à la fois. Complétez la migration de l'intégralité du cluster avant de commencer à utiliser les nouvelles fonctions.

Si vous devez utiliser les nouvelles fonctions avant de compléter la migration de l'intégralité du cluster, régénérez les référentiels partiels. Après chaque migration d'un gestionnaire de files d'attente avec un référentiel partiel, lancez la commande **REFRESH CLUSTER** sur le gestionnaire de files d'attente nouvellement migré. La commande met à jour les enregistrements du cluster dans le gestionnaire de files d'attente migré qui reçoit potentiellement les mises à jour des attributs. Ne réalisez pas cette étape si vous avez migré l'intégralité du cluster avant d'utiliser la nouvelle fonction. L'exécution de la commande **REFRESH CLUSTER** dure un certain temps pour permettre l'application de toutes les modifications dans le cluster.

**Remarque :** Pour les grands clusters, l'utilisation de la commande **REFRESH CLUSTER** peut affecter le fonctionnement du cluster et à nouveau tous les 27 jours lorsque les objets de cluster envoient automatiquement les mises à jour de statut à tous les gestionnaires de files d'attente intéressés. Voir L'actualisation d'un grand cluster peut affecter les performances et la disponibilité du cluster.

Si les référentiels complets ne sont pas migrés avant les référentiels partiels, le cluster continue de fonctionner sans que toutes les nouvelles fonctions d'une version fonctionnent correctement. Pour un fonctionnement correct, les gestionnaires de files d'attente de référentiel complet doivent être au nouveau niveau de commande pour pouvoir stocker les informations du reste du cluster qui proviennent de l'utilisation des nouvelles fonctions.

Par exemple, les informations peuvent correspondre à un nouvel attribut de canal tel les conversations partagées qui ont été introduites dans la Version 7.0. Les informations sur l'attribut de conversation partagée d'un canal entre deux autres gestionnaires de files d'attente Version 7.0.1 peuvent être stockées dans un référentiel complet Version 7.0 version, mais pas dans un référentiel Version 6.0 . Si les informations relatives à un canal avec l'attribut de conversation partagée sont mises à jour à partir du référentiel complet de version 6.0, la définition perd son attribut de conversation partagée. «Procédure de mise à jour des référentiels de cluster combinant différentes versions», à la page 48 explique la mise à jour des informations dans un cluster combinant différentes versions.

**Remarque :** Si un gestionnaire de files d'attente est membre d'un cluster et qu'il est exécuté dans une version antérieure à la Version 6.0, vous devez migrer le gestionnaire de files d'attente vers la Version 6.0, la Version 7.0 ou la Version 7.0.1 avant de le migrer vers la Version 7.5. Vous devez démarrer le gestionnaire de files d'attente après la première étape de migration et avant de passer à Version 7.5.

# **Procédure de mise à jour des référentiels de cluster combinant différentes versions**

Les référentiels stockent les enregistrements liés à un objet dans un cluster ; la version du format d'enregistrement correspond à la version du gestionnaire de files d'attente qui héberge le référentiel. Les gestionnaires de files d'attente de référentiel transfèrent les enregistrements d'objet, avant qu'ils ne soient stockés, au format dans lequel ils sont reçus. Le destinataire ignore les zones d'une version plus récente et utilise les valeurs par défaut pour les zones qui ne figurent pas dans l'enregistrement.

Les référentiels de cluster contiennent des enregistrements qui représentent des objets, par exemple, un enregistrement de file d'attente représente une file d'attente de cluster. Un référentiel complet stocke des enregistrements pour tous les objets dans le cluster. Les référentiels partiels stockent des enregistrements pour les objets locaux et éloignés utilisés en local. Un enregistrement de référentiel peut contenir uniquement des informations sur les attributs au même niveau de commande que le gestionnaire de files d'attente qui stocke le référentiel. Par exemple, un référentiel de Version 6.0 contient uniquement des informations d'attribut de niveau Version 6.0. Un référentiel Version 7.5 contient tous les enregistrements Version 6.0 , plus les enregistrements Version 7.5 contenant des attributs Version 7.5 supplémentaires.

<span id="page-48-0"></span>Un référentiel stocke l'enregistrement qu'il reçoit dans sa propre version. Si l'enregistrement reçu est d'une version ultérieure, les attributs de la version ultérieure sont supprimés lorsque l'enregistrement est stocké. Un gestionnaire de files d'attente Version 6.0 recevant des informations sur un gestionnaire de files d'attente Version 7.5 stocke uniquement des informations Version 6.0 . Un référentiel Version 7.5 recevant un enregistrement de version 6 stocke les valeurs par défaut des attributs introduits dans la version 7. Les valeurs par défaut définissent les valeurs des attributs qui ne sont pas inclus dans l'enregistrement reçu.

Un référentiel envoie généralement des enregistrements dans le format de sa version, qui est le même format utilisé pour leur stockage. Il existe une exception à cette règle. Lorsqu'un référentiel complet reçoit un enregistrement depuis un référentiel partiel, il est immédiatement transmis au même format. Par conséquent, si un référentiel complet de Version 6.0 reçoit un enregistrement à partir d'un référentiel partiel de Version 7.5, il transfère l'enregistrement de Version 7.5. Il envoie l'enregistrement vers les autres référentiels complets et les autres référentiels partiels contenant des abonnements qui correspondent à l'enregistrement.

Un référentiel partiel reflète le référentiel complet qui lui a envoyé la dernière mise à jour d'un enregistrement. Par conséquent, vous pouvez afficher les informations détenues par un référentiel partiel de Version 7.5 en ce qui concerne la modification inattendue des attributs de Version 7.5. Les valeurs peuvent passer des informations de Version 7.5 en cours aux valeurs par défaut. Les modifications se produisent si les référentiels complets du cluster sont à des niveaux différents. Migrez d'abord les référentiels complets pour éviter toute instabilité.

Un référentiel partiel envoie périodiquement des informations sur ses objets à un référentiel complet, au moins une fois tous les 27 jours. Les informations envoyées sont relatives aux objets qui ont été modifiés ou définis.

Après avoir migré tous les référentiels complets vers Version 7.5, il se peut que certains attributs utilisent des valeurs par défaut. Ces attributs utilisent des valeurs par défaut à la place des valeurs réelles si un référentiel n'a pas reçu de mise à jour. Vous pouvez actualiser le référentiel en procédant de l'une des manières suivantes :

- Modifiez l'objet représenté par l'enregistrement qui contient des valeurs par défaut, par exemple, à l'aide de ALTER QL pour une file d'attente locale. Cette modification force le référentiel local à envoyer de nouveau l'enregistrement.
- Lancez la commande **REFRESH CLUSTER** au niveau du référentiel partiel qui stocke l'enregistrement contenant des valeurs par défaut. **REFRESH CLUSTER** force le référentiel partiel à supprimer l'enregistrement contenant les valeurs par défaut et à obtenir un nouvel enregistrement si nécessaire.

**Remarque :** Pour les grands clusters, l'utilisation de la commande **REFRESH CLUSTER** peut affecter le fonctionnement du cluster et à nouveau tous les 27 jours lorsque les objets de cluster envoient automatiquement les mises à jour de statut à tous les gestionnaires de files d'attente intéressés. Voir L'actualisation d'un grand cluster peut affecter les performances et la disponibilité du cluster.

En résumé, pour obtenir une migration prévisible et rapide, organisez la migration de cluster par étapes dans l'ordre suivant :

- 1. Migrez les gestionnaires de files d'attente avec les référentiels complets.
- 2. Migrez les gestionnaires de files d'attente avec les référentiels partiels.
- 3. Commencez à utiliser la nouvelle fonction dans le cluster.

#### **Concepts associés**

Combien de temps les référentiels de gestionnaire de files d'attente conservent-ils des informations ?

# **Migration d'un gestionnaire de files d'attente dans une configuration à haute disponibilité**

Suivez les procédures standard pour migrer un gestionnaire de files d'attente qui fait partie d'une configuration à haute disponibilité sur les plateformes autres que z/OS.

Les configurations à haute disponibilité des gestionnaires de files d'attente peuvent augmenter la disponibilité des applications IBM WebSphere MQ. Si un gestionnaire de files d'attente ou un serveur échoue, il est redémarré automatiquement sur un autre serveur. Vous pouvez faire en sorte que les applications IBM WebSphere MQ MQI client se reconnectent automatiquement au gestionnaire de files d'attente. Les applications serveur peuvent être configurées pour être lancées au démarrage du gestionnaire de files d'attente.

Les configurations à haute disponibilité sur les plateformes autres que z/OS sont implémentées à l'aide d'une solution de cluster à haute disponibilité ou en utilisant des gestionnaires de files d'attente multiinstance. Red Hat Cluster Suite ou Microsoft Cluster Service (MSCS) sont des exemples de solutions de cluster à haute disponibilité.

Les principes de migration du gestionnaire de files d'attente dans une configuration à haute disponibilité sont les mêmes, que vous migriez un gestionnaire de files d'attente multi-instance ou un cluster à haute disponibilité. Dans les deux cas, les principes sont les suivants :

- 1. Vous ne devez pas redémarrer un gestionnaire de files d'attente à un niveau de commande inférieur au niveau précédent.
- 2. Vous ne pouvez pas mettre à niveau le code lorsqu'un gestionnaire de files d'attente actif est en cours d'exécution.
- 3. Vous ne pouvez pas sauvegarder un gestionnaire de files d'attente actif.

### **Etapes générales de migration d'un gestionnaire de files d'attente dans une configuration de gestionnaire de files d'attente multi-instance**

Les termes suivants sont pertinents :

#### **instance active du gestionnaire de files d'attente**

Une instance de gestionnaire de files d'attente qui a été démarrée, en autorisant les instances de secours, et qui est en cours d'exécution.

#### **instance de secours du gestionnaire de files d'attente**

Une instance de gestionnaire de files d'attente qui a été démarrée, en autorisant les instances de secours, et qui est en veille. Elle peut remplacer l'instance active automatiquement.

Basez votre procédure de migration sur les étapes ci-dessous.

- 1. Si une configuration multi-instance utilise un emplacement commun pour le code WebSphere MQ, vous devez créer un deuxième emplacement pour le code mis à niveau.
- 2. Avant de lancer le processus de migration, créez un autre gestionnaire de files d'attente sur un serveur sur lequel vous avez installé la mise à niveau. Testez la mise à niveau en effectuant les vérifications requises par votre organisation.
- 3. Si vous disposez d'un pool de serveurs à partir duquel vous effectuez une sélection lorsque vous démarrez une instance de gestionnaire de files d'attente, procédez à une mise à niveau d'IBM WebSphere MQ sur les serveurs du pool qui ne sont pas actifs ou de secours.
- 4. Arrêtez l'instance de secours du gestionnaire de files d'attente. Assurez-vous qu'il n'existe aucune procédure de gestion des systèmes en cours d'exécution qui redémarre l'instance automatiquement.
- 5. Si vous ne possédez pas de pool de serveurs, réalisez une mise à niveau de WebSphere MQ sur le serveur qui exécutait l'instance de secours.
- 6. Déterminez ce qui est le plus important dans la migration, le temps d'indisponibilité ou la capacité de récupération :

Procédez comme suit si la capacité de récupération est plus importante et que vous devez réaliser une sauvegarde :

- a. Arrêtez l'instance active du gestionnaire de files d'attente, sans basculer sur une instance de secours.
- b. Sauvegardez le gestionnaire de files d'attente.
- c. Démarrez une instance de gestionnaire de files d'attente, en autorisant les instances de secours, sur l'un des serveurs mis à niveau.
- d. Si vous possédez un pool de serveurs mis à niveau, démarrez une autre instance, en autorisant les instances de secours.

Si la disponibilité est plus importante, procédez comme suit ; il n'est pas nécessaire de réaliser une sauvegarde.

- a. Démarrez une instance de gestionnaire de files d'attente en tant qu'instance de secours sur l'un des serveurs mis à niveau.
- b. Arrêtez l'instance active du gestionnaire de files d'attente, et basculez sur l'instance de secours.
- c. Si vous possédez un pool de serveurs mis à niveau, démarrez une autre instance, en autorisant les instances de secours.
- 7. Procédez à la mise à niveau du code IBM WebSphere MQ sur le serveur qui était l'instance active du gestionnaire de files d'attente et démarrez-le en tant qu'instance de secours si vous n'avez pas déjà démarré une instance de ce type.

### **Etapes générales de migration d'un gestionnaire de files d'attente dans un cluster à haute disponibilité**

Les termes suivants sont pertinents :

#### **serveur actif**

Serveur en cours de fonctionnement ou instance active du gestionnaire de files d'attente

#### **serveur passif**

Serveur pouvant remplacer automatiquement le serveur actif.

#### **serveur inactif**

Serveur ne pouvant prendre le relais automatiquement. Il se peut que le serveur a été supprimé du cluster ou qu'il est hors ligne.

Basez votre procédure de migration sur les étapes ci-dessous. Les détails varient en fonction des commandes spécifiques dans le cluster en question.

- 1. Avant de lancer le processus de migration, créez un autre gestionnaire de files d'attente sur un serveur sur lequel vous avez installé la mise à niveau. Testez la mise à niveau en effectuant les vérifications requises par votre organisation.
- 2. Si quatre serveurs sont disponibles, vous pouvez créer deux paires de cluster.

Avec deux paires, le gestionnaire de files d'attente peut continuer de s'exécuter dans une paire de clusters à l'ancien niveau de commande. Lorsque vous êtes prêt, transférez le gestionnaire de files d'attente vers la paire de serveurs au nouveau niveau de commande.

- 3. Supprimez un serveur passif du cluster. Assurez-vous que le cluster ne peut pas redémarrer automatiquement le serveur. Le serveur est rendu inactif.
- 4. Si un cluster à haute disponibilité utilise un emplacement commun pour le code WebSphere MQ, vous devez créer un deuxième emplacement pour le code mis à niveau.
- 5. Installez ou mettez à niveau le code IBM WebSphere MQ à l'aide du serveur qui n'exécute pas actuellement le gestionnaire de files d'attente.
- 6. Vérifiez la mise à niveau en créant un gestionnaire de files d'attente différent sur le serveur et en réalisant les vérifications requises par votre organisation.
- 7. Si plus de la moitié des serveurs restent dans le cluster, supprimez un serveur, mettez WebSphere MQ à niveau et vérifiez la mise à niveau. Chaque serveur est rendu inactif dans le cadre du processus. Continuez jusqu'à ce que la moitié des serveurs soient mis à niveau.
- 8. Si vous serveur actif fait partie d'un cluster restant, désactivez les serveurs passifs afin que le cluster ne puisse pas les réactiver automatiquement.
- 9. Déterminez ce qui est le plus important dans la migration, le temps d'indisponibilité ou la capacité de récupération :

<span id="page-51-0"></span>Procédez comme suit si la capacité de récupération est plus importante :

- a. Arrêtez le gestionnaire de files d'attente et supprimez le serveur du cluster.
- b. Sauvegardez le gestionnaire de files d'attente.

Ou exécutez cette étape, si le temps d'indisponibilité est plus important :

- a. Ajoutez de nouveau les serveurs migrés au cluster en tant que serveurs passifs. Puis, remplacez le serveur restant du cluster de serveurs à haute disponibilité par l'un des serveurs passifs. Cela entraîne l'arrêt du gestionnaire de files d'attente et son redémarrage sur l'un des serveurs passifs.
- 10. Mettez à niveau les serveurs à haute disponibilité restants et ajoutez-les de nouveau au cluster.

#### **Tâches associées**

[«Windows: Migration d'une configuration MSCS», à la page 135](#page-134-0) Faites migrer une configuration MSCS d'un seul noeud à la fois, en suivant les instructions ci-après.

# **Migration de publication / abonnement depuis Version 6.0**

L'interface de programmation de publication/abonnement est intégrée à l'interface MQI. Elle est parfois appelée publication/abonnement intégré pour la différencier de la publication/l'abonnement en file d'attente. La publication/l'abonnement en file d'attente est un nom attribué à l'implémentation de l'interface de commande de publication/d'abonnement Version 6.0. Vous pouvez utiliser à la fois la publication/l'abonnement en file d'attente et la publication/l'abonnement intégré, ou les utiliser conjointement avec les mêmes rubriques et abonnements.

Les connexions entre le client MQTT et le gestionnaire de files d'attente sont toujours initiées par le client MQTT. Le client MQTT est toujours le client SSL. L'authentification de client du serveur et l'authentification de serveur du client MQTT sont toutes les deux facultatives.

Dans IBM WebSphere MQ Version 6.0, les applications exécutent les opérations de publication et d'abonnement en plaçant les messages de demande spéciale dans certaines files d'attente. Le courtier de publication/abonnement IBM WebSphere MQ Version 6.0 lit ensuite ces messages et agit en conséquence, par exemple, en publiant des messages sur les applications d'abonnement. Les informations d'état, par exemple l'abonnement aux publications, sont détenues et gérées par le courtier de publication/abonnement. Le courtier est démarré et arrêté indépendamment du gestionnaire de files d'attente.

Dans les versions ultérieures d'IBM WebSphere MQ, les applications de publication/abonnement intégré ne communiquent pas avec le courtier pour la publication ou l'abonnement. Elles utilisent directement le nouvel API de publication/abonnement. L'appel MQI MQPUT permet de publier les messages dans une rubrique et MQSUB permet de créer des abonnements. Etant donné que le gestionnaire de files d'attente exécute lui-même la fonction de publication/abonnement, aucun autre courtier de publication/ abonnement n'est requis.

Lorsque vous mettez à niveau un gestionnaire de files d'attente depuis IBM WebSphere MQ Version 6.0 vers une version ultérieure, le courtier de publication / abonnement n'est pas mis à niveau. Les informations d'état doivent être migrées depuis le courtier de publication/abonnement IBM WebSphere MQ vers le gestionnaire de files d'attente. Les données migrées incluent les abonnements, les publications conservées, les relations de hiérarchie et les droits d'accès. Vous migrez les ressources de publication/abonnement depuis le courtier vers le gestionnaire de files d'attente à l'aide de la commande **strmqbrk**, qui avait démarré le courtier de publication/abonnement précédemment.

JMS peut utiliser l'interface de publication/abonnement mise en file d'attente ou intégrée. Dans la plupart des cas, JMS utilise par défaut l'interface intégrée. Vous pouvez contrôler l'interface utilisée par JMS en attribuant la valeur 6 ou 7 à la propriété JMS **PROVIDERVERSION**.

#### **Hiérarchies de publications/abonnements et clusters**

Les courtiers de publication / abonnement IBM WebSphere MQ Version 6.0 sont connectés dans des hiérarchies afin que les publications et les abonnements puissent circuler entre eux. Une fois la migration terminée, à l'aide de **strmqbrk**, ces hiérarchies continuent de fonctionner dans les versions ultérieures.

IBM WebSphere MQ contient également une nouvelle méthode permettant d'autoriser les flux de publications et d'abonnements entre les gestionnaires de files d'attente ; les clusters de publication / abonnement. Pour migrer vers un cluster de publication/abonnement, migrez d'abord les gestionnaires de files d'attente de la hiérarchie vers une version ultérieure à l'aide de **strmqbrk**. Après avoir vérifié le fonctionnement de la publication/l'abonnement, passez à l'utilisation d'un cluster en créant des rubriques de cluster et en modifiant les relations parent-enfant.

Les clusters de publication/abonnement sont semblables aux clusters de gestionnaires de files d'attente. Vous pouvez utiliser un cluster de gestionnaires de files d'attente pour la publication/l'abonnement et pour l'acheminement des messages point-à-point. Vous pouvez créer différents clusters de publication/ abonnement, avec plusieurs gestionnaires de files d'attente, pour pouvoir gérer les clusters séparément.

Il est fort probable que les nouvelles applications de publication/abonnement utilisent les clusters plutôt que les hiérarchies. Quels sont les avantages des clusters par rapport aux hiérarchies qui pourraient vous emmener à utiliser un cluster à la place d'une hiérarchie ?

#### **Robustesse**

L'échec d'un gestionnaire de files d'attente peut affecter la transmission des publications et abonnements entre les autres gestionnaires de files d'attente de la hiérarchie. Dans un cluster, chaque gestionnaire de files d'attente est connecté à tous les autres gestionnaires. Un échec sur un gestionnaire de files d'attente n'affecte pas la connexion entre deux autres gestionnaires de files d'attente.

#### **Administration de canal simplifiée**

Une hiérarchie utilise des connexions de canal configurées manuellement entre les gestionnaires de files d'attente de la hiérarchie. Vous devez maintenir ces connexions, ajouter et supprimer des canaux au fur et à mesure que les gestionnaires de files d'attente sont ajoutés et supprimés de la hiérarchie. Dans un cluster de publication/abonnement, les gestionnaires de files d'attente sont connectés par les connexions de cluster gérées automatiquement.

#### **Convivialité**

Les rubriques de publication de cluster, abonnements et leurs attributs sont répliqués sur chaque membre d'un cluster. Vous pouvez répertorier et modifier les rubriques de cluster et les attributs d'abonnement à l'aide de l' IBM WebSphere MQ Explorer. Vos modifications sont répliquées sur les autres membres du cluster.

#### **Cohérence**

En règle générale, vous ne devez pas connecter les mêmes gestionnaires de files d'attente aux hiérarchies et clusters. Si vous avez décidé que les nouvelles applications de publication/abonnement doivent utiliser les clusters de publication/abonnement, assurez-vous que les gestionnaires de files d'attente ne soient pas membres d'une hiérarchie et d'un cluster en même temps. Vous devez convertir les hiérarchies existantes en clusters.

Il existe trois raisons principales à l'utilisation d'une hiérarchie en dépit des avantages des clusters de publication/abonnement :

- 1. La commande **strmqbrk** réalise automatiquement la migration vers une hiérarchie. Pour convertir la hiérarchie en un cluster, vous devez exécuter plusieurs tâches manuelles en plus de l'exécution de **strmqbrk**.
- 2. Il n'est pas nécessaire de compléter la migration de l'intégralité de la hiérarchie avant de reprendre vos applications de publication/abonnement qui utilisent une hiérarchie. A l'inverse, l'intégralité de la hiérarchie doit être convertie en un cluster avant de reprendre vos applications de publication/ abonnement qui utilisent un cluster.
- 3. Vous souhaitez comparer les performances de la publication/l'abonnement dans un cluster à celles dans une hiérarchie, avant de faire en sorte que vos systèmes de production passent à l'utilisation des clusters de publication/abonnement.

La conversion d'une hiérarchie de publication/abonnement de Version 6.0 en utilisation des clusters doit être traitée comme un processus en deux étapes. Migrez d'abord tous les gestionnaires de files d'attente de la hiérarchie, puis convertissez la hiérarchie en un cluster.

## <span id="page-53-0"></span>**Migration de l'application de publication/abonnement**

La migration de l'application de publication/abonnement depuis Version 6.0 pour qu'elle utilise la publication/l'abonnement intégré dans les versions ultérieures n'est pas nécessaire. La publication/ l'abonnement en file d'attente peut toujours être utilisée avec la publication/l'abonnement intégré. Elle fonctionne de deux façons. Paramétrez l'attribut de gestionnaire de files d'attente **PSMODE** sur ENABLED pour que le gestionnaire de files d'attente traite les messages de commande de publication/abonnement en file d'attente. Si vous paramétrez **PSMODE** sur COMPAT, le gestionnaire de files d'attente exécute la publication/l'abonnement intégré, mais pas la publication/l'abonnement en file d'attente. Un autre courtier, tel que WebSphere Message Broker, peut traiter les messages de commande de publication/ abonnement en file d'attente alors qu'il est connecté au même gestionnaire de files d'attente.

**Remarque :** Les publications et les abonnements ne peuvent pas être échangés entre WebSphere Message Broker version 6.0 ou 6.1, ou WebSphere Event Broker version 6.0 et les versions de IBM WebSphere MQ ultérieures à Version 6.0. Les messages peuvent être échangés.

La publication/l'abonnement en file d'attente cohabite sur le même gestionnaire de files d'attente que la publication/l'abonnement intégré, en partageant les rubriques de publication/abonnement. La publication/l'abonnement en file d'attente et intégré interopèrent également, échangeant des abonnements et des publications entre les différents gestionnaires de files d'attente.

Quelle interface devez-vous choisir si vous devez créer une autre application de publication/abonnement, ou que vous devez étendre une application existante ? Vous pouvez choisir les deux interfaces. Les principales raisons pour lesquelles vous devez continuer le développement de l'application Version 6.0 à l'aide de l'interface en file d'attente sont les suivantes :

- 1. Il est toujours nécessaire d'exécuter l'application sur les gestionnaires de files d'attente Version 6.0 .
- 2. Il est toujours nécessaire d'exécuter l'application sur la version 6.0 ou 6.1 WebSphere Message Broker ou WebSphere Event Broker.
- 3. Une petite amélioration est requise et il est moins onéreux d'étendre l'application existante que de la migrer pour utiliser l'interface de publication/abonnement intégré ou de développer une nouvelle application pour implémenter l'amélioration.
- 4. Les différences de comportement entre la publication/l'abonnement intégré et en file d'attente impliquent que la migration est une option onéreuse.

Les principales raisons pour lesquelles vous devez développer de nouvelles applications et migrer les applications existantes pour appeler l'interface de publication/abonnement intégré sont les suivantes :

- 1. L'interface de publication/abonnement intégré est plus facile à comprendre et le développement des applications est un processus plus rapide.
- 2. Vous souhaitez utiliser la mise en cluster.

Si vous voulez convertir les commandes de publication/abonnement mises en file d'attente dans des appels de publication/abonnement intégrés, sachez que les concepts de diffuseur de publications, d'abonné, d'identité d'un abonnement et d'une publication, et la nature des flux, rubriques et contrôles d'accès sont différents dans les interfaces. Par conséquent, un mappage direct, où votre application appelle une fonction de publication/abonnement au lieu de créer un message de commande, est idéal pour les applications les plus simples.

Vous pouvez combiner les messages de commande de publication/abonnement en file d'attente et les appels de publication/abonnement intégré dans la même application sur la même connexion de gestionnaire de files d'attente. Toutefois, les modèles de publication et d'abonnement étant différents, la correspondance des commandes et des appels ne génère pas nécessairement les mêmes résultats.

# **Migration du courtier de publication/abonnement dans WebSphere Event Broker et WebSphere Message Broker**

Le courtier de publication/abonnement utilisé dans WebSphere Message Broker version 6.0 et 6.1 est remplacé par le courtier de publication/abonnement intégré dans IBM WebSphere MQ. IBM WebSphere MQ remplace WebSphere Event Broker version 6.0. La migration vers IBM WebSphere MQ comprend deux parties. La migration des données de configuration de publication/abonnement, et la conversion des collectivités de publication/abonnement en clusters de publication/abonnement.

**Remarque :** IBM WebSphere MQ ne prend pas en charge le filtrage basé sur le contenu fourni dans WebSphere Event Broker version 6.0. Si vous utilisez cette fonction et que vous avez l'intention de continuer à le faire, vous devez migrer vers WebSphere Message Broker version 7.0.

Le chapitre 9 du livre rouge IBM contient un exemple pratique de migration du courtier de publication/ abonnement vers IBM WebSphere MQ. Voir les informations connexes.

La migration de la configuration de publication / abonnement est effectuée par **migmqbrk**.

Les programmes migrent les données de configuration de publication/abonnement suivantes :

- Abonnements
- Points d'abonnement. Les points d'abonnement sont pris en charge uniquement si les messages MQRFH2 sont utilisés.
- Flux
- Publications conservées

La tâche, [«Migration des données de configuration de publication/abonnement à partir de WebSphere](#page-146-0) [Event Broker ou WebSphere Message Broker version 6.0 ou 6.1», à la page 147](#page-146-0), vous guide à travers la migration des données de configuration de la publication/abonnement. La migration se fait en trois phases ; voir «Les phases de migration lors de la migration de WebSphere Message Broker ou WebSphere Event Broker», à la page 55. Elle est partiellement automatique. Vous devez configurer le contrôle d'accès dans IBM WebSphere MQ afin de reproduire l'environnement de sécurité sur le courtier. La procédure de migration crée des commandes de sécurité que vous devez réviser et exécuter afin de configurer le contrôle d'accès dans IBM WebSphere MQ.

Les applications WebSphere Message Broker et WebSphere Event Broker organisent les réseaux des courtiers de publication/abonnement qui échangent les publications et les abonnements. Dans IBM WebSphere MQ, la topologie correspondante est un cluster de publication/abonnement. Si vous avez défini des collectivités de publication/abonnement, effectuez la tâche [«Migration du mode publication/](#page-149-0) [abonnement collectif WebSphere Message ou Event Broker vers un cluster de publication/abonnement](#page-149-0) [WebSphere MQ», à la page 150](#page-149-0).

#### **Remarque :**

Vous devez migrer tous les courtiers de messages ou d'événements d'une collectivité vers un cluster IBM WebSphere MQ en même temps. Tous les courtiers Message Broker ou Event Broker qui restent dans la collectivité ne peuvent pas se connecter aux courtiers migrés.

Les informations de publication/abonnement de WebSphere Event Broker ou WebSphere Message Broker ne sont pas supprimées par le processus de migration. Ces informations sont stockées dans les tables de base de données d'abonnement et peuvent être utilisées jusqu'à ce que vous les supprimiez de manière explicite.

#### **Information associée**

[Livre rouge IBM : Connecter votre entreprise en utilisant IBM WebSphere Message Broker V7 en tant que](https://www.redbooks.ibm.com/abstracts/sg247826.html) [bus de service d'entreprise](https://www.redbooks.ibm.com/abstracts/sg247826.html)

## **Les phases de migration lors de la migration de WebSphere Message Broker ou WebSphere Event Broker**

La migration du courtier de publication/abonnement depuis WebSphere Message Broker ou WebSphere Event Broker vers WebSphere MQ se compose de trois phases. La phase de répétition, la phase initiale et la phase d'achèvement.

#### **La phase de répétition**

Cette phase crée un journal de migration, qui signale toutes les erreurs qui peuvent être détectées, mais ne modifie pas les configurations actuelles. Vous pouvez utiliser cette phase pour observer le

résultat d'une migration réelle. La répétition de la migration génère également un fichier contenant les commandes de sécurité. Les commandes sont des suggestions pour vous aider à configurer un environnement de sécurité dans le gestionnaire de files d'attente. Les commandes définissent un environnement de sécurité pour le gestionnaire de files d'attente sur celui qui existait dans le courtier. Passez en revue le fichier de commandes de sécurité et déterminez les actions requises.

#### **Phase initiale**

Cette phase crée des objets de rubrique qui peuvent être requis dans le gestionnaire de files d'attente. Les objets de rubrique sont basés sur les entrées de la liste de contrôle d'accès (ACL) définies dans le courtier. Vous devez exécuter cette phase avant la phase d'achèvement. La phase initiale produit également un fichier contenant les commandes de sécurité. Les objets de rubrique sont créés dans l'éventualité où vous exécutez les commandes de sécurité pour créer des listes de contrôle d'accès pour les objets de rubrique. Avant d'exécuter la phase de commande, vous devez vérifier et modifier le fichier de commandes de sécurité et exécuter les commandes requises. La phase initiale crée également un journal de migration.

**Remarque :** Si le processus de migration tente de créer un objet de rubrique, il vérifie d'abord si un objet de rubrique approprié existe dans le gestionnaire de files d'attente. Si tel est le cas, il utilise l'objet de rubrique existant. Cette vérification garantit que même si le processus de migration est exécuté plusieurs fois, il ne tente pas de créer plusieurs objets de rubrique pour une même utilisation.

Si vous modifiez les propriétés de l'un de ces objets de rubrique générés, le processus de migration ne tient pas compte de cette modification. Par exemple, vous souhaiterez peut-être modifier la propriété wildcard. Le processus de migration utilise l'objet de rubrique modifié, bien qu'il n'ait plus les mêmes propriétés que le processus de migration avait initialement créé pour lui. C'est pourquoi, à une exception près, vous ne devez pas modifier les objets de rubrique créés par le processus de migration tant que celui-ci n'est pas terminé. L'exception est que vous pouvez modifiez les autorisations d'accès entre les phases initiales et d'achèvement.

#### **Phase d'achèvement**

Le phase d'achèvement extrait les définitions de publication/abonnement en cours du courtier. Cette phase utilise les définitions pour créer les définitions de publication/abonnement du gestionnaire de files d'attente qui est associé au courtier désigné. Une fois la migration terminée, la configuration de publication/abonnement du gestionnaire de files d'attente est équivalente à la configuration de publication/abonnement du courtier. La phase d'achèvement créé un journal de migration contenant les détails de la migration.

Les informations de publication/abonnement de WebSphere Event Broker ou WebSphere Message Broker ne sont pas supprimées par le processus de migration. Ces informations sont stockées dans les tables de base de données d'abonnement et peuvent être utilisées jusqu'à ce que vous les supprimiez de manière explicite.

# **Courtier de publication/abonnement : migration de la liste de contrôle d'accès (ACL)**

Un processus automatisé migre le courtier de publication/abonnement depuis WebSphere Event Broker et WebSphere Message Broker vers IBM WebSphere MQ. Le processus ne migre pas les ACL automatiquement. La tâche de migration fournit deux méthodes de migration de l'ACL vers WebSphere MQ.

L'ACL par défaut dans WebSphere Event Broker et WebSphere Message Broker permet à tous les ID utilisateur d'accéder à toutes les rubriques. Dans IBM WebSphere MQ, le contrôle d'accès par défaut est le suivant : aucun ID utilisateur ne peut accéder à aucune rubrique. Dans les courtiers, vous pouvez créer des entrées ACL qui refusent l'accès aux rubriques. Dans IBM WebSphere MQ, vous ne pouvez qu'autoriser l'accès ; vous ne pouvez pas le refuser. En raison des différences au niveau du contrôle d'accès, le processus de migration automatisé ne peut pas migrer les ACL depuis les courtiers vers IBM WebSphere MQ.

Le processus de migration résout ce problème en générant un fichier de commandes de sécurité. Le fichier est généré par les phases de répétition et initiales du processus de migration. Il s'agit de la

meilleure tentative pour créer des commandes de sécurité. Lorsque les commandes sont exécutées, elles créent un contrôle d'accès pour les rubriques se trouvant dans le gestionnaire de files d'attente IBM WebSphere MQ et ce contrôle d'accès est similaire à celui des ACL dans les courtiers.

Si le processus de migration détecte une entrée ACL qui refuse l'accès, il ne peut pas générer de commande IBM WebSphere MQ équivalente. A la place, il la signale dans le fichier de commandes de sécurité et recommande l'exécution automatique de la migration de la liste de contrôle d'accès. Vous devez configurer un environnement de sécurité dans le gestionnaire de files d'attente qui est équivalent à celui qui existait dans le courtier. Vous devez configurer l'environnement dans le gestionnaire de files d'attente avant d'exécuter la phase d'achèvement de la migration.

Pour créer un environnement de sécurité équivalent dans le gestionnaire de files d'attente, vous pouvez procéder de l'une des manières ci-après. Vous pouvez modifier les paramètres de sécurité du courtier pour qu'ils correspondent au mécanisme de sécurité d'IBM WebSphere MQ ou modifier le fichier de commandes de sécurité si nécessaire. Si vous décidez de modifier les paramètres de sécurité du courtier, exécutez à nouveau la phase de répétition de la migration afin de générer un nouveau fichier de commandes de sécurité. Poursuivez l'exécution de la phase de répétition jusqu'à ce qu'elle cesse d'indiquer que la migration de l'ACL doit être effectuée manuellement.

# **Migration d'IBM WebSphere MQ Telemetry depuis la Version 7.0.1**

IBM WebSphere MQ Telemetry Version 7.0.1 est une fonction distincte que vous installez avec IBM WebSphere MQ Version 7.0.1. La télémétrie est intégrée à IBM WebSphere MQ Version 7.5.

Les applications IBM WebSphere MQ Telemetry existantes ne sont pas affectées par ce changement. Les canaux de télémétrie sont migrés vers la Version 7.5 lorsqu'un gestionnaire de files d'attente est migré vers la Version 7.5.

Vous pouvez désormais administrer IBM WebSphere MQ Telemetry à partir de la ligne de commande et à partir des applications, tout en continuant à administrer la télémétrie depuis IBM WebSphere MQ Explorer.

Vous pouvez administrer IBM WebSphere MQ Telemetry Version 7.0.1 uniquement à partir de la Version 7.0.1 IBM WebSphere MQ Explorer. Si vous connectez l'explorateur en Version 7.5 à distance à un mettre en file d'attente en Version 7.0.1, aucune ressource de télémétrie ne s'affiche. Vous ne pouvez pas connecter Version 7.5 IBM WebSphere MQ Explorer en local à un gestionnaire de files d'attente en Version 7.0.1 sur le même serveur.

Dans le cas de plusieurs installations, vous pouvez lancer IBM WebSphere MQ Telemetry Version 7.0.1 avec IBM WebSphere MQ Version 7.0.1 sur le même serveur que la télémétrie intégrée dans la Version 7.5.

Pour mettre à niveau IBM WebSphere MQ Telemetry Version 7.0.1 de la Version 7.5, vous devez désinstaller IBM WebSphere MQ Telemetry de l'installation en Version 7.0.1. Vous pouvez désinstaller IBM WebSphere MQ Telemetry Version 7.0.1 avant ou après la désinstallation ou la mise à niveau de IBM WebSphere MQ Version 7.0.1. N'installez pas le composant de télémétrie en Version 7.5 d'IBM WebSphere MQ Version 7.5 tant que vous n'avez pas désinstallé IBM WebSphere MQ Telemetry Version 7.0.1.

#### **Concepts associés**

[«Migration de IBM WebSphere MQ Telemetry», à la page 90](#page-89-0)

Migrez IBM WebSphere MQ Telemetry depuis Version 7.0.1 vers Version 7.5 en exécutant les tâches de cette section. Vous devez arrêter toutes les activités IBM WebSphere MQ sur le système avant d'effectuer la migration.

Introduction à WebSphere MQ Telemetry

#### **Tâches associées**

Administration de WebSphere MQ Telemetry

# **Migration de la télémétrie à partir de WebSphere Message Broker**

Les noeuds d'entrée et de sortie SCADA (Supervisory Control and Data Acquisition) sur WebSphere Message Broker version 6.0, ont été supprimés dans la version 7.0. Les noeuds SCADA sont une interface pour le protocole MQTT (MQ Telemetry Transport), qui est utilisé pour connecter les unités de petite taille et les courtiers de messages de petite taille sur TCP/IP. Pour migrer les applications qui utilisent les noeuds SCADA, vous devez installer WebSphere MQ Telemetry et modifier vos flux de messages. Vous devez également migrer les applications client MQTT pour utiliser la version 3 du protocole MQTT, si elles ne sont pas déjà à la version 3. Vous pouvez utiliser un petit courtier de messages avec vos applications MQTT pour vous connecter à WebSphere Message Broker. Dans ce cas, vous devez migrer le courtier de messages de petite taille vers le démon pour périphériques WebSphere MQ Telemetry.

MQTT est un protocole de publication/abonnement. WebSphere MQ agit maintenant en tant que courtier de publication/abonnement pour les clients MQTT, y compris le démon pour périphériques WebSphere MQ Telemetry. Le démon pour périphériques WebSphere MQ Telemetry est à la fois un client et un serveur. Pour connecter les clients MQTT à WebSphere MQ, vous devez installer et configurer WebSphere MQ Telemetry. WebSphere MQ Telemetry est un service WebSphere MQ qui propose une connexion TCP/IP entre un client MQTT et un gestionnaire de files d'attente. Pour configurer WebSphere MQ Telemetry, utilisez WebSphere MQ Explorer.

Pour reconnecter les clients MQTT aux flux de messages ayant utilisé les noeuds SCADA dans WebSphere Message Broker version 6, vous devez remplacer les noeuds SCADA. Vous pouvez remplacer les noeuds SCADA par les noeuds JMSInput et JMSOutput.

Sur le noeud JMSInput, vous pouvez fournir une rubrique d'abonnement. Etant donné queWebSphere Message Broker utilise WebSphere MQ en tant que courtier de publication/abonnement, l'abonnement est géré par un gestionnaire de files d'attente WebSphere MQ. Lorsqu'un client MQTT publie dans une rubrique, WebSphere MQ Telemetry transmet la publication au gestionnaire de publication auquel le client MQTT est connecté. Vous pouvez connecter le client MQTT au même gestionnaire de files d'attente que le courtier. Vous pouvez également connecter le client MQTT à un gestionnaire de files d'attente différent et connecter les deux gestionnaires de files d'attente dans un cluster de publication/ abonnement. Quelle que soit la topologie sélectionnée, si la rubrique de publication MQTT correspond à la rubrique d'abonnement du noeud JMSInput, la publication est envoyée à l'application WebSphere Message Broker.

Pour inverser le flux d'une publication, de WebSphere Message Broker vers le client MQTT, utilisez un noeud JMSOutput Publication. Sur le noeud JMSOutput, définissez la rubrique de publication. Un message envoyé par le noeud JMSOutput est publié dans cette rubrique sur le gestionnaire de files d'attente WebSphere MQ auquel le courtier est connecté. Si le gestionnaire de files d'attente possède un abonnement correspondant créé par un client MQTT, la publication est transférée vers le client MQTT. Si le client MQTT est connecté à un gestionnaire de files d'attente différent, la publication est transférée à l'aide d'un cluster de publication/abonnement.

#### **Concepts associés**

Télémétrie

#### **Tâches associées**

[Migration des applications de télémétrie de l'utilisation de WebSphere Message Broker version 6 à](#page-151-0) [WebSphere MQ Telemetry et WebSphere Message Broker version 7](#page-151-0)

#### **Information associée**

[MQTT.org](https://mqtt.org/software)

# **Planification de la migration sous UNIX, Linux, and Windows**

Avant d'effectuer une migration d'une version à une autre, lisez la rubrique de planification pour la plateforme qui vous intéresse. Créez votre propre plan de migration en suivant les conseils qu'elle contient.

S'il existe des concepts concernant la migration que vous ne comprenez pas, consultez d'abord [«Introduction à la migration d' IBM WebSphere MQ», à la page 6.](#page-5-0)

# **AIX: Planification de la migration vers une version ultérieure**

Créez un plan de migration pour migrer depuis votre version actuelle d' IBM WebSphere MQ vers une version ultérieure. Vous devez sauvegarder les données de votre gestionnaire de files d'attente avant de migrer vers la version ultérieure. Vous ne pouvez pas restaurer la version précédente du produit pour un gestionnaire de files d'attente une fois que vous avez démarré le gestionnaire de files d'attente dans la version ultérieure.

### **Avant de commencer**

Si le gestionnaire de files d'attente n'est pas sous Version 7.1, voir [Tableau 1, à la page 8](#page-7-0) dans l' [«Où](#page-6-0) [trouver une rubrique relative à un chemin de migration spécifique ?», à la page 7](#page-6-0).

### **Pourquoi et quand exécuter cette tâche**

Suivez les étapes ci-dessous pour vous aider à créer un plan de migration.

## **Procédure**

1. Passez en revue la configuration système requise pour WebSphere MQ pour Version 7.5.

Voir [Configuration système requise pour IBM WebSphere MQ](https://www-01.ibm.com/support/docview.wss?rs=171&uid=swg27006467).

- 2. Choisissez d'exécuter Version 7.1 et Version 7.5 sur le même serveur.
- 3. Vérifiez toutes les modifications dans WebSphere MQ qui vous concerne.

Consultez les modifications à partir de [«Modifications apportées dans IBM WebSphere MQ Version](#page-154-0) [7.5», à la page 155](#page-154-0).

4. Vérifiez les changements de performances.

Les rapports de performances sont publiés sous forme de Supportpacs (voir [WebSphere MQ -](https://www.ibm.com/support/docview.wss?uid=swg27007197) [SupportPacs par produit](https://www.ibm.com/support/docview.wss?uid=swg27007197)).

5. Consultez le dernier fichier README pour le produit avec lequel vous travaillez.

Consultez les fichiers README des produits [WebSphere MQ et MQSeries](https://www.ibm.com/support/docview.wss?uid=swg27006097).

6. Prévoyez la séquence et le rythme des mises à niveau du gestionnaire de files d'attente.

Si le gestionnaire de files d'attente fait partie d'un cluster de gestionnaires de files d'attente, vous devez d'abord migrer les gestionnaires de files d'attente qui sont des référentiels complets. Si le gestionnaire de files d'attente fait partie d'un cluster à haute disponibilité, planifiez la migration de sorte à minimiser le temps d'indisponibilité et à maximiser la disponibilité ; voir [«Migration d'un gestionnaire de files d'attente dans une configuration à haute disponibilité», à la](#page-48-0) [page 49](#page-48-0).

7. Prévoyez de migrer votre gestionnaire de files d'attente vers Version 7.5.

Voir [«AIX: Migration d'un gestionnaire de files d'attente vers une version ultérieure», à la page](#page-93-0) [94](#page-93-0).

La sauvegarde des données du gestionnaire de files d'attente fait partie de la tâche de migration du gestionnaire de files d'attente.

Une approche alternative pour sauvegarder les données du gestionnaire de files d'attente, est d'installer et de configurer un nouveau serveur. Testez Version 7.5 avec un nouveau gestionnaire de files d'attente sur le nouveau serveur. Lorsque vous êtes prêt à passer en production sur Version 7.5 , copiez la configuration et les données du gestionnaire de files d'attente sur le nouveau serveur.

- 8. Prévoyez la mise à jour des procédures manuelles ou automatisées que vous avez écrites avec les modifications apportées aux messages et aux codes.
- 9. Prévoyez de mettre à jour les applications qui risquent d'être affectées par les modifications que vous avez identifiées dans [«Modifications apportées dans IBM WebSphere MQ Version 7.5», à la page 155.](#page-154-0)

Déterminez si l'application doit pouvoir s'exécuter à la fois sur Version 7.1 et sur Version 7.5. Il se peut que vous puissiez modifier l'application de sorte qu'elle soit compatible avec les deux niveaux de code. Si ce n'est pas le cas, vous pouvez interroger le niveau de commande du gestionnaire de files d'attente, et rendre le code conditionnel au niveau de la commande. Appelez MQINQ en définissant le sélecteur MQIA\_COMMAND\_LEVEL.

10. Décidez des tests de régression à effectuer avant de mettre le gestionnaire de files d'attente en production sur Version 7.5.

Vous devez inclure les procédures et les applications que vous avez identifié dans les étapes 6 et 7 dans vos tests de régression.

- 11. Prévoyez de mettre à niveau vos installations client WebSphere MQ MQI vers Version 7.5.
- 12. Prévoyez de mettre à niveau vos applications client et serveur afin d'utiliser de nouvelles fonctions dans la Version 7.5.

#### Structure de répertoire sur les systèmes UNIX et Linux

### Modification des informations de configuration sur les systèmes Windows, UNIX et Linux [Fix Central](https://www.ibm.com/support/fixcentral)

#### [IBM Passport Advantage](https://www.ibm.com/software/passportadvantage/index.html)

[«Migration d'un gestionnaire de files d'attente dans une configuration à haute disponibilité», à la page 49](#page-48-0) Suivez les procédures standard pour migrer un gestionnaire de files d'attente qui fait partie d'une configuration à haute disponibilité sur les plateformes autres que z/OS.

#### [«Migration du cluster de gestionnaire de files d'attente», à la page 47](#page-46-0)

Vous pouvez migrer tous les gestionnaires de files d'attente d'un cluster simultanément ou un par un dans le cadre d'une migration par étapes. Migrez les gestionnaires de files d'attente de référentiel complet d'un cluster avant les gestionnaires de files d'attente de référentiel partiel.

#### [«Retour à une version antérieure du gestionnaire de files d'attente», à la page 44](#page-43-0)

Sur les plateformes autres que z/OS, la migration inverse est impossible. Vous pouvez supprimer une mise à niveau avant de démarrer un gestionnaire de files d'attente. Le gestionnaire de files d'attente ne peut pas être utilisé si vous supprimez la mise à niveau après avoir démarré le gestionnaire de files d'attente.

#### [WebSphere MQ - SupportPacs par produit](https://www.ibm.com/support/docview.wss?uid=swg27007197)

#### [«Mise à niveau, migration et maintenance d' IBM WebSphere MQ sous UNIX, Linux, and Windows», à la](#page-28-0) [page 29](#page-28-0)

Vous pouvez installer de nouvelles éditions d' IBM WebSphere MQ pour mettre à niveau IBM WebSphere MQ vers un nouveau niveau de maintenance, d'édition ou de version. Plusieurs installations au même niveau ou à différents niveaux peuvent coexister sur le même serveur UNIX, Linux, and Windows. Il est possible d'appliquer les mises à niveau du niveau de maintenance pour mettre à niveau le niveau de maintenance ou de correctif. L'application des mises à niveau du niveau de maintenance ne peut pas modifier le niveau de version ou d'édition d'IBM WebSphere MQ. Les mises à niveau du niveau de maintenance peuvent être inversées alors que les installations ne peuvent pas l'être.

#### [«IBM WebSphere MQ migration», à la page 24](#page-23-0)

#### [«IBM WebSphere MQMettre à niveau», à la page 23](#page-22-0)

Le terme mise à niveau se rapporte à l'application de la maintenance et la modification de la version ou de l'édition d'un produit. La mise à niveau implique la modification des quatre chiffres V.R.M.F. Une mise à niveau peut être annulée si elle a été appliquée mais que les gestionnaires de files d'attente n'ont pas été redémarrés. Les informations varient selon la plateforme et la méthode d'application de la mise à niveau. Une fois qu'un gestionnaire de files d'attente a été redémarré, la réversibilité de la mise à niveau dépend de plusieurs facteurs. Elle dépend de la plateforme, le niveau V.R.M.F et les niveaux de fonction et de commande utilisés par le gestionnaire de files d'attente au nouveau niveau.

# **HP-UX: Planification de la migration vers une version ultérieure**

Créez un plan de migration pour migrer depuis votre version actuelle d' IBM WebSphere MQ vers une version ultérieure. Vous devez sauvegarder les données de votre gestionnaire de files d'attente avant de migrer vers la version ultérieure. Vous ne pouvez pas restaurer la version précédente du produit pour un gestionnaire de files d'attente une fois que vous avez démarré le gestionnaire de files d'attente dans la version ultérieure.

### **Avant de commencer**

Si le gestionnaire de files d'attente n'est pas sous Version 7.1, voir [Tableau 1, à la page 8](#page-7-0) dans l' [«Où](#page-6-0) [trouver une rubrique relative à un chemin de migration spécifique ?», à la page 7](#page-6-0).

### **Pourquoi et quand exécuter cette tâche**

Suivez les étapes ci-dessous pour vous aider à créer un plan de migration.

### **Procédure**

1. Passez en revue la configuration système requise pour WebSphere MQ pour Version 7.5.

Voir [Configuration système requise pour IBM WebSphere MQ](https://www-01.ibm.com/support/docview.wss?rs=171&uid=swg27006467).

- 2. Choisissez d'exécuter Version 7.1 et Version 7.5 sur le même serveur.
- 3. Vérifiez toutes les modifications dans WebSphere MQ qui vous concerne.

Consultez les modifications à partir de [«Modifications apportées dans IBM WebSphere MQ Version](#page-154-0) [7.5», à la page 155](#page-154-0).

4. Vérifiez les changements de performances.

Les rapports de performances sont publiés sous forme de Supportpacs (voir [WebSphere MQ -](https://www.ibm.com/support/docview.wss?uid=swg27007197) [SupportPacs par produit](https://www.ibm.com/support/docview.wss?uid=swg27007197)).

5. Consultez le dernier fichier README pour le produit avec lequel vous travaillez.

Consultez les fichiers README des produits [WebSphere MQ et MQSeries](https://www.ibm.com/support/docview.wss?uid=swg27006097).

6. Prévoyez la séquence et le rythme des mises à niveau du gestionnaire de files d'attente.

Si le gestionnaire de files d'attente fait partie d'un cluster de gestionnaires de files d'attente, vous devez d'abord migrer les gestionnaires de files d'attente qui sont des référentiels complets. Si le gestionnaire de files d'attente fait partie d'un cluster à haute disponibilité, planifiez la migration de sorte à minimiser le temps d'indisponibilité et à maximiser la disponibilité ; voir [«Migration d'un gestionnaire de files d'attente dans une configuration à haute disponibilité», à la](#page-48-0) [page 49](#page-48-0).

7. Prévoyez de migrer votre gestionnaire de files d'attente vers Version 7.5.

Voir le [«HP-UX: Migration d'un gestionnaire de files d'attente vers une version ultérieure», à la](#page-98-0) [page 99](#page-98-0)

La sauvegarde des données du gestionnaire de files d'attente fait partie de la tâche de migration du gestionnaire de files d'attente.

Une approche alternative pour sauvegarder les données du gestionnaire de files d'attente, est d'installer et de configurer un nouveau serveur. Testez Version 7.5 avec un nouveau gestionnaire de files d'attente sur le nouveau serveur. Lorsque vous êtes prêt à passer en production sur Version 7.5 , copiez la configuration et les données du gestionnaire de files d'attente sur le nouveau serveur.

- 8. Prévoyez la mise à jour des procédures manuelles ou automatisées que vous avez écrites avec les modifications apportées aux messages et aux codes.
- 9. Prévoyez de mettre à jour les applications qui risquent d'être affectées par les modifications que vous avez identifiées dans [«Modifications apportées dans IBM WebSphere MQ Version 7.5», à la page 155.](#page-154-0)

Déterminez si l'application doit pouvoir s'exécuter à la fois sur Version 7.1 et sur Version 7.5. Il se peut que vous puissiez modifier l'application de sorte qu'elle soit compatible avec les deux niveaux de code. Si ce n'est pas le cas, vous pouvez interroger le niveau de commande du gestionnaire de files d'attente, et rendre le code conditionnel au niveau de la commande. Appelez MQINQ en définissant le sélecteur MQIA\_COMMAND\_LEVEL.

10. Décidez des tests de régression à effectuer avant de mettre le gestionnaire de files d'attente en production sur Version 7.5.

Vous devez inclure les procédures et les applications que vous avez identifié dans les étapes 6 et 7 dans vos tests de régression.

- 11. Prévoyez de mettre à niveau vos installations client WebSphere MQ MQI vers Version 7.5.
- 12. Prévoyez de mettre à niveau vos applications client et serveur afin d'utiliser de nouvelles fonctions dans la Version 7.5.

#### Structure de répertoire sur les systèmes UNIX et Linux

Modification des informations de configuration sur les systèmes Windows, UNIX et Linux

#### [Fix Central](https://www.ibm.com/support/fixcentral)

#### [IBM Passport Advantage](https://www.ibm.com/software/passportadvantage/index.html)

[«Migration d'un gestionnaire de files d'attente dans une configuration à haute disponibilité», à la page 49](#page-48-0) Suivez les procédures standard pour migrer un gestionnaire de files d'attente qui fait partie d'une configuration à haute disponibilité sur les plateformes autres que z/OS.

#### [«Migration du cluster de gestionnaire de files d'attente», à la page 47](#page-46-0)

Vous pouvez migrer tous les gestionnaires de files d'attente d'un cluster simultanément ou un par un dans le cadre d'une migration par étapes. Migrez les gestionnaires de files d'attente de référentiel complet d'un cluster avant les gestionnaires de files d'attente de référentiel partiel.

#### [«Retour à une version antérieure du gestionnaire de files d'attente», à la page 44](#page-43-0)

Sur les plateformes autres que z/OS, la migration inverse est impossible. Vous pouvez supprimer une mise à niveau avant de démarrer un gestionnaire de files d'attente. Le gestionnaire de files d'attente ne peut pas être utilisé si vous supprimez la mise à niveau après avoir démarré le gestionnaire de files d'attente.

#### [WebSphere MQ - SupportPacs par produit](https://www.ibm.com/support/docview.wss?uid=swg27007197)

#### [«Mise à niveau, migration et maintenance d' IBM WebSphere MQ sous UNIX, Linux, and Windows», à la](#page-28-0) [page 29](#page-28-0)

Vous pouvez installer de nouvelles éditions d' IBM WebSphere MQ pour mettre à niveau IBM WebSphere MQ vers un nouveau niveau de maintenance, d'édition ou de version. Plusieurs installations au même niveau ou à différents niveaux peuvent coexister sur le même serveur UNIX, Linux, and Windows. Il est possible d'appliquer les mises à niveau du niveau de maintenance pour mettre à niveau le niveau de maintenance ou de correctif. L'application des mises à niveau du niveau de maintenance ne peut pas modifier le niveau de version ou d'édition d'IBM WebSphere MQ. Les mises à niveau du niveau de maintenance peuvent être inversées alors que les installations ne peuvent pas l'être.

#### [«IBM WebSphere MQ migration», à la page 24](#page-23-0)

#### [«IBM WebSphere MQMettre à niveau», à la page 23](#page-22-0)

Le terme mise à niveau se rapporte à l'application de la maintenance et la modification de la version ou de l'édition d'un produit. La mise à niveau implique la modification des quatre chiffres V.R.M.F. Une mise à niveau peut être annulée si elle a été appliquée mais que les gestionnaires de files d'attente n'ont pas été redémarrés. Les informations varient selon la plateforme et la méthode d'application de la mise à niveau. Une fois qu'un gestionnaire de files d'attente a été redémarré, la réversibilité de la mise à niveau dépend de plusieurs facteurs. Elle dépend de la plateforme, le niveau V.R.M.F et les niveaux de fonction et de commande utilisés par le gestionnaire de files d'attente au nouveau niveau.

# **Linux: Planification de la migration vers une version ultérieure**

Créez un plan de migration pour migrer depuis votre version actuelle d' IBM WebSphere MQ vers une version ultérieure. Vous devez sauvegarder les données de votre gestionnaire de files d'attente avant de migrer vers la version ultérieure. Vous ne pouvez pas restaurer la version précédente du produit pour un gestionnaire de files d'attente une fois que vous avez démarré le gestionnaire de files d'attente dans la version ultérieure.

### **Avant de commencer**

Si le gestionnaire de files d'attente n'est pas sous Version 7.1, voir [Tableau 1, à la page 8](#page-7-0) dans l' [«Où](#page-6-0) [trouver une rubrique relative à un chemin de migration spécifique ?», à la page 7](#page-6-0).

### **Pourquoi et quand exécuter cette tâche**

Suivez les étapes ci-dessous pour vous aider à créer un plan de migration.

### **Procédure**

1. Passez en revue la configuration système requise pour WebSphere MQ pour Version 7.5.

Voir [Configuration système requise pour IBM WebSphere MQ](https://www-01.ibm.com/support/docview.wss?rs=171&uid=swg27006467).

- 2. Choisissez d'exécuter Version 7.1 et Version 7.5 sur le même serveur.
- 3. Vérifiez toutes les modifications dans WebSphere MQ qui vous concerne.

Consultez les modifications à partir de [«Modifications apportées dans IBM WebSphere MQ Version](#page-154-0) [7.5», à la page 155](#page-154-0).

4. Vérifiez les changements de performances.

Les rapports de performances sont publiés sous forme de Supportpacs (voir [WebSphere MQ -](https://www.ibm.com/support/docview.wss?uid=swg27007197) [SupportPacs par produit](https://www.ibm.com/support/docview.wss?uid=swg27007197)).

5. Consultez le dernier fichier README pour le produit avec lequel vous travaillez.

Consultez les fichiers README des produits [WebSphere MQ et MQSeries](https://www.ibm.com/support/docview.wss?uid=swg27006097).

6. Prévoyez la séquence et le rythme des mises à niveau du gestionnaire de files d'attente.

Si le gestionnaire de files d'attente fait partie d'un cluster de gestionnaires de files d'attente, vous devez d'abord migrer les gestionnaires de files d'attente qui sont des référentiels complets. Si le gestionnaire de files d'attente fait partie d'un cluster à haute disponibilité, planifiez la migration de sorte à minimiser le temps d'indisponibilité et à maximiser la disponibilité ; voir [«Migration d'un gestionnaire de files d'attente dans une configuration à haute disponibilité», à la](#page-48-0) [page 49](#page-48-0).

7. Prévoyez de migrer votre gestionnaire de files d'attente vers Version 7.5.

Voir le [«Linux: Migration d'un gestionnaire de files d'attente vers une version ultérieure», à la page](#page-102-0) [103](#page-102-0)

La sauvegarde des données du gestionnaire de files d'attente fait partie de la tâche de migration du gestionnaire de files d'attente.

Une approche alternative pour sauvegarder les données du gestionnaire de files d'attente, est d'installer et de configurer un nouveau serveur. Testez Version 7.5 avec un nouveau gestionnaire de files d'attente sur le nouveau serveur. Lorsque vous êtes prêt à passer en production sur Version 7.5 , copiez la configuration et les données du gestionnaire de files d'attente sur le nouveau serveur.

- 8. Prévoyez la mise à jour des procédures manuelles ou automatisées que vous avez écrites avec les modifications apportées aux messages et aux codes.
- 9. Prévoyez de mettre à jour les applications qui risquent d'être affectées par les modifications que vous avez identifiées dans [«Modifications apportées dans IBM WebSphere MQ Version 7.5», à la page 155.](#page-154-0)

Déterminez si l'application doit pouvoir s'exécuter à la fois sur Version 7.1 et sur Version 7.5. Il se peut que vous puissiez modifier l'application de sorte qu'elle soit compatible avec les deux niveaux de code. Si ce n'est pas le cas, vous pouvez interroger le niveau de commande du gestionnaire de files d'attente, et rendre le code conditionnel au niveau de la commande. Appelez MQINQ en définissant le sélecteur MQIA\_COMMAND\_LEVEL.

10. Décidez des tests de régression à effectuer avant de mettre le gestionnaire de files d'attente en production sur Version 7.5.

Vous devez inclure les procédures et les applications que vous avez identifié dans les étapes 6 et 7 dans vos tests de régression.

- 11. Prévoyez de mettre à niveau vos installations client WebSphere MQ MQI vers Version 7.5.
- 12. Prévoyez de mettre à niveau vos applications client et serveur afin d'utiliser de nouvelles fonctions dans la Version 7.5.

Structure de répertoire sur les systèmes UNIX et Linux

Modification des informations de configuration sur les systèmes Windows, UNIX et Linux

#### [Fix Central](https://www.ibm.com/support/fixcentral)

[IBM Passport Advantage](https://www.ibm.com/software/passportadvantage/index.html)

[«Migration d'un gestionnaire de files d'attente dans une configuration à haute disponibilité», à la page 49](#page-48-0) Suivez les procédures standard pour migrer un gestionnaire de files d'attente qui fait partie d'une configuration à haute disponibilité sur les plateformes autres que z/OS.

#### [«Migration du cluster de gestionnaire de files d'attente», à la page 47](#page-46-0)

Vous pouvez migrer tous les gestionnaires de files d'attente d'un cluster simultanément ou un par un dans le cadre d'une migration par étapes. Migrez les gestionnaires de files d'attente de référentiel complet d'un cluster avant les gestionnaires de files d'attente de référentiel partiel.

#### [«Retour à une version antérieure du gestionnaire de files d'attente», à la page 44](#page-43-0)

Sur les plateformes autres que z/OS, la migration inverse est impossible. Vous pouvez supprimer une mise à niveau avant de démarrer un gestionnaire de files d'attente. Le gestionnaire de files d'attente ne peut pas être utilisé si vous supprimez la mise à niveau après avoir démarré le gestionnaire de files d'attente.

#### [WebSphere MQ - SupportPacs par produit](https://www.ibm.com/support/docview.wss?uid=swg27007197)

[«Mise à niveau, migration et maintenance d' IBM WebSphere MQ sous UNIX, Linux, and Windows», à la](#page-28-0) [page 29](#page-28-0)

Vous pouvez installer de nouvelles éditions d' IBM WebSphere MQ pour mettre à niveau IBM WebSphere MQ vers un nouveau niveau de maintenance, d'édition ou de version. Plusieurs installations au même niveau ou à différents niveaux peuvent coexister sur le même serveur UNIX, Linux, and Windows. Il est possible d'appliquer les mises à niveau du niveau de maintenance pour mettre à niveau le niveau de maintenance ou de correctif. L'application des mises à niveau du niveau de maintenance ne peut pas modifier le niveau de version ou d'édition d'IBM WebSphere MQ. Les mises à niveau du niveau de maintenance peuvent être inversées alors que les installations ne peuvent pas l'être.

#### [«IBM WebSphere MQ migration», à la page 24](#page-23-0)

#### [«IBM WebSphere MQMettre à niveau», à la page 23](#page-22-0)

Le terme mise à niveau se rapporte à l'application de la maintenance et la modification de la version ou de l'édition d'un produit. La mise à niveau implique la modification des quatre chiffres V.R.M.F. Une mise à niveau peut être annulée si elle a été appliquée mais que les gestionnaires de files d'attente n'ont pas été redémarrés. Les informations varient selon la plateforme et la méthode d'application de la mise à niveau. Une fois qu'un gestionnaire de files d'attente a été redémarré, la réversibilité de la mise à niveau dépend de plusieurs facteurs. Elle dépend de la plateforme, le niveau V.R.M.F et les niveaux de fonction et de commande utilisés par le gestionnaire de files d'attente au nouveau niveau.

## **Solaris: Planification de la migration vers une version ultérieure**

Créez un plan de migration pour migrer depuis votre version actuelle d' IBM WebSphere MQ vers une version ultérieure. Vous devez sauvegarder les données de votre gestionnaire de files d'attente avant de migrer vers la version ultérieure. Vous ne pouvez pas restaurer la version précédente du produit pour un gestionnaire de files d'attente une fois que vous avez démarré le gestionnaire de files d'attente dans la version ultérieure.

### **Avant de commencer**

Si le gestionnaire de files d'attente n'est pas sous Version 7.1, voir [Tableau 1, à la page 8](#page-7-0) dans l' [«Où](#page-6-0) [trouver une rubrique relative à un chemin de migration spécifique ?», à la page 7](#page-6-0).

## **Pourquoi et quand exécuter cette tâche**

Suivez les étapes ci-dessous pour vous aider à créer un plan de migration.

### **Procédure**

1. Passez en revue la configuration système requise pour WebSphere MQ pour Version 7.5.

Voir [Configuration système requise pour IBM WebSphere MQ](https://www-01.ibm.com/support/docview.wss?rs=171&uid=swg27006467).

- 2. Choisissez d'exécuter Version 7.1 et Version 7.5 sur le même serveur.
- 3. Vérifiez toutes les modifications dans WebSphere MQ qui vous concerne.

Consultez les modifications à partir de [«Modifications apportées dans IBM WebSphere MQ Version](#page-154-0) [7.5», à la page 155](#page-154-0).

4. Vérifiez les changements de performances.

Les rapports de performances sont publiés sous forme de Supportpacs (voir [WebSphere MQ -](https://www.ibm.com/support/docview.wss?uid=swg27007197) [SupportPacs par produit](https://www.ibm.com/support/docview.wss?uid=swg27007197)).

5. Consultez le dernier fichier README pour le produit avec lequel vous travaillez.

Consultez les fichiers README des produits [WebSphere MQ et MQSeries](https://www.ibm.com/support/docview.wss?uid=swg27006097).

6. Prévoyez la séquence et le rythme des mises à niveau du gestionnaire de files d'attente.

Si le gestionnaire de files d'attente fait partie d'un cluster de gestionnaires de files d'attente, vous devez d'abord migrer les gestionnaires de files d'attente qui sont des référentiels complets. Si le gestionnaire de files d'attente fait partie d'un cluster à haute disponibilité, planifiez la migration de sorte à minimiser le temps d'indisponibilité et à maximiser la disponibilité ; voir [«Migration d'un gestionnaire de files d'attente dans une configuration à haute disponibilité», à la](#page-48-0) [page 49](#page-48-0).

7. Prévoyez de migrer votre gestionnaire de files d'attente vers Version 7.5.

Voir le [«Solaris: Migration d'un gestionnaire de files d'attente vers une version ultérieure», à la](#page-107-0) [page 108](#page-107-0)

La sauvegarde des données du gestionnaire de files d'attente fait partie de la tâche de migration du gestionnaire de files d'attente.

Une approche alternative pour sauvegarder les données du gestionnaire de files d'attente, est d'installer et de configurer un nouveau serveur. Testez Version 7.5 avec un nouveau gestionnaire de files d'attente sur le nouveau serveur. Lorsque vous êtes prêt à passer en production sur Version 7.5 , copiez la configuration et les données du gestionnaire de files d'attente sur le nouveau serveur.

- 8. Prévoyez la mise à jour des procédures manuelles ou automatisées que vous avez écrites avec les modifications apportées aux messages et aux codes.
- 9. Prévoyez de mettre à jour les applications qui risquent d'être affectées par les modifications que vous avez identifiées dans [«Modifications apportées dans IBM WebSphere MQ Version 7.5», à la page 155.](#page-154-0)

Déterminez si l'application doit pouvoir s'exécuter à la fois sur Version 7.1 et sur Version 7.5. Il se peut que vous puissiez modifier l'application de sorte qu'elle soit compatible avec les deux niveaux de code. Si ce n'est pas le cas, vous pouvez interroger le niveau de commande du gestionnaire de files d'attente, et rendre le code conditionnel au niveau de la commande. Appelez MQINQ en définissant le sélecteur MQIA\_COMMAND\_LEVEL.

10. Décidez des tests de régression à effectuer avant de mettre le gestionnaire de files d'attente en production sur Version 7.5.

Vous devez inclure les procédures et les applications que vous avez identifié dans les étapes 6 et 7 dans vos tests de régression.

- 11. Prévoyez de mettre à niveau vos installations client WebSphere MQ MQI vers Version 7.5.
- 12. Prévoyez de mettre à niveau vos applications client et serveur afin d'utiliser de nouvelles fonctions dans la Version 7.5.

#### Structure de répertoire sur les systèmes UNIX et Linux

### Modification des informations de configuration sur les systèmes Windows, UNIX et Linux

#### [Fix Central](https://www.ibm.com/support/fixcentral)

#### [IBM Passport Advantage](https://www.ibm.com/software/passportadvantage/index.html)

[«Migration d'un gestionnaire de files d'attente dans une configuration à haute disponibilité», à la page 49](#page-48-0) Suivez les procédures standard pour migrer un gestionnaire de files d'attente qui fait partie d'une configuration à haute disponibilité sur les plateformes autres que z/OS.

#### [«Migration du cluster de gestionnaire de files d'attente», à la page 47](#page-46-0)

Vous pouvez migrer tous les gestionnaires de files d'attente d'un cluster simultanément ou un par un dans le cadre d'une migration par étapes. Migrez les gestionnaires de files d'attente de référentiel complet d'un cluster avant les gestionnaires de files d'attente de référentiel partiel.

#### [«Retour à une version antérieure du gestionnaire de files d'attente», à la page 44](#page-43-0)

Sur les plateformes autres que z/OS, la migration inverse est impossible. Vous pouvez supprimer une mise à niveau avant de démarrer un gestionnaire de files d'attente. Le gestionnaire de files d'attente ne peut pas être utilisé si vous supprimez la mise à niveau après avoir démarré le gestionnaire de files d'attente.

#### [WebSphere MQ - SupportPacs par produit](https://www.ibm.com/support/docview.wss?uid=swg27007197)

#### [«Mise à niveau, migration et maintenance d' IBM WebSphere MQ sous UNIX, Linux, and Windows», à la](#page-28-0) [page 29](#page-28-0)

Vous pouvez installer de nouvelles éditions d' IBM WebSphere MQ pour mettre à niveau IBM WebSphere MQ vers un nouveau niveau de maintenance, d'édition ou de version. Plusieurs installations au même niveau ou à différents niveaux peuvent coexister sur le même serveur UNIX, Linux, and Windows. Il est possible d'appliquer les mises à niveau du niveau de maintenance pour mettre à niveau le niveau de maintenance ou de correctif. L'application des mises à niveau du niveau de maintenance ne peut pas modifier le niveau de version ou d'édition d'IBM WebSphere MQ. Les mises à niveau du niveau de maintenance peuvent être inversées alors que les installations ne peuvent pas l'être.

#### [«IBM WebSphere MQ migration», à la page 24](#page-23-0)

#### [«IBM WebSphere MQMettre à niveau», à la page 23](#page-22-0)

Le terme mise à niveau se rapporte à l'application de la maintenance et la modification de la version ou de l'édition d'un produit. La mise à niveau implique la modification des quatre chiffres V.R.M.F. Une mise à niveau peut être annulée si elle a été appliquée mais que les gestionnaires de files d'attente n'ont pas été redémarrés. Les informations varient selon la plateforme et la méthode d'application de la mise à niveau. Une fois qu'un gestionnaire de files d'attente a été redémarré, la réversibilité de la mise à niveau dépend de plusieurs facteurs. Elle dépend de la plateforme, le niveau V.R.M.F et les niveaux de fonction et de commande utilisés par le gestionnaire de files d'attente au nouveau niveau.

# **Windows: Planification de la migration vers une version ultérieure**

Créez un plan de migration pour migrer depuis votre version actuelle d' IBM WebSphere MQ vers une version ultérieure. Vous devez sauvegarder les données de votre gestionnaire de files d'attente avant de migrer vers la version ultérieure. Vous ne pouvez pas restaurer la version précédente du produit pour un gestionnaire de files d'attente une fois que vous avez démarré le gestionnaire de files d'attente dans la version ultérieure.

### **Avant de commencer**

Si le gestionnaire de files d'attente n'est pas sous Version 7.1, voir [Tableau 1, à la page 8](#page-7-0) dans l' [«Où](#page-6-0) [trouver une rubrique relative à un chemin de migration spécifique ?», à la page 7](#page-6-0).

### **Pourquoi et quand exécuter cette tâche**

Suivez les étapes ci-dessous pour vous aider à créer un plan de migration.

## **Procédure**

1. Passez en revue la configuration système requise pour WebSphere MQ pour Version 7.5.

Voir [Configuration système requise pour IBM WebSphere MQ](https://www-01.ibm.com/support/docview.wss?rs=171&uid=swg27006467).

- 2. Choisissez d'exécuter Version 7.1 et Version 7.5 sur le même serveur.
- 3. Vérifiez toutes les modifications dans WebSphere MQ qui vous concerne.

Consultez les modifications à partir de [«Modifications apportées dans IBM WebSphere MQ Version](#page-154-0) [7.5», à la page 155](#page-154-0).

4. Vérifiez les changements de performances.

Les rapports de performances sont publiés sous forme de Supportpacs (voir [WebSphere MQ -](https://www.ibm.com/support/docview.wss?uid=swg27007197) [SupportPacs par produit](https://www.ibm.com/support/docview.wss?uid=swg27007197)).

5. Consultez le dernier fichier README pour le produit avec lequel vous travaillez.

Consultez les fichiers README des produits [WebSphere MQ et MQSeries](https://www.ibm.com/support/docview.wss?uid=swg27006097).

6. Prévoyez la séquence et le rythme des mises à niveau du gestionnaire de files d'attente.

Si le gestionnaire de files d'attente fait partie d'un cluster de gestionnaires de files d'attente, vous devez d'abord migrer les gestionnaires de files d'attente qui sont des référentiels complets. Si le gestionnaire de files d'attente fait partie d'un cluster à haute disponibilité, planifiez la migration de sorte à minimiser le temps d'indisponibilité et à maximiser la disponibilité ; voir [«Migration d'un gestionnaire de files d'attente dans une configuration à haute disponibilité», à la](#page-48-0) [page 49](#page-48-0).

7. Prévoyez de migrer votre gestionnaire de files d'attente vers Version 7.5.

Voir le [«Windows: Migration d'un gestionnaire de files d'attente vers une version ultérieure», à la](#page-111-0) [page 112](#page-111-0)

La sauvegarde des données du gestionnaire de files d'attente fait partie de la tâche de migration du gestionnaire de files d'attente.

Une approche alternative pour sauvegarder les données du gestionnaire de files d'attente, est d'installer et de configurer un nouveau serveur. Testez Version 7.5 avec un nouveau gestionnaire de files d'attente sur le nouveau serveur. Lorsque vous êtes prêt à passer en production sur Version 7.5 , copiez la configuration et les données du gestionnaire de files d'attente sur le nouveau serveur.

- 8. Prévoyez la mise à jour des procédures manuelles ou automatisées que vous avez écrites avec les modifications apportées aux messages et aux codes.
- 9. Prévoyez de mettre à jour les applications qui risquent d'être affectées par les modifications que vous avez identifiées dans [«Modifications apportées dans IBM WebSphere MQ Version 7.5», à la page 155.](#page-154-0)

Déterminez si l'application doit pouvoir s'exécuter à la fois sur Version 7.1 et sur Version 7.5. Il se peut que vous puissiez modifier l'application de sorte qu'elle soit compatible avec les deux niveaux de code. Si ce n'est pas le cas, vous pouvez interroger le niveau de commande du gestionnaire de files d'attente, et rendre le code conditionnel au niveau de la commande. Appelez MQINQ en définissant le sélecteur MQIA\_COMMAND\_LEVEL.

10. Décidez des tests de régression à effectuer avant de mettre le gestionnaire de files d'attente en production sur Version 7.5.

Vous devez inclure les procédures et les applications que vous avez identifié dans les étapes 6 et 7 dans vos tests de régression.

- 11. Prévoyez de mettre à niveau vos installations client WebSphere MQ MQI vers Version 7.5.
- 12. Prévoyez de mettre à niveau vos applications client et serveur afin d'utiliser de nouvelles fonctions dans la Version 7.5.

Modification des informations de configuration sur les systèmes Windows, UNIX et Linux

Structure de répertoires sur les systèmes Windows [Fix Central](https://www.ibm.com/support/fixcentral)

#### [IBM Passport Advantage](https://www.ibm.com/software/passportadvantage/index.html)

<span id="page-67-0"></span>[«Migration d'un gestionnaire de files d'attente dans une configuration à haute disponibilité», à la page 49](#page-48-0) Suivez les procédures standard pour migrer un gestionnaire de files d'attente qui fait partie d'une configuration à haute disponibilité sur les plateformes autres que z/OS.

#### [«Migration du cluster de gestionnaire de files d'attente», à la page 47](#page-46-0)

Vous pouvez migrer tous les gestionnaires de files d'attente d'un cluster simultanément ou un par un dans le cadre d'une migration par étapes. Migrez les gestionnaires de files d'attente de référentiel complet d'un cluster avant les gestionnaires de files d'attente de référentiel partiel.

#### [«Retour à une version antérieure du gestionnaire de files d'attente», à la page 44](#page-43-0)

Sur les plateformes autres que z/OS, la migration inverse est impossible. Vous pouvez supprimer une mise à niveau avant de démarrer un gestionnaire de files d'attente. Le gestionnaire de files d'attente ne peut pas être utilisé si vous supprimez la mise à niveau après avoir démarré le gestionnaire de files d'attente.

#### [WebSphere MQ - SupportPacs par produit](https://www.ibm.com/support/docview.wss?uid=swg27007197)

#### [«Mise à niveau, migration et maintenance d' IBM WebSphere MQ sous UNIX, Linux, and Windows», à la](#page-28-0) [page 29](#page-28-0)

Vous pouvez installer de nouvelles éditions d' IBM WebSphere MQ pour mettre à niveau IBM WebSphere MQ vers un nouveau niveau de maintenance, d'édition ou de version. Plusieurs installations au même niveau ou à différents niveaux peuvent coexister sur le même serveur UNIX, Linux, and Windows. Il est possible d'appliquer les mises à niveau du niveau de maintenance pour mettre à niveau le niveau de maintenance ou de correctif. L'application des mises à niveau du niveau de maintenance ne peut pas modifier le niveau de version ou d'édition d'IBM WebSphere MQ. Les mises à niveau du niveau de maintenance peuvent être inversées alors que les installations ne peuvent pas l'être.

#### [«IBM WebSphere MQ migration», à la page 24](#page-23-0)

#### [«IBM WebSphere MQMettre à niveau», à la page 23](#page-22-0)

Le terme mise à niveau se rapporte à l'application de la maintenance et la modification de la version ou de l'édition d'un produit. La mise à niveau implique la modification des quatre chiffres V.R.M.F. Une mise à niveau peut être annulée si elle a été appliquée mais que les gestionnaires de files d'attente n'ont pas été redémarrés. Les informations varient selon la plateforme et la méthode d'application de la mise à niveau. Une fois qu'un gestionnaire de files d'attente a été redémarré, la réversibilité de la mise à niveau dépend de plusieurs facteurs. Elle dépend de la plateforme, le niveau V.R.M.F et les niveaux de fonction et de commande utilisés par le gestionnaire de files d'attente au nouveau niveau.

#### [Migration du mode publication/abonnement à partir de la version 6.0](#page-51-0)

L'interface de programmation de publication/abonnement est intégrée à l'interface MQI. Elle est parfois appelée publication/abonnement intégré pour la différencier de la publication/l'abonnement en file d'attente. La publication/l'abonnement en file d'attente est un nom attribué à l'implémentation de l'interface de commande de publication/d'abonnement Version 6.0. Vous pouvez utiliser à la fois la publication/l'abonnement en file d'attente et la publication/l'abonnement intégré, ou les utiliser conjointement avec les mêmes rubriques et abonnements.

# **UNIX, Linuxet Windows: Migration à une seule étape vers une version ultérieure**

Le terme "migration à une seule étape" décrit le remplacement de la seule installation d'IBM WebSphere MQ sur un serveur par une version plus récente. La migration à une seule étape est également appelée upgrading in place ou in place upgrade. Jusqu'à la Version 7.0.1.6, la migration à une seule étape était l'unique scénario possible. Parmi les trois approches, la migration à une seule étape conserve le plus grand nombre de scripts et de procédures existants pour l'exécution d'IBM WebSphere MQ. Toutefois, les autres approches de migration permettent une transition plus douce vers la nouvelle version, ce qui peut réduire l'impact général sur les utilisateurs.

### **Avant de commencer**

Ce scénario est l'un des trois scénarios qui décrivent d'autres méthodes de mise à niveau des gestionnaires de files d'attente à partir d'une ancienne version du produit. Les autres scénarios sont les suivants :

- 1. Installez la version la plus récente du produit avec une ancienne version ; voir [«UNIX, Linuxet](#page-74-0) [Windows: Migration côte à côte vers une version ultérieure», à la page 75](#page-74-0).
- 2. Exécutez la version la plus récente du produit avec une ancienne version ; voir [«UNIX, Linuxet](#page-80-0) [Windows: Migration à plusieurs étapes vers une version ultérieure», à la page 81.](#page-80-0)

Lisez ces trois tâches pour planifier la migration vers l'environnement multi-installation de la version la plus récente. Même si vous n'envisagez pas d'avoir plusieurs versions de l'installation sur un serveur, lisez cette rubrique. Les étapes de mise à niveau de IBM WebSphere MQ à partir de Version 7.0.1 vers Version 7.5 ont été modifiées.

Ces rubriques décrivent la planification de la migration multi-installation. Les rubriques sur la planification vous aident à choisir les autres tâches à réaliser pour la migration des gestionnaires de files d'attente et des applications vers la version la plus récente. Pour avoir l'ordre précis des commandes permettant de mettre à niveau un gestionnaire de files d'attente vers la version la plus récente, effectuez la tâche de migration correspondant à la plateforme qui vous intéresse. Toutes les tâches sont répertoriées par plateforme dans les liens affichés à la fin de cette rubrique. Dans le cadre de la tâche de migration du gestionnaire de files d'attente, sauvegardez les données du gestionnaire de files d'attente. Même sur un serveur multi-installation, les gestionnaires de files d'attente ne peuvent pas être restaurés à un niveau de commande antérieur après la migration.

### **Pourquoi et quand exécuter cette tâche**

Dans le cas d'une migration à une seule étape, l'installation de la version la plus récente du produit remplace une ancienne version dans le même emplacement d'installation. Il s'agit du même processus de migration que vous utiliseriez pour la mise à niveau du produit de version antérieure à IBM WebSphere MQ Version 7.0.1.6. C'est ce que l'on qualifie de migration "à une seule étape", par opposition à la migration "côte à côte" et la migration "à plusieurs étapes".

L'avantage de la migration à une seule étape est qu'elle change le moins possible la configuration d'un gestionnaire de files d'attente d'une version précédente. Les applications existantes basculent du chargement des bibliothèques de l'ancienne version au chargement des bibliothèques de la version la plus récente automatiquement.

Les gestionnaires de files d'attente sont automatiquement associés à l'installation de la version la plus récente. Les scripts et procédures administratifs sont très peu affectés par la définition de l'installation comme installation principale. Si vous définissez l'installation de la version la plus récente comme installation principale, des commandes telles que **strmqm** s'exécutent sans fournir de chemin explicite d'accès à la commande.

La description de la procédure de migration commence par l'exemple de la [Figure 8, à la page 70.](#page-69-0)

<span id="page-69-0"></span>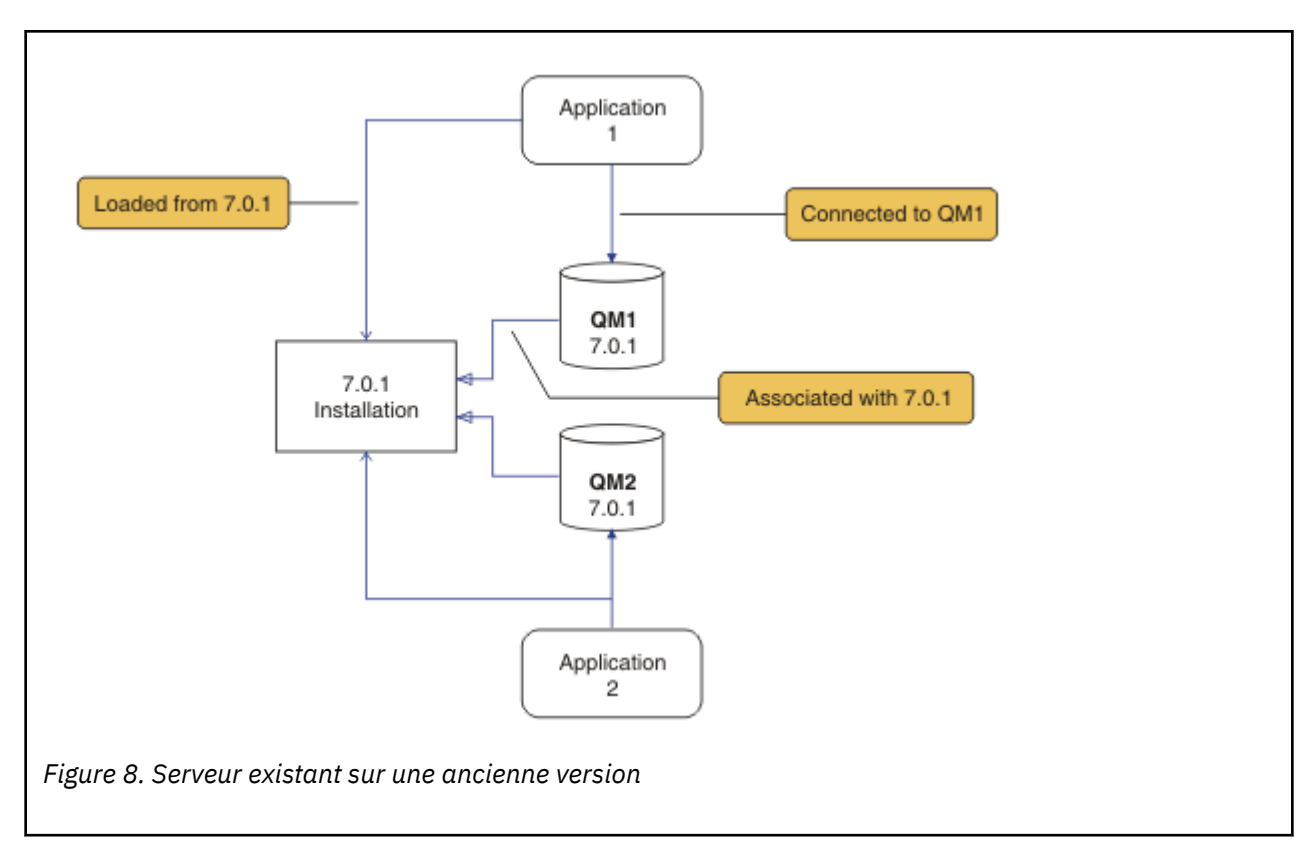

Lors de la migration, il faut prendre en compte quatre points importants : les installations, les gestionnaires de files d'attente, les procédures administratives et les applications. Le diagramme illustre l'application à partir de laquelle charge les bibliothèques IBM WebSphere MQ, les connexions entre les applications et les gestionnaires de files d'attente et les associations entre les gestionnaires de files d'attente et les installations. Les procédures administratives ne figurent pas dans le diagramme. Elles contiennent les commandes de IBM WebSphere MQ, ainsi que les scripts qui utilisent ces commandes.

"Le chargement à partir de 7.0.1" dans Figure 8, à la page 70fait référence à l'installation IBM WebSphere MQ à partir de laquelle l'application charge la bibliothèque IBM WebSphere MQ dont elle a besoin ; voir [«Chargement des bibliothèques IBM WebSphere MQ», à la page 36.](#page-35-0) La connexion est un appel à MQCONN ou MQCONNX, et n'a pas changé entre l'ancienne version et la version la plus récente. L'association est l'installation à laquelle est associé le gestionnaire de files d'attente. L'association est créée en exécutant la commande **setmqm** ou en démarrant un gestionnaire de files d'attente sur la version antérieure ; voir Association d'un gestionnaire de files d'attente à une installation.

Pour exécuter une commande, le système d'exploitation doit la trouver dans une installation IBM WebSphere MQ . Certaines commandes doivent être exécutées depuis l'installation qui est associée au gestionnaire de files d'attente approprié. IBM WebSphere MQ ne bascule pas les commandes vers l'installation qui convient. D'autres commandes, telles que **setmqinst**, peuvent être exécutées depuis n'importe quelle installation de la version la plus récente.

Si une version précédente du produit est installée, la commande qui est exécutée est la commande de cette version, sauf si le chemin d'accès est remplacé par une valeur locale. Vous pouvez remplacer le chemin d'accès en exécutant la commande **setmqenv**. Si la Version 7.0.1 n'est pas installée, vous devez définir le chemin adapté à l'exécution de la commande. Si vous avez défini une installation principale, la commande qui est exécutée est la copie dans cette installation, sauf si vous remplacez la sélection par un chemin d'accès local.

## **Procédure**

1. Mettez à niveau l'ancienne version du produit vers la version la plus récente dans le même répertoire d'installation ; voir [Figure 9, à la page 71.](#page-70-0)

<span id="page-70-0"></span>a) Choisissez une convention d'attribution de nom pour l'installation. Donnez le nom de votre choix à l'installation ou acceptez le nom d'installation par défaut.

Pour la première installation, il s'agit du nom *Installation1*. Pour la deuxième installation, il s'agit du nom *Installation2*, et ainsi de suite.

b) Mettez à niveau l'ancienne version du produit vers la version la plus récente, ou désinstallez l'ancienne version, sans supprimer de gestionnaire de files d'attente, et installez la version la plus récente dans le même emplacement par défaut.

La désinstallation ou non de la version précédente du produit dépend de votre système d'exploitation.

Sous :

- AIX
- Windows
- IBM i, où le processus est connu comme installation *intermédiaire*,

vous n'avez pas à désinstaller une version précédente du produit.

Sous :

- HP-UX
- Linux
- Solaris

vous devez désinstaller la version précédente du produit.

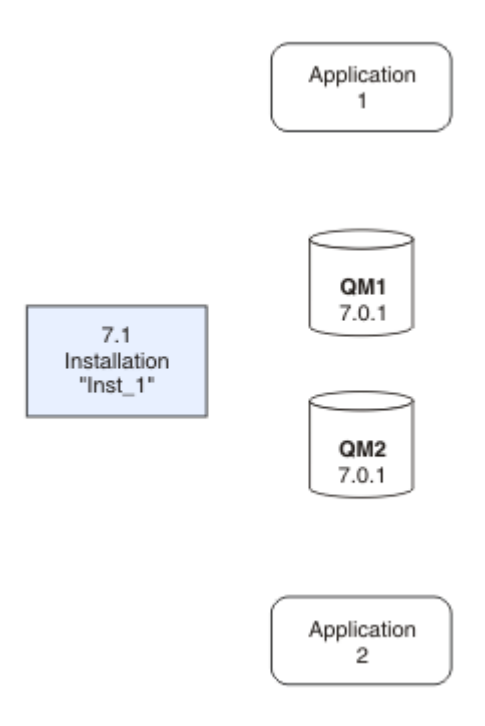

*Figure 9. Mise à niveau d'une ancienne version du produit vers la version la plus récente dans le répertoire par défaut*

• L'une des raisons de l'installation à un même emplacement est la simplification de la migration d'une application. Si vous changez l'emplacement de l'installation, vous pouvez retirer les bibliothèques IBM WebSphere MQ d'un chemin d'accès à l'application. Pour migrer un chemin d'accès à l'application, vous devez modifier l'environnement de l'application ou, plus rarement, l'application elle-même.

- Le chemin de l'installation par défaut est spécifié en tant que chemin d'accès au chargement dans les scripts de compilation IBM WebSphere MQ pour UNIX and Linux. Après l'installation de la version la plus récente, les bibliothèque de chargement de cette version d'IBM WebSphere MQse trouvent au même emplacement que les bibliothèques de l'ancienne version. Si vous avez généré des applications en suivant les exemples de la documentation du produit de l'ancienne version, les applications chargent les bibliothèques correctes dans la version la plus récente.
- 2. Définissez la version la plus récente de l'installation comme l'installation principale ; voir Figure 10, à la page 72.
	- a) Exécutez la commande **setmqinst**.

Sous Windows

"*Inst\_1\_INSTALLATION\_PATH*\bin\setmqinst" -i -n Inst\_1

Sous UNIX

*Inst\_1\_INSTALLATION\_PATH*/bin/setmqinst -i -n Inst\_1

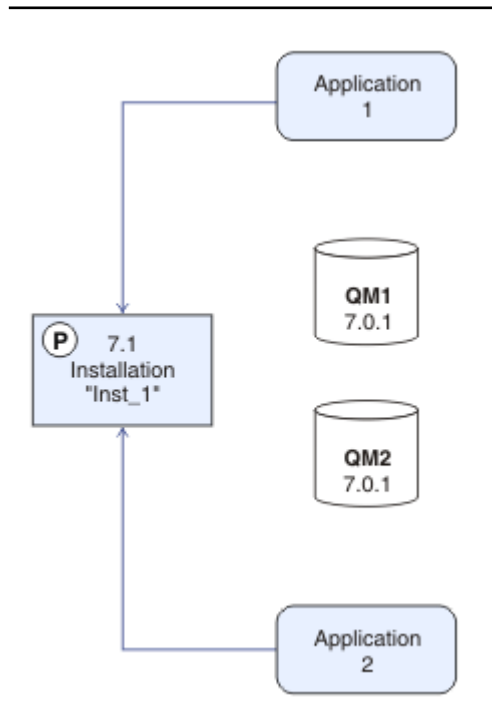

*Figure 10. Préparation de l'installation et des applications*

- Définissez l'installation comme principale pour éviter de spécifier un chemin d'accès pour l'exécution des commandes IBM WebSphere MQ.
- S'il existe une installation principale, les applications UNIX and Linux qui s'attendent à trouver la bibliothèque IBM WebSphere MQ dans /usr/lib, recherchez un lien symbolique vers la bibliothèque dans /usr/lib/32<sup>5</sup>. /usr/lib/32 se trouve normalement dans le chemin de recherche par défaut. Il est également spécifié en tant que chemin de chargement dans les scripts de génération IBM WebSphere MQ pour UNIX and Linux.
- Il suffit de lier les applications uniquement à /usr/lib. Avec une installation principale de la version la plus récente définie sur le serveur, une application peut se connecter à n'importe quel gestionnaire de files d'attente associé à n'importe quelle installation sur le serveur. IBM WebSphere MQ charge la bibliothèque appropriée pour l'application.
- 3. Démarrez les gestionnaires de files d'attente et les applications (voir [Figure 11, à la page 73](#page-72-0)).

 $5$  /usr/lib pour les applications 64 bits.

**<sup>72</sup>** Migration et mise à niveau d' IBM WebSphere MQ
a) Facultatif : Exécutez la commande **setmqm** pour associer les gestionnaires de files d'attente à Inst\_1.

setmqm -m QM1 -n Inst\_1 setmqm -m QM2 -n Inst<sup>-1</sup>

L'exécution de la commande **setmqm** pour associer les gestionnaires de files d'attente à Inst\_1 est facultative, car ces gestionnaires sont démarrés sur la version la plus récente du produit pour la première fois.

 $\blacksquare$  Windows  $\blacksquare$ Si vous disposez de plusieurs installations, notez que les gestionnaires de files d'attente qui ont été configurés pour démarrer automatiquement et qui restent après la désinstallation d'IBM WebSphere MQ Version 7.0.1, démarrent automatiquement sur une autre installation existante de Version 7.1 (ou une version ultérieure) au réamorçage de la machine ou au redémarrage du service pour cette installation. Afin d'éviter cela, vérifiez que tous les gestionnaires de files d'attente ont été déplacés vers l'installation souhaitée avant de désinstaller IBM WebSphere MQ Version 7.0.1.

b) Exécutez la commande **strmqm** pour démarrer les gestionnaires de files d'attente et les migrer vers la version la plus récente du produit.

strmqm QM1 strmqm QM2

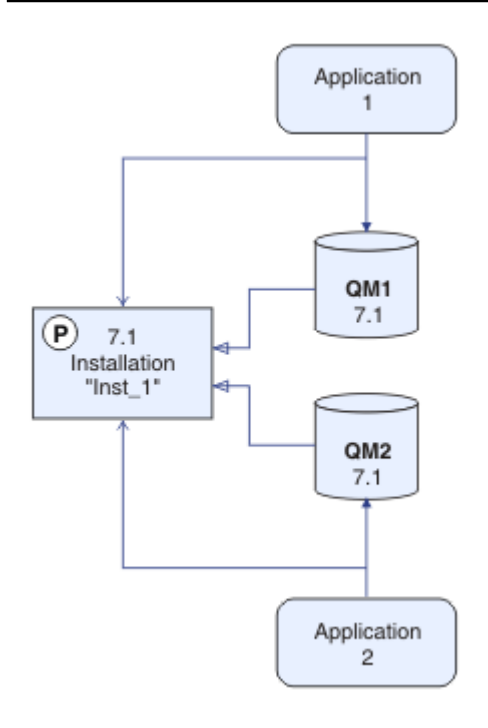

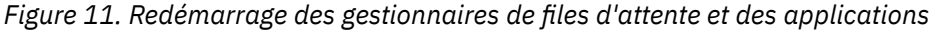

• Lorsqu'une application se connecte à un gestionnaire de files d'attente, le système d'exploitation recherche son chemin de chargement pour charger la bibliothèque IBM WebSphere MO.<sup>6</sup>. Une bibliothèque Version 7.5ou ultérieure contient du code qui vérifie que le gestionnaire de files d'attente est associé à une installation. Si un gestionnaire de files d'attente est associé à une

<sup>6</sup> Sous Windows, la bibliothèque IBM WebSphere MQ est une DLL. Une DLL est parfois appelée une bibliothèque de chargement ou une bibliothèque partagée. Les points d'entrée d'une DLL sont définis dans une bibliothèque de liens, avec l'extension de fichier .lib32 ou .lib. La bibliothèque .lib est liée au moment de la génération et la DLL chargée lors de l'exécution.

installation différente, IBM WebSphere MQ charge la bibliothèque IBM WebSphere MQ appropriée pour l'installation à laquelle le gestionnaire de files d'attente est associé.

## **Que faire ensuite**

Vous ne pouvez pas réinstaller une ancienne version du produit sur un système sur lequel la version la plus récente (ou toute autre version) de IBM WebSphere MQ est installée.

### **Concepts associés**

[«Coexistence du gestionnaire de files d'attente dans la Version 7.5», à la page 31](#page-30-0)

Les gestionnaires de files d'attente ayant des noms différents peuvent cohabiter sur n'importe quel serveur s'ils utilisent la même installation IBM WebSphere MQ. Sous UNIX, Linux et Windows, différents gestionnaires de files d'attente peuvent coexister sur le même serveur et être associés à différentes installations.

[«Coexistence du gestionnaire de files d'attente multi-installation sous UNIX, Linuxet Windows», à la page](#page-34-0) [35](#page-34-0)

Vous pouvez installer plusieurs copies de IBM WebSphere MQ for UNIX, Linuxet Windows sur le même serveur. Il doit s'agir d'installations de la version Version 7.1 ou d'une version ultérieure, à une exception près. Une installation de la Version 7.0.1, au niveau de groupe de correctifs 6 ou ultérieur, peut cohabiter avec plusieurs installations de la Version 7.1 ou ultérieure.

#### **Tâches associées**

[«Planification de la migration sous UNIX, Linux, and Windows», à la page 58](#page-57-0)

[«AIX: Migration d'un gestionnaire de files d'attente vers une version ultérieure», à la page 94](#page-93-0) Suivez les présentes instructions pour migrer un gestionnaire de files d'attente depuis la Version 7.1 vers Version 7.5.

[«Windows: Migration d'un gestionnaire de files d'attente vers une version ultérieure», à la page 112](#page-111-0) Suivez les présentes instructions pour migrer un gestionnaire de files d'attente depuis la Version 7.1 vers Version 7.5.

Installation d'un serveur IBM WebSphere MQ

Association d'un gestionnaire de files d'attente à une installation

[«UNIX, Linuxet Windows: Migration côte à côte vers une version ultérieure», à la page 75](#page-74-0)

[«UNIX, Linuxet Windows: Migration à plusieurs étapes vers une version ultérieure», à la page 81](#page-80-0)

Changement d'installation principale

Choix du nom de l'installation

[«Migration du chargement de la bibliothèque IBM WebSphere MQ de la Version 7.0.1 vers Version 7.5», à](#page-120-0) [la page 121](#page-120-0)

Aucune modification concernant le mode de chargement des bibliothèques IBM WebSphere MQ n'est normalement nécessaire si vous effectuez une mise à niveau depuis la Version 7.0.1 vers Version 7.5. Vous devez avoir suivi les instructions relatives à la génération des applications IBM WebSphere MQ dans la Version 7.0.1 et remplacer IBM WebSphere MQ Version 7.0.1 par IBM WebSphere MQ Version 7.5. Si vous préférez bénéficier d'installations multiples dans IBM WebSphere MQ Version 7.5, selon des scénarios de migration côte à côte ou à plusieurs phases, vous devez modifier l'environnement du système d'exploitation pour résoudre les dépendances IBM WebSphere MQ pour une application. En règle générale, vous pouvez modifier l'environnement d'exécution au lieu de relier l'application.

### **Référence associée**

setmqenv setmqinst setmqm

# <span id="page-74-0"></span>**UNIX, Linuxet Windows: Migration côte à côte vers une version ultérieure**

La migration côte à côte est le terme employé pour décrire l'installation d'une nouvelle version de IBM WebSphere MQ avec une version antérieure sur un même serveur. Les gestionnaires de files d'attente continuent à s'exécuter au moment de l'installation et de la vérification de la nouvelle version d'IBM WebSphere MQ. Ils restent associés à la version précédente d'IBM WebSphere MQ. Lorsque vous décidez de migrer des gestionnaires de files d'attente vers la nouvelle version d' IBM WebSphere MQ, vous arrêtez tous les gestionnaires de files d'attente, désinstallez l'ancienne version et migrez tous les gestionnaires de files d'attente vers la nouvelle version d' IBM WebSphere MQ.

## **Avant de commencer**

Si vous utilisez IBM WebSphere MQ Version 7.0.1, vous devez vérifier que vous exécutez IBM WebSphere MQ Version 7.0.1.6 avant d'installer la version la plus récente du produit sur le même serveur. Pour obtenir le groupe de correctifs, connectez-vous à l'adresse [Fix Central.](https://www.ibm.com/support/fixcentral/)

Ce scénario est l'un des trois scénarios qui décrivent d'autres méthodes de mise à niveau des gestionnaires de files d'attente à partir d'une ancienne version du produit. Les autres scénarios sont les suivants :

- 1. Remplacez la version précédente par la version la plus récente ; voir [«UNIX, Linuxet Windows:](#page-67-0) [Migration à une seule étape vers une version ultérieure», à la page 68.](#page-67-0)
- 2. Exécutez la version la plus récente du produit avec une ancienne version ; voir [«UNIX, Linuxet](#page-80-0) [Windows: Migration à plusieurs étapes vers une version ultérieure», à la page 81.](#page-80-0)

Lisez ces trois tâches pour planifier la migration vers l'environnement multi-installation de la version la plus récente. La migration étape par étape est à mi-chemin entre la migration à une seule étape et la migration à plusieurs étapes.

Ces rubriques décrivent la planification de la migration multi-installation. Les rubriques sur la planification vous aident à choisir les autres tâches à réaliser pour la migration des gestionnaires de files d'attente et des applications vers la version la plus récente. Pour avoir l'ordre précis des commandes permettant de mettre à niveau un gestionnaire de files d'attente vers la version la plus récente, effectuez la tâche de migration correspondant à la plateforme qui vous intéresse. Toutes les tâches sont répertoriées par plateforme dans les liens affichés à la fin de cette rubrique. Dans le cadre de la tâche de migration du gestionnaire de files d'attente, sauvegardez les données du gestionnaire de files d'attente. Même sur un serveur multi-installation, les gestionnaires de files d'attente ne peuvent pas être restaurés à un niveau de commande antérieur après la migration.

## **Pourquoi et quand exécuter cette tâche**

Dans le scénario de migration "côte à côte", vous installez la version la plus récente d'IBM WebSphere MQ, les gestionnaires de files d'attente étant toujours associés avec Version 7.0.1, ou version ultérieure.

Lorsque vous êtes prêt à migrer les gestionnaires de files d'attente et les applications vers la version la plus récente :

- 1. Arrêtez tous les gestionnaires de files d'attente.
- 2. Désinstallez la version précédente du produit.
- 3. Migrez tous les gestionnaires de files d'attente et toutes les applications vers la version la plus récente.

La migration côte à côte est moins flexible que la migration à plusieurs étapes et ne semble peut-être pas présenter des avantages par rapport à cette dernière. Cependant, la migration côte à côte présente des avantages dans le cadre des approches à plusieurs étapes et à une seule étape. Avec la migration côte à côte, vous pouvez attribuer une installation de la version la plus récente à l'installation principale, car vous avez désinstallé la version précédente avant de démarrer les gestionnaires de files d'attente.

Dans l'approche à plusieurs étapes, vous ne pouvez pas définir une installation de la version la plus récente comme installation principale pendant que vous continuez à exécuter la version antérieure. Une installation de la version la plus récente considérée comme l'installation principale présente deux avantages :

- 1. De nombreuses applications redémarrent sans reconfigurer leur environnement.
- 2. Les commandes IBM WebSphere MQ s'exécutent sur l'installation principale sans avoir à fournir de chemin de recherche local.

L'avantage de la migration côte à côte par rapport à la migration à une seule étape est que vous pouvez installer et vérifier l'installation de la version la plus récente du produit sur le serveur avant de basculer dessus.

La description de la procédure de migration commence par l'exemple de la Figure 12, à la page 76.

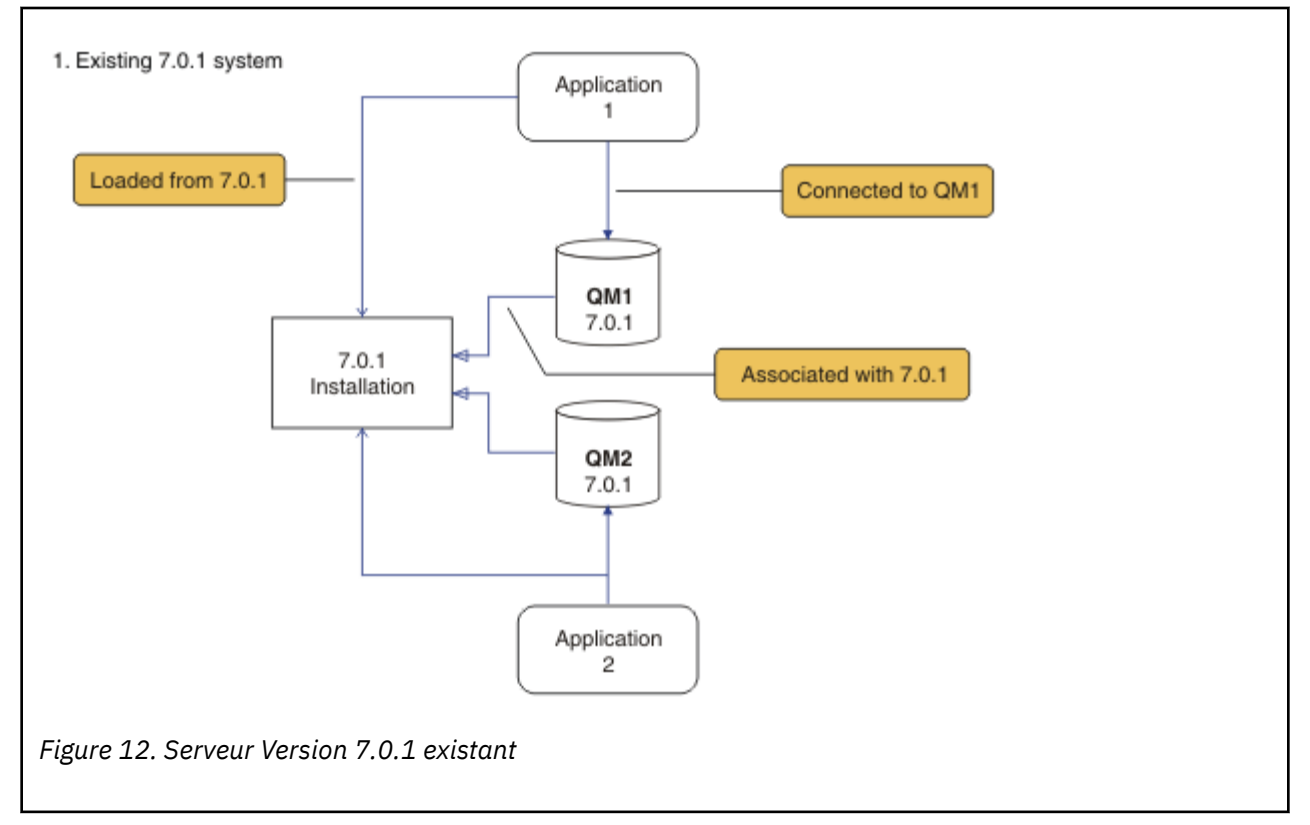

Lors de la migration, il faut prendre en compte quatre points importants : les installations, les gestionnaires de files d'attente, les procédures administratives et les applications. Le diagramme illustre l'application à partir de laquelle charge les bibliothèques IBM WebSphere MQ, les connexions entre les applications et les gestionnaires de files d'attente et les associations entre les gestionnaires de files d'attente et les installations. Les procédures administratives ne figurent pas dans le diagramme. Elles contiennent les commandes de IBM WebSphere MQ, ainsi que les scripts qui utilisent ces commandes.

"Le chargement à partir de 7.0.1" dans [Figure 8, à la page 70](#page-69-0)fait référence à l'installation IBM WebSphere MQ à partir de laquelle l'application charge la bibliothèque IBM WebSphere MQ dont elle a besoin ; voir [«Chargement des bibliothèques IBM WebSphere MQ», à la page 36.](#page-35-0) La connexion est un appel à MQCONN ou MQCONNX, et n'a pas changé entre l'ancienne version et la version la plus récente. L'association est l'installation à laquelle est associé le gestionnaire de files d'attente. L'association est créée en exécutant la commande **setmqm** ou en démarrant un gestionnaire de files d'attente sur la version antérieure ; voir Association d'un gestionnaire de files d'attente à une installation.

Pour exécuter une commande, le système d'exploitation doit la trouver dans une installation IBM WebSphere MQ . Certaines commandes doivent être exécutées depuis l'installation qui est associée au gestionnaire de files d'attente approprié. IBM WebSphere MQ ne bascule pas les commandes vers l'installation qui convient. D'autres commandes, telles que **setmqinst**, peuvent être exécutées depuis n'importe quelle installation de la version la plus récente.

Si une version précédente du produit est installée, la commande qui est exécutée est la commande de cette version, sauf si le chemin d'accès est remplacé par une valeur locale. Vous pouvez remplacer le chemin d'accès en exécutant la commande **setmqenv**. Si la Version 7.0.1 n'est pas installée, vous devez définir le chemin adapté à l'exécution de la commande. Si vous avez défini une installation principale, la commande qui est exécutée est la copie dans cette installation, sauf si vous remplacez la sélection par un chemin d'accès local.

## **Procédure**

- 1. Installez la version la plus récente dans un répertoire d'installation différent de celui de la version antérieure et vérifiez l'installation ; voir Figure 13, à la page 77.
	- a) Choisissez une convention d'attribution de nom pour l'installation. Donnez le nom de votre choix à l'installation ou acceptez le nom d'installation par défaut. Pour la première installation, il s'agit du nom *Installation1*. Pour la deuxième installation, il s'agit du nom *Installation2*, et ainsi de suite.
	- b) Vérifiez l'installation.

Exécutez les procédures de vérification d'installation et vos propres tests.

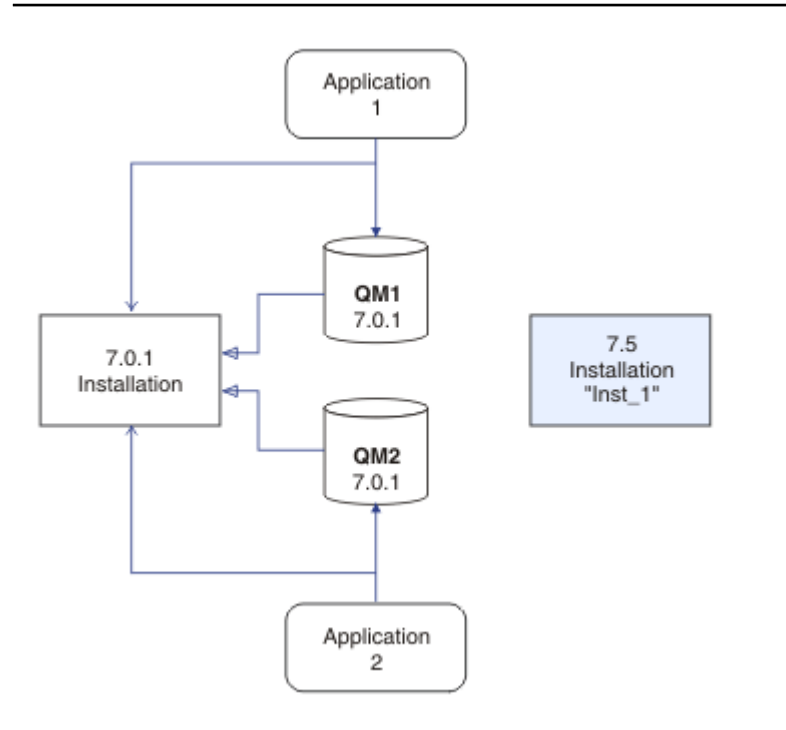

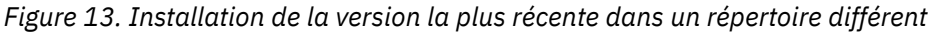

2. Désinstallation de la version antérieure du produit ; voir [Figure 14, à la page 78](#page-77-0).

Lorsque vous désinstallez le produit antérieur, vous devez arrêter l'ensemble des gestionnaires de files d'attente et des applications qui ont chargé une bibliothèque IBM WebSphere MQ sur le serveur. Pour cette raison, vous pouvez choisir de reporter la désinstallation de la version antérieure du produit jusqu'à l'ouverture d'une fenêtre de maintenance adaptée. Si une version antérieure du produit n'est pas installé sur un serveur, il suffit d'arrêter les gestionnaires de files d'attente et les applications qui ont chargé des bibliothèques à partir des installations que vous désinstallez ou mettez à jour. Il n'est pas nécessaire d'arrêter les applications et les gestionnaires de files d'attente associés à d'autres installations.

- a) Arrêtez toutes les applications qui ont chargé des bibliothèques IBM WebSphere MQ sur le serveur.
- b) Arrêtez les gestionnaires de files d'attente et les programmes d'écoute sur le serveur.
- c) Désinstallez la version précédente du produit.

<span id="page-77-0"></span>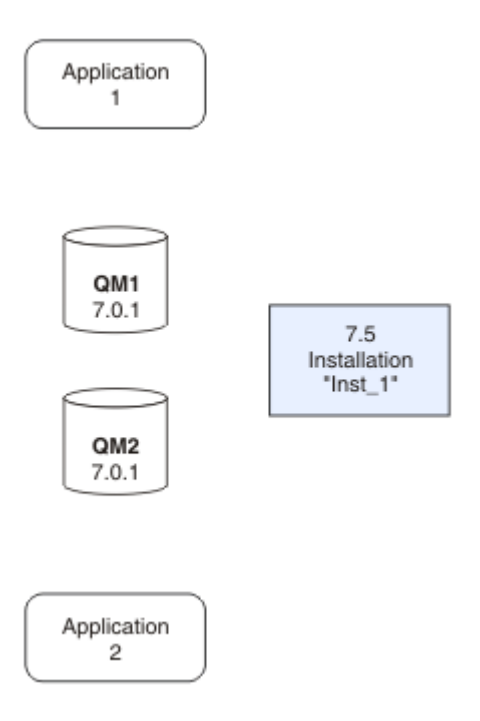

*Figure 14. Désinstallation d'une ancienne version du produit*

- 3. Définissez la version la plus récente de l'installation comme l'installation principale ; voir [Figure 15, à](#page-78-0) [la page 79.](#page-78-0)
	- a) Exécutez la commande **setmqinst**.

Sous Windows

"*Inst\_1\_INSTALLATION\_PATH*\bin\setmqinst" -i -n Inst\_1

Sous UNIX

*Inst\_1\_INSTALLATION\_PATH*/bin/setmqinst -i -n Inst\_1

<span id="page-78-0"></span>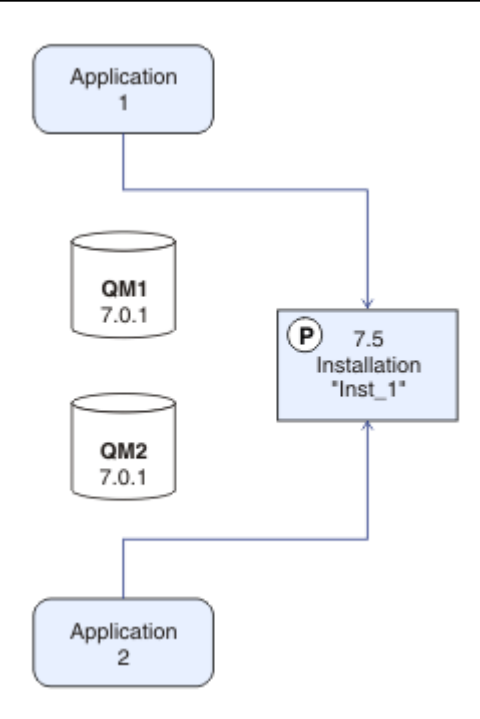

*Figure 15. Préparation de l'installation et des applications*

- Définissez l'installation comme principale pour éviter de spécifier un chemin d'accès pour l'exécution des commandes IBM WebSphere MQ.
- S'il existe une installation principale, les applications UNIX and Linux qui s'attendent à trouver la bibliothèque IBM WebSphere MQ dans /usr/lib, recherchez un lien symbolique vers la bibliothèque dans /usr/lib/32<sup>7</sup>. /usr/lib/32 se trouve normalement dans le chemin de recherche par défaut. Il est également spécifié en tant que chemin de chargement dans les scripts de génération IBM WebSphere MQ pour UNIX and Linux.
- Il suffit de lier les applications uniquement à  $/\text{usr}/\text{lib}$ . Avec une installation principale de la version la plus récente définie sur le serveur, une application peut se connecter à n'importe quel gestionnaire de files d'attente associé à n'importe quelle installation sur le serveur. IBM WebSphere MQ charge la bibliothèque appropriée pour l'application.
- 4. Démarrez les gestionnaires de files d'attente et les applications (voir [Figure 16, à la page 80](#page-79-0)).
	- a) Facultatif : Exécutez la commande **setmqm** pour associer les gestionnaires de files d'attente à Inst\_1.

```
setmqm -m QM1 -n Inst_1
setmqm -m QM2 -n Inst_1
```
L'exécution de la commande **setmqm** pour associer les gestionnaires de files d'attente à Inst\_1 est facultative, car ces gestionnaires sont démarrés sur la version la plus récente du produit pour la première fois.

Windows Si vous disposez de plusieurs installations, notez que les gestionnaires de files d'attente qui ont été configurés pour démarrer automatiquement et qui restent après la désinstallation d'IBM WebSphere MQ Version 7.0.1, démarrent automatiquement sur une autre installation existante de Version 7.1 (ou une version ultérieure) au réamorçage de la machine ou au redémarrage du service pour cette installation. Afin d'éviter cela, vérifiez que tous les gestionnaires de files d'attente ont été déplacés vers l'installation souhaitée avant de désinstaller IBM WebSphere MQ Version 7.0.1.

 $7$  /usr/lib pour les applications 64 bits.

<span id="page-79-0"></span>b) Exécutez la commande **strmqm** pour démarrer les gestionnaires de files d'attente et les migrer vers la version la plus récente du produit.

strmqm QM1 strmqm QM2

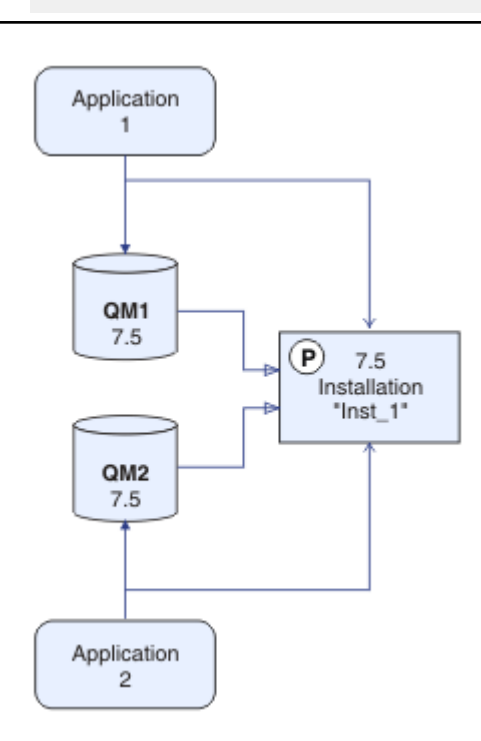

### *Figure 16. Redémarrage des gestionnaires de files d'attente et des applications*

• Lorsqu'une application se connecte à un gestionnaire de files d'attente, le système d'exploitation recherche son chemin de chargement pour charger la bibliothèque IBM WebSphere MQ.<sup>8</sup>. Une bibliothèque Version 7.5ou ultérieure contient du code qui vérifie que le gestionnaire de files d'attente est associé à une installation. Si un gestionnaire de files d'attente est associé à une installation différente, IBM WebSphere MQ charge la bibliothèque IBM WebSphere MQ appropriée pour l'installation à laquelle le gestionnaire de files d'attente est associé.

## **Que faire ensuite**

Vous ne pouvez pas réinstaller une ancienne version du produit sur un système sur lequel la version la plus récente (ou toute autre version) de IBM WebSphere MQ est installée.

[«Planification de la migration sous UNIX, Linux, and Windows», à la page 58](#page-57-0)

Installation d'un serveur IBM WebSphere MQ

Désinstallation des composants IBM WebSphere MQ

[«UNIX, Linuxet Windows: Migration à une seule étape vers une version ultérieure», à la page 68](#page-67-0) Le terme "migration à une seule étape" décrit le remplacement de la seule installation d'IBM WebSphere MQ sur un serveur par une version plus récente. La migration à une seule étape est également appelée upgrading in place ou in place upgrade. Jusqu'à la Version 7.0.1.6, la migration à une seule étape était l'unique scénario possible. Parmi les trois approches, la migration à une seule étape conserve le plus grand nombre de scripts et de procédures existants pour l'exécution d'IBM WebSphere MQ.

<sup>&</sup>lt;sup>8</sup> Sous Windows, la bibliothèque IBM WebSphere MQ est une DLL. Une DLL est parfois appelée une bibliothèque de chargement ou une bibliothèque partagée. Les points d'entrée d'une DLL sont définis dans une bibliothèque de liens, avec l'extension de fichier .lib32 ou .lib. La bibliothèque .lib est liée au moment de la génération et la DLL chargée lors de l'exécution.

<span id="page-80-0"></span>Toutefois, les autres approches de migration permettent une transition plus douce vers la nouvelle version, ce qui peut réduire l'impact général sur les utilisateurs.

### «UNIX, Linuxet Windows: Migration à plusieurs étapes vers une version ultérieure», à la page 81

### Changement d'installation principale

Choix du nom de l'installation

[«Coexistence du gestionnaire de files d'attente dans la Version 7.5», à la page 31](#page-30-0)

Les gestionnaires de files d'attente ayant des noms différents peuvent cohabiter sur n'importe quel serveur s'ils utilisent la même installation IBM WebSphere MQ. Sous UNIX, Linux et Windows, différents gestionnaires de files d'attente peuvent coexister sur le même serveur et être associés à différentes installations.

[«Migration du chargement de la bibliothèque IBM WebSphere MQ de la Version 7.0.1 vers Version 7.5», à](#page-120-0) [la page 121](#page-120-0)

Aucune modification concernant le mode de chargement des bibliothèques IBM WebSphere MQ n'est normalement nécessaire si vous effectuez une mise à niveau depuis la Version 7.0.1 vers Version 7.5. Vous devez avoir suivi les instructions relatives à la génération des applications IBM WebSphere MQ dans la Version 7.0.1 et remplacer IBM WebSphere MQ Version 7.0.1 par IBM WebSphere MQ Version 7.5. Si vous préférez bénéficier d'installations multiples dans IBM WebSphere MQ Version 7.5, selon des scénarios de migration côte à côte ou à plusieurs phases, vous devez modifier l'environnement du système d'exploitation pour résoudre les dépendances IBM WebSphere MQ pour une application. En règle générale, vous pouvez modifier l'environnement d'exécution au lieu de relier l'application.

[«Coexistence du gestionnaire de files d'attente multi-installation sous UNIX, Linuxet Windows», à la page](#page-34-0) [35](#page-34-0)

Vous pouvez installer plusieurs copies de IBM WebSphere MQ for UNIX, Linuxet Windows sur le même serveur. Il doit s'agir d'installations de la version Version 7.1 ou d'une version ultérieure, à une exception près. Une installation de la Version 7.0.1, au niveau de groupe de correctifs 6 ou ultérieur, peut cohabiter avec plusieurs installations de la Version 7.1 ou ultérieure.

setmqenv setmqinst setmqm

# **UNIX, Linuxet Windows: Migration à plusieurs étapes vers une version ultérieure**

La migration à plusieurs étapes est le terme employé pour décrire l'exécution d'une nouvelle version de IBM WebSphere MQ avec une version antérieure sur un même serveur. Après avoir installé la nouvelle version avec la version antérieure, vous pouvez créer des gestionnaires de files d'attente pour vérifier la nouvelle installation et développer de nouvelles applications. Vous pouvez en même temps migrer les gestionnaires de files d'attente et les applications associées de la version antérieure à la nouvelle version. En migrant un par un les gestionnaires de files d'attente et les applications, vous pouvez réduire la charge de travail de l'équipe chargée de la gestion de la migration.

### **Avant de commencer**

Si vous utilisez IBM WebSphere MQ Version 7.0.1, vous devez vérifier que vous exécutez IBM WebSphere MQ Version 7.0.1.6 avant d'installer la version la plus récente du produit sur le même serveur. Pour obtenir le groupe de correctifs, connectez-vous à l'adresse [Fix Central.](https://www.ibm.com/support/fixcentral/)

Ce scénario est l'un des trois scénarios qui décrivent d'autres méthodes de mise à niveau des gestionnaires de files d'attente à partir d'une ancienne version du produit. Les autres scénarios sont les suivants :

- 1. Remplacez la version précédente par la version la plus récente ; voir [«UNIX, Linuxet Windows:](#page-67-0) [Migration à une seule étape vers une version ultérieure», à la page 68.](#page-67-0)
- 2. Installez la version la plus récente du produit avec une ancienne version ; voir [«UNIX, Linuxet](#page-74-0) [Windows: Migration côte à côte vers une version ultérieure», à la page 75](#page-74-0).

Lisez ces trois tâches pour planifier la migration vers l'environnement multi-installation d' Version 7.5. Le scénario de migration à plusieurs étapes est l'approche la plus souple pour la migration depuis Version 7.0.1 vers Version 7.5.

Ces rubriques décrivent la planification de la migration multi-installation. Les rubriques sur la planification vous aident à choisir les autres tâches à réaliser pour la migration des gestionnaires de files d'attente et des applications vers la version la plus récente. Pour avoir l'ordre précis des commandes permettant de mettre à niveau un gestionnaire de files d'attente vers la version la plus récente, effectuez la tâche de migration correspondant à la plateforme qui vous intéresse. Toutes les tâches sont répertoriées par plateforme dans les liens affichés à la fin de cette rubrique. Dans le cadre de la tâche de migration du gestionnaire de files d'attente, sauvegardez les données du gestionnaire de files d'attente. Même sur un serveur multi-installation, les gestionnaires de files d'attente ne peuvent pas être restaurés à un niveau de commande antérieur après la migration.

#### **Remarque :**

- Si une application utilise COM ou ActiveX , elle peut se connecter à n'importe quel gestionnaire de files d'attente tant qu'il existe une installation principale et qu'il s'agit de Version 7.5 ou d'une version ultérieure.
- Si vous exécutez le moniteur IBM WebSphere MQ .NET en mode transactionnel, le gestionnaire de files d'attente auquel il se connecte doit être l'installation principale.

Vous ne pouvez pas migrer ces applications vers Version 7.5 tant que vous n'avez pas désinstallé Version 7.0.1.

## **Pourquoi et quand exécuter cette tâche**

Dans le scénario de migration à plusieurs étapes, vous installez IBM WebSphere MQ Version 7.5 en même temps que les gestionnaires de files d'attente en cours d'exécution qui continuent d'être associés à Version 7.0.1. Vous pouvez créer des gestionnaires de files d'attente et exécuter de nouvelles applications à l'aide de l'installation d' IBM WebSphere MQ Version 7.5 . Lorsque vous êtes prêt à démarrer la migration des gestionnaires de files d'attente et des applications depuis Version 7.0.1, vous pouvez le faire un par un. Une fois la migration vers Version 7.5 terminée, désinstallez Version 7.0.1et faites de l'installation Version 7.5 l'installation principale.

Avec l'approche à plusieurs étapes, tant que vous ne désinstallez pas la version 7.0.1, vous devez configurer un environnement pour exécuter les applications qui se connectent à un gestionnaire de files d'attente en version 7.1. Vous devez également fournir un chemin pour l'exécution des commandes IBM WebSphere MQ. Ces deux tâches sont réalisées à l'aide de la commande **setmqenv**.

**Remarque :** Une fois que vous avez désinstallé la Version 7.0.1, et défini une installation en Version 7.5 comme installation principale, dans la plupart des cas, il n'est pas nécessaire d'exécuter la commande **setmqenv** pour exécuter des applications. Il est cependant encore nécessaire d'exécuter **setmqenv** pour définir l'environnement pour les commandes qui se connectent à un gestionnaire de files d'attente associé à une installation qui n'est pas principale.

La description de la procédure de migration commence par l'exemple de la [Figure 17, à la page 83.](#page-82-0)

<span id="page-82-0"></span>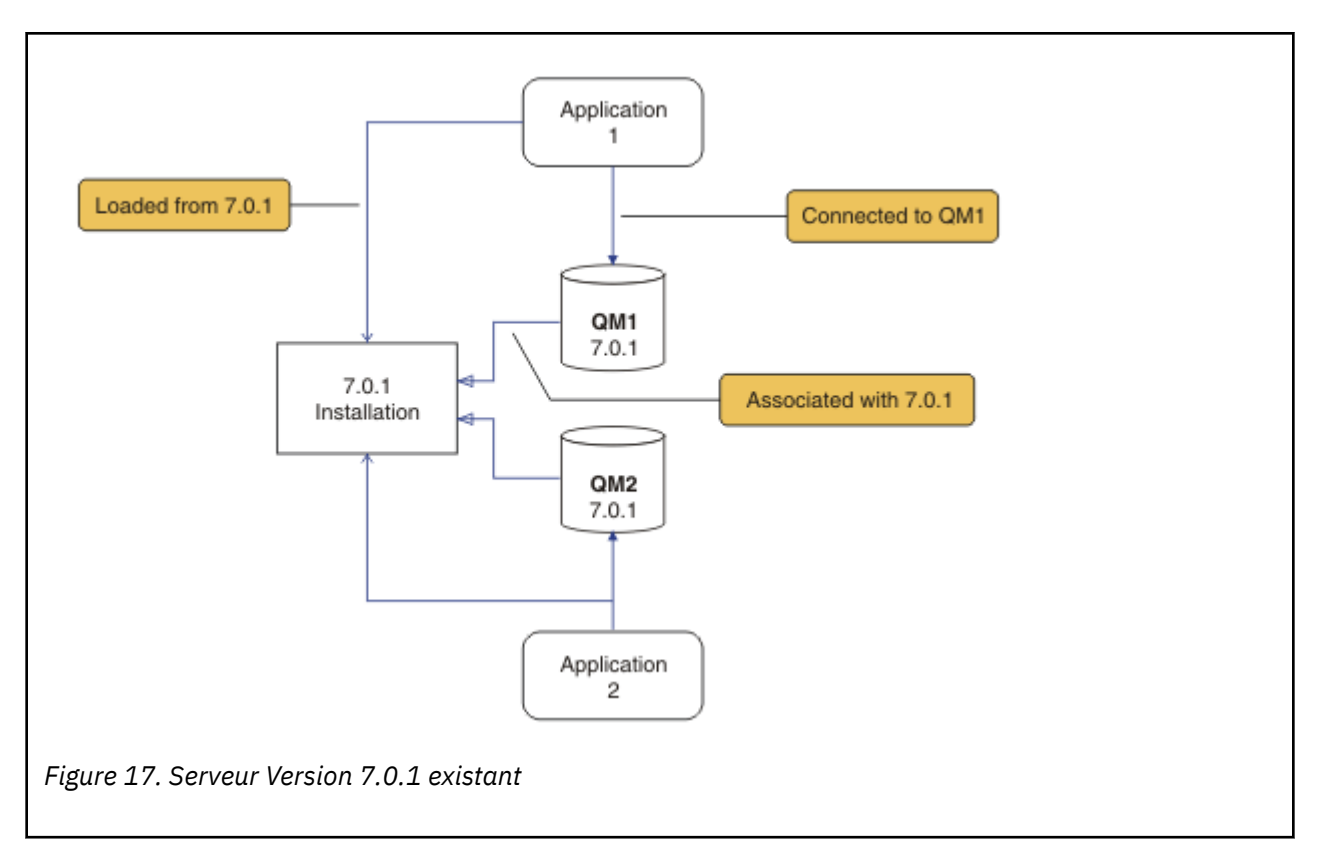

Lors de la migration, il faut prendre en compte quatre points importants : les installations, les gestionnaires de files d'attente, les procédures administratives et les applications. Le diagramme illustre l'application à partir de laquelle charge les bibliothèques IBM WebSphere MQ, les connexions entre les applications et les gestionnaires de files d'attente et les associations entre les gestionnaires de files d'attente et les installations. Les procédures administratives ne figurent pas dans le diagramme. Elles contiennent les commandes de IBM WebSphere MQ, ainsi que les scripts qui utilisent ces commandes.

"Le chargement à partir de 7.0.1" dans [Figure 8, à la page 70](#page-69-0)fait référence à l'installation IBM WebSphere MQ à partir de laquelle l'application charge la bibliothèque IBM WebSphere MQ dont elle a besoin ; voir [«Chargement des bibliothèques IBM WebSphere MQ», à la page 36.](#page-35-0) La connexion est un appel à MQCONN ou MQCONNX, et n'a pas changé entre l'ancienne version et la version la plus récente. L'association est l'installation à laquelle est associé le gestionnaire de files d'attente. L'association est créée en exécutant la commande **setmqm** ou en démarrant un gestionnaire de files d'attente sur la version antérieure ; voir Association d'un gestionnaire de files d'attente à une installation.

Pour exécuter une commande, le système d'exploitation doit la trouver dans une installation IBM WebSphere MQ . Certaines commandes doivent être exécutées depuis l'installation qui est associée au gestionnaire de files d'attente approprié. IBM WebSphere MQ ne bascule pas les commandes vers l'installation qui convient. D'autres commandes, telles que **setmqinst**, peuvent être exécutées depuis n'importe quelle installation de la version la plus récente.

Si une version précédente du produit est installée, la commande qui est exécutée est la commande de cette version, sauf si le chemin d'accès est remplacé par une valeur locale. Vous pouvez remplacer le chemin d'accès en exécutant la commande **setmqenv**. Si la Version 7.0.1 n'est pas installée, vous devez définir le chemin adapté à l'exécution de la commande. Si vous avez défini une installation principale, la commande qui est exécutée est la copie dans cette installation, sauf si vous remplacez la sélection par un chemin d'accès local.

## **Procédure**

1. Installez la Version 7.5 dans un répertoire d'installation différent de la Version 7.0.1 et vérifiez l'installation (voir [Figure 18, à la page 84\)](#page-83-0).

<span id="page-83-0"></span>a) Choisissez une convention d'attribution de nom pour l'installation. Donnez le nom de votre choix à l'installation ou acceptez le nom d'installation par défaut.

Pour la première installation, il s'agit du nom *Installation1*. Pour la deuxième installation, il s'agit du nom *Installation2*, et ainsi de suite.

b) Vérifiez l'installation.

Exécutez les procédures de vérification d'installation et vos propres tests.

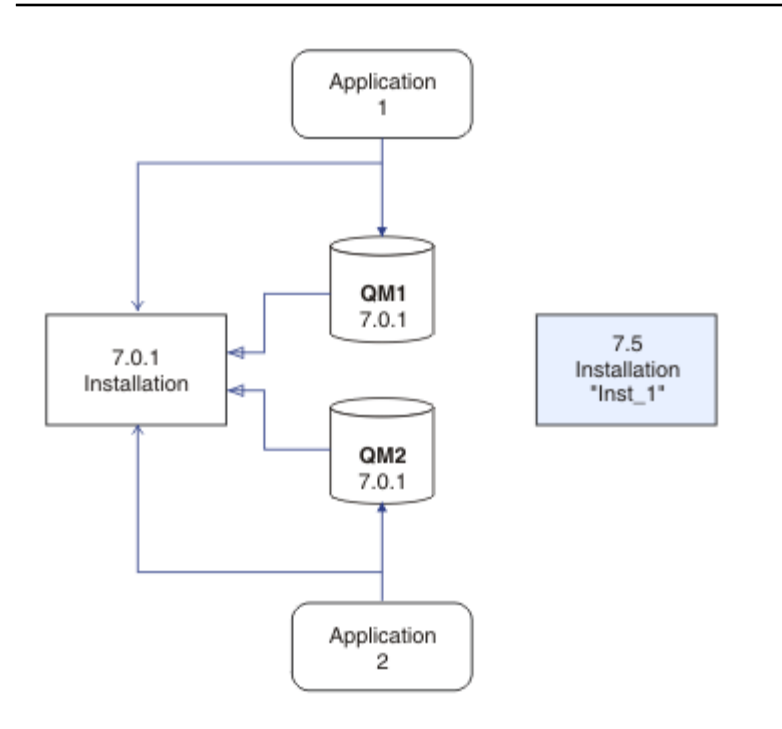

*Figure 18. Installez Version 7.5 dans un répertoire différent*

- Vous pouvez créer de nouveaux gestionnaires de files d'attente exécutant Version 7.5et commencer à développer de nouvelles applications avant de migrer des applications depuis Version 7.0.1.
- 2. Configurez le système d'exploitation afin que les applications chargent les bibliothèques Version 7.5 ; voir [Figure 19, à la page 85](#page-84-0).

Migrez les gestionnaires de files d'attente un par un. Le premier ensemble d'applications à charger les bibliothèques Version 7.5 sont celles qui se connectent au premier gestionnaire de files d'attente que vous allez migrer. Cela n'a pas d'importance si ces applications se connectent également à d'autres gestionnaires de files d'attente sur le serveur. S'ils chargent les bibliothèques Version 7.5 , IBM WebSphere MQ charge automatiquement les bibliothèques Version 7.0.1 pour les applications qui se connectent à Version 7.0.1. Dans un premier temps, vous pouvez migrer l'environnement de système d'exploitation de toutes les applications ou uniquement les applications qui se connectent au premier gestionnaire de files d'attente que vous allez migrer. Certaines applications peuvent s'exécuter en tant qu'applications du IBM WebSphere MQ MQI client sur un autre poste de travail. Lorsque vous migrez un gestionnaire de files d'attente, les clients qui y sont connectés continuent à s'exécuter sans qu'il faille charger une bibliothèque client Version 7.5. Vous pouvez migrer ces clients ultérieurement, si nécessaire.

Si des applications IBM WebSphere MQ MQI client utilisent la bibliothèque Version 7.0.1 sur le serveur, vous devez migrer les clients pour qu'ils utilisent les bibliothèques Version 7.5 avant de désinstaller Version 7.0.1.

Pour qu'une application charge une bibliothèque Version 7.5, vous avez trois solutions :

- <span id="page-84-0"></span>• Exécutez **setmqenv** pour modifier le chemin local recherché pour les bibliothèques IBM WebSphere MQ.
- Modifiez le chemin d'accès global recherché pour les bibliothèques IBM WebSphere MQ.
- Reconnectez les applications à un chemin d'accès au chargement de l'exécution.

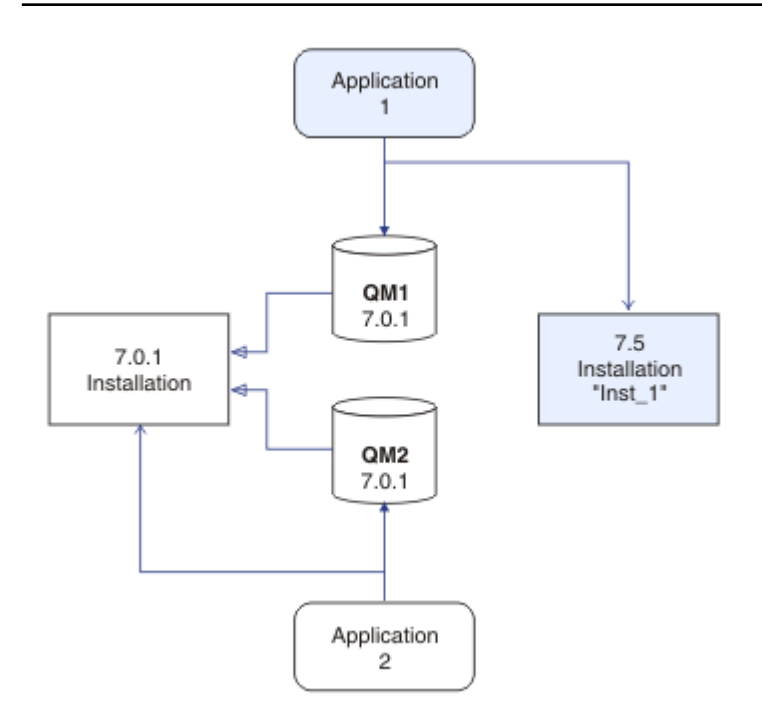

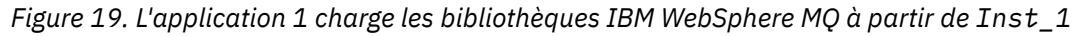

Consultez la documentation du système d'exploitation pour savoir comment modifier le chemin d'accès global ou inclure un chemin d'accès fixe au chargement de l'exécution dans le module de chargement de l'application.

Pour exécuter **setmqenv** à l'aide de l'option -s :

Windows:

"*Inst\_1\_INSTALLATION\_PATH*\bin\setmqenv" -s

L'option -s configure l'environnement de l'installation qui exécute la commande **setmqenv**.

UNIX:

. *Inst\_1\_INSTALLATION\_PATH*/bin/setmqenv -s -k

L'option -k insère le chemin d'accès aux bibliothèques de chargement IBM WebSphere MQ au début de la variable d'environnement LD\_LIBRARY\_PATH et ajoute la variable à l'environnement local (voir [«Chargement des bibliothèques IBM WebSphere MQ», à la page 36\)](#page-35-0).

**Remarque :** Sur UNIX , le ". " en tête est critique. Le point suivi d'un espace indique au shell qu'il doit **setmqenv** dans le même shell et hériter de l'environnement défini par **setmqenv**.

3. Redémarrez le gestionnaire de files d'attente et les applications qui s'y sont connectées (voir [Figure](#page-85-0) [20, à la page 86\)](#page-85-0).

<span id="page-85-0"></span>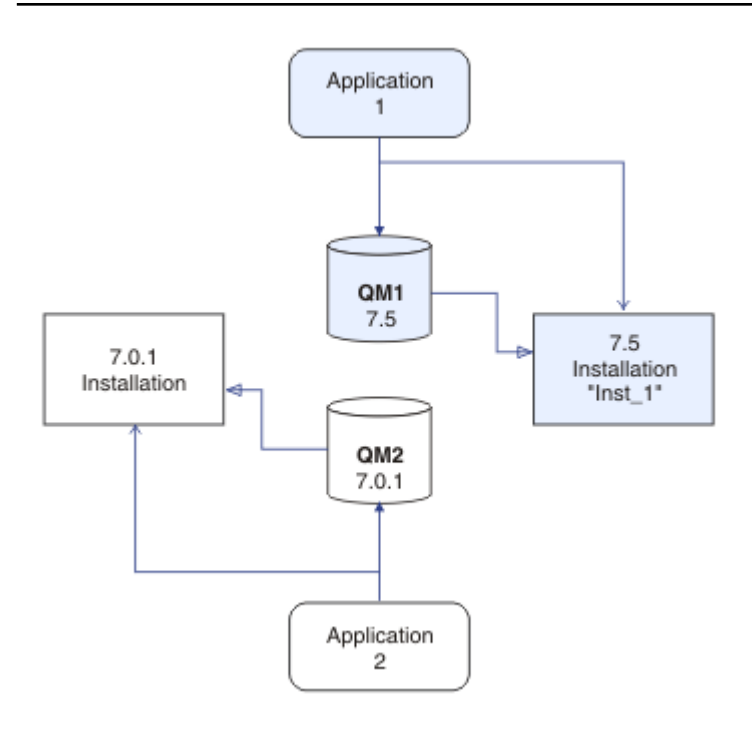

*Figure 20. Redémarrage de QM1 et de l'application 1*

a) Configurez l'environnement local de l'installation Inst\_1.

Windows:

```
"Inst_1_INSTALLATION_PATH\bin\setmqenv" -s
```
L'option -s configure l'environnement de l'installation qui exécute la commande **setmqenv**.

UNIX:

```
. Inst_1_INSTALLATION_PATH/bin/setmqenv -s
```
b) Exécutez la commande **setmqm** pour associer QM1 à Inst\_1.

setmqm -m QM1 -n Inst\_1

c) Exécutez la commande **strmqm** pour démarrer QM1 et le migrer vers la Version 7.5.

strmqm QM1

d) Redémarrez l'application 1.

L'application charge la bibliothèque Version 7.5 et se connecte à QM1, qui est associé à Version 7.5.

4. Migrez tous les gestionnaires de files d'attente et toutes les applications vers Version 7.5; voir [Figure](#page-86-0) [21, à la page 87.](#page-86-0)

Répétez les étapes [«2», à la page 84](#page-83-0) et [«3», à la page 85,](#page-84-0) si nécessaire, jusqu'à ce que l'ensemble des gestionnaires de files d'attente et des applications soient migrés vers la Version 7.5.

<span id="page-86-0"></span>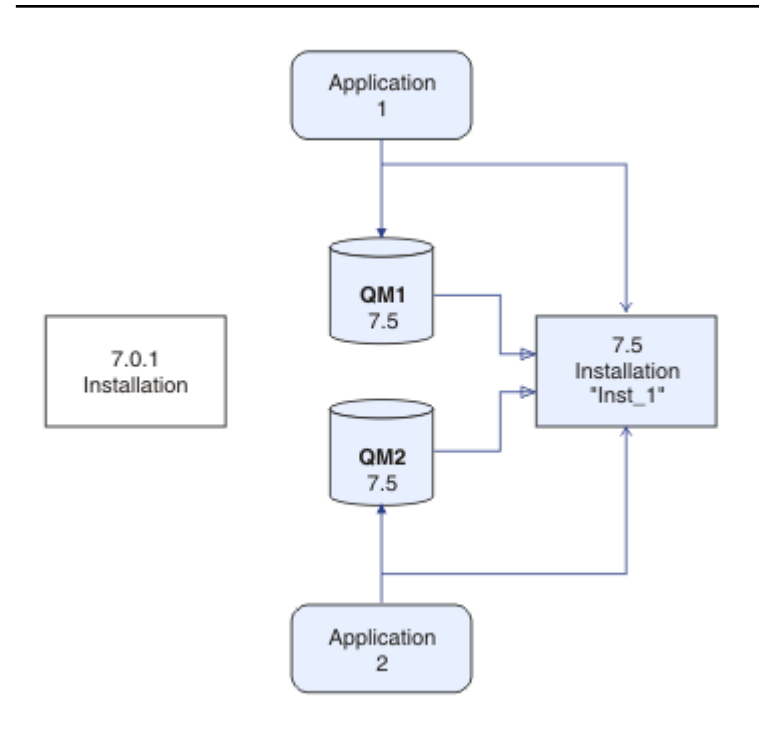

*Figure 21. Migration de l'ensemble des gestionnaires de files d'attente et des applications vers la Version 7.5*

5. Désinstallez la Version 7.0.1 (voir [Figure 22, à la page 88](#page-87-0)).

Lorsque vous désinstallez le produit antérieur, vous devez arrêter l'ensemble des gestionnaires de files d'attente et des applications qui ont chargé une bibliothèque IBM WebSphere MQ sur le serveur. Pour cette raison, vous pouvez choisir de reporter la désinstallation de la version antérieure du produit jusqu'à l'ouverture d'une fenêtre de maintenance adaptée. Si une version antérieure du produit n'est pas installé sur un serveur, il suffit d'arrêter les gestionnaires de files d'attente et les applications qui ont chargé des bibliothèques à partir des installations que vous désinstallez ou mettez à jour. Il n'est pas nécessaire d'arrêter les applications et les gestionnaires de files d'attente associés à d'autres installations.

- a) Arrêtez toutes les applications qui ont chargé des bibliothèques IBM WebSphere MQ sur le serveur.
- b) Arrêtez les gestionnaires de files d'attente et les programmes d'écoute sur le serveur.
- c) Désinstallez la version précédente du produit.

<span id="page-87-0"></span>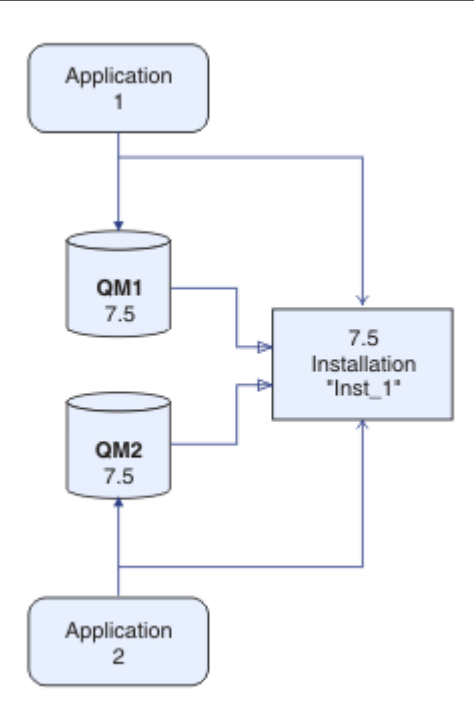

*Figure 22. Désinstallation de la Version 7.0.1*

- 6. Définissez Inst\_1 comme installation principale (voir [Figure 23, à la page 89\)](#page-88-0).
	- a) Exécutez la commande **setmqinst**.

Sous Windows

"*Inst\_1\_INSTALLATION\_PATH*\bin\setmqinst" -i -n Inst\_1

Sous UNIX

```
Inst_1_INSTALLATION_PATH/bin/setmqinst -i -n Inst_1
```
- Vous ne devez pas configurer un chemin d'accès pour l'exécution des commandes IBM WebSphere MQ de l'installation principale.
- Si vous définissez une installation Version 7.5 comme installation principale sous UNIX and Linux, vous ne devez pas configurer LD\_LIBRARY\_PATH dans la plupart des cas. Vous pouvez retirer les appels à **setmqenv** pour définir LD\_LIBRARY\_PATH.

<span id="page-88-0"></span>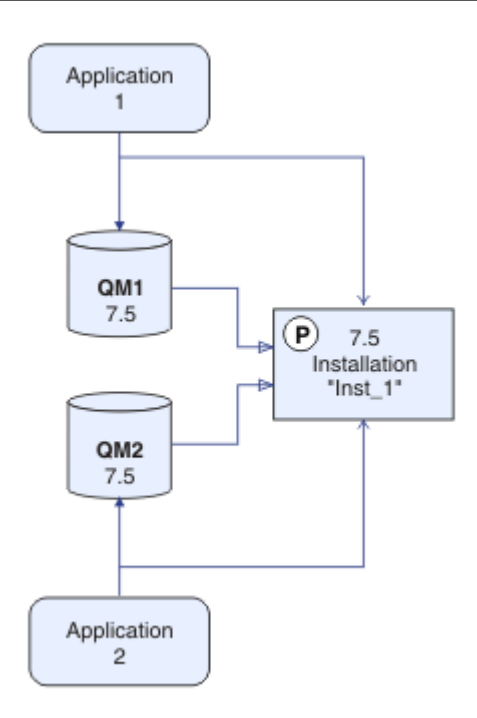

*Figure 23. Définir Version 7.5 comme principal*

## **Que faire ensuite**

Vous ne pouvez pas réinstaller une ancienne version du produit sur un système sur lequel la version la plus récente (ou toute autre version) de IBM WebSphere MQ est installée.

Maintenant que vous avez désinstallé la Version 7.0.1 et défini la Version 7.5 comme installation principale, vous pouvez vérifier comment l'environnement d'exécution de l'application est défini. Il n'est plus nécessaire d'exécuter **setmqenv** pour configurer le chemin de recherche pour le chargement des bibliothèques IBM WebSphere MQ. Si vous n'avez qu'une installation Version 7.5, il n'est pas nécessaire d'exécuter **setmqenv** pour l'exécution des commandes.

### **Concepts associés**

[«Coexistence du gestionnaire de files d'attente dans la Version 7.5», à la page 31](#page-30-0)

Les gestionnaires de files d'attente ayant des noms différents peuvent cohabiter sur n'importe quel serveur s'ils utilisent la même installation IBM WebSphere MQ. Sous UNIX, Linux et Windows, différents gestionnaires de files d'attente peuvent coexister sur le même serveur et être associés à différentes installations.

[«Coexistence du gestionnaire de files d'attente multi-installation sous UNIX, Linuxet Windows», à la page](#page-34-0) [35](#page-34-0)

Vous pouvez installer plusieurs copies de IBM WebSphere MQ for UNIX, Linuxet Windows sur le même serveur. Il doit s'agir d'installations de la version Version 7.1 ou d'une version ultérieure, à une exception près. Une installation de la Version 7.0.1, au niveau de groupe de correctifs 6 ou ultérieur, peut cohabiter avec plusieurs installations de la Version 7.1 ou ultérieure.

### **Tâches associées**

[«Planification de la migration sous UNIX, Linux, and Windows», à la page 58](#page-57-0)

### Installation d'un serveur IBM WebSphere MQ

[«UNIX, Linuxet Windows: Migration à une seule étape vers une version ultérieure», à la page 68](#page-67-0) Le terme "migration à une seule étape" décrit le remplacement de la seule installation d'IBM WebSphere MQ sur un serveur par une version plus récente. La migration à une seule étape est également appelée upgrading in place ou in place upgrade. Jusqu'à la Version 7.0.1.6, la migration à une seule étape était l'unique scénario possible. Parmi les trois approches, la migration à une seule étape conserve le plus grand nombre de scripts et de procédures existants pour l'exécution d'IBM WebSphere MQ. Toutefois, les autres approches de migration permettent une transition plus douce vers la nouvelle version, ce qui peut réduire l'impact général sur les utilisateurs.

[«UNIX, Linuxet Windows: Migration côte à côte vers une version ultérieure», à la page 75](#page-74-0) [«Migration du chargement de la bibliothèque IBM WebSphere MQ de la Version 7.0.1 vers Version 7.5», à](#page-120-0) [la page 121](#page-120-0)

Aucune modification concernant le mode de chargement des bibliothèques IBM WebSphere MQ n'est normalement nécessaire si vous effectuez une mise à niveau depuis la Version 7.0.1 vers Version 7.5. Vous devez avoir suivi les instructions relatives à la génération des applications IBM WebSphere MQ dans la Version 7.0.1 et remplacer IBM WebSphere MQ Version 7.0.1 par IBM WebSphere MQ Version 7.5. Si vous préférez bénéficier d'installations multiples dans IBM WebSphere MQ Version 7.5, selon des scénarios de migration côte à côte ou à plusieurs phases, vous devez modifier l'environnement du système d'exploitation pour résoudre les dépendances IBM WebSphere MQ pour une application. En règle générale, vous pouvez modifier l'environnement d'exécution au lieu de relier l'application.

#### **Référence associée**

setmqenv setmqinst setmqm **Information associée** Association d'un gestionnaire de files d'attente à une installation Changement d'installation principale Choix du nom de l'installation

# **Migration de IBM WebSphere MQ Telemetry**

Migrez IBM WebSphere MQ Telemetry depuis Version 7.0.1 vers Version 7.5 en exécutant les tâches de cette section. Vous devez arrêter toutes les activités IBM WebSphere MQ sur le système avant d'effectuer la migration.

Dans IBM WebSphere MQ Version 7.0.1, IBM WebSphere MQ Telemetry était une fonction distincte. Etant donné que IBM WebSphere MQ Telemetry est un composant de IBM WebSphere MQ Version 7.5 et versions ultérieures, la mise à niveau consiste essentiellement à désinstaller IBM WebSphere MQ TelemetryVersion 7.0.1 et à installer IBM WebSphere MQ Version 7.5. IBM WebSphere MQ Telemetry peut être installé avec le produit principal ou installé après l'installation de Version 7.5 ou ultérieure.

Une fois la mise à niveau réussie, les systèmes Linux conservent toutes les données de télémétrie conservées dans /var/mqmet les systèmes Windows conservent les données de télémétrie dans le répertoire d'installation IBM WebSphere MQ Version 7.5 , par exemple: C:\Program Files (x86)\IBM\WebSphere MQ\. Les données de télémétrie sont migrées vers la Version 7.5 lorsque le gestionnaire de files d'attente est redémarré.

#### **Remarque :**

Vous pouvez administrer IBM WebSphere MQ Telemetry Version 7.0.1 uniquement à partir de la Version 7.0.1 IBM WebSphere MQ Explorer. Si vous connectez l'explorateur en Version 7.5 à distance à un mettre en file d'attente en Version 7.0.1, aucune ressource de télémétrie ne s'affiche. Vous ne pouvez pas connecter Version 7.5 IBM WebSphere MQ Explorer en local à un gestionnaire de files d'attente en Version 7.0.1 sur le même serveur.

Les tâches de migration, selon la plateforme, sont décrites dans les sous-rubriques suivantes :

#### **Concepts associés**

[«Migration d'IBM WebSphere MQ Telemetry depuis la Version 7.0.1», à la page 57](#page-56-0) IBM WebSphere MQ Telemetry Version 7.0.1 est une fonction distincte que vous installez avec IBM WebSphere MQ Version 7.0.1. La télémétrie est intégrée à IBM WebSphere MQ Version 7.5.

### **Tâches associées**

Installation de WebSphere MQ

## **Windows : Migration d'IBM WebSphere MQ Telemetry**

Suivez ces instructions pour migrer IBM WebSphere MQ Telemetry depuis Version 7.0.1 vers Version 7.5 sur Windows.

### **Avant de commencer**

Avant de poursuivre cette tâche, assurez-vous de sauvegarder votre installation IBM WebSphere MQ existante. Vous devez arrêter le IBM WebSphere MQ Telemetry service SYSTEM.MQXR.SERVICE avant de procéder à la migration.

## **Pourquoi et quand exécuter cette tâche**

Cette tâche présente les étapes nécessaires à la migration de votre installation existante d'IBM WebSphere MQ Telemetry vers la Version 7.5 sur les systèmes Windows.

## **Procédure**

- 1. Pour désinstaller IBM WebSphere MQ Version 7.0.1 à l'aide du panneau de configuration, procédez comme suit :
	- a) Dans la barre des tâches Windows, cliquez sur **Démarrer > Panneau de configuration**. (Sur certains systèmes, cliquez sur **Démarrer > Paramètres > Panneau de configuration**)
	- b) Lors de la désinstallation d'IBM WebSphere MQ Telemetry à l'aide du panneau de configuration, sous les systèmes Windows 7, cliquez sur **Programmes et Fonctions** ; sur d'autres systèmes Windows, cliquez sur **Ajout ou suppression de programmes**.
	- c) Cliquez sur IBM WebSphere MQ Telemetry, puis cliquez sur **Modifier/Supprimer**. Le programme de désinstallation démarre et récapitule les éléments à désinstaller.
	- d) Cliquez sur **Désinstaller**. Le programme de désinstallation répertorie les éléments en cours de désinstallation. Le panneau de **désinstallation terminée** affiche le statut de la désinstallation. Cliquez sur **Terminé**
- 2. Vérifiez que les dossiers de données existent toujours. Par exemple, ils peuvent se trouver dans C:\Program Files (x86)\IBM\WebSphere MQ\.
- 3. IBM WebSphere MQ Telemetry s'installe de l'une des deux façons suivantes :
	- Installé dans le cadre d'une installation **personnalisée** en même temps que IBM WebSphere MQ Version 7.5 lors de la migration: Commencez ici: [«Planification de la migration sous UNIX, Linux,](#page-57-0) [and Windows», à la page 58](#page-57-0)
	- S'ajoute ultérieurement à une installation existante de IBM WebSphere MQ Version 7.5 ou version ultérieure : Commencez ici : Installation d'IBM WebSphere MQ Telemetry
- 4. Vérifiez que la migration d' IBM WebSphere MQ Telemetry est réussie en suivant la procédure de Vérification de l'installation d'IBM WebSphere MQ Telemetry en utilisant IBM WebSphere MQ Explorer ou de Vérification de l'installation d'IBM WebSphere MQ Telemetry à l'aide de la ligne de commande.

## **Résultats**

Après avoir complété cette tâche, les canaux MQTT existants sont toujours présents. Les abonnements précédentes sont également toujours présents. Une sortie de système similaire à l'exemple suivant est attendue :

### **AMQ4616**

Un niveau de commande plus récent a été trouvé lors de la connexion à *<insert\_0>*. L'ancien niveau est *<insert\_1>* et le nouveau niveau est *<insert\_2>*. La connexion au gestionnaire de files d'attente sera remplacée.

#### **Gravité**

0 : Information

### **Explication**

Une précédente connexion à ce gestionnaire de files d'attente a abouti. Le gestionnaire de files d'attente est identique mais le niveau de commande est à présent supérieur. La version de WebSphere MQ a été modifiée.

#### **Réponse**

Message informatif uniquement.

### **Information associée**

Installation de WebSphere MQ Telemetry Vérification de l'installation de WebSphere MQ Telemetry Vérification de l'installation de WebSphere MQ Telemetry en utilisant WebSphere MQ Explorer

## **Linux : Migration d'IBM WebSphere MQ Telemetry**

Suivez ces instructions pour migrer IBM WebSphere MQ Telemetry depuis Version 7.0.1 vers Version 7.5 sur Linux.

### **Avant de commencer**

Avant de poursuivre cette tâche, assurez-vous de sauvegarder votre installation IBM WebSphere MQ existante. Vous devez arrêter le service IBM WebSphere MQ Telemetry, SYSTEM.MQXR.SERVICE, avant de procéder à la migration.

### **Pourquoi et quand exécuter cette tâche**

Cette tâche présente les étapes nécessaires à la migration de votre installation existante d'IBM WebSphere MQ Telemetry vers la Version 7.5 sur les systèmes Linux.

## **Procédure**

- 1. Pour désinstaller IBM WebSphere MQ Telemetry Version 7.0.1, procédez comme suit :
	- a) Accédez au répertoire de désinstallation. L'emplacement par défaut sous Linux est /opt/mqm/ mqxr/Uninstall\_MQTT.
	- b) Lancez le programme de désinstallation à l'aide du fichier exécutable ou binaire. Sur les systèmes Linux , exécutez ./Uninstall\_MQTelemetry -i GUI. Le programme de désinstallation démarre et résume ce qui doit être désinstallé.
	- c) Cliquez sur **Désinstaller**. Le programme de désinstallation répertorie les éléments en cours de désinstallation.
	- d) Cliquez sur **Terminer**.
- 2. Vérifiez que les dossiers de données existent toujours. Consultez votre variable d'environnement *MQ\_INSTALLATION\_PATH* pour rechercher ces dossiers.
- 3. IBM WebSphere MQ Telemetry s'installe de l'une des deux façons suivantes :
	- Installé dans le cadre d'une installation **personnalisée** en même temps que IBM WebSphere MQ Version 7.5 lors de la migration: Commencez ici: [«Planification de la migration sous UNIX, Linux,](#page-57-0) [and Windows», à la page 58](#page-57-0)
	- S'ajoute ultérieurement à une installation existante de IBM WebSphere MQ Version 7.5 ou version ultérieure : Commencez ici : Installation d'IBM WebSphere MQ Telemetry
- 4. Vérifiez que la migration d'IBM WebSphere MQ Telemetry est réussie en suivant la procédure de Vérification de l'installation d'IBM WebSphere MQ Telemetry en utilisant IBM WebSphere MQ Explorer ou de Vérification de l'installation de IBM WebSphere MQ Telemetry à l'aide de la ligne de commande.

### **Résultats**

Après avoir complété cette tâche, les canaux MQTT existants sont toujours présents. Les abonnements précédentes sont également toujours présents. Une sortie de système similaire à l'exemple suivant est attendue :

#### **AMQ4616**

Un niveau de commande plus récent a été trouvé lors de la connexion à *<insert\_0>*. L'ancien niveau est *<insert\_1>* et le nouveau niveau est *<insert\_2>*. La connexion au gestionnaire de files d'attente sera remplacée.

#### **Gravité**

0 : Information

#### **Explication**

Une précédente connexion à ce gestionnaire de files d'attente a abouti. Le gestionnaire de files d'attente est identique mais le niveau de commande est à présent supérieur. La version de WebSphere MQ a été modifiée.

#### **Réponse**

Message informatif uniquement.

### **Tâches associées**

Installation de WebSphere MQ Telemetry Vérification de l'installation de WebSphere MQ Telemetry Vérification de l'installation de WebSphere MQ Telemetry en utilisant WebSphere MQ Explorer

# **Migration de IBM WebSphere MQ vers une version ultérieure sous UNIX, Linux, and Windows**

Exécutez ces tâches pour migrer les gestionnaires de files d'attente d'une version à l'autre et migrer les gestionnaires de files d'attente se trouvant dans les clusters. Une aide vous sera également fournie pour la migration de la publication/abonnement ou la télémétrie depuis WebSphere Event Broker et WebSphere Message Broker vers IBM WebSphere MQ.

## **Pourquoi et quand exécuter cette tâche**

La mise à niveau de la Version 7.1 vers Version 7.5 requiert la migration complète des gestionnaires de files d'attente. Si vous démarrez un gestionnaire de files d'attente sous Version 7.5, vous ne pouvez pas le restaurer dans Version 7.1.

#### **Concepts associés**

### [«Chemins de migration», à la page 6](#page-5-0)

Où pouvez-vous trouver des rubriques qui expliquent comment migrer WebSphere MQ d'une édition vers une autre ? Pouvez-vous annuler la migration vers une édition antérieure ? Pouvez-vous migrer directement une édition de WebSphere MQ non prise en charge vers une édition ultérieure ?

#### **Référence associée**

[«Modifications qui affectent la migration», à la page 153](#page-152-0)

## **Migration d'un gestionnaire de files d'attente vers une version ultérieure sous UNIX, Linux, and Windows**

Les procédures de migration d'un gestionnaire de files d'attente à partir de la Version 7.1 vers la Version 7.5 sont répertoriées par plateforme.

### <span id="page-93-0"></span>**Avant de commencer**

Si vous avez installé un code de support logiciel pour une préversion sur le serveur, vous devez supprimer tous les gestionnaires de files d'attente créés avec l'installation. Désinstallez le code avant de procéder à l'installation du code relatif au niveau de production.

## **Pourquoi et quand exécuter cette tâche**

La migration est une tâche complexe. Elle va au-delà de la mise à niveau du code IBM WebSphere MQ. Le terme "mise à niveau" s'applique au processus d'installation d'un nouveau niveau de code. La "migration" fait référence au processus de mise à niveau d'un code et à la tâche de migration de données relatives au gestionnaire de files d'attente, telles que les messages, les files d'attente, les canaux et d'autres ressources. La migration des données d'un gestionnaire de files d'attente est automatique.

## **Procédure**

La migration du gestionnaire de files d'attente suit ce plan général :

- 1. Consultez les configurations système requise de WebSphere MQ pour la Version 7.5 ; voir [Configuration système requise pour IBM WebSphere MQ](https://www-01.ibm.com/support/docview.wss?rs=171&uid=swg27006467).
- 2. Sauvegardez votre système. En particulier, sauvegardez le gestionnaire de files d'attente.

Vous ne pouvez pas exécuter un gestionnaire de files d'attente sur une version précédente d'IBM WebSphere MQ lorsque vous démarrez le gestionnaire de files d'attente sur le nouvelle version .

3. Effectuez la procédure de migration spécifique à la plateforme ou la procédure de mise à niveau.

Consultez [«Planification de la migration sous UNIX, Linux, and Windows», à la page 58.](#page-57-0)

- a) Mettez à niveau IBM WebSphere MQ.
- b) Personnalisez la configuration.
- c) Vérifiez l'installation.

Créez un gestionnaire de files d'attente pour vérifier l'installation. Vérifiez les applications et que les tâches de gestion fonctionnent avec le nouveau niveau de IBM WebSphere MQ avant de migrer des gestionnaires de files d'attente existants. Consultez [«Caractéristiques des différents](#page-28-0) [types de mise à niveau», à la page 29](#page-28-0) pour déterminer l'étendue des tests.

4. Effectuez les tâches de migration supplémentaires requises.

Si le gestionnaire de files d'attente est membre d'un cluster de gestionnaires de files d'attente ou d'un groupe de partage de files d'attente, faites migrer les autres membres du cluster ou du groupe.

5. Effectuez les tâches de migration supplémentaires requises.

Si vous utilisez la publication/l'abonnement, vous devez migrer le courtier de publication/ abonnement.

Si le gestionnaire de files d'attente est membre d'un cluster de gestionnaires de files d'attente ou d'un groupe de partage de files d'attente, faites migrer les autres membres du cluster ou du groupe.

### **Tâches associées**

[«Planification de la migration sous UNIX, Linux, and Windows», à la page 58](#page-57-0)

[«Chemins de migration», à la page 6](#page-5-0)

Où pouvez-vous trouver des rubriques qui expliquent comment migrer WebSphere MQ d'une édition vers une autre ? Pouvez-vous annuler la migration vers une édition antérieure ? Pouvez-vous migrer directement une édition de WebSphere MQ non prise en charge vers une édition ultérieure ?

[Configuration système requise pour IBM WebSphere MQ](https://www.ibm.com/software/integration/wmq/requirements/index.html)

## **AIX: Migration d'un gestionnaire de files d'attente vers une version ultérieure**

Suivez les présentes instructions pour migrer un gestionnaire de files d'attente depuis la Version 7.1 vers Version 7.5.

### **Avant de commencer**

- 1. Créez un plan de migration. Utilisez la tâche de planification, [«AIX: Planification de la migration vers](#page-58-0) [une version ultérieure», à la page 59,](#page-58-0) comme guide.
- 2. Passez en revue la configuration système requise pour IBM WebSphere MQ pour Version 7.5; voir [Configuration système requise pour IBM WebSphere MQ](https://www-01.ibm.com/support/docview.wss?rs=171&uid=swg27006467).
- 3. Sauvegardez votre système avant d'installer IBM WebSphere MQ Version 7.5 sur Version 7.1. Une fois que vous avez démarré un gestionnaire de files d'attente, vous ne pouvez pas revenir aux versions précédentes. Si vous devez restaurer le système, vous ne pouvez récupérer aucun travail, par exemple les modifications apportées aux messages et aux objets, effectuées par IBM WebSphere MQ Version 7.5. Pour plus d'informations sur la sauvegarde de votre système, voir Sauvegarde et restauration des données du gestionnaire de files d'attente IBM WebSphere MQ.
- 4. Vérifiez que tous les autres SupportPacs installés peuvent être appliqués à IBM WebSphere MQ Version 7.5.
- 5. Si vous utilisez un serveur avec plusieurs installations IBM WebSphere MQ , c'est-à-dire IBM WebSphere MQ Version 7.0.1, groupe de correctifs 6 (ou version ultérieure), vous devez identifier l'installation. Vérifiez que les commandes que vous entrez sont exécutées sur l'installation appropriée ; voir setmqenv.

### **Pourquoi et quand exécuter cette tâche**

Effectuez cette tâche pour migrer un gestionnaire de files d'attente vers IBM WebSphere MQ Version 7.5 depuis Version 7.1.

### **Procédure**

- 1. Connectez-vous en tant qu'utilisateur dans group mqm.
- 2. Arrêtez toutes les applications à l'aide de l'installation d' IBM WebSphere MQ .

Si vous utilisez le composant IBM WebSphere MQ Managed File Transfer (MFT), vérifiez que les agents MFT ont terminé tous les transferts de fichiers qu'ils ont entamés. Aucun transfert incomplet ne doit être associé aux agents, et leurs files d'attente SYSTEM.FTE.STATE ne doit pas contenir de message.

- 3. Arrêtez toutes les activités des gestionnaires de files d'attente associés à l'installation IBM WebSphere MQ.
	- a) Exécutez la commande **dspmq** pour afficher l'état de tous les gestionnaires de files d'attente du système.

Exécutez l'une ou l'autre des commandes suivantes depuis l'installation que vous mettez à jour :

```
dspmq -o installation -o status
dspmq -a
```
**dspmq -o installation -o status** affiche le nom d'installation et le statut des gestionnaires de files d'attente associés à toutes les installations d' IBM WebSphere MQ.

**dspmq -a** affiche le statut des gestionnaires de files d'attente associés à l'installation depuis laquelle vous exécutez la commande.

b) Exécutez la commande **MQSC** , DISPLAY LSSTATUS(\*) STATUS pour répertorier le statut des programmes d'écoute associés à un gestionnaire de files d'attente.

```
echo "DISPLAY LSSTATUS(*) STATUS" | runmqsc QmgrName
```
c) Exécutez la commande **endmqm** pour arrêter tous les gestionnaires de files d'attente en cours d'exécution qui sont associés à cette installation.

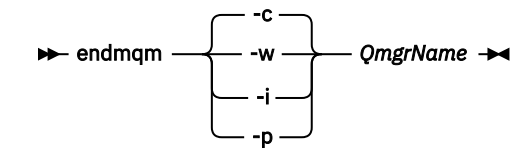

La commande **endmqm** informe une application que le gestionnaire de files d'attente auquel elle est connectée est en cours d'arrêt. Voir Arrêt d'un gestionnaire de files d'attente.

Pour que la maintenance continue, les applications doivent répondre à une commande **endmqm** en se déconnectant du gestionnaire de files d'attente et en libérant les bibliothèques IBM WebSphere MQ qui ont été chargées. Si elles ne le font pas, vous devez trouver un autre moyen pour forcer les applications à libérer les ressources IBM WebSphere MQ, par exemple en arrêtant les applications.

Vous devez également arrêter les applications qui utilisent les bibliothèques client faisant partie de l'installation. Il se peut que les applications client soient connectées à un gestionnaire de files d'attente différent qui exécute une autre installation d'IBM WebSphere MQ. L'application ne reçoit aucune notification concernant l'arrêt des gestionnaires de files d'attente dans l'installation en cours.

Les applications qui continuent le chargement des bibliothèques partagées IBM WebSphere MQ à partir de l'installation vous empêchent d'appliquer la maintenance de IBM WebSphere MQ. Une application peut se déconnecter d'un gestionnaire de files d'attente, ou être déconnectée de façon forcée, tout en conservant une bibliothèque partagée IBM WebSphere MQ chargée.

d) Arrêtez les programmes d'écoute éventuellement associés aux gestionnaires de files d'attente avec la commande suivante :

endmqlsr -m *QMgrName*

- 4. Sauvegardez le gestionnaire de files d'attente.
- 5. Connectez-vous en tant qu'utilisateur root.
- 6. Vous pouvez éventuellement désinstaller IBM WebSphere MQ Version 7.1.

Notez que vous ne devez effectuer cette étape que si vous procédez à une migration par étape unique ; voir [«UNIX, Linuxet Windows: Migration à une seule étape vers une version ultérieure», à la page 68.](#page-67-0)

7. Installez IBM WebSphere MQ Version 7.5

Voir Installation de WebSphere MQ Server sous AIX.

8. Déplacez le gestionnaire de files d'attente vers la nouvelle installation IBM WebSphere MQ.

Vous devez effectuer cette étape uniquement si vous n'avez pas désinstallé votre version en cours d'IBM WebSphere MQ.

Pour plus d'informations, voir [«UNIX, Linuxet Windows: Migration côte à côte vers une version](#page-74-0) [ultérieure», à la page 75](#page-74-0) ou [«UNIX, Linuxet Windows: Migration à plusieurs étapes vers une version](#page-80-0) [ultérieure», à la page 81](#page-80-0).

9. Démarrez le gestionnaire de files d'attente.

```
strmqm QmgrName
```
Lorsque vous démarrez un gestionnaire de files d'attente pour la première fois après la migration :

- Tous les nouveaux attributs des objets existants sont associés aux valeurs par défaut.
- Tous les nouveaux objets par défaut sont créés.
- Les données de gestionnaire de files d'attente sont migrées.

**Important :** N'utilisez pas l'option -c pour démarrer le gestionnaire de files d'attente, sauf si vous souhaitez explicitement réinitialiser ou recréer les objets système par défaut.

Vous devez démarrer IBM WebSphere MQ avant de démarrer les programmes d'écoute.

Sauvegarde et restauration d'un gestionnaire de files d'attente

[«Schéma de dénomination de version pour IBM WebSphere MQ sur UNIX, Linux, and Windows», à la page](#page-8-0) [9](#page-8-0)

Sous UNIX, Linux, and Windows, les éditions IBM WebSphere MQ ont un code de niveau de version, d'édition, de modification et de correctif (VRMF) à quatre chiffres. Les parties du code relatives à la version et à l'édition sont importantes ; elles identifient le cycle de vie de service d'une édition. Pour exécuter un gestionnaire de files d'attente à un niveau VR différent, vous devez migrer le gestionnaire de files d'attente, ses applications et l'environnement dans lequel il s'exécute. Selon le chemin de migration, il se peut que la migration soit plus ou moins difficile.

## **AIX: Retour à une version antérieure du gestionnaire de files d'attente**

Vous pouvez restaurer un gestionnaire de files d'attente à la Version 7.1 à partir de la Version 7.5, si vous avez fait une sauvegarde du système ou du gestionnaire de files d'attente. Si vous avez démarré le gestionnaire de files d'attente et traité des messages, ou modifié la configuration, cette tâche ne permet pas de restaurer l'état en cours du gestionnaire de files d'attente.

### **Avant de commencer**

- 1. Vous devez avoir sauvegardé le système ou le gestionnaire de files d'attente avant de mettre à niveau vers la Version 7.5. Pour plus d'informations, voir Sauvegarde et restauration des données du gestionnaire de files d'attente IBM WebSphere MQ.
- 2. Si des messages ont été traités après le démarrage du gestionnaire de files d'attente, vous ne pouvez pas facilement annuler les effets du traitement des messages. Vous ne pouvez pas restaurer le gestionnaire de files d'attente à la Version 7.1 dans son état actuel. La tâche ne peut pas vous aider à gérer les modifications consécutives qui ont été apportées. Par exemple, les messages qui étaient en attente de validation dans un canal ou dans une file d'attente de transmission dans un autre gestionnaire de files d'attente ont peut-être été traités. Si le gestionnaire de files d'attente fait partie d'un cluster, des messages de configuration et d'application ont peut-être été échangés.
- 3. Si vous utilisez un serveur avec plusieurs installations IBM WebSphere MQ , c'est-à-dire IBM WebSphere MQ Version 7.0.1, groupe de correctifs 6 (ou version ultérieure), vous devez identifier l'installation. Vérifiez que les commandes que vous entrez sont exécutées sur l'installation appropriée ; voir setmqenv.

## **Pourquoi et quand exécuter cette tâche**

Lorsque vous restaurez une version précédente d'un gestionnaire de files d'attente, vous restaurez le gestionnaire de files d'attente à son niveau de code antérieur. Les données du gestionnaire de files d'attente sont restaurées à l'état dans lequel elles étaient lors de la sauvegarde du gestionnaire de files d'attente.

## **Procédure**

- 1. Connectez-vous en tant qu'utilisateur dans group mqm.
- 2. Arrêtez toutes les applications à l'aide de l'installation d' IBM WebSphere MQ .

Si vous utilisez le composant IBM WebSphere MQ Managed File Transfer (MFT), vérifiez que les agents MFT ont terminé tous les transferts de fichiers qu'ils ont entamés. Aucun transfert incomplet ne doit être associé aux agents, et leurs files d'attente SYSTEM.FTE.STATE ne doit pas contenir de message.

- 3. Arrêtez toutes les activités des gestionnaires de files d'attente associés à l'installation IBM WebSphere MQ.
	- a) Exécutez la commande **dspmq** pour afficher l'état de tous les gestionnaires de files d'attente du système.

Exécutez l'une ou l'autre des commandes suivantes depuis l'installation que vous mettez à jour :

```
dspmq -o installation -o status
dspmq -a
```
**dspmq -o installation -o status** affiche le nom d'installation et le statut des gestionnaires de files d'attente associés à toutes les installations d' IBM WebSphere MQ.

**dspmq -a** affiche le statut des gestionnaires de files d'attente associés à l'installation depuis laquelle vous exécutez la commande.

b) Exécutez la commande **MQSC** , DISPLAY LSSTATUS(\*) STATUS pour répertorier le statut des programmes d'écoute associés à un gestionnaire de files d'attente.

echo "DISPLAY LSSTATUS(\*) STATUS" | runmqsc *QmgrName*

c) Exécutez la commande **endmqm** pour arrêter tous les gestionnaires de files d'attente en cours d'exécution qui sont associés à cette installation.

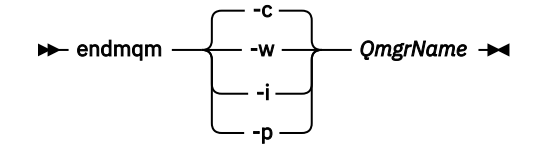

La commande **endmqm** informe une application que le gestionnaire de files d'attente auquel elle est connectée est en cours d'arrêt. Voir Arrêt d'un gestionnaire de files d'attente.

Pour que la maintenance continue, les applications doivent répondre à une commande **endmqm** en se déconnectant du gestionnaire de files d'attente et en libérant les bibliothèques IBM WebSphere MQ qui ont été chargées. Si elles ne le font pas, vous devez trouver un autre moyen pour forcer les applications à libérer les ressources IBM WebSphere MQ, par exemple en arrêtant les applications.

Vous devez également arrêter les applications qui utilisent les bibliothèques client faisant partie de l'installation. Il se peut que les applications client soient connectées à un gestionnaire de files d'attente différent qui exécute une autre installation d'IBM WebSphere MQ. L'application ne reçoit aucune notification concernant l'arrêt des gestionnaires de files d'attente dans l'installation en cours.

Les applications qui continuent le chargement des bibliothèques partagées IBM WebSphere MQ à partir de l'installation vous empêchent d'appliquer la maintenance de IBM WebSphere MQ. Une application peut se déconnecter d'un gestionnaire de files d'attente, ou être déconnectée de façon forcée, tout en conservant une bibliothèque partagée IBM WebSphere MQ chargée.

d) Arrêtez les programmes d'écoute éventuellement associés aux gestionnaires de files d'attente avec la commande suivante :

endmqlsr -m *QMgrName*

4. Restaurez le système, ou IBM WebSphere MQ et le gestionnaire de files d'attente.

Si votre procédure de sauvegarde était d'enregistrer les données du gestionnaires de files d'attente, vous devez réinstaller IBM WebSphere MQ.

- a) Désinstallez l'installation de la Version 7.5.
- b) Réinstallez IBM WebSphere MQ à partir d'une actualisation du fabricant.
- c) Appliquez un groupe de correctifs et des correctifs temporaires qui restaurent IBM WebSphere MQ à son niveau antérieur.
- d) Restaurez les données du gestionnaire de files d'attente à partir de la sauvegarde faite avant d'installer la Version 7.5.
- 5. Redémarrez le gestionnaire de files d'attente Version 7.1.

### **Que faire ensuite**

Il se peut que vous restauriez la Version 7.1 sur un serveur avec des installations IBM WebSphere MQ multiples. Si l'une des installations est principale, après restauration de la Version 7.1, l'installation en Version 7.1 sera par défaut l'installation principale. Vous devez déterminer comment les applications se connectent à une installation. Après avoir restauré la Version 7.1 certaines applications risquent de se connecter à la mauvaise installation.

#### **Tâches associées**

Sauvegarde et restauration d'un gestionnaire de files d'attente

## **HP-UX: Migration d'un gestionnaire de files d'attente vers une version ultérieure**

Suivez les présentes instructions pour migrer un gestionnaire de files d'attente depuis la Version 7.1 vers Version 7.5.

### **Avant de commencer**

- 1. Créez un plan de migration. Utilisez la tâche de planification, [«HP-UX: Planification de la migration vers](#page-59-0) [une version ultérieure», à la page 60,](#page-59-0) comme guide.
- 2. Passez en revue la configuration système requise pour IBM WebSphere MQ pour Version 7.5; voir [Configuration système requise pour IBM WebSphere MQ](https://www-01.ibm.com/support/docview.wss?rs=171&uid=swg27006467).
- 3. Sauvegardez votre système avant d'installer IBM WebSphere MQ Version 7.5 sur Version 7.1. Une fois que vous avez démarré un gestionnaire de files d'attente, vous ne pouvez pas revenir aux versions précédentes. Si vous devez restaurer le système, vous ne pouvez récupérer aucun travail, par exemple les modifications apportées aux messages et aux objets, effectuées par IBM WebSphere MQ Version 7.5. Pour plus d'informations sur la sauvegarde de votre système, voir Sauvegarde et restauration des données du gestionnaire de files d'attente IBM WebSphere MQ.
- 4. Vérifiez que tous les autres SupportPacs installés peuvent être appliqués à IBM WebSphere MQ Version 7.5.
- 5. Si vous utilisez un serveur avec plusieurs installations IBM WebSphere MQ , c'est-à-dire IBM WebSphere MQ Version 7.0.1, groupe de correctifs 6 (ou version ultérieure), vous devez identifier l'installation. Vérifiez que les commandes que vous entrez sont exécutées sur l'installation appropriée ; voir setmqenv.

## **Pourquoi et quand exécuter cette tâche**

Effectuez cette tâche pour migrer un gestionnaire de files d'attente vers IBM WebSphere MQ Version 7.5 depuis Version 7.1.

## **Procédure**

- 1. Connectez-vous en tant qu'utilisateur dans group mqm.
- 2. Arrêtez toutes les applications à l'aide de l'installation d' IBM WebSphere MQ .

Si vous utilisez le composant IBM WebSphere MQ Managed File Transfer (MFT), vérifiez que les agents MFT ont terminé tous les transferts de fichiers qu'ils ont entamés. Aucun transfert incomplet ne doit être associé aux agents, et leurs files d'attente SYSTEM.FTE.STATE ne doit pas contenir de message.

- 3. Arrêtez toutes les activités des gestionnaires de files d'attente associés à l'installation IBM WebSphere MQ.
	- a) Exécutez la commande **dspmq** pour afficher l'état de tous les gestionnaires de files d'attente du système.

Exécutez l'une ou l'autre des commandes suivantes depuis l'installation que vous mettez à jour :

```
dspmq -o installation -o status
dspmq -a
```
**dspmq -o installation -o status** affiche le nom d'installation et le statut des gestionnaires de files d'attente associés à toutes les installations d' IBM WebSphere MQ. **dspmq -a** affiche le statut des gestionnaires de files d'attente associés à l'installation depuis laquelle vous exécutez la commande.

b) Exécutez la commande **MQSC** , DISPLAY LSSTATUS(\*) STATUS pour répertorier le statut des programmes d'écoute associés à un gestionnaire de files d'attente.

```
echo "DISPLAY LSSTATUS(*) STATUS" | runmqsc QmgrName
```
c) Exécutez la commande **endmqm** pour arrêter tous les gestionnaires de files d'attente en cours d'exécution qui sont associés à cette installation.

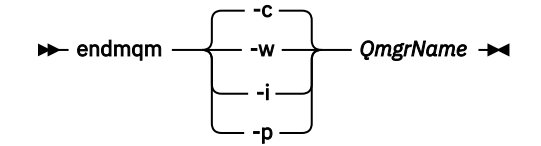

La commande **endmqm** informe une application que le gestionnaire de files d'attente auquel elle est connectée est en cours d'arrêt. Voir Arrêt d'un gestionnaire de files d'attente.

Pour que la maintenance continue, les applications doivent répondre à une commande **endmqm** en se déconnectant du gestionnaire de files d'attente et en libérant les bibliothèques IBM WebSphere MQ qui ont été chargées. Si elles ne le font pas, vous devez trouver un autre moyen pour forcer les applications à libérer les ressources IBM WebSphere MQ, par exemple en arrêtant les applications.

Vous devez également arrêter les applications qui utilisent les bibliothèques client faisant partie de l'installation. Il se peut que les applications client soient connectées à un gestionnaire de files d'attente différent qui exécute une autre installation d'IBM WebSphere MQ. L'application ne reçoit aucune notification concernant l'arrêt des gestionnaires de files d'attente dans l'installation en cours.

Les applications qui continuent le chargement des bibliothèques partagées IBM WebSphere MQ à partir de l'installation vous empêchent d'appliquer la maintenance de IBM WebSphere MQ. Une application peut se déconnecter d'un gestionnaire de files d'attente, ou être déconnectée de façon forcée, tout en conservant une bibliothèque partagée IBM WebSphere MQ chargée.

d) Arrêtez les programmes d'écoute éventuellement associés aux gestionnaires de files d'attente avec la commande suivante :

endmqlsr -m *QMgrName*

- 4. Sauvegardez le gestionnaire de files d'attente.
- 5. Connectez-vous en tant qu'utilisateur root.
- 6. Vous pouvez éventuellement désinstaller IBM WebSphere MQ Version 7.1.

Notez que vous ne devez effectuer cette étape que si vous procédez à une migration par étape unique ; voir [«UNIX, Linuxet Windows: Migration à une seule étape vers une version ultérieure», à la page 68.](#page-67-0)

7. Installez IBM WebSphere MQ Version 7.5

Voir Installation de WebSphere MQ Server sous HP-UX.

8. Déplacez le gestionnaire de files d'attente vers la nouvelle installation IBM WebSphere MQ.

Vous devez effectuer cette étape uniquement si vous n'avez pas désinstallé votre version en cours d'IBM WebSphere MQ.

Pour plus d'informations, voir [«UNIX, Linuxet Windows: Migration côte à côte vers une version](#page-74-0) [ultérieure», à la page 75](#page-74-0) ou [«UNIX, Linuxet Windows: Migration à plusieurs étapes vers une version](#page-80-0) [ultérieure», à la page 81](#page-80-0).

9. Démarrez le gestionnaire de files d'attente.

strmqm *QmgrName*

Lorsque vous démarrez un gestionnaire de files d'attente pour la première fois après la migration :

- Tous les nouveaux attributs des objets existants sont associés aux valeurs par défaut.
- Tous les nouveaux objets par défaut sont créés.
- Les données de gestionnaire de files d'attente sont migrées.

**Important :** N'utilisez pas l'option -c pour démarrer le gestionnaire de files d'attente, sauf si vous souhaitez explicitement réinitialiser ou recréer les objets système par défaut.

Vous devez démarrer IBM WebSphere MQ avant de démarrer les programmes d'écoute.

Sauvegarde et restauration d'un gestionnaire de files d'attente

[«Schéma de dénomination de version pour IBM WebSphere MQ sur UNIX, Linux, and Windows», à la page](#page-8-0) [9](#page-8-0)

Sous UNIX, Linux, and Windows, les éditions IBM WebSphere MQ ont un code de niveau de version, d'édition, de modification et de correctif (VRMF) à quatre chiffres. Les parties du code relatives à la version et à l'édition sont importantes ; elles identifient le cycle de vie de service d'une édition. Pour exécuter un gestionnaire de files d'attente à un niveau VR différent, vous devez migrer le gestionnaire de files d'attente, ses applications et l'environnement dans lequel il s'exécute. Selon le chemin de migration, il se peut que la migration soit plus ou moins difficile.

## **HP-UX: Retour à une version antérieure du gestionnaire de files d'attente**

Vous pouvez restaurer un gestionnaire de files d'attente à la Version 7.1 à partir de la Version 7.5, si vous avez fait une sauvegarde du système ou du gestionnaire de files d'attente. Si vous avez démarré le gestionnaire de files d'attente et traité des messages, ou modifié la configuration, cette tâche ne permet pas de restaurer l'état en cours du gestionnaire de files d'attente.

### **Avant de commencer**

- 1. Vous devez avoir sauvegardé le système ou le gestionnaire de files d'attente avant de mettre à niveau vers la Version 7.5. Pour plus d'informations, voir Sauvegarde et restauration des données du gestionnaire de files d'attente IBM WebSphere MQ.
- 2. Si des messages ont été traités après le démarrage du gestionnaire de files d'attente, vous ne pouvez pas facilement annuler les effets du traitement des messages. Vous ne pouvez pas restaurer le gestionnaire de files d'attente à la Version 7.1 dans son état actuel. La tâche ne peut pas vous aider à gérer les modifications consécutives qui ont été apportées. Par exemple, les messages qui étaient en attente de validation dans un canal ou dans une file d'attente de transmission dans un autre gestionnaire de files d'attente ont peut-être été traités. Si le gestionnaire de files d'attente fait partie d'un cluster, des messages de configuration et d'application ont peut-être été échangés.
- 3. Si vous utilisez un serveur avec plusieurs installations IBM WebSphere MQ , c'est-à-dire IBM WebSphere MQ Version 7.0.1, groupe de correctifs 6 (ou version ultérieure), vous devez identifier l'installation. Vérifiez que les commandes que vous entrez sont exécutées sur l'installation appropriée ; voir setmqenv.

## **Pourquoi et quand exécuter cette tâche**

Lorsque vous restaurez une version précédente d'un gestionnaire de files d'attente, vous restaurez le gestionnaire de files d'attente à son niveau de code antérieur. Les données du gestionnaire de files d'attente sont restaurées à l'état dans lequel elles étaient lors de la sauvegarde du gestionnaire de files d'attente.

## **Procédure**

- 1. Connectez-vous en tant qu'utilisateur dans group mqm.
- 2. Arrêtez toutes les applications à l'aide de l'installation d' IBM WebSphere MQ .

Si vous utilisez le composant IBM WebSphere MQ Managed File Transfer (MFT), vérifiez que les agents MFT ont terminé tous les transferts de fichiers qu'ils ont entamés. Aucun transfert incomplet ne doit être associé aux agents, et leurs files d'attente SYSTEM.FTE.STATE ne doit pas contenir de message.

- 3. Arrêtez toutes les activités des gestionnaires de files d'attente associés à l'installation IBM WebSphere MQ.
	- a) Exécutez la commande **dspmq** pour afficher l'état de tous les gestionnaires de files d'attente du système.

Exécutez l'une ou l'autre des commandes suivantes depuis l'installation que vous mettez à jour :

dspmq -o installation -o status dspmq -a

**dspmq -o installation -o status** affiche le nom d'installation et le statut des gestionnaires de files d'attente associés à toutes les installations d' IBM WebSphere MQ.

**dspmq -a** affiche le statut des gestionnaires de files d'attente associés à l'installation depuis laquelle vous exécutez la commande.

b) Exécutez la commande **MQSC** , DISPLAY LSSTATUS(\*) STATUS pour répertorier le statut des programmes d'écoute associés à un gestionnaire de files d'attente.

echo "DISPLAY LSSTATUS(\*) STATUS" | runmqsc *QmgrName*

c) Exécutez la commande **endmqm** pour arrêter tous les gestionnaires de files d'attente en cours d'exécution qui sont associés à cette installation.

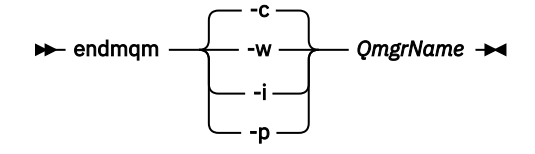

La commande **endmqm** informe une application que le gestionnaire de files d'attente auquel elle est connectée est en cours d'arrêt. Voir Arrêt d'un gestionnaire de files d'attente.

Pour que la maintenance continue, les applications doivent répondre à une commande **endmqm** en se déconnectant du gestionnaire de files d'attente et en libérant les bibliothèques IBM WebSphere MQ qui ont été chargées. Si elles ne le font pas, vous devez trouver un autre moyen pour forcer les applications à libérer les ressources IBM WebSphere MQ, par exemple en arrêtant les applications.

Vous devez également arrêter les applications qui utilisent les bibliothèques client faisant partie de l'installation. Il se peut que les applications client soient connectées à un gestionnaire de files d'attente différent qui exécute une autre installation d'IBM WebSphere MQ. L'application ne reçoit aucune notification concernant l'arrêt des gestionnaires de files d'attente dans l'installation en cours.

Les applications qui continuent le chargement des bibliothèques partagées IBM WebSphere MQ à partir de l'installation vous empêchent d'appliquer la maintenance de IBM WebSphere MQ. Une application peut se déconnecter d'un gestionnaire de files d'attente, ou être déconnectée de façon forcée, tout en conservant une bibliothèque partagée IBM WebSphere MQ chargée.

d) Arrêtez les programmes d'écoute éventuellement associés aux gestionnaires de files d'attente avec la commande suivante :

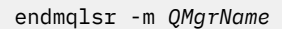

4. Restaurez le système, ou IBM WebSphere MQ et le gestionnaire de files d'attente.

Si votre procédure de sauvegarde était d'enregistrer les données du gestionnaires de files d'attente, vous devez réinstaller IBM WebSphere MQ.

- a) Désinstallez l'installation de la Version 7.5.
- b) Réinstallez IBM WebSphere MQ à partir d'une actualisation du fabricant.
- c) Appliquez un groupe de correctifs et des correctifs temporaires qui restaurent IBM WebSphere MQ à son niveau antérieur.
- d) Restaurez les données du gestionnaire de files d'attente à partir de la sauvegarde faite avant d'installer la Version 7.5.
- 5. Redémarrez le gestionnaire de files d'attente Version 7.1.

## **Que faire ensuite**

Il se peut que vous restauriez la Version 7.1 sur un serveur avec des installations IBM WebSphere MQ multiples. Si l'une des installations est principale, après restauration de la Version 7.1, l'installation en Version 7.1 sera par défaut l'installation principale. Vous devez déterminer comment les applications se connectent à une installation. Après avoir restauré la Version 7.1 certaines applications risquent de se connecter à la mauvaise installation.

### **Tâches associées**

Sauvegarde et restauration d'un gestionnaire de files d'attente

## **Linux: Migration d'un gestionnaire de files d'attente vers une version ultérieure**

Suivez les présentes instructions pour migrer un gestionnaire de files d'attente depuis la Version 7.1 vers Version 7.5.

## **Avant de commencer**

- 1. Créez un plan de migration. Utilisez la tâche de planification, [«Linux: Planification de la migration vers](#page-61-0) [une version ultérieure», à la page 62,](#page-61-0) comme guide.
- 2. Passez en revue la configuration système requise pour IBM WebSphere MQ pour Version 7.5; voir [Configuration système requise pour IBM WebSphere MQ](https://www-01.ibm.com/support/docview.wss?rs=171&uid=swg27006467).
- 3. Si vous envisagez de basculer IBM WebSphere MQ for Linux System x d'une installation 32 bits vers une installation 64 bits, ne migrez pas vers Version 7.5. Votre dernière chance de passer à la version 64 bits est la migration vers Version 7.0.1.
- 4. N'utilisez pas les options **rpm** -U (mise à niveau) ou -F (actualisation) pour mettre à niveau IBM WebSphere MQ for Linux; voir [«Linux: Nettoyage après l'utilisation des options de régénération ou de](#page-104-0) [mise à niveau rpm», à la page 105](#page-104-0).
- 5. Sauvegardez votre système avant d'installer IBM WebSphere MQ Version 7.5 sur Version 7.1. Une fois que vous avez démarré un gestionnaire de files d'attente, vous ne pouvez pas revenir aux versions précédentes. Si vous devez restaurer le système, vous ne pouvez récupérer aucun travail, par exemple les modifications apportées aux messages et aux objets, effectuées par IBM WebSphere MQ Version 7.5. Pour plus d'informations sur la sauvegarde de votre système, voir Sauvegarde et restauration des données du gestionnaire de files d'attente IBM WebSphere MQ.
- 6. Vérifiez que tous les autres SupportPacs installés peuvent être appliqués à IBM WebSphere MQ Version 7.5.
- 7. Si vous utilisez un serveur avec plusieurs installations IBM WebSphere MQ , c'est-à-dire IBM WebSphere MQ Version 7.0.1, groupe de correctifs 6 (ou version ultérieure), vous devez identifier l'installation. Vérifiez que les commandes que vous entrez sont exécutées sur l'installation appropriée ; voir setmqenv.

## **Pourquoi et quand exécuter cette tâche**

Effectuez cette tâche pour migrer un gestionnaire de files d'attente vers IBM WebSphere MQ Version 7.5 depuis Version 7.1.

## **Procédure**

- 1. Connectez-vous en tant qu'utilisateur dans group mqm.
- 2. Arrêtez toutes les applications à l'aide de l'installation d' IBM WebSphere MQ .

Si vous utilisez le composant IBM WebSphere MQ Managed File Transfer (MFT), vérifiez que les agents MFT ont terminé tous les transferts de fichiers qu'ils ont entamés. Aucun transfert incomplet ne doit être associé aux agents, et leurs files d'attente SYSTEM.FTE.STATE ne doit pas contenir de message.

- 3. Arrêtez toutes les activités des gestionnaires de files d'attente associés à l'installation IBM WebSphere MQ.
	- a) Exécutez la commande **dspmq** pour afficher l'état de tous les gestionnaires de files d'attente du système.

Exécutez l'une ou l'autre des commandes suivantes depuis l'installation que vous mettez à jour :

dspmq -o installation -o status dspmq -a

**dspmq -o installation -o status** affiche le nom d'installation et le statut des gestionnaires de files d'attente associés à toutes les installations d' IBM WebSphere MQ.

**dspmq -a** affiche le statut des gestionnaires de files d'attente associés à l'installation depuis laquelle vous exécutez la commande.

b) Exécutez la commande **MQSC** , DISPLAY LSSTATUS(\*) STATUS pour répertorier le statut des programmes d'écoute associés à un gestionnaire de files d'attente.

echo "DISPLAY LSSTATUS(\*) STATUS" | runmqsc *QmgrName*

c) Exécutez la commande **endmqm** pour arrêter tous les gestionnaires de files d'attente en cours d'exécution qui sont associés à cette installation.

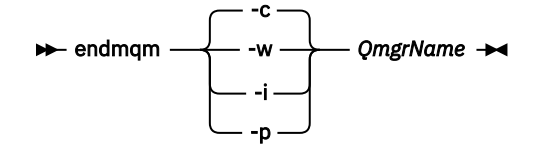

La commande **endmqm** informe une application que le gestionnaire de files d'attente auquel elle est connectée est en cours d'arrêt. Voir Arrêt d'un gestionnaire de files d'attente.

Pour que la maintenance continue, les applications doivent répondre à une commande **endmqm** en se déconnectant du gestionnaire de files d'attente et en libérant les bibliothèques IBM WebSphere MQ qui ont été chargées. Si elles ne le font pas, vous devez trouver un autre moyen pour forcer les applications à libérer les ressources IBM WebSphere MQ, par exemple en arrêtant les applications.

Vous devez également arrêter les applications qui utilisent les bibliothèques client faisant partie de l'installation. Il se peut que les applications client soient connectées à un gestionnaire de files d'attente différent qui exécute une autre installation d'IBM WebSphere MQ. L'application ne reçoit aucune notification concernant l'arrêt des gestionnaires de files d'attente dans l'installation en cours.

Les applications qui continuent le chargement des bibliothèques partagées IBM WebSphere MQ à partir de l'installation vous empêchent d'appliquer la maintenance de IBM WebSphere MQ. Une application peut se déconnecter d'un gestionnaire de files d'attente, ou être déconnectée de façon forcée, tout en conservant une bibliothèque partagée IBM WebSphere MQ chargée.

d) Arrêtez les programmes d'écoute éventuellement associés aux gestionnaires de files d'attente avec la commande suivante :

endmqlsr -m *QMgrName*

- 4. Sauvegardez le gestionnaire de files d'attente.
- 5. Connectez-vous en tant qu'utilisateur root.
- 6. Vous pouvez éventuellement désinstaller IBM WebSphere MQ Version 7.1.

Notez que vous ne devez effectuer cette étape que si vous procédez à une migration par étape unique ; voir [«UNIX, Linuxet Windows: Migration à une seule étape vers une version ultérieure», à la page 68.](#page-67-0)

<span id="page-104-0"></span>7. Installez IBM WebSphere MQ Version 7.5

Voir Installation de WebSphere MQ Server sur Linux.

8. Déplacez le gestionnaire de files d'attente vers la nouvelle installation IBM WebSphere MQ.

Vous devez effectuer cette étape uniquement si vous n'avez pas désinstallé votre version en cours d'IBM WebSphere MQ.

Pour plus d'informations, voir [«UNIX, Linuxet Windows: Migration côte à côte vers une version](#page-74-0) [ultérieure», à la page 75](#page-74-0) ou [«UNIX, Linuxet Windows: Migration à plusieurs étapes vers une version](#page-80-0) [ultérieure», à la page 81](#page-80-0).

9. Démarrez le gestionnaire de files d'attente.

strmqm *QmgrName*

Lorsque vous démarrez un gestionnaire de files d'attente pour la première fois après la migration :

- Tous les nouveaux attributs des objets existants sont associés aux valeurs par défaut.
- Tous les nouveaux objets par défaut sont créés.
- Les données de gestionnaire de files d'attente sont migrées.

**Important :** N'utilisez pas l'option -c pour démarrer le gestionnaire de files d'attente, sauf si vous souhaitez explicitement réinitialiser ou recréer les objets système par défaut.

Vous devez démarrer IBM WebSphere MQ avant de démarrer les programmes d'écoute.

Sauvegarde et restauration d'un gestionnaire de files d'attente

[«Schéma de dénomination de version pour IBM WebSphere MQ sur UNIX, Linux, and Windows», à la page](#page-8-0) [9](#page-8-0)

Sous UNIX, Linux, and Windows, les éditions IBM WebSphere MQ ont un code de niveau de version, d'édition, de modification et de correctif (VRMF) à quatre chiffres. Les parties du code relatives à la version et à l'édition sont importantes ; elles identifient le cycle de vie de service d'une édition. Pour exécuter un gestionnaire de files d'attente à un niveau VR différent, vous devez migrer le gestionnaire de files d'attente, ses applications et l'environnement dans lequel il s'exécute. Selon le chemin de migration, il se peut que la migration soit plus ou moins difficile.

## **Linux: Nettoyage après l'utilisation des options de régénération ou de mise à niveau rpm**

L'utilisation des options d'actualisation ou de mise à niveau **rpm** n'est pas prise en charge. Si vous utilisez ces options, suivez cette procédure de nettoyage, puis lancez l'installation en exécutant les étapes correctes.

### **Avant de commencer**

Vous avez tenté de mettre à niveau IBM WebSphere MQ for Linux à l'aide de rpm -U ou rpm -F

## **Pourquoi et quand exécuter cette tâche**

Si vous avez utilisé les options d'actualisation ou de mise à niveau, vous pouvez avoir supprimé vos anciennes entrées de module IBM WebSphere MQ de la base de données **rpm** sans avoir supprimé le produit de votre système. Vous pouvez également avoir partiellement installé IBM WebSphere MQ

## **Procédure**

Procédez comme suit pour nettoyer votre système.

1. Dans votre base de données RPM, recherchez les modules IBM WebSphere MQ qui contiennent toujours des entrées.

rpm -qa | grep MQSeries

2. Supprimez tous les modules IBM WebSphere MQ restants de votre système.

rpm -e *package-name*

3. Supprimez le répertoire /opt/mqm.

rm -rf /opt/mqm

## **Linux: Retour à une version antérieure du gestionnaire de files d'attente**

Vous pouvez restaurer un gestionnaire de files d'attente à la Version 7.1 à partir de la Version 7.5, si vous avez fait une sauvegarde du système ou du gestionnaire de files d'attente. Si vous avez démarré le gestionnaire de files d'attente et traité des messages, ou modifié la configuration, cette tâche ne permet pas de restaurer l'état en cours du gestionnaire de files d'attente.

### **Avant de commencer**

- 1. Vous devez avoir sauvegardé le système ou le gestionnaire de files d'attente avant de mettre à niveau vers la Version 7.5. Pour plus d'informations, voir Sauvegarde et restauration des données du gestionnaire de files d'attente IBM WebSphere MQ.
- 2. Si des messages ont été traités après le démarrage du gestionnaire de files d'attente, vous ne pouvez pas facilement annuler les effets du traitement des messages. Vous ne pouvez pas restaurer le gestionnaire de files d'attente à la Version 7.1 dans son état actuel. La tâche ne peut pas vous aider à gérer les modifications consécutives qui ont été apportées. Par exemple, les messages qui étaient en attente de validation dans un canal ou dans une file d'attente de transmission dans un autre gestionnaire de files d'attente ont peut-être été traités. Si le gestionnaire de files d'attente fait partie d'un cluster, des messages de configuration et d'application ont peut-être été échangés.
- 3. Si vous utilisez un serveur avec plusieurs installations IBM WebSphere MQ , c'est-à-dire IBM WebSphere MQ Version 7.0.1, groupe de correctifs 6 (ou version ultérieure), vous devez identifier l'installation. Vérifiez que les commandes que vous entrez sont exécutées sur l'installation appropriée ; voir setmqenv.

## **Pourquoi et quand exécuter cette tâche**

Lorsque vous restaurez une version précédente d'un gestionnaire de files d'attente, vous restaurez le gestionnaire de files d'attente à son niveau de code antérieur. Les données du gestionnaire de files d'attente sont restaurées à l'état dans lequel elles étaient lors de la sauvegarde du gestionnaire de files d'attente.

## **Procédure**

- 1. Connectez-vous en tant qu'utilisateur dans group mqm.
- 2. Arrêtez toutes les applications à l'aide de l'installation d' IBM WebSphere MQ .

Si vous utilisez le composant IBM WebSphere MQ Managed File Transfer (MFT), vérifiez que les agents MFT ont terminé tous les transferts de fichiers qu'ils ont entamés. Aucun transfert incomplet ne doit être associé aux agents, et leurs files d'attente SYSTEM.FTE.STATE ne doit pas contenir de message.

- 3. Arrêtez toutes les activités des gestionnaires de files d'attente associés à l'installation IBM WebSphere MQ.
	- a) Exécutez la commande **dspmq** pour afficher l'état de tous les gestionnaires de files d'attente du système.

Exécutez l'une ou l'autre des commandes suivantes depuis l'installation que vous mettez à jour :

dspmq -o installation -o status dspmq -a

**dspmq -o installation -o status** affiche le nom d'installation et le statut des gestionnaires de files d'attente associés à toutes les installations d' IBM WebSphere MQ. **dspmq -a** affiche le statut des gestionnaires de files d'attente associés à l'installation depuis laquelle vous exécutez la commande.

b) Exécutez la commande **MQSC** , DISPLAY LSSTATUS(\*) STATUS pour répertorier le statut des programmes d'écoute associés à un gestionnaire de files d'attente.

```
echo "DISPLAY LSSTATUS(*) STATUS" | runmqsc QmgrName
```
c) Exécutez la commande **endmqm** pour arrêter tous les gestionnaires de files d'attente en cours d'exécution qui sont associés à cette installation.

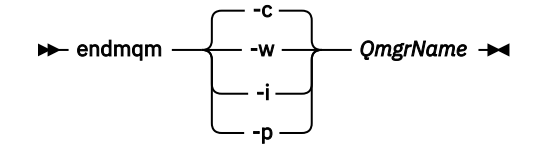

La commande **endmqm** informe une application que le gestionnaire de files d'attente auquel elle est connectée est en cours d'arrêt. Voir Arrêt d'un gestionnaire de files d'attente.

Pour que la maintenance continue, les applications doivent répondre à une commande **endmqm** en se déconnectant du gestionnaire de files d'attente et en libérant les bibliothèques IBM WebSphere MQ qui ont été chargées. Si elles ne le font pas, vous devez trouver un autre moyen pour forcer les applications à libérer les ressources IBM WebSphere MQ, par exemple en arrêtant les applications.

Vous devez également arrêter les applications qui utilisent les bibliothèques client faisant partie de l'installation. Il se peut que les applications client soient connectées à un gestionnaire de files d'attente différent qui exécute une autre installation d'IBM WebSphere MQ. L'application ne reçoit aucune notification concernant l'arrêt des gestionnaires de files d'attente dans l'installation en cours.

Les applications qui continuent le chargement des bibliothèques partagées IBM WebSphere MQ à partir de l'installation vous empêchent d'appliquer la maintenance de IBM WebSphere MQ. Une application peut se déconnecter d'un gestionnaire de files d'attente, ou être déconnectée de façon forcée, tout en conservant une bibliothèque partagée IBM WebSphere MQ chargée.

d) Arrêtez les programmes d'écoute éventuellement associés aux gestionnaires de files d'attente avec la commande suivante :

endmqlsr -m *QMgrName*

4. Restaurez le système, ou IBM WebSphere MQ et le gestionnaire de files d'attente.

Si votre procédure de sauvegarde était d'enregistrer les données du gestionnaires de files d'attente, vous devez réinstaller IBM WebSphere MQ.

- a) Désinstallez l'installation de la Version 7.5.
- b) Réinstallez IBM WebSphere MQ à partir d'une actualisation du fabricant.
- c) Appliquez un groupe de correctifs et des correctifs temporaires qui restaurent IBM WebSphere MQ à son niveau antérieur.
- d) Restaurez les données du gestionnaire de files d'attente à partir de la sauvegarde faite avant d'installer la Version 7.5.
- 5. Redémarrez le gestionnaire de files d'attente Version 7.1.

### **Que faire ensuite**

Il se peut que vous restauriez la Version 7.1 sur un serveur avec des installations IBM WebSphere MQ multiples. Si l'une des installations est principale, après restauration de la Version 7.1, l'installation en Version 7.1 sera par défaut l'installation principale. Vous devez déterminer comment les applications se connectent à une installation. Après avoir restauré la Version 7.1 certaines applications risquent de se connecter à la mauvaise installation.

## **Solaris: Migration d'un gestionnaire de files d'attente vers une version ultérieure**

Suivez les présentes instructions pour migrer un gestionnaire de files d'attente depuis la Version 7.1 vers Version 7.5.

### **Avant de commencer**

- 1. Créez un plan de migration. Utilisez la tâche de planification, [«Solaris: Planification de la migration vers](#page-63-0) [une version ultérieure», à la page 64,](#page-63-0) comme guide.
- 2. Passez en revue la configuration système requise pour IBM WebSphere MQ pour Version 7.5; voir [Configuration système requise pour IBM WebSphere MQ](https://www-01.ibm.com/support/docview.wss?rs=171&uid=swg27006467).
- 3. Sauvegardez votre système avant d'installer IBM WebSphere MQ Version 7.5 sur Version 7.1. Une fois que vous avez démarré un gestionnaire de files d'attente, vous ne pouvez pas revenir aux versions précédentes. Si vous devez restaurer le système, vous ne pouvez récupérer aucun travail, par exemple les modifications apportées aux messages et aux objets, effectuées par IBM WebSphere MQ Version 7.5. Pour plus d'informations sur la sauvegarde de votre système, voir Sauvegarde et restauration des données du gestionnaire de files d'attente IBM WebSphere MQ.
- 4. Vérifiez que tous les autres SupportPacs installés peuvent être appliqués à IBM WebSphere MQ Version 7.5.
- 5. Si vous utilisez un serveur avec plusieurs installations IBM WebSphere MQ , c'est-à-dire IBM WebSphere MQ Version 7.0.1, groupe de correctifs 6 (ou version ultérieure), vous devez identifier l'installation. Vérifiez que les commandes que vous entrez sont exécutées sur l'installation appropriée ; voir setmqenv.

## **Pourquoi et quand exécuter cette tâche**

Effectuez cette tâche pour migrer un gestionnaire de files d'attente vers IBM WebSphere MQ Version 7.5 depuis Version 7.1.

## **Procédure**

- 1. Connectez-vous en tant qu'utilisateur dans group mqm.
- 2. Arrêtez toutes les applications à l'aide de l'installation d' IBM WebSphere MQ .

Si vous utilisez le composant IBM WebSphere MQ Managed File Transfer (MFT), vérifiez que les agents MFT ont terminé tous les transferts de fichiers qu'ils ont entamés. Aucun transfert incomplet ne doit être associé aux agents, et leurs files d'attente SYSTEM.FTE.STATE ne doit pas contenir de message.

- 3. Arrêtez toutes les activités des gestionnaires de files d'attente associés à l'installation IBM WebSphere MQ.
	- a) Exécutez la commande **dspmq** pour afficher l'état de tous les gestionnaires de files d'attente du système.

Exécutez l'une ou l'autre des commandes suivantes depuis l'installation que vous mettez à jour :

```
dspmq -o installation -o status
dspmq -a
```
**dspmq -o installation -o status** affiche le nom d'installation et le statut des gestionnaires de files d'attente associés à toutes les installations d' IBM WebSphere MQ.

**dspmq -a** affiche le statut des gestionnaires de files d'attente associés à l'installation depuis laquelle vous exécutez la commande.
b) Exécutez la commande **MQSC** , DISPLAY LSSTATUS(\*) STATUS pour répertorier le statut des programmes d'écoute associés à un gestionnaire de files d'attente.

echo "DISPLAY LSSTATUS(\*) STATUS" | runmqsc *QmgrName*

c) Exécutez la commande **endmqm** pour arrêter tous les gestionnaires de files d'attente en cours d'exécution qui sont associés à cette installation.

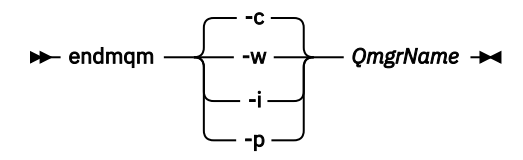

La commande **endmqm** informe une application que le gestionnaire de files d'attente auquel elle est connectée est en cours d'arrêt. Voir Arrêt d'un gestionnaire de files d'attente.

Pour que la maintenance continue, les applications doivent répondre à une commande **endmqm** en se déconnectant du gestionnaire de files d'attente et en libérant les bibliothèques IBM WebSphere MQ qui ont été chargées. Si elles ne le font pas, vous devez trouver un autre moyen pour forcer les applications à libérer les ressources IBM WebSphere MQ, par exemple en arrêtant les applications.

Vous devez également arrêter les applications qui utilisent les bibliothèques client faisant partie de l'installation. Il se peut que les applications client soient connectées à un gestionnaire de files d'attente différent qui exécute une autre installation d'IBM WebSphere MQ. L'application ne reçoit aucune notification concernant l'arrêt des gestionnaires de files d'attente dans l'installation en cours.

Les applications qui continuent le chargement des bibliothèques partagées IBM WebSphere MQ à partir de l'installation vous empêchent d'appliquer la maintenance de IBM WebSphere MQ. Une application peut se déconnecter d'un gestionnaire de files d'attente, ou être déconnectée de façon forcée, tout en conservant une bibliothèque partagée IBM WebSphere MQ chargée.

d) Arrêtez les programmes d'écoute éventuellement associés aux gestionnaires de files d'attente avec la commande suivante :

endmqlsr -m *QMgrName*

- 4. Sauvegardez le gestionnaire de files d'attente.
- 5. Connectez-vous en tant qu'utilisateur root.
- 6. Vous pouvez éventuellement désinstaller IBM WebSphere MQ Version 7.1.

Notez que vous ne devez effectuer cette étape que si vous procédez à une migration par étape unique ; voir [«UNIX, Linuxet Windows: Migration à une seule étape vers une version ultérieure», à la page 68.](#page-67-0)

7. Installez IBM WebSphere MQ Version 7.5

Voir Installation de WebSphere MQ Server sous Solaris.

8. Déplacez le gestionnaire de files d'attente vers la nouvelle installation IBM WebSphere MQ.

Vous devez effectuer cette étape uniquement si vous n'avez pas désinstallé votre version en cours d'IBM WebSphere MQ.

Pour plus d'informations, voir [«UNIX, Linuxet Windows: Migration côte à côte vers une version](#page-74-0) [ultérieure», à la page 75](#page-74-0) ou [«UNIX, Linuxet Windows: Migration à plusieurs étapes vers une version](#page-80-0) [ultérieure», à la page 81](#page-80-0).

9. Démarrez le gestionnaire de files d'attente.

strmqm *QmgrName*

Lorsque vous démarrez un gestionnaire de files d'attente pour la première fois après la migration :

- Tous les nouveaux attributs des objets existants sont associés aux valeurs par défaut.
- Tous les nouveaux objets par défaut sont créés.

• Les données de gestionnaire de files d'attente sont migrées.

**Important :** N'utilisez pas l'option -c pour démarrer le gestionnaire de files d'attente, sauf si vous souhaitez explicitement réinitialiser ou recréer les objets système par défaut.

Vous devez démarrer IBM WebSphere MQ avant de démarrer les programmes d'écoute.

Sauvegarde et restauration d'un gestionnaire de files d'attente

[«Schéma de dénomination de version pour IBM WebSphere MQ sur UNIX, Linux, and Windows», à la page](#page-8-0) [9](#page-8-0)

Sous UNIX, Linux, and Windows, les éditions IBM WebSphere MQ ont un code de niveau de version, d'édition, de modification et de correctif (VRMF) à quatre chiffres. Les parties du code relatives à la version et à l'édition sont importantes ; elles identifient le cycle de vie de service d'une édition. Pour exécuter un gestionnaire de files d'attente à un niveau VR différent, vous devez migrer le gestionnaire de files d'attente, ses applications et l'environnement dans lequel il s'exécute. Selon le chemin de migration, il se peut que la migration soit plus ou moins difficile.

# **Solaris: Retour à une version antérieure du gestionnaire de files d'attente**

Vous pouvez restaurer un gestionnaire de files d'attente à la Version 7.1 à partir de la Version 7.5, si vous avez fait une sauvegarde du système ou du gestionnaire de files d'attente. Si vous avez démarré le gestionnaire de files d'attente et traité des messages, ou modifié la configuration, cette tâche ne permet pas de restaurer l'état en cours du gestionnaire de files d'attente.

## **Avant de commencer**

- 1. Vous devez avoir sauvegardé le système ou le gestionnaire de files d'attente avant de mettre à niveau vers la Version 7.5. Pour plus d'informations, voir Sauvegarde et restauration des données du gestionnaire de files d'attente IBM WebSphere MQ.
- 2. Si des messages ont été traités après le démarrage du gestionnaire de files d'attente, vous ne pouvez pas facilement annuler les effets du traitement des messages. Vous ne pouvez pas restaurer le gestionnaire de files d'attente à la Version 7.1 dans son état actuel. La tâche ne peut pas vous aider à gérer les modifications consécutives qui ont été apportées. Par exemple, les messages qui étaient en attente de validation dans un canal ou dans une file d'attente de transmission dans un autre gestionnaire de files d'attente ont peut-être été traités. Si le gestionnaire de files d'attente fait partie d'un cluster, des messages de configuration et d'application ont peut-être été échangés.
- 3. Si vous utilisez un serveur avec plusieurs installations IBM WebSphere MQ , c'est-à-dire IBM WebSphere MQ Version 7.0.1, groupe de correctifs 6 (ou version ultérieure), vous devez identifier l'installation. Vérifiez que les commandes que vous entrez sont exécutées sur l'installation appropriée ; voir setmqenv.

### **Pourquoi et quand exécuter cette tâche**

Lorsque vous restaurez une version précédente d'un gestionnaire de files d'attente, vous restaurez le gestionnaire de files d'attente à son niveau de code antérieur. Les données du gestionnaire de files d'attente sont restaurées à l'état dans lequel elles étaient lors de la sauvegarde du gestionnaire de files d'attente.

## **Procédure**

- 1. Connectez-vous en tant qu'utilisateur dans group mqm.
- 2. Arrêtez toutes les applications à l'aide de l'installation d' IBM WebSphere MQ .

Si vous utilisez le composant IBM WebSphere MQ Managed File Transfer (MFT), vérifiez que les agents MFT ont terminé tous les transferts de fichiers qu'ils ont entamés. Aucun transfert incomplet ne doit être associé aux agents, et leurs files d'attente SYSTEM.FTE.STATE ne doit pas contenir de message.

3. Arrêtez toutes les activités des gestionnaires de files d'attente associés à l'installation IBM WebSphere MQ.

a) Exécutez la commande **dspmq** pour afficher l'état de tous les gestionnaires de files d'attente du système.

Exécutez l'une ou l'autre des commandes suivantes depuis l'installation que vous mettez à jour :

```
dspmq -o installation -o status
dspmq -a
```
**dspmq -o installation -o status** affiche le nom d'installation et le statut des gestionnaires de files d'attente associés à toutes les installations d' IBM WebSphere MQ.

**dspmq -a** affiche le statut des gestionnaires de files d'attente associés à l'installation depuis laquelle vous exécutez la commande.

b) Exécutez la commande **MQSC** , DISPLAY LSSTATUS(\*) STATUS pour répertorier le statut des programmes d'écoute associés à un gestionnaire de files d'attente.

echo "DISPLAY LSSTATUS(\*) STATUS" | runmqsc *QmgrName*

c) Exécutez la commande **endmqm** pour arrêter tous les gestionnaires de files d'attente en cours d'exécution qui sont associés à cette installation.

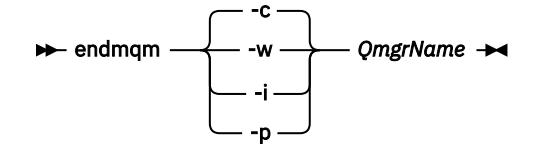

La commande **endmqm** informe une application que le gestionnaire de files d'attente auquel elle est connectée est en cours d'arrêt. Voir Arrêt d'un gestionnaire de files d'attente.

Pour que la maintenance continue, les applications doivent répondre à une commande **endmqm** en se déconnectant du gestionnaire de files d'attente et en libérant les bibliothèques IBM WebSphere MQ qui ont été chargées. Si elles ne le font pas, vous devez trouver un autre moyen pour forcer les applications à libérer les ressources IBM WebSphere MQ, par exemple en arrêtant les applications.

Vous devez également arrêter les applications qui utilisent les bibliothèques client faisant partie de l'installation. Il se peut que les applications client soient connectées à un gestionnaire de files d'attente différent qui exécute une autre installation d'IBM WebSphere MQ. L'application ne reçoit aucune notification concernant l'arrêt des gestionnaires de files d'attente dans l'installation en cours.

Les applications qui continuent le chargement des bibliothèques partagées IBM WebSphere MQ à partir de l'installation vous empêchent d'appliquer la maintenance de IBM WebSphere MQ. Une application peut se déconnecter d'un gestionnaire de files d'attente, ou être déconnectée de façon forcée, tout en conservant une bibliothèque partagée IBM WebSphere MQ chargée.

d) Arrêtez les programmes d'écoute éventuellement associés aux gestionnaires de files d'attente avec la commande suivante :

endmqlsr -m *QMgrName*

4. Restaurez le système, ou IBM WebSphere MQ et le gestionnaire de files d'attente.

Si votre procédure de sauvegarde était d'enregistrer les données du gestionnaires de files d'attente, vous devez réinstaller IBM WebSphere MQ.

- a) Désinstallez l'installation de la Version 7.5.
- b) Réinstallez IBM WebSphere MQ à partir d'une actualisation du fabricant.
- c) Appliquez un groupe de correctifs et des correctifs temporaires qui restaurent IBM WebSphere MQ à son niveau antérieur.
- d) Restaurez les données du gestionnaire de files d'attente à partir de la sauvegarde faite avant d'installer la Version 7.5.

<span id="page-111-0"></span>5. Redémarrez le gestionnaire de files d'attente Version 7.1.

## **Que faire ensuite**

Il se peut que vous restauriez la Version 7.1 sur un serveur avec des installations IBM WebSphere MQ multiples. Si l'une des installations est principale, après restauration de la Version 7.1, l'installation en Version 7.1 sera par défaut l'installation principale. Vous devez déterminer comment les applications se connectent à une installation. Après avoir restauré la Version 7.1 certaines applications risquent de se connecter à la mauvaise installation.

#### **Tâches associées**

Sauvegarde et restauration d'un gestionnaire de files d'attente

# **Windows: Migration d'un gestionnaire de files d'attente vers une version ultérieure**

Suivez les présentes instructions pour migrer un gestionnaire de files d'attente depuis la Version 7.1 vers Version 7.5.

### **Avant de commencer**

- 1. Créez un plan de migration. Utilisez la tâche de planification, [«Windows: Planification de la migration](#page-65-0) [vers une version ultérieure», à la page 66](#page-65-0) comme guide.
- 2. Les chemins de migration vers IBM WebSphere MQ Version 7.5 sous Windows Vista sont répertoriés dans Tableau 6, à la page 112

*Tableau 6. IBM WebSphere MQ Version 7.5 sous Windows Vista ou Windows Server 2008: chemins de migration pris en charge*

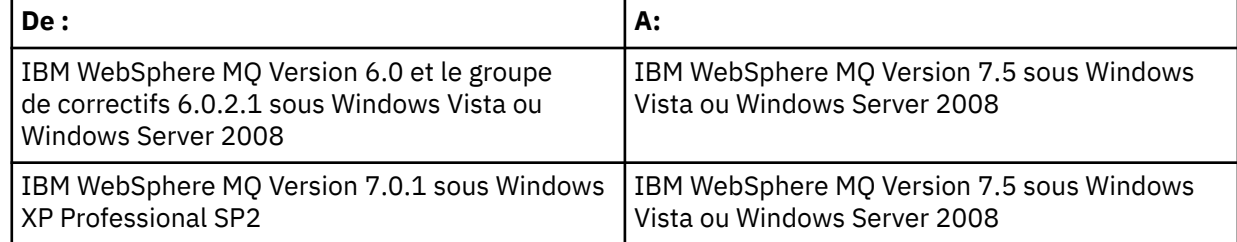

- 3. Passez en revue la configuration système requise pour IBM WebSphere MQ pour Version 7.5; voir [Configuration système requise pour IBM WebSphere MQ](https://www-01.ibm.com/support/docview.wss?rs=171&uid=swg27006467).
- 4. Sauvegardez votre système avant d'installer IBM WebSphere MQ Version 7.5 sur Version 7.1. Une fois que vous avez démarré un gestionnaire de files d'attente, vous ne pouvez pas revenir aux versions précédentes. Si vous devez restaurer le système, vous ne pouvez récupérer aucun travail, par exemple les modifications apportées aux messages et aux objets, effectuées par IBM WebSphere MQ Version 7.5. Pour plus d'informations sur la sauvegarde de votre système, voir Sauvegarde et restauration des données du gestionnaire de files d'attente IBM WebSphere MQ.
- 5. Vérifiez que tous les autres SupportPacs installés peuvent être appliqués à IBM WebSphere MQ Version 7.5.
- 6. Si vous utilisez un serveur avec plusieurs installations IBM WebSphere MQ , c'est-à-dire IBM WebSphere MQ Version 7.0.1, groupe de correctifs 6 (ou version ultérieure), vous devez identifier l'installation. Vérifiez que les commandes que vous entrez sont exécutées sur l'installation appropriée ; voir setmqenv.

## **Pourquoi et quand exécuter cette tâche**

Effectuez cette tâche pour migrer un gestionnaire de files d'attente vers IBM WebSphere MQ Version 7.5 depuis Version 7.1.

Tous les objets que vous avez précédemment créé sont conservés. Les composants précédemment installés sont présélectionnés parmi les options des fonctions lors de l'installation du nouveau niveau. Si vous les laissez dans cet état, vous pouvez les conserver ou les réinstaller. Si vous supprimez l'un d'entre eux, le programme d'installation le désinstalle. Par défaut, une migration type n'installe que les fonctions installées lors de l'installation de la version précédente.

Par exemple, si IBM WebSphere MQ Explorer n'a pas été installé lors de l'installation de la Version 7.1, il ne l'est pas non plus lors de l'installation de la Version 7.5. Si vous voulez qu'IBM WebSphere MQ Explorer soit installé, sélectionnez une installation personnalisée et sélectionnez la fonction IBM WebSphere MQ Explorer dans le panneau **Fonctions**. Si vous ne voulez pas disposer d'IBM WebSphere MQ Explorer, désinstallez la fonction IBM WebSphere MQ Explorer en sélectionnant une installation personnalisée. Désélectionnez ensuite la fonction IBM WebSphere MQ Explorer dans le panneau **Fonctions**. Pour plus d'informations sur la désinstallation des fonctions, voir Modification de l'installation à l'aide du tableau de bord de WebSphere MQ.

Vous pouvez également effectuer une migration d'un gestionnaire de files d'attente Version 7.1 vers IBM WebSphere MQ Version 7.5 sur un système où une version antérieure a été désinstallée. Les données de gestionnaire de files d'attente ont dû être conservées ou restaurées à partir d'une sauvegarde.

## **Procédure**

- 1. Connectez-vous en tant qu'utilisateur dans group mqm.
- 2. Arrêtez toutes les applications à l'aide de l'installation d' IBM WebSphere MQ .

Si vous utilisez le composant IBM WebSphere MQ Managed File Transfer (MFT), vérifiez que les agents MFT ont terminé tous les transferts de fichiers qu'ils ont entamés. Aucun transfert incomplet ne doit être associé aux agents, et leurs files d'attente SYSTEM.FTE.STATE ne doit pas contenir de message.

- 3. Arrêtez toutes les activités des gestionnaires de files d'attente associés à l'installation IBM WebSphere MQ.
	- a) Exécutez la commande **dspmq** pour afficher l'état de tous les gestionnaires de files d'attente du système.

Exécutez l'une ou l'autre des commandes suivantes depuis l'installation que vous mettez à jour :

```
dspmq -o installation -o status
dspmq -a
```
**dspmq -o installation -o status** affiche le nom d'installation et le statut des gestionnaires de files d'attente associés à toutes les installations d' IBM WebSphere MQ.

**dspmq -a** affiche le statut des gestionnaires de files d'attente associés à l'installation depuis laquelle vous exécutez la commande.

b) Exécutez la commande **MQSC** , DISPLAY LSSTATUS(\*) STATUS pour répertorier le statut des programmes d'écoute associés à un gestionnaire de files d'attente.

echo "DISPLAY LSSTATUS(\*) STATUS" | runmqsc *QmgrName*

c) Exécutez la commande **endmqm** pour arrêter tous les gestionnaires de files d'attente en cours d'exécution qui sont associés à cette installation.

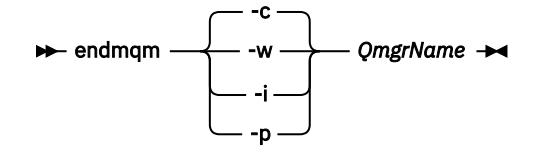

La commande **endmqm** informe une application que le gestionnaire de files d'attente auquel elle est connectée est en cours d'arrêt. Voir Arrêt d'un gestionnaire de files d'attente.

Pour que la maintenance continue, les applications doivent répondre à une commande **endmqm** en se déconnectant du gestionnaire de files d'attente et en libérant les bibliothèques IBM

WebSphere MQ qui ont été chargées. Si elles ne le font pas, vous devez trouver un autre moyen pour forcer les applications à libérer les ressources IBM WebSphere MQ, par exemple en arrêtant les applications.

Vous devez également arrêter les applications qui utilisent les bibliothèques client faisant partie de l'installation. Il se peut que les applications client soient connectées à un gestionnaire de files d'attente différent qui exécute une autre installation d'IBM WebSphere MQ. L'application ne reçoit aucune notification concernant l'arrêt des gestionnaires de files d'attente dans l'installation en cours.

Les applications qui continuent le chargement des bibliothèques partagées IBM WebSphere MQ à partir de l'installation vous empêchent d'appliquer la maintenance de IBM WebSphere MQ. Une application peut se déconnecter d'un gestionnaire de files d'attente, ou être déconnectée de façon forcée, tout en conservant une bibliothèque partagée IBM WebSphere MQ chargée.

d) Arrêtez les programmes d'écoute éventuellement associés aux gestionnaires de files d'attente avec la commande suivante :

endmqlsr -m *QMgrName*

- 4. Sauvegardez le gestionnaire de files d'attente.
- 5. Arrêtez le service MQSeries et quittez l'application de l'icône de la barre des tâches de maintenance.
- 6. Mettez à niveau l'installation d'IBM WebSphere MQ vers la Version 7.5 en procédant de l'une des manières suivantes :
	- Modification de l'installation à l'aide du tableau de bord d'installation d'IBM WebSphere MQ
	- Modification en mode silencieux de l'installation d'un serveur IBM WebSphere MQ à l'aide de **msiexec**
- 7. Entrez de nouveau le domaine, l'ID utilisateur et le mot de passe.

Une fois l'installation d'IBM WebSphere MQ Version 7.5 terminée, la fenêtre **Assistant de préparation de WebSphere MQ** s'ouvre automatiquement.

**Sous Windows Vista ou Windows Server 2008 où UAC est activé :** Si vous réexécutez l'**Assistant de préparation de WebSphere MQ**, assurez-vous que l'assistant est exécuté avec des droits d'administrateur, sinon l'assistant risque d'échouer.

8. Vous pouvez éventuellement désinstaller IBM WebSphere MQ Version 7.1.

Notez que vous ne devez effectuer cette étape que si vous procédez à une migration par étape unique ; voir [«UNIX, Linuxet Windows: Migration à une seule étape vers une version ultérieure», à la page 68.](#page-67-0)

## **Que faire ensuite**

Il se peut que vous restauriez la Version 7.1 sur un serveur avec des installations IBM WebSphere MQ multiples. Si l'une des installations est principale, après restauration de la Version 7.1, l'installation en Version 7.1 sera par défaut l'installation principale. Vous devez déterminer comment les applications se connectent à une installation. Après avoir restauré la Version 7.1 certaines applications risquent de se connecter à la mauvaise installation.

Sauvegarde et restauration d'un gestionnaire de files d'attente

[«Schéma de dénomination de version pour IBM WebSphere MQ sur UNIX, Linux, and Windows», à la page](#page-8-0) [9](#page-8-0)

Sous UNIX, Linux, and Windows, les éditions IBM WebSphere MQ ont un code de niveau de version, d'édition, de modification et de correctif (VRMF) à quatre chiffres. Les parties du code relatives à la version et à l'édition sont importantes ; elles identifient le cycle de vie de service d'une édition. Pour exécuter un gestionnaire de files d'attente à un niveau VR différent, vous devez migrer le gestionnaire de files d'attente, ses applications et l'environnement dans lequel il s'exécute. Selon le chemin de migration, il se peut que la migration soit plus ou moins difficile.

# **Windows: Retour à une version antérieure du gestionnaire de files d'attente**

Vous pouvez restaurer un gestionnaire de files d'attente à la Version 7.1 à partir de la Version 7.5, si vous avez fait une sauvegarde du système ou du gestionnaire de files d'attente. Si vous avez démarré le gestionnaire de files d'attente et traité des messages, ou modifié la configuration, cette tâche ne permet pas de restaurer l'état en cours du gestionnaire de files d'attente.

### **Avant de commencer**

- 1. Vous devez avoir sauvegardé le système ou le gestionnaire de files d'attente avant de mettre à niveau vers la Version 7.5. Pour plus d'informations, voir Sauvegarde et restauration des données du gestionnaire de files d'attente IBM WebSphere MQ.
- 2. Si des messages ont été traités après le démarrage du gestionnaire de files d'attente, vous ne pouvez pas facilement annuler les effets du traitement des messages. Vous ne pouvez pas restaurer le gestionnaire de files d'attente à la Version 7.1 dans son état actuel. La tâche ne peut pas vous aider à gérer les modifications consécutives qui ont été apportées. Par exemple, les messages qui étaient en attente de validation dans un canal ou dans une file d'attente de transmission dans un autre gestionnaire de files d'attente ont peut-être été traités. Si le gestionnaire de files d'attente fait partie d'un cluster, des messages de configuration et d'application ont peut-être été échangés.
- 3. Si vous utilisez un serveur avec plusieurs installations IBM WebSphere MQ , c'est-à-dire IBM WebSphere MQ Version 7.0.1, groupe de correctifs 6 (ou version ultérieure), vous devez identifier l'installation. Vérifiez que les commandes que vous entrez sont exécutées sur l'installation appropriée ; voir setmqenv.

## **Pourquoi et quand exécuter cette tâche**

Lorsque vous restaurez une version précédente d'un gestionnaire de files d'attente, vous restaurez le gestionnaire de files d'attente à son niveau de code antérieur. Les données du gestionnaire de files d'attente sont restaurées à l'état dans lequel elles étaient lors de la sauvegarde du gestionnaire de files d'attente.

## **Procédure**

- 1. Connectez-vous en tant qu'utilisateur dans group mqm.
- 2. Arrêtez toutes les applications à l'aide de l'installation d' IBM WebSphere MQ .

Si vous utilisez le composant IBM WebSphere MQ Managed File Transfer (MFT), vérifiez que les agents MFT ont terminé tous les transferts de fichiers qu'ils ont entamés. Aucun transfert incomplet ne doit être associé aux agents, et leurs files d'attente SYSTEM.FTE.STATE ne doit pas contenir de message.

- 3. Arrêtez toutes les activités des gestionnaires de files d'attente associés à l'installation IBM WebSphere MQ.
	- a) Exécutez la commande **dspmq** pour afficher l'état de tous les gestionnaires de files d'attente du système.

Exécutez l'une ou l'autre des commandes suivantes depuis l'installation que vous mettez à jour :

```
dspmq -o installation -o status
dspmq -a
```
**dspmq -o installation -o status** affiche le nom d'installation et le statut des gestionnaires de files d'attente associés à toutes les installations d' IBM WebSphere MQ.

**dspmq -a** affiche le statut des gestionnaires de files d'attente associés à l'installation depuis laquelle vous exécutez la commande.

b) Exécutez la commande **MQSC** , DISPLAY LSSTATUS(\*) STATUS pour répertorier le statut des programmes d'écoute associés à un gestionnaire de files d'attente.

```
echo "DISPLAY LSSTATUS(*) STATUS" | runmqsc QmgrName
```
c) Exécutez la commande **endmqm** pour arrêter tous les gestionnaires de files d'attente en cours d'exécution qui sont associés à cette installation.

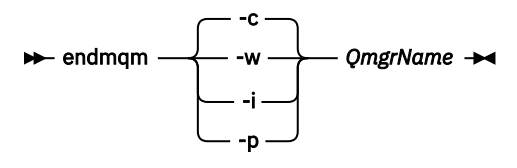

La commande **endmqm** informe une application que le gestionnaire de files d'attente auquel elle est connectée est en cours d'arrêt. Voir Arrêt d'un gestionnaire de files d'attente.

Pour que la maintenance continue, les applications doivent répondre à une commande **endmqm** en se déconnectant du gestionnaire de files d'attente et en libérant les bibliothèques IBM WebSphere MQ qui ont été chargées. Si elles ne le font pas, vous devez trouver un autre moyen pour forcer les applications à libérer les ressources IBM WebSphere MQ, par exemple en arrêtant les applications.

Vous devez également arrêter les applications qui utilisent les bibliothèques client faisant partie de l'installation. Il se peut que les applications client soient connectées à un gestionnaire de files d'attente différent qui exécute une autre installation d'IBM WebSphere MQ. L'application ne reçoit aucune notification concernant l'arrêt des gestionnaires de files d'attente dans l'installation en cours.

Les applications qui continuent le chargement des bibliothèques partagées IBM WebSphere MQ à partir de l'installation vous empêchent d'appliquer la maintenance de IBM WebSphere MQ. Une application peut se déconnecter d'un gestionnaire de files d'attente, ou être déconnectée de façon forcée, tout en conservant une bibliothèque partagée IBM WebSphere MQ chargée.

d) Arrêtez les programmes d'écoute éventuellement associés aux gestionnaires de files d'attente avec la commande suivante :

endmqlsr -m *QMgrName*

4. Restaurez le système, ou IBM WebSphere MQ et le gestionnaire de files d'attente.

Si votre procédure de sauvegarde était d'enregistrer les données du gestionnaires de files d'attente, vous devez réinstaller IBM WebSphere MQ.

- a) Désinstallez l'installation de la Version 7.5.
- b) Réinstallez IBM WebSphere MQ à partir d'une actualisation du fabricant.
- c) Appliquez un groupe de correctifs et des correctifs temporaires qui restaurent IBM WebSphere MQ à son niveau antérieur.
- d) Restaurez les données du gestionnaire de files d'attente à partir de la sauvegarde faite avant d'installer la Version 7.5.
- 5. Redémarrez le gestionnaire de files d'attente Version 7.1.

### **Que faire ensuite**

Il se peut que vous restauriez la Version 7.1 sur un serveur avec des installations IBM WebSphere MQ multiples. Si l'une des installations est principale, après restauration de la Version 7.1, l'installation en Version 7.1 sera par défaut l'installation principale. Vous devez déterminer comment les applications se connectent à une installation. Après avoir restauré la Version 7.1 certaines applications risquent de se connecter à la mauvaise installation.

#### **Tâches associées**

Sauvegarde et restauration d'un gestionnaire de files d'attente

# **Migration d'un IBM WebSphere MQ MQI client vers une version ultérieure UNIX, Linux, and Windows**

Migrez un IBM WebSphere MQ MQI client vers une version ultérieure du produit en effectuant les tâches décrites dans les rubriques ci-après. Vérifiez les applications IBM WebSphere MQ MQI client avec Version 7.5 avant la migration. Vous devez arrêter toutes les activités IBM WebSphere MQ sur le poste de travail avant de mettre à niveau le IBM WebSphere MQ MQI client. Après avoir mis à niveau le IBM WebSphere MQ MQI client, vous devez vérifier la configuration du canal client.

# **AIX: Migration d'un IBM WebSphere MQ MQI client vers une version ultérieure**

Avant de migrer un IBM WebSphere MQ MQI client, créez un plan de migration. Arrêtez toutes les activités d'IBM WebSphere MQ sur le poste de travail client. Mettez à jour l'installation de IBM WebSphere MQ MQI client. Apportez les modifications essentielles à la configuration et à l'application.

### **Avant de commencer**

1. Créez un plan de migration. Utilisez la tâche de planification, [«AIX: Planification de la migration vers](#page-58-0) [une version ultérieure», à la page 59,](#page-58-0) comme guide.

## **Procédure**

1. Passez en revue la configuration système requise pour WebSphere MQ pour Version 7.5.

Voir [Configuration système requise pour IBM WebSphere MQ](https://www-01.ibm.com/support/docview.wss?rs=171&uid=swg27006467).

2. Vérifiez toutes les modifications dans WebSphere MQ qui vous concerne.

Consultez les modifications à partir de [«Modifications apportées dans IBM WebSphere MQ Version](#page-154-0) [7.5», à la page 155.](#page-154-0)

- 3. Arrêtez toutes les activités d'IBM WebSphere MQ sur le poste de travail.
- 4. Mettez à jour le client.
	- Pour mettre à jour une installation d'IBM WebSphere MQ MQI client for AIX sur un poste de travail, voir Procédure d'installation de client sur un poste de travail AIX.
	- Pour mettre à niveau une installation d'IBM WebSphere MQ MQI client for AIX sur un serveur AIX IBM WebSphere MQ, voir Installation d'un IBM WebSphere MQ MQI client sur le même ordinateur que le serveur.

## **Que faire ensuite**

Complétez les tâches de votre plan de migration, telles que la vérification si les applications IBM WebSphere MQ MQI client fonctionnent correctement avec la Version 7.5.

#### **Tâches associées**

Procédure d'installation de client sur un poste de travail AIX

[«AIX: Planification de la migration vers une version ultérieure», à la page 59](#page-58-0)

Créez un plan de migration pour migrer depuis votre version actuelle d' IBM WebSphere MQ vers une version ultérieure. Vous devez sauvegarder les données de votre gestionnaire de files d'attente avant de migrer vers la version ultérieure. Vous ne pouvez pas restaurer la version précédente du produit pour un gestionnaire de files d'attente une fois que vous avez démarré le gestionnaire de files d'attente dans la version ultérieure.

Installation des clients WebSphere MQ MQI sur le même ordinateur que le serveur

# **HP-UX: Migration d'un IBM WebSphere MQ MQI client vers une version ultérieure**

Avant de migrer un IBM WebSphere MQ MQI client, créez un plan de migration. Arrêtez toutes les activités d'IBM WebSphere MQ sur le poste de travail client. Mettez à jour l'installation de IBM WebSphere MQ MQI client. Apportez les modifications essentielles à la configuration et à l'application.

### **Avant de commencer**

1. Créez un plan de migration. Utilisez la tâche de planification, [«HP-UX: Planification de la migration vers](#page-59-0) [une version ultérieure», à la page 60,](#page-59-0) comme guide.

### **Procédure**

1. Passez en revue la configuration système requise pour WebSphere MQ pour Version 7.5.

Voir [Configuration système requise pour IBM WebSphere MQ](https://www-01.ibm.com/support/docview.wss?rs=171&uid=swg27006467).

2. Vérifiez toutes les modifications dans WebSphere MQ qui vous concerne.

Consultez les modifications à partir de [«Modifications apportées dans IBM WebSphere MQ Version](#page-154-0) [7.5», à la page 155.](#page-154-0)

- 3. Arrêtez toutes les activités d'IBM WebSphere MQ sur le poste de travail.
- 4. Mettez à jour le client.
	- Pour mettre à jour une installation d'IBM WebSphere MQ MQI client for HP-UX sur un poste de travail, voir Procédure d'installation de client sur un poste de travail HP-UX.
	- Pour mettre à niveau une installation de IBM WebSphere MQ MQI client for HP-UX sur un serveur HP-UX IBM WebSphere MQ, voir Installation d'un IBM WebSphere MQ MQI client sur le même ordinateur que le serveur.

### **Que faire ensuite**

Complétez les tâches de votre plan de migration, telles que la vérification si les applications IBM WebSphere MQ MQI client fonctionnent correctement avec la Version 7.5.

#### **Tâches associées**

Procédure d'installation de client sur un poste de travail HP-UX

[«HP-UX: Planification de la migration vers une version ultérieure», à la page 60](#page-59-0)

Créez un plan de migration pour migrer depuis votre version actuelle d' IBM WebSphere MQ vers une version ultérieure. Vous devez sauvegarder les données de votre gestionnaire de files d'attente avant de migrer vers la version ultérieure. Vous ne pouvez pas restaurer la version précédente du produit pour un gestionnaire de files d'attente une fois que vous avez démarré le gestionnaire de files d'attente dans la version ultérieure.

## **Linux: Migration d'un IBM WebSphere MQ MQI client vers une version ultérieure**

Avant de migrer un IBM WebSphere MQ MQI client, créez un plan de migration. Arrêtez toutes les activités d'IBM WebSphere MQ sur le poste de travail client. Mettez à jour l'installation de IBM WebSphere MQ MQI client. Apportez les modifications essentielles à la configuration et à l'application.

#### **Avant de commencer**

1. Créez un plan de migration. Utilisez la tâche de planification, [«Linux: Planification de la migration vers](#page-61-0) [une version ultérieure», à la page 62,](#page-61-0) comme guide.

## **Procédure**

1. Passez en revue la configuration système requise pour WebSphere MQ pour Version 7.5.

Voir [Configuration système requise pour IBM WebSphere MQ](https://www-01.ibm.com/support/docview.wss?rs=171&uid=swg27006467).

2. Vérifiez toutes les modifications dans WebSphere MQ qui vous concerne.

Consultez les modifications à partir de [«Modifications apportées dans IBM WebSphere MQ Version](#page-154-0) [7.5», à la page 155.](#page-154-0)

- 3. Arrêtez toutes les activités d'IBM WebSphere MQ sur le poste de travail.
- 4. Mettez à jour le client.
	- Pour mettre à jour une installation d'IBM WebSphere MQ MQI client for Linux sur un poste de travail, voir Procédure d'installation de client sur un poste de travail Linux.
	- Pour mettre à niveau une installation de IBM WebSphere MQ MQI client for Linux sur un serveur Linux IBM WebSphere MQ, voir Installation d'un IBM WebSphere MQ MQI client sur le même ordinateur que le serveur.

## **Que faire ensuite**

Complétez les tâches de votre plan de migration, telles que la vérification si les applications IBM WebSphere MQ MQI client fonctionnent correctement avec la Version 7.5.

#### **Tâches associées**

Procédure d'installation client sur un poste de travail Linux

[«Linux: Planification de la migration vers une version ultérieure», à la page 62](#page-61-0)

Créez un plan de migration pour migrer depuis votre version actuelle d' IBM WebSphere MQ vers une version ultérieure. Vous devez sauvegarder les données de votre gestionnaire de files d'attente avant de migrer vers la version ultérieure. Vous ne pouvez pas restaurer la version précédente du produit pour un gestionnaire de files d'attente une fois que vous avez démarré le gestionnaire de files d'attente dans la version ultérieure.

# **Solaris: Migration d'un IBM WebSphere MQ MQI client vers une version ultérieure**

Avant de migrer un IBM WebSphere MQ MQI client, créez un plan de migration. Arrêtez toutes les activités d'IBM WebSphere MQ sur le poste de travail client. Mettez à jour l'installation de IBM WebSphere MQ MQI client. Apportez les modifications essentielles à la configuration et à l'application.

### **Avant de commencer**

1. Créez un plan de migration. Utilisez la tâche de planification, [«Solaris: Planification de la migration vers](#page-63-0) [une version ultérieure», à la page 64,](#page-63-0) comme guide.

## **Procédure**

1. Passez en revue la configuration système requise pour WebSphere MQ pour Version 7.5.

Voir [Configuration système requise pour IBM WebSphere MQ](https://www-01.ibm.com/support/docview.wss?rs=171&uid=swg27006467).

2. Vérifiez toutes les modifications dans WebSphere MQ qui vous concerne.

Consultez les modifications à partir de [«Modifications apportées dans IBM WebSphere MQ Version](#page-154-0) [7.5», à la page 155.](#page-154-0)

- 3. Arrêtez toutes les activités d'IBM WebSphere MQ sur le poste de travail.
- 4. Mettez à jour le client.
	- Pour mettre à jour une installation d'IBM WebSphere MQ MQI client for Solaris sur un poste de travail, voir Procédure d'installation de client sur un poste de travail Solaris.

• Pour mettre à niveau une installation de IBM WebSphere MQ MQI client for Solaris sur un serveur Solaris IBM WebSphere MQ, voir Installation d'un IBM WebSphere MQ MQI client sur le même ordinateur que le serveur.

## **Que faire ensuite**

Complétez les tâches de votre plan de migration, telles que la vérification si les applications IBM WebSphere MQ MQI client fonctionnent correctement avec la Version 7.5.

#### **Tâches associées**

Procédure d'installation de client sur un poste de travail Solaris

[«Solaris: Planification de la migration vers une version ultérieure», à la page 64](#page-63-0)

Créez un plan de migration pour migrer depuis votre version actuelle d' IBM WebSphere MQ vers une version ultérieure. Vous devez sauvegarder les données de votre gestionnaire de files d'attente avant de migrer vers la version ultérieure. Vous ne pouvez pas restaurer la version précédente du produit pour un gestionnaire de files d'attente une fois que vous avez démarré le gestionnaire de files d'attente dans la version ultérieure.

# **Windows: Migration d'un IBM WebSphere MQ MQI client vers une version ultérieure**

Avant de migrer un IBM WebSphere MQ MQI client, créez un plan de migration. Arrêtez toutes les activités d'IBM WebSphere MQ sur le poste de travail client. Mettez à jour l'installation de IBM WebSphere MQ MQI client. Apportez les modifications essentielles à la configuration et à l'application.

## **Avant de commencer**

1. Créez un plan de migration. Utilisez la tâche de planification, [«Windows: Planification de la migration](#page-65-0) [vers une version ultérieure», à la page 66,](#page-65-0) comme guide.

## **Procédure**

1. Passez en revue la configuration système requise pour WebSphere MQ pour Version 7.5.

Voir [Configuration système requise pour IBM WebSphere MQ](https://www-01.ibm.com/support/docview.wss?rs=171&uid=swg27006467).

2. Vérifiez toutes les modifications dans WebSphere MQ qui vous concerne.

Consultez les modifications à partir de [«Modifications apportées dans IBM WebSphere MQ Version](#page-154-0) [7.5», à la page 155.](#page-154-0)

- 3. Arrêtez toutes les activités d'IBM WebSphere MQ sur le poste de travail.
- 4. Mettez à jour le client.
	- Pour mettre à jour une installation d'IBM WebSphere MQ MQI client for Windows sur un poste de travail, voir Procédure d'installation de client sur un poste de travail Windows.
	- Pour mettre à niveau une installation de IBM WebSphere MQ MQI client for Windows sur un serveur Windows IBM WebSphere MQ, voir Installation d'un IBM WebSphere MQ MQI client sur le même ordinateur que le serveur.

## **Que faire ensuite**

Complétez les tâches de votre plan de migration, telles que la vérification si les applications IBM WebSphere MQ MQI client fonctionnent correctement avec la Version 7.5.

#### **Tâches associées**

Procédure d'installation client sur un poste de travail Windows

[«Windows: Planification de la migration vers une version ultérieure», à la page 66](#page-65-0) Créez un plan de migration pour migrer depuis votre version actuelle d' IBM WebSphere MQ vers une version ultérieure. Vous devez sauvegarder les données de votre gestionnaire de files d'attente avant de <span id="page-120-0"></span>migrer vers la version ultérieure. Vous ne pouvez pas restaurer la version précédente du produit pour un gestionnaire de files d'attente une fois que vous avez démarré le gestionnaire de files d'attente dans la version ultérieure.

# **Restauration de la version précédente d'un IBM WebSphere MQ MQI client et d'une connexion client**

Si vous restaurez une Version 7.5 IBM WebSphere MQ MQI client au niveau de code Version 7.1, vous devez annuler les modifications apportées à la configuration manuellement.

## **Pourquoi et quand exécuter cette tâche**

Il n'est pas fréquent de restaurer des bibliothèques IBM WebSphere MQ MQI client antérieures à un poste de travail. Les principales tâches sont répertoriées dans les étapes ci-dessous.

## **Procédure**

- 1. Arrêtez toutes les activités d'IBM WebSphere MQ sur le poste de travail.
- 2. Désinstallez le code Version 7.5 IBM WebSphere MQ MQI client.
- 3. Suivez la procédure d'installation client pour la plateforme afin d'installer le Version 7.1IBM WebSphere MQ MQI client.
- 4. Si vous avez configuré une table de définition de canal du client (CCDT) à partir d'un gestionnaire de files d'attente Version 7.5, revenez à l'utilisation d'une table créée par un gestionnaire de files d'attente Version 7.1.

La table de définition de canal du client (CCDT) doit toujours être créée par un gestionnaire de files d'attente sur une version similaire ou antérieure du client.

## **Migration d'applications vers une version ultérieure**

Les applications IBM WebSphere MQ ne nécessitent pas de migration entre Version 7.1 vers Version 7.5.

# **Migration du chargement de la bibliothèque IBM WebSphere MQ de la Version 7.0.1 vers Version 7.5**

Aucune modification concernant le mode de chargement des bibliothèques IBM WebSphere MQ n'est normalement nécessaire si vous effectuez une mise à niveau depuis la Version 7.0.1 vers Version 7.5. Vous devez avoir suivi les instructions relatives à la génération des applications IBM WebSphere MQ dans la Version 7.0.1 et remplacer IBM WebSphere MQ Version 7.0.1 par IBM WebSphere MQ Version 7.5. Si vous préférez bénéficier d'installations multiples dans IBM WebSphere MQ Version 7.5, selon des scénarios de migration côte à côte ou à plusieurs phases, vous devez modifier l'environnement du système d'exploitation pour résoudre les dépendances IBM WebSphere MQ pour une application. En règle générale, vous pouvez modifier l'environnement d'exécution au lieu de relier l'application.

### **Avant de commencer**

Pour migrer les applications à partir de la Version 7.0.1 vers Version 7.5, vous devez savoir comment le système charge une bibliothèque IBM WebSphere MQ pour une application. Le chemin de chargement est-il fixé par l'application, et pouvez-vous définir ce chemin dans une variable d'environnement ? Il n'est pas indispensable de connaître le nom de la bibliothèque IBM WebSphere MQ chargée par l'application. Le nom de la bibliothèque Version 7.0.1 vers Version 7.5 ne change pas, contrairement à son contenu.

### **Pourquoi et quand exécuter cette tâche**

Pour migrer une application à partir de la Version 7.0.1 vers Version 7.5, il n'est pas nécessaire de recompiler ou de relier l'application, car les bibliothèques IBM WebSphere MQ sont compatibles avec les versions ultérieures (voir [«Interopérabilité et compatibilité des applications avec les versions ultérieures](#page-41-0) [d'IBM WebSphere MQ», à la page 42](#page-41-0)). Vous pouvez avoir à configurer l'environnement d'exécution pour

que le système d'exploitation charge la bibliothèque IBM WebSphere MQ Version 7.5. Si vous avez remplacé Version 7.0.1 par Version 7.5, en suivant l'approche "Etape unique" ; il n'est pas nécessaire de faire quoi que ce soit ; voir [«UNIX, Linuxet Windows: Migration à une seule étape vers une version](#page-67-0) [ultérieure», à la page 68](#page-67-0)9.

IBM WebSphere MQ Version 7.5 propose deux commandes pour vous aider à configurer l'environnement d'exécution, **setmqinst** et **setmqenv**. **setmqinst** définit l'installation principale ; voir setmqinst. **setmqenv** initialise l'environnement de commande en définissant les variables d'environnement (voir setmqenv).

## **Procédure**

La façon dont vous configurez l'environnement d'exécution dépend d'un certain nombre de facteurs, dont certains s'appliquent à votre configuration. Parmi les questions suivantes, prenez en compte celles qui s'appliquent à votre configuration.

1. Avez-vous suivi la procédure de génération indiquée dans la documentation du produit IBM WebSphere MQ Version 7.0.1 ?

Vous pourriez suivre une autre procédure de génération spécialement adaptée à votre environnement de développement ou basée sur un outil de développement tel que Microsoft Visual Studio.

- 2. Comment avez-vous spécifié le chemin de chargement dans la Version 7.0.1 ?
- 3. L'application est-elle chargée par un autre environnement, tel qu'Eclipse, ou un serveur d'applications ?

Vous devez modifier les paramètres qui régissent la façon dont l'environnement parent charge les applications, et non la façon dont l'environnement parent est chargé.

4. S'agit-il d'une configuration pour Windows ou UNIX and Linux ?

Sous Windows, les fonctions proposées par une application peuvent exiger que le gestionnaire de files d'attente auquel elle se connecte soit associé à l'installation principale.

5. Quelles contraintes et exigences avez-vous sur la façon dont le chemin de chargement est spécifié dans la Version 7.5 ?

Les règles de sécurité peuvent restreindre l'utilisation de LD\_LIBRARY\_PATH.

6. La Version 7.5 est-elle installée avec la Version 7.0.1 ?

Si la Version 7.0.1 est installée :

- Vous ne pouvez pas définir la Version 7.5 comme installation principale.
- Vous ne pouvez pas installer la Version 7.5 dans le chemin d'installation par défaut référencé par les applications de la Version 7.0.1.

## **Que faire ensuite**

La configuration de l'environnement sur les plateformes Windows et UNIX est quelque peu différente. Si vous avez suivi la procédure de génération décrite dans la Version 7.0.1, reportez-vous à la rubrique [«Windows: Migration du chargement de la bibliothèque IBM WebSphere MQ à partir de Version 7.0.1](#page-122-0) [vers Version 7.5», à la page 123](#page-122-0) ou [«UNIX and Linux: Migration du chargement de la bibliothèque IBM](#page-125-0) [WebSphere MQ depuis Version 7.0.1 vers Version 7.5», à la page 126.](#page-125-0) Ces rubriques montrent les effets des commandes setmqinst et setmqenv pour configurer l'environnement du système d'exploitation pour les trois scénarios de migration de la section Informations connexes.

#### **Tâches associées**

Changement d'installation principale

Connexion d'applications dans un environnement avec plusieurs installations [«UNIX, Linuxet Windows: Migration à une seule étape vers une version ultérieure», à la page 68](#page-67-0)

<sup>9</sup> Si vous avez modifié l'emplacement des bibliothèques IBM WebSphere MQ Version 7.0.1 ou créé des liens symboliques vers les bibliothèques, cette instruction risque de ne pas être vraie.

<span id="page-122-0"></span>Le terme "migration à une seule étape" décrit le remplacement de la seule installation d'IBM WebSphere MQ sur un serveur par une version plus récente. La migration à une seule étape est également appelée upgrading in place ou in place upgrade. Jusqu'à la Version 7.0.1.6, la migration à une seule étape était l'unique scénario possible. Parmi les trois approches, la migration à une seule étape conserve le plus grand nombre de scripts et de procédures existants pour l'exécution d'IBM WebSphere MQ. Toutefois, les autres approches de migration permettent une transition plus douce vers la nouvelle version, ce qui peut réduire l'impact général sur les utilisateurs.

[«UNIX, Linuxet Windows: Migration côte à côte vers une version ultérieure», à la page 75](#page-74-0)

[«UNIX, Linuxet Windows: Migration à plusieurs étapes vers une version ultérieure», à la page 81](#page-80-0)

[«UNIX and Linux: Migration du chargement de la bibliothèque IBM WebSphere MQ depuis Version 7.0.1](#page-125-0) [vers Version 7.5», à la page 126](#page-125-0)

Déterminez si les applications qui se connectent à IBM WebSphere MQ for Windows Version 7.5 sont liées à l'installation correcte et chargent les bibliothèques à partir de cette installation.

«Windows: Migration du chargement de la bibliothèque IBM WebSphere MQ à partir de Version 7.0.1 vers Version 7.5», à la page 123

Déterminez si les applications qui se connectent à IBM WebSphere MQ for Windows Version 7.5 sont liées à l'installation correcte et chargent les bibliothèques à partir de cette installation.

#### **Référence associée**

#### [«Coexistence», à la page 154](#page-153-0)

Les gestionnaires de files d'attente ayant des noms différents peuvent cohabiter sur n'importe quel serveur s'ils utilisent la même installation IBM WebSphere MQ. Sous UNIX, Linux et Windows, différents gestionnaires de files d'attente peuvent coexister sur le même serveur et être associés à différentes installations. Outre la coexistence des gestionnaires de files d'attente sur un serveur, les objets et les commandes doivent fonctionner correctement avec les différents gestionnaires de files d'attente en cours d'exécution à divers niveaux de commande.

setmqenv setmqinst setmqm

## *Windows: Migration du chargement de la bibliothèque IBM WebSphere MQ à partir de Version 7.0.1 vers Version 7.5*

Déterminez si les applications qui se connectent à IBM WebSphere MQ for Windows Version 7.5 sont liées à l'installation correcte et chargent les bibliothèques à partir de cette installation.

### **Avant de commencer**

Consultez [«Coexistence du gestionnaire de files d'attente multi-installation sous UNIX, Linuxet Windows»,](#page-34-0) [à la page 35](#page-34-0) et [«Migration du chargement de la bibliothèque IBM WebSphere MQ de la Version 7.0.1 vers](#page-120-0) [Version 7.5», à la page 121](#page-120-0)avant d'entreprendre cette tâche.

Planifiez et installez IBM WebSphere MQ for Windows Version 7.5, et mémorisez le nom d'installation et si l'installation était définie sur installation principale.

## **Pourquoi et quand exécuter cette tâche**

Windows recherche les bibliothèques de chargement appelées DLL, dans de nombreux répertoires ; voir [Ordre de recherche de bibliothèque de lien dynamique](https://msdn.microsoft.com/en-us/library/ms682586(v=vs.85).aspx).

La procédure de génération documentée pour les applications IBM WebSphere MQ Version 7.0.1 consiste à placer les bibliothèques IBM WebSphere MQ à charger avant les autres bibliothèques produit dans la commande **cl**. Les bibliothèques IBM WebSphere MQ .lib doivent être dans la variable d'environnement PATH que vous avez spécifiée au moment de la compilation, ainsi que les bibliothèques DLL au moment de l'exécution. La variable PATH est utilisée par le processus applicatif pour rechercher les bibliothèques à charger. Si vous avez suivi cette procédure de génération, l'effet de l'installation de Version 7.5 sur les bibliothèques chargées dépend du scénario de migration ; voir [Tableau 7, à la page](#page-123-0) [124.](#page-123-0)

<span id="page-123-0"></span>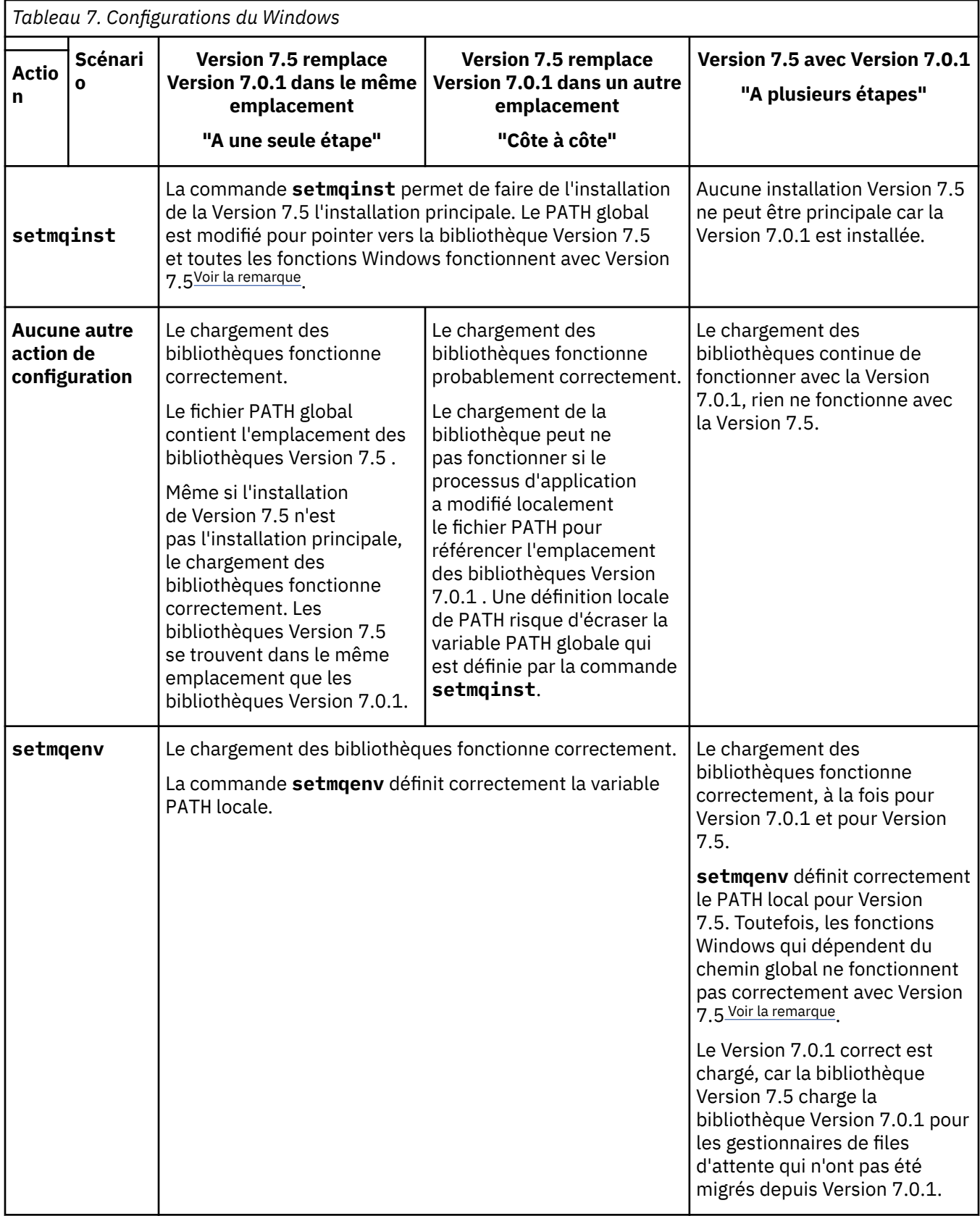

# **Procédure**

Identifiez l'installation en Version 7.5 à partir de laquelle le système d'exploitation va charger les bibliothèques IBM WebSphere MQ :

- <span id="page-124-0"></span>• Si vous avez plusieurs installations Version 7.5 à charger à partir d'un serveur, IBM WebSphere MQ vérifie que la bibliothèque à partir de laquelle l'installation a été chargée est l'installation qui est associée à un gestionnaire de files d'attente appelé par l'application. IBM WebSphere MQ charge la bibliothèque correcte si une bibliothèque incorrecte est chargée. Il suffit de configurer un seul environnement d'exécution pour toutes les applications IBM WebSphere MQ.
- Un choix classique consiste à définir l'installation principale. Lorsqu'une installation est définie comme installation principale, le chemin d'accès de sa bibliothèque est placé dans la variable PATH globale.
- Si vous avez mis à niveau une installation Version 7.0.1 vers Version 7.5, un chemin de lien vers l'installation Version 7.0.1 pointe désormais vers une installation Version 7.5 . Les applications ayant un chemin de liaison fixe vers l'installation Version 7.0.1 chargent désormais les bibliothèques Version 7.5. Elles sont ensuite basculées vers l'installation qui est associée à l'un des gestionnaire de files d'attente auquel elles se connectent.
- Si vous régénérez une application, elle doit être liée à une installation Version 7.5 .
- Si une application utilise COM ou ActiveX , elle peut se connecter à n'importe quel gestionnaire de files d'attente tant qu'il existe une installation principale et qu'il s'agit de Version 7.5 ou d'une version ultérieure.

**Remarque :** Si la Version 7.0.1 est installé, les applications serveur COM ou ActiveX se connectent aux gestionnaires de files d'attente associés à l'installation Version 7.0.1 uniquement. Les applications client COM ou ActiveX ne sont pas affectées par cette restriction.

• Si vous exécutez le moniteur IBM WebSphere MQ .NET en mode transactionnel, le gestionnaire de files d'attente auquel il se connecte doit être l'installation principale.

## **Que faire ensuite**

Si vous ajoutez d'autres installations Version 7.5 , vous devez choisir l'installation principale, si vous avez choisi de créer une installation principale. Tant que les applications chargent les bibliothèques IBM WebSphere MQ à partir de l'une des installations en Version 7.5, par exemple l'installation principale, elles ne peuvent se connecter aux gestionnaires de files d'attente associés à une autre installation Version 7.5.

Sous Windows, il se peut que vous génériez des applications avec des outils de développement différents. Vous devez identifier la propriété de l'outil de développement qui définit le paramètre PATH de l'application en cours de génération, et non les propriétés de l'outil lui-même. Par exemple, si vous déboguez avec Microsoft Visual Studio, vous pouvez insérer un appel à **setmqenv** dans la propriété **Environment** de la section de débogage des propriétés **Configuration** d'un projet.

Il se peut qu'une application Windows appelle LoadLibrary et indique un chemin d'accès local explicite. Vous pouvez générer un assemblage côte à côte et configurer un chemin de chargement explicite. Si une application utilise l'un de ces mécanismes et que la bibliothèque Version 7.5 IBM WebSphere MQ ne se trouve pas dans le même chemin que l'édition précédente, vous devez recompiler ou configurer et relier votre application pour charger les bibliothèques Version 7.5 .

### **Tâches associées**

[«UNIX, Linuxet Windows: Migration à une seule étape vers une version ultérieure», à la page 68](#page-67-0) Le terme "migration à une seule étape" décrit le remplacement de la seule installation d'IBM WebSphere MQ sur un serveur par une version plus récente. La migration à une seule étape est également appelée upgrading in place ou in place upgrade. Jusqu'à la Version 7.0.1.6, la migration à une seule étape était l'unique scénario possible. Parmi les trois approches, la migration à une seule étape conserve le plus grand nombre de scripts et de procédures existants pour l'exécution d'IBM WebSphere MQ. Toutefois, les autres approches de migration permettent une transition plus douce vers la nouvelle version, ce qui peut réduire l'impact général sur les utilisateurs.

[«UNIX, Linuxet Windows: Migration côte à côte vers une version ultérieure», à la page 75](#page-74-0) [«UNIX, Linuxet Windows: Migration à plusieurs étapes vers une version ultérieure», à la page 81](#page-80-0)

#### **Référence associée**

[«Coexistence», à la page 154](#page-153-0)

<span id="page-125-0"></span>Les gestionnaires de files d'attente ayant des noms différents peuvent cohabiter sur n'importe quel serveur s'ils utilisent la même installation IBM WebSphere MQ. Sous UNIX, Linux et Windows, différents gestionnaires de files d'attente peuvent coexister sur le même serveur et être associés à différentes installations. Outre la coexistence des gestionnaires de files d'attente sur un serveur, les objets et les commandes doivent fonctionner correctement avec les différents gestionnaires de files d'attente en cours d'exécution à divers niveaux de commande.

setmqenv setmqinst setmqm **Information associée** Changement d'installation principale Connexion d'applications dans un environnement avec plusieurs installations Fonctions disponibles uniquement avec l'installation principale sous Windows

## *UNIX and Linux: Migration du chargement de la bibliothèque IBM WebSphere MQ depuis Version 7.0.1 vers Version 7.5*

Déterminez si les applications qui se connectent à IBM WebSphere MQ for Windows Version 7.5 sont liées à l'installation correcte et chargent les bibliothèques à partir de cette installation.

## **Avant de commencer**

Consultez [«Coexistence du gestionnaire de files d'attente multi-installation sous UNIX, Linuxet Windows»,](#page-34-0) [à la page 35](#page-34-0) et [«Migration du chargement de la bibliothèque IBM WebSphere MQ de la Version 7.0.1 vers](#page-120-0) [Version 7.5», à la page 121](#page-120-0)avant d'entreprendre cette tâche.

Planifiez et installez IBM WebSphere MQ for Windows Version 7.5, et mémorisez le nom d'installation et si l'installation était définie sur installation principale.

## **Pourquoi et quand exécuter cette tâche**

Dans Version 6.0 et Version 7.0.1, la procédure de génération documentée pour les applications IBM WebSphere MQ consiste à inclure un chemin de bibliothèque explicite vers l'emplacement des bibliothèques IBM WebSphere MQ et vers /usr/lib, dans l'étape de lien du compilateur ; voir Figure 24, à la page 126. La même procédure de génération est documentée pour Version 7.5. Les versions précédentes d' IBM WebSphere MQ, antérieures à Version 6.0, ne documentent pas un emplacement spécifique à partir duquel charger les bibliothèques d'exécution.

```
gcc -m32 -o amqsput_32_r amqsput0.c -I/opt/mqm/inc -L/opt/mqm/lib 
-Wl,-rpath=/opt/mqm/lib -Wl,-rpath=/usr/lib -lmqm_r -lpthread
```
*Figure 24. Application serveur Linux C 32 bits, comprenant des unités d'exécution de compilation et de liaisonVersion 7.0.1*

L'étape de génération documentée pour les autres plateformes UNIX est similaire. Les exemples dans [Tableau 8, à la page 127](#page-126-0) sont tous basés sur Linux.

Si vous avez suivi cette procédure de génération, l'effet de l'installation de Version 7.5 sur le chargement des bibliothèques dépend du scénario de migration ; voir [Tableau 8, à la page 127](#page-126-0):

<span id="page-126-0"></span>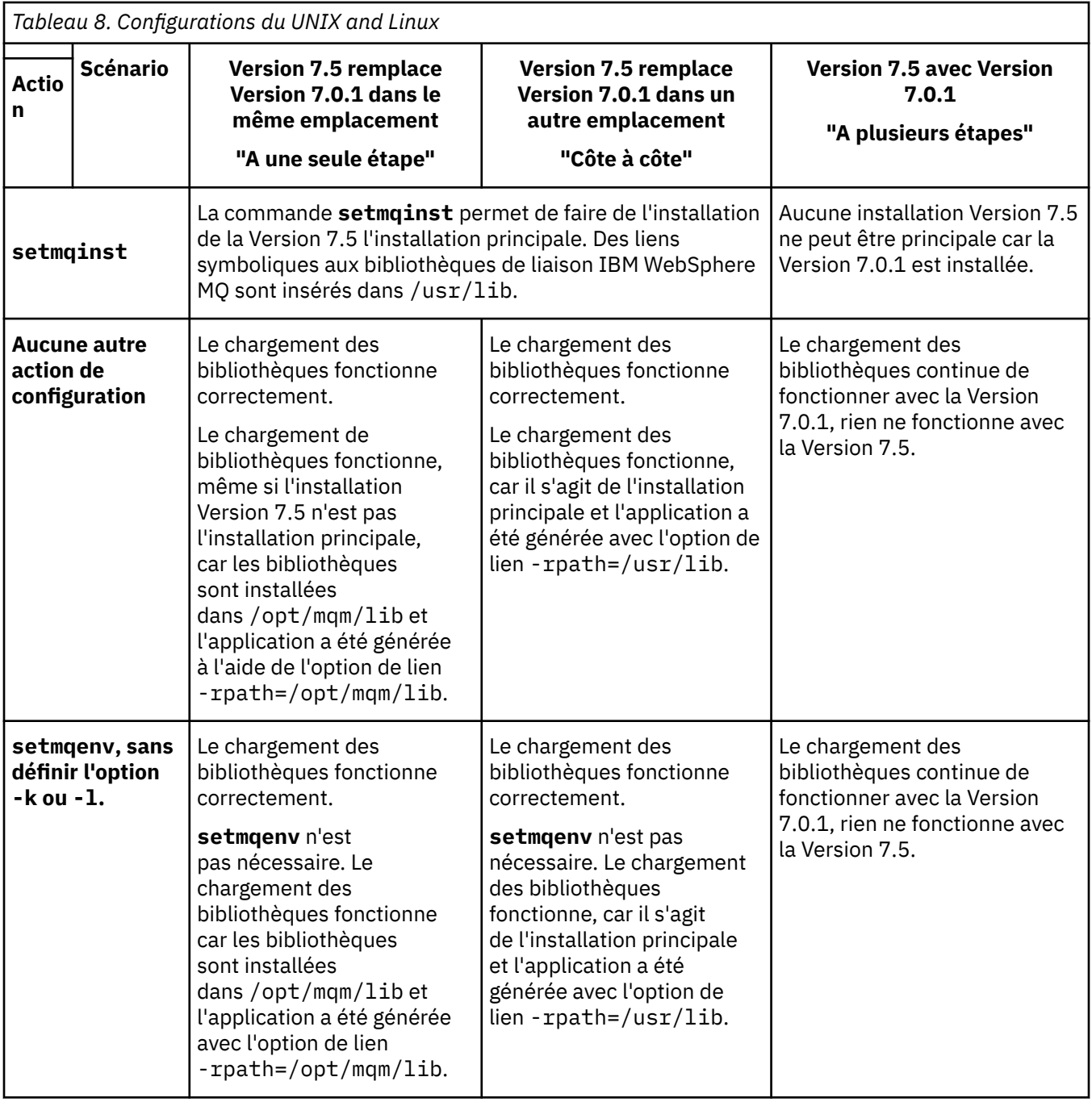

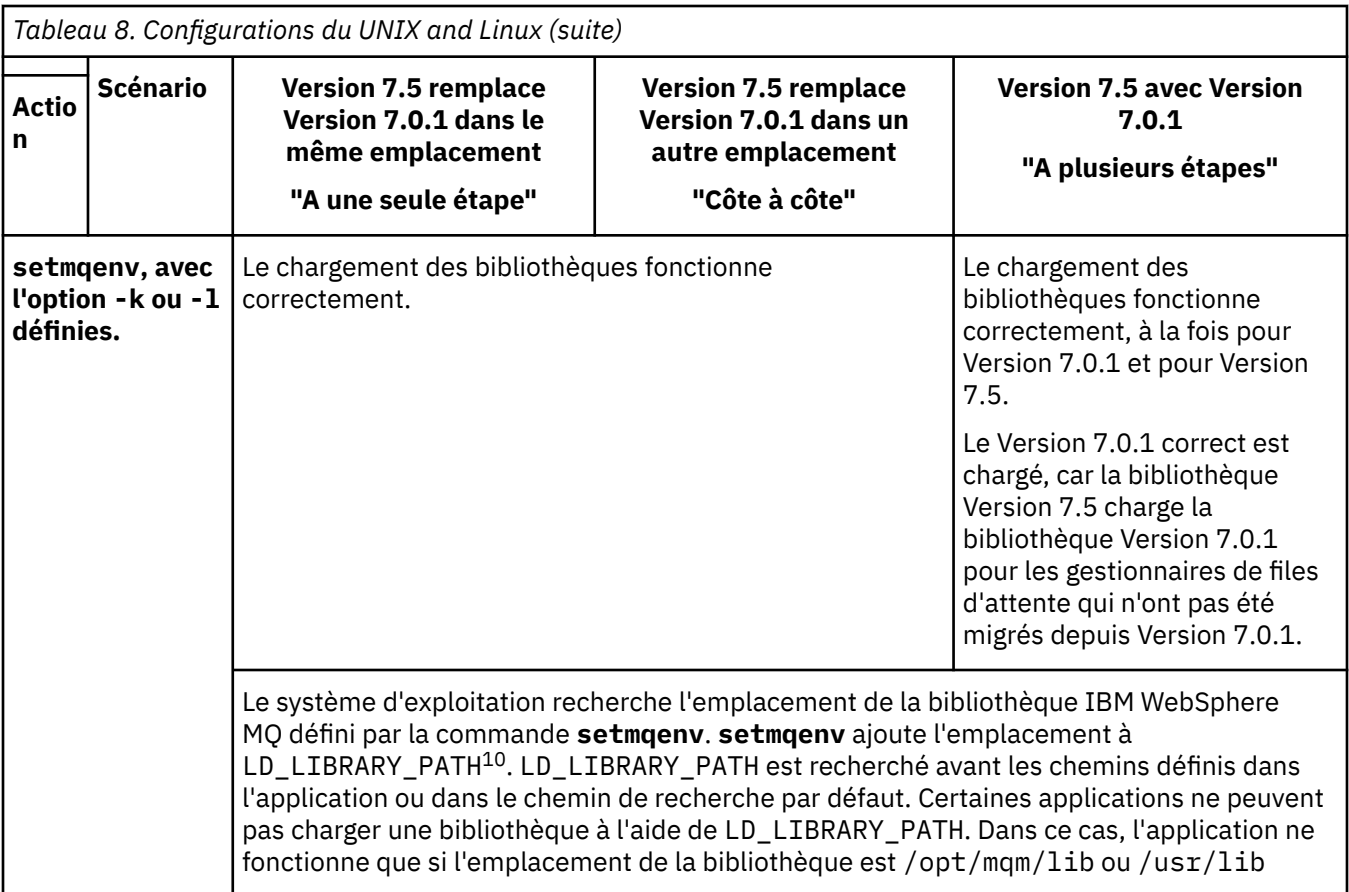

# **Procédure**

Identifiez l'installation en Version 7.5 à partir de laquelle le système d'exploitation va charger les bibliothèques IBM WebSphere MQ :

- Si vous avez plusieurs installations Version 7.5 à charger à partir d'un serveur, IBM WebSphere MQ vérifie que la bibliothèque à partir de laquelle l'installation a été chargée est l'installation qui est associée à un gestionnaire de files d'attente appelé par l'application. IBM WebSphere MQ charge la bibliothèque correcte si une bibliothèque incorrecte est chargée. Il suffit de configurer un seul environnement d'exécution pour toutes les applications IBM WebSphere MQ.
- Un choix classique consiste à définir l'installation principale. Lorsqu'une installation est définie comme installation principale, les liens symboliques vers les bibliothèques IBM WebSphere MQ sont placés dans /usr/lib. Les applications générées en suivant les instructions Version 6.0 ou Version 7.0 ont un lien explicite vers /usr/lib. /usr/lib est aussi normalement inclus dans le chemin de recherche de la bibliothèque.
- Si vous avez mis à niveau une installation Version 7.0.1 vers Version 7.5, un chemin de lien vers l'installation Version 7.0.1 pointe désormais vers une installation Version 7.5 . Les applications ayant un chemin de liaison fixe vers l'installation Version 7.0.1 chargent désormais les bibliothèques Version 7.5. Elles sont ensuite basculées vers l'installation qui est associée à l'un des gestionnaire de files d'attente auquel elles se connectent.
- Si vous régénérez une application, elle doit être liée à une installation Version 7.5 .
- Si vous définissez LD\_LIBRARY\_PATH ou LIBPATH sous AIX, vous devez vérifier que l'application peut utiliser LD\_LIBRARY\_PATH. setuid ou setgid, les applications, ou les applications générées autrement, peuvent ignorer LD\_LIBRARY\_PATH pour des raisons de sécurité.

<sup>10</sup> LIBPATH sur AIX. Sous HP-UX, LD\_LIBRARY\_PATH est défini, mais pas SHLIB\_PATH.

# **Que faire ensuite**

Si vous ajoutez d'autres installations Version 7.5 , vous devez choisir l'installation principale, si vous avez choisi de créer une installation principale. Tant que les applications chargent les bibliothèques IBM WebSphere MQ à partir de l'une des installations en Version 7.5, par exemple l'installation principale, elles ne peuvent se connecter aux gestionnaires de files d'attente associés à une autre installation Version 7.5.

#### **Tâches associées**

[«UNIX, Linuxet Windows: Migration à une seule étape vers une version ultérieure», à la page 68](#page-67-0) Le terme "migration à une seule étape" décrit le remplacement de la seule installation d'IBM WebSphere MQ sur un serveur par une version plus récente. La migration à une seule étape est également appelée upgrading in place ou in place upgrade. Jusqu'à la Version 7.0.1.6, la migration à une seule étape était l'unique scénario possible. Parmi les trois approches, la migration à une seule étape conserve le plus grand nombre de scripts et de procédures existants pour l'exécution d'IBM WebSphere MQ. Toutefois, les autres approches de migration permettent une transition plus douce vers la nouvelle version, ce qui peut réduire l'impact général sur les utilisateurs.

[«UNIX, Linuxet Windows: Migration côte à côte vers une version ultérieure», à la page 75](#page-74-0)

[«UNIX, Linuxet Windows: Migration à plusieurs étapes vers une version ultérieure», à la page 81](#page-80-0)

#### **Référence associée**

#### [«Coexistence», à la page 154](#page-153-0)

Les gestionnaires de files d'attente ayant des noms différents peuvent cohabiter sur n'importe quel serveur s'ils utilisent la même installation IBM WebSphere MQ. Sous UNIX, Linux et Windows, différents gestionnaires de files d'attente peuvent coexister sur le même serveur et être associés à différentes installations. Outre la coexistence des gestionnaires de files d'attente sur un serveur, les objets et les commandes doivent fonctionner correctement avec les différents gestionnaires de files d'attente en cours d'exécution à divers niveaux de commande.

setmqenv

setmqinst

setmqm

#### **Information associée**

Liens de commande de contrôle et de bibliothèque externe vers l'installation principale sous UNIX et Linux

Connexion d'applications dans un environnement avec plusieurs installations

Changement d'installation principale

Chargement des bibliothèques de WebSphere MQ Version 7.1

# **Linux: Régénération d'une application C++**

C++ IBM WebSphere MQ MQI client et les applications serveur sous Linux doivent être recompilés à l'aide de l'ensemble de compilateurs GNU 4.1.2, ou version ultérieure. Les compilateurs ultérieurs à l'ensemble de compilateurs GNU 4.1.2 ne sont plus pris en charge. Les bibliothèques d'exécution de l'ensemble de compilateurs GNU C++ 4.1.2, ou version ultérieure, doivent être installés dans /usr/lib ou /usr/ lib64.

Si vous utilisez une des distributions Linux prises en charge, les bibliothèques sont correctement installées ; voir [Configuration système requise pour IBM WebSphere MQ.](https://www-01.ibm.com/support/docview.wss?rs=171&uid=swg27006467)

Les bibliothèques de l'ensemble de compilateurs GNU 4.1.2 prennent en charge les connexions SSL et TLS à partir d'un IBM WebSphere MQ MQI client. SSL et TLS utilisent GSKit version 8, qu dépend de libstdc++.so.6. libstdc++.so.6 est inclus dans GCC 4.1.2.

## **Avant de commencer**

- 1. Vérifiez le niveau requis de l'ensemble de compilateurs GNU pour votre distribution de Linux ; voir [Configuration système requise pour IBM WebSphere MQ](https://www-01.ibm.com/support/docview.wss?rs=171&uid=swg27006467).
- 2. Si vous utilisez SSL ou TLS, vérifiez également le niveau requis de libstdc++.so.

3. Vérifiez si l'application doit être régénérée. Exécutez la commande suivante pour afficher quelle de version de libstdc++.so l'application dépend. Si le résultat est inférieur à libstdc++.so.6, vous devez régénérer votre application.

ldd *ApplicationPath*

### **Pourquoi et quand exécuter cette tâche**

La tâche décrit les étapes requises pour régénérer une application Linux C++ IBM WebSphere MQ. Pour des instructions plus détaillées sur la génération d'applications Linux pour IBM WebSphere MQ, voir Génération de votre application sur Linux

#### **Procédure**

1. Vérifiez que la bibliothèque de l'ensemble de compilateurs GNU requise est correctement installée.

Exécutez l'une des commandes suivantes :

• Vérifiez la bibliothèque 32 bits sur un système Linux x86 :

```
ls -l /usr/lib/libstdc++.so.6
```
• Vérifiez la bibliothèque 64 bits sur n'importe quel autre système Linux.

ls -l /usr/lib64/libstdc++.so.6

2. Vérifiez que le compilateur de l'ensemble de compilateurs GNU est à la version 4.1.2 minimum

Exécutez la commande suivante pour afficher la version de l'ensemble de compilateurs GNU.

gcc -v

3. Régénérez l'application.

Les commandes permettant de compiler et de connecter les applications C++ Linux sont décrites dans Génération d'applications 32 bits et Génération d'applications 64 bits.

#### **Que faire ensuite**

Lorsque vous déployez votre application C++ Linux, vérifiez que la même bibliothèque d'exécution de l'ensemble de compilateurs GNU est correctement installée sur le système d'exécution.

## **Migration d'un cluster de gestionnaires de files d'attente**

Faites migrer un cluster de gestionnaires de files d'attente en migrant chacun des gestionnaires de files d'attente dans le cluster. Aucune modification depuis Version 6.0 n'affecte spécifiquement la migration des clusters de gestionnaires de files d'attente. Mais vous devez tenir compte de l'effet de faire migrer certains gestionnaires de files d'attente en cluster, avant que tous les gestionnaires de files d'attente soient migrés.

#### **Avant de commencer**

Vérifiez qu'aucun problème se rapportant spécifiquement à la migration de clusters ne soit identifié pour la migration que vous avez l'intention d'effectuer. Aucune modification spécifique aux clusters ayant été apportée n'affecte la migration entre Version 6.0 et Version 7.1, et entre Version 7.0.1 et Version 7.1.

#### **Procédure**

Prenez en compte les points suivants, qui concernent la migration d'un cluster de gestionnaires de files d'attente :

• Réduire les indisponibilités des applications

- <span id="page-130-0"></span>• Mesurer et vérifier si la migration a abouti et planifier une rétromigration en cas d'incidents de migration
- Tirer parti des nouvelles fonctions de WebSphere.
- Gérer la migration d'un cluster dans le contexte du réseau WebSphere MQ plus étendu et de l'architecture de systèmes de votre organisation.

#### **Procédure**

Certaines techniques de migration d'un cluster avec un minimum d'indisponibilités planifiées et non planifiées sont décrites dans les rubriques suivantes :

#### **Concepts associés**

[«Procédure de mise à jour des référentiels de cluster combinant différentes versions», à la page 48](#page-47-0) Les référentiels stockent les enregistrements liés à un objet dans un cluster ; la version du format d'enregistrement correspond à la version du gestionnaire de files d'attente qui héberge le référentiel. Les gestionnaires de files d'attente de référentiel transfèrent les enregistrements d'objet, avant qu'ils ne soient stockés, au format dans lequel ils sont reçus. Le destinataire ignore les zones d'une version plus récente et utilise les valeurs par défaut pour les zones qui ne figurent pas dans l'enregistrement.

#### [«Migration du cluster de gestionnaire de files d'attente», à la page 47](#page-46-0)

Vous pouvez migrer tous les gestionnaires de files d'attente d'un cluster simultanément ou un par un dans le cadre d'une migration par étapes. Migrez les gestionnaires de files d'attente de référentiel complet d'un cluster avant les gestionnaires de files d'attente de référentiel partiel.

#### **Information associée**

[Migration des clusters de gestionnaires de files d'attente WebSphere MQ à partir de WebSphere MQ V6](https://www.ibm.com/developerworks/websphere/library/techarticles/0910_beardsmore/0910_beardsmore.html) [vers V7](https://www.ibm.com/developerworks/websphere/library/techarticles/0910_beardsmore/0910_beardsmore.html)

## **Migration d'un cluster de gestionnaires de files d'attente : Création d'un plan**

Avant d'effectuer la migration d'un cluster de gestionnaires de files d'attente, planifiez ce que vous comptez faire. Identifiez les rôles que les différents gestionnaires de files d'attente jouent dans le cluster, et décidez dans quel ordre vous allez migrer les gestionnaires de files d'attente.

## **Procédure**

- Quels sont les problèmes de migration d'applications et de gestionnaires de files d'attente qui doivent être résolus entre l'ancienne et la nouvelle version ?
- Quelle architecture de système et quelles procédures de contrôle des changements devez vous considérer ?
- Prenez en compte les questions de migration spécifiques aux clusters, telles que la migration des référentiels complets en premier et la migration des clusters qui se chevauchent.
- Les gestionnaires de files d'attente sont-ils dans un groupe de partage de files d'attente ou font-ils partie d'une solution de haute disponibilité ?
- Le cluster est-il un cluster de publication/abonnement ? Quel gestionnaire de files d'attente est un hôte de rubrique de cluster ?
- Choisissez d'effectuer une migration par étape ou de migrer tous les gestionnaires de files d'attente en même temps.
- Avez-vous un système de test pour migreret un système de production?
- Documentez et testez le plan avant de migrer les gestionnaires de files d'attente de production.

#### **Concepts associés**

[«Migration et interopération d'application», à la page 46](#page-45-0)

IBM WebSphere MQ prend en charge l'exécution d'applications compilées et liées à des versions précédentes de IBM WebSphere MQ avec des niveaux ultérieurs de IBM WebSphere MQ.

Rôles clés pour les gestionnaires de files d'attente des clusters de publication/abonnement

[«Migration d'un gestionnaire de files d'attente dans une configuration à haute disponibilité», à la page 49](#page-48-0) Suivez les procédures standard pour migrer un gestionnaire de files d'attente qui fait partie d'une configuration à haute disponibilité sur les plateformes autres que z/OS.

[«Procédure de mise à jour des référentiels de cluster combinant différentes versions», à la page 48](#page-47-0) Les référentiels stockent les enregistrements liés à un objet dans un cluster ; la version du format d'enregistrement correspond à la version du gestionnaire de files d'attente qui héberge le référentiel. Les gestionnaires de files d'attente de référentiel transfèrent les enregistrements d'objet, avant qu'ils ne soient stockés, au format dans lequel ils sont reçus. Le destinataire ignore les zones d'une version plus récente et utilise les valeurs par défaut pour les zones qui ne figurent pas dans l'enregistrement.

[«Migration du cluster de gestionnaire de files d'attente», à la page 47](#page-46-0)

Vous pouvez migrer tous les gestionnaires de files d'attente d'un cluster simultanément ou un par un dans le cadre d'une migration par étapes. Migrez les gestionnaires de files d'attente de référentiel complet d'un cluster avant les gestionnaires de files d'attente de référentiel partiel.

[«Migration du gestionnaire de files d'attente», à la page 43](#page-42-0)

# **Migration d'un cluster de gestionnaires de files d'attente : Création d'un plan d'annulation**

Avant d'effectuer une migration, déterminez un plan d'annulation en cas d'incident.

## **Avant de commencer**

Quelles fonctions d'annulation sont prises en charge par les gestionnaires de files d'attente dans le cluster ? Si aucune nouvelle fonction au nouveau niveau n'a été utilisée, les gestionnaires de files d'attente s'exécutant sous z/OS peuvent être restaurés à un niveau antérieur. Sur les autres plateformes, l'unique option d'annulation est de restaurer un gestionnaire de files d'attente à un état précédent. En restaurant un gestionnaire de file d'attente, vous perdez les modifications persistantes depuis que le gestionnaire de files d'attente s'exécute au nouveau niveau.

## **Pourquoi et quand exécuter cette tâche**

Le plan d'annulation doit tenir compte de comment maintenir la disponibilité du cluster. Il doit aborder les questions se rapportant à la migration d'un gestionnaire de files d'attente dans le cluster.

### **Procédure**

Le plan d'annulation doit décrire les points suivants :

- En quoi consiste une migration réussie ?
- Les conditions qui déclenchent la procédure d'annulation.
- Actions d'annulation alternatives, telles que :
	- a) Interrompre un gestionnaire de files d'attente du cluster.
	- b) Rétromigration
	- c) Conserver un gestionnaire de files d'attente hors ligne jusqu'à ce qu'un problème externe soit résolu.

#### **Concepts associés**

[«Retour à une version antérieure du gestionnaire de files d'attente», à la page 44](#page-43-0)

Sur les plateformes autres que z/OS, la migration inverse est impossible. Vous pouvez supprimer une mise à niveau avant de démarrer un gestionnaire de files d'attente. Le gestionnaire de files d'attente ne peut pas être utilisé si vous supprimez la mise à niveau après avoir démarré le gestionnaire de files d'attente.

# **Migration d'un cluster de gestionnaires de files d'attente : Migration d'un gestionnaire de files d'attente de cluster**

Procédez comme suit pour migrer un gestionnaire de files d'attente dans un cluster. Basez votre plan de migration de cluster sur l'application de ces étapes à chaque gestionnaire de files d'attente dans le cluster.

## **Procédure**

- 1. Interrompez le gestionnaire de files d'attente que vous souhaitez faire migrer à partir du cluster :
	- a) Exécutez la commande **MQSC** :

```
SUSPEND QMGR CLUSTER(cluster name)
```
b) Vérifiez qu'aucun message n'est envoyé au gestionnaire de files d'attente.

Vous devez fermer les applications qui continuent d'envoyer des messages à ce gestionnaire de files d'attente. Il se peut que l'algorithme de charge de travail du cluster choisissent d'interrompre le gestionnaire de files d'attente. S'il n'y a pas d'autres destinations valides, ou si une application a une affinité avec le gestionnaire de files d'attente, il pourrait sélectionner le gestionnaire de files d'attente.

- 2. Sauvegardez un enregistrement de tous les objets de cluster reconnus par ce gestionnaire de files d'attente. Ces données sont utilisées après la migration pour vérifier que la migration des objets a abouti.
	- a) Exécutez la commande pour afficher les gestionnaires de files d'attente du cluster.

DISPLAY CLUSQMGR(\*)

b) Exécutez la commande pour afficher les files d'attente du cluster.

 $DISPLAY OC(*)$ 

- 3. Sauvegardez un enregistrement de la vue du référentiel complet des objets de cluster détenus par ce gestionnaire de files d'attente. L'enregistrement est utilisé après la migration pour vérifier que la migration des objets a abouti.
	- a) Exécutez la commande sur les référentiels complets pour afficher ce gestionnaire de files d'attente.

```
DISPLAY CLUSQMGR(migrated queue manager name)
```
b) Exécutez la commande sur les référentiels complets pour afficher les files d'attente du cluster pour ce gestionnaire de files d'attente.

```
DISPLAY QC(*) WHERE(CLUSQMGR EQ migrated queue manager name)
```
4. Faites migrer le gestionnaire de files d'attente.

Effectuez une des tâches de migration du gestionnaire de files d'attente, dépendant de la plateforme ; voir [«Migration de IBM WebSphere MQ vers une version ultérieure sous UNIX, Linux,](#page-92-0) [and Windows», à la page 93.](#page-92-0)

Le processus de migration du gestionnaire de files d'attente est, en grande ligne :

- a) Arrêtez le gestionnaire de files d'attente.
- b) Sauvegardez le gestionnaire de files d'attente.
- c) Installez la nouvelle version de WebSphere MQ.
- d) Redémarrez le gestionnaire de files d'attente.
- 5. Assurez-vous que la migration de tous les objets de cluster a abouti.
	- a) Exécutez la commande pour afficher les gestionnaires de files d'attente des clusters, et vérifiez la sortie par rapport aux données sauvegardées avant la migration.

```
DISPLAY CLUSQMGR(*)
```
b) Exécutez la commande pour afficher les files d'attente de cluster, et vérifiez la sortie par rapport aux données sauvegardées avant la migration.

DISPLAY QC(\*)

- 6. Assurez-vous que le gestionnaire de files d'attente communique correctement avec les référentiels complets.
- 7. Vérifiez que les canaux de cluster vers les référentiels complets peuvent démarrer.
- 8. Assurez-vous que les référentiels complets ont toujours des informations sur le gestionnaire de files d'attente de cluster migré et de ses files d'attente de cluster.
	- a) Exécutez la commande sur les référentiels complets et vérifiez la sortie par rapport aux données sauvegardées avant la migration.

```
DISPLAY CLUSQMGR(migrated_queue_manager_name)
```
b) Exécutez la commande sur les référentiels complets et vérifiez la sortie par rapport aux données sauvegardées avant la migration.

DISPLAY QC(\*) WHERE(CLUSQMGR EQ *migrated\_queue\_manager\_name*)

- 9. Vérifiez que les applications sur d'autres gestionnaires de files d'attente peuvent placer des messages dans les files d'attente du gestionnaire de files d'attente de cluster migré.
- 10. Vérifiez que les applications sur le gestionnaire de files d'attente migré peut placer des messages dans les files d'attente des autres gestionnaires de files d'attente de cluster.
- 11. Redémarrez le gestionnaire de files d'attente.
	- a) Problème RESUME QMGR CLUSTER(*cluster name*)
- 12. Surveillez de très près le gestionnaire de files d'attente et les applications du cluster pendant un certain temps.

#### **Concepts associés**

[«Migration du gestionnaire de files d'attente», à la page 43](#page-42-0) **Référence associée** DISPLAY CLUSQMGR DISPLAY QUEUE RESUME QMGR SUSPEND QMGR

## **Migration d'un cluster de gestionnaires de files d'attente : Migration d'un système de test**

Faites migrer chaque gestionnaire de files d'attente dans un système de test.

### **Pourquoi et quand exécuter cette tâche**

Pour chaque gestionnaire de files d'attente du système de test, dans l'ordre défini dans le plan de migration que vous avez développé dans [«Migration d'un cluster de gestionnaires de files d'attente :](#page-130-0) [Création d'un plan», à la page 131](#page-130-0), faites migrer le gestionnaire de files d'attente, puis testez-le.

# **Migration d'un cluster de gestionnaires de files d'attente : Migration du système de production**

Faites migrer chaque gestionnaire de files d'attente du système de production.

### **Pourquoi et quand exécuter cette tâche**

Pour chaque gestionnaire de files d'attente du système de production, dans l'ordre défini dans le plan de migration que vous avez développé dans [«Migration d'un cluster de gestionnaires de files d'attente :](#page-130-0) [Création d'un plan», à la page 131](#page-130-0), faites migrer le gestionnaire de files d'attente, puis testez-le.

# **Windows: Migration d'une configuration MSCS**

Faites migrer une configuration MSCS d'un seul noeud à la fois, en suivant les instructions ci-après.

## **Pourquoi et quand exécuter cette tâche**

Ces étapes sont requises pour une mise à niveau en continu avec un temps d'indisponibilité minimal. Vous devez toujours mettre à niveau un noeud hors ligne sans ressources IBM WebSphere MQ en ligne. Dans une configuration Active/Passive, si le noeud est passif, vous devez vous assurer qu'il ne peut passer en mode actif pendant le processus de mis à niveau.

L'exemple, «Migration d'un cluster MSCS à quatre noeuds depuis IBM WebSphere MQ Version 6.0 vers IBM WebSphere MQ Version 7.5», à la page 135, démontre que cette procédure était applicable à un cluster à quatre noeuds.

## **Procédure**

- 1. Modifiez les propriétaires possibles de la ressource IBM WebSphere MQ pour n'inclure que le ou les noeuds actifs. Lorsqu'aucun propriétaire n'est affecté à des noeuds passifs, la ressource IBM WebSphere MQ en cours de migration ne peut être activée.
- 2. Assurez-vous que le groupe contenant la ressource IBM WebSphere MQ se trouve actuellement sur l'un des noeuds définis comme propriétaire possible. Le groupe doit inclure toutes les applications qui se connectent à la ressource de gestionnaire de files d'attente.
- 3. Arrêtez le service de cluster sur le noeud à migrer. Les DLL IBM WebSphere MQ enregistrés dans le cache MSCS sont supprimés.
- 4. Faites migrer le noeud sélectionné en suivant les instructions standard indiquées dans [«Windows:](#page-111-0) [Migration d'un gestionnaire de files d'attente vers une version ultérieure», à la page 112.](#page-111-0) Appliquez le niveau de maintenance requis.
- 5. Démarrez le service de cluster sur le noeud sélectionné.
- 6. Sur le noeud suivant à migrer, assurez-vous que les ressources IBM WebSphere MQ sont hors ligne.
- 7. Supprimez ce noeud de la liste des propriétaires possibles. Pour les clusters comportant plusieurs noeuds, reportez-vous à la section relative aux [remarques supplémentaires](#page-136-0) ci-après.
- 8. Déplacez le groupe contenant la ressource IBM WebSphere MQ vers l'un des propriétaires possibles, puis mettez-le en ligne.
- 9. Répétez les étapes 3 à 8, si nécessaire, pour les noeuds restants.

#### **Migration d'un cluster MSCS à quatre noeuds depuis IBM WebSphere MQ Version 6.0 vers IBM WebSphere MQ Version 7.5**

L'exemple dans [Tableau 9, à la page 136](#page-135-0) illustre les étapes requises pour la migration d'un cluster MSCS à quatre noeuds.

Dans l'exemple, les ressources IBM WebSphere MQ comprennent les gestionnaires de files d'attente, les applications et les ressources MSCS dépendantes, telles qu'une adresse IP définie en tant que ressource MSCS. Dans chaque étape, le modifications son mis en italiques.

#### **Etape 1**

Sélectionnez le noeud à migrer et préparez-le pour la mise à niveau de IBM WebSphere MQ Version 6.0 vers IBM WebSphere MQ Version 7.5.

1. Sélectionnez le noeud 1 à migrer et convertissez-le en noeud passif sans ressources IBM WebSphere MQ en cours d'exécution.

- <span id="page-135-0"></span>2. Modifiez les propriétaires possibles du groupe contenant les ressources IBM WebSphere MQ, pour n'inclure que les noeuds en ligne requis. La reprise ne tente pas de basculer les ressources IBM WebSphere MQ vers le noeud qui n'est pas un propriétaire possible. La migration de ce noeud ne comporte aucun risque.
- 3. Déplacez le groupe contenant la ressource IBM WebSphere MQ vers un des noeuds qui est un propriétaire possible, puis mettez-le en ligne.
- 4. Arrêtez le service de cluster sur le noeud à migrer. L'arrêt du service efface la mémoire cache MSCS de toutes les bibliothèques IBM WebSphere MQ qui ont été enregistrées pour MSCS. Le noeud se met hors ligne.

#### **Etape 2**

Faites migrer IBM WebSphere MQ à partir de Version 6.0 vers Version 7.5

#### **Etape 3**

Démarrez le service de cluster sur le noeud sélectionné. Le noeud se met en ligne, mais n'est pas un propriétaire possible donc aucun travail n'est basculé vers ce dernier.

#### **Etape 4**

Répétez les étapes 1 à 3 pour le nœud 2. Les noeuds 1 et 2 sont maintenant en ligne et vous les avez migrés vers IBM WebSphere MQ Version 7.5. Ils ne font toujours aucun travail, car ils ne sont toujours pas des propriétaires possibles des groupes de ressources IBM WebSphere MQ.

#### **Etape 5**

Faites migrer le cluster de l'exécution de IBM WebSphere MQ Version 6.0 vers IBM WebSphere MQ Version 7.5. Le nombre de noeuds migrés est désormais supérieur ou égal au nombre de noeuds non migrés.

- 1. Modifiez le jeu de propriétaires possibles de 3,4 à 1,2.
- 2. Déplacez les groupes de ressources IBM WebSphere MQ des noeuds 3 et 4 vers les noeuds 1 et 2 et mettez-les en ligne.
- 3. A partir de ce point, la liste de propriétaires possibles doit inclure uniquement des noeuds migrés. La ressource WebSphere MQ ne doit jamais basculer vers un noeud exécutant une version de niveau antérieur du produit.

**Remarque :** Si vous devez ramener IBM WebSphere MQ à une version antérieure, les ressources IBM WebSphere MQ doivent être supprimées du contrôle MSCS, avant de désinstaller IBM WebSphere MQ

#### **Etape 6**

Faites migrer le noeud 3 vers la Version 7.5.

- 1. Suivez les étapes 1 3 pour le noeud 3.
- 2. Ajoutez le noeud 3 à la liste de propriétaires possibles.
- 3. Déplacez le groupe de ressources QMC depuis le noeud 1 vers le noeud 3 et mettez-les de nouveau en ligne.

#### **Etape 7**

Répétez l'étape 6 pour le noeud 4.

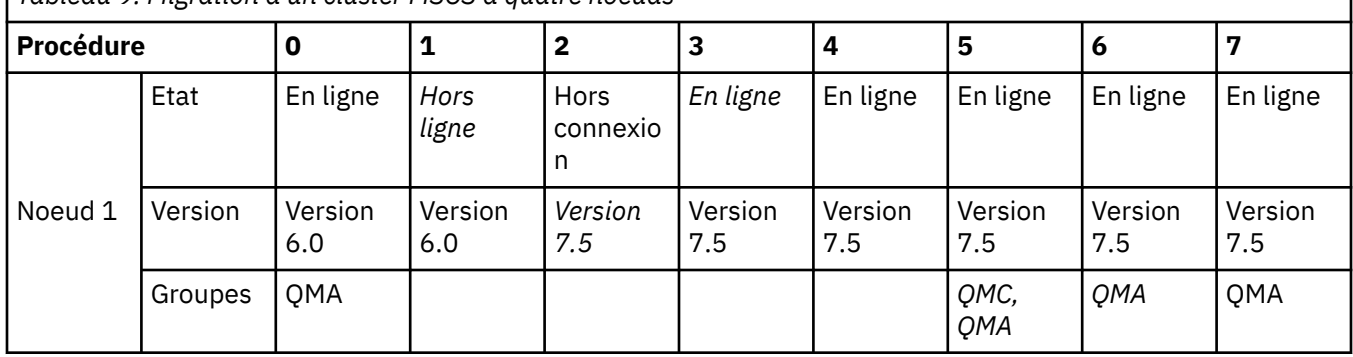

*Tableau 9. Migration d'un cluster MSCS à quatre noeuds*

<span id="page-136-0"></span>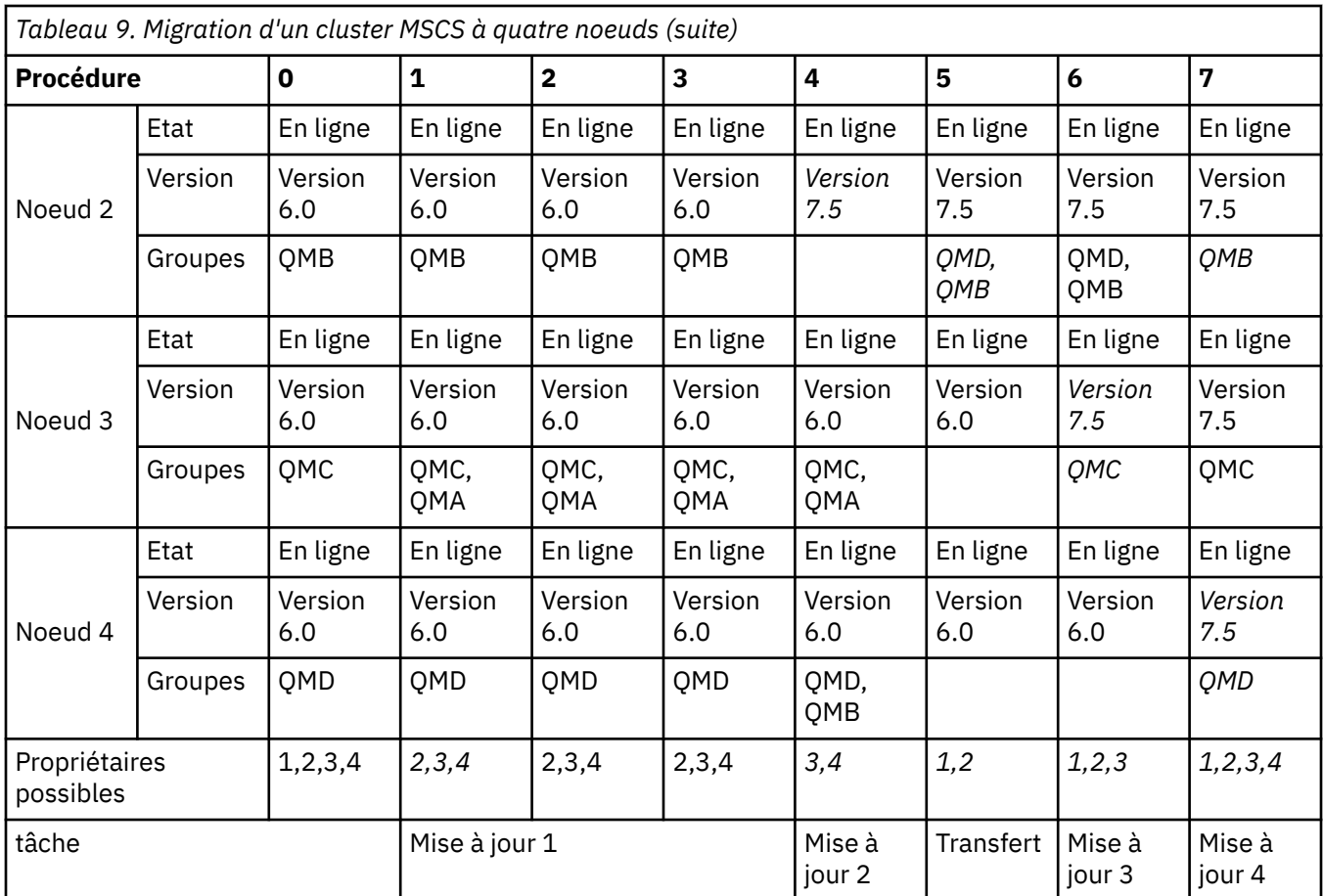

## **Que faire ensuite**

**Remarques supplémentaires sur une configuration MSCS comportant plus de 2 noeuds :** Un cluster peut contenir suffisamment de noeuds pour vous permettre de former un groupe de gestionnaires de files d'attente migrés et un groupe de noeuds non migrés. Basculez vers le groupe migré lorsqu'il contient la moitié du nombre de gestionnaires de files d'attente. Avant d'être à mi-parcours, le groupe non migré sont des propriétaires possibles. Lorsque vous êtes à mi-parcours, basculez les propriétaires possibles vers le groupe migré.

### **Concepts associés**

[«Migration d'un gestionnaire de files d'attente dans une configuration à haute disponibilité», à la page 49](#page-48-0) Suivez les procédures standard pour migrer un gestionnaire de files d'attente qui fait partie d'une configuration à haute disponibilité sur les plateformes autres que z/OS.

# **Migration d'un gestionnaire de files d'attente mono-instance vers un gestionnaire de files d'attente multi-instance**

Pour migrer un gestionnaire de files d'attente à instance unique vers un gestionnaire de files d'attente multi-instance, vous devez transférer les données du gestionnaire de files d'attente dans un répertoire partagé et reconfigurer le gestionnaire sur deux autres serveurs.

## **Avant de commencer**

Vous devez vérifier les conditions prérequises de l'exécution d'un gestionnaire de files d'attente multiinstance dans le cadre de cette tâche. Certains environnements ont été testés à l'aide de gestionnaires de files d'attente multi-instances et fonctionnent. Il s'agit de AIX, Red Hat Linux, SUSE Linux Enterprise Server, HP-UX avec le système de fichiers sur Linux Red Hat, IBM i et Windows Server. Voir [Test et](https://www.ibm.com/support/docview.wss?uid=swg21433474) [déclaration de prise en charge des gestionnaires de files d'attente multi-instance WebSphere MQ](https://www.ibm.com/support/docview.wss?uid=swg21433474) pour

obtenir la liste la plus récente des environnements testés. La déclaration de prise en charge contient des informations de version et des informations sur les prérequis détaillées pour chaque environnement répertorié. D'autres environnements peuvent être utilisés ; un outil de test est fourni dans WebSphere MQ pour vous permettre de qualifier des environnements supplémentaires.

Vous devez disposer de trois serveurs pour exécuter un gestionnaire de files d'attente multi-instance. Un serveur dispose d'un système de fichiers partagé pour stocker les données et journaux du gestionnaire de files d'attente. Les autres serveurs exécutent les instances actives et de secours du gestionnaire de files d'attente.

## **Pourquoi et quand exécuter cette tâche**

Vous disposez d'un gestionnaire de files d'attente mono-instance que vous souhaitez convertir en un gestionnaire de files d'attente multi-instance. La conversion du gestionnaire de files d'attente est simple mais vois devez exécuter d'autres tâches pour créer un environnement de production entièrement automatisé.

Vous devez vérifier les conditions prérequises d'un gestionnaire de files d'attente multi-instance, configurer l'environnement et le vérifier. Vous devez également configurer un système de surveillance et de gestion pour détecter si le gestionnaire de files d'attente multi-instance a échoué et a été redémarré automatiquement. Identifiez ensuite l'incident à l'origine du redémarrage, corrigez-le et redémarrez l'instance de secours. Vous devez également modifier les applications ou le mode de connexion des applications au gestionnaire de files d'attente, de sorte qu'elles puissent reprendre le traitement après le redémarrage du gestionnaire de files d'attente.

## **Procédure**

- 1. Vérifiez le système d'exploitation sur lequel vous allez exécuter le gestionnaire de files d'attente et le système de fichiers sur lequel les données et journaux du gestionnaire de files d'attente sont stockés. Assurez-vous qu'ils peuvent exécuter un gestionnaire de files d'attente multi-instance.
	- a) Reportez-vous à [Test et déclaration de prise en charge des gestionnaires de files d'attente multi](https://www.ibm.com/support/docview.wss?uid=swg21433474)[instance WebSphere MQ.](https://www.ibm.com/support/docview.wss?uid=swg21433474) Vérifiez si la combinaison de système d'exploitation et de système de fichiers a été testée et si elle est en mesure d'exécuter un gestionnaire de files d'attente multi-instance.

Un système de fichiers partagé doit fournir un verrouillage basé sur bail pour pouvoir exécuter des gestionnaires de files d'attente multi-instances. Ce type de verrouillage est une fonction récente de certains systèmes de fichiers partagés et des correctifs sont requis dans certains cas. La déclaration de prise en charge vous fournit les informations essentielles.

b) Exécutez **amqmfsck** pour vérifier que le système de fichiers est correctement configuré.

La configuration des systèmes de fichiers privilégie parfois les performances par rapport à l'intégrité des données. Il est important de vérifier la configuration du système de fichiers. Un rapport négatif de l'outil **amqmfsck** vous informe que les paramètres ne sont pas valides. Un résultat positif indique que le système de fichiers est approprié ; ce résultat n'est cependant pas définitif. Il s'agit d'une indication fiable.

c) Exécutez l'application de vérification de l'intégrité disponible dans la note technique, [Test d'un](https://www.ibm.com/support/pages/node/6117868) [système de fichiers partagé à des fins de compatibilité avec les gestionnaires de files d'attente](https://www.ibm.com/support/pages/node/6117868) [multi-instance WebSphere MQ.](https://www.ibm.com/support/pages/node/6117868)

Cette application vérifie si le gestionnaire de files d'attente redémarre correctement.

2. Configurez un utilisateur et un groupe pour pouvoir accéder à une ressource partagée sur le système de fichiers en réseau à partir de chaque serveur qui exécute une instance de gestionnaire de files d'attente.

Sous Windows, les ID de sécurité (SID) du groupe mqm peuvent être différents ; voir Domaines Windows et gestionnaires de files d'attente multi-instance.

Sous UNIX et Linux, uid et gid for mqm dans /etc/password doivent être identiques sur chaque système ; voir Création d'un gestionnaire de files d'attente multi-instance sous Linux.

3. Configurez un répertoire pour la ressource partagée sur le système de fichiers en réseau avec les droits d'accès appropriés.

Une configuration standard permet de configurer un seul répertoire partagé qui contient tous les répertoires de données et de journal de tous les gestionnaires de files d'attente qui utilisent le disque partagé (voir Partage de qmgrs nommés et de répertoires de journal (version 7.0.1 ou ultérieure) dans Exemples de configurations de répertoire sur les systèmes UNIX.

Par exemple, créez un répertoire racine sur la ressource partagée appelée MQHA qui comporte des sous-répertoires data et logs. Chaque gestionnaire de files d'attente crée ses propres répertoires de données et de journaux sous data et logs. Créez MQHA avec les propriétés suivantes :

Sous Windows, créez *drive*\MQHA sur l'unité partagée. Le propriétaire est membre de mqm. mqm doit disposer des droits de contrôle complets. Créez un partage pour *drive*\MQHA.

Sous UNIX, créez /MQHA sur l'unité partagée. /MQHA appartient à l'utilisateur et au groupe mqm et dispose des droits d'accès rwx.

Si vous utilisez un serveur de fichiers NFS v4, ajoutez la ligne /

MQHA  $\star$  rw, sync, no\_wdelay, fsid=0) à etc/exports, puis démarrez le démon NFS : /etc/ init.d/nfs start.

4. Copiez les données et journaux du gestionnaire de files d'attente dans la ressource partagée.

Vous pouvez copier les fichiers manuellement en suivant la procédure de sauvegarde du gestionnaire de files d'attente. Sous Windows, exécutez la commande **hamvmqm** pour transférer les données du gestionnaire de files d'attente vers la ressource partagée. La commande **hamvmqm** peut être utilisée pour les gestionnaires de files d'attente créés avant la version 7.0.1 et qui n'ont pas été reconfigurés à l'aide d'un chemin de données, ou pour les gestionnaires de files d'attente qui ne possèdent pas l'attribut de configuration **DataPath**. Choisissez l'une des méthodes suivantes :

- Suivez les instructions de la section Sauvegarde des données de gestionnaire de files d'attente et copiez les données du gestionnaire de files d'attente dans la ressource partagée. Vous devez utiliser cette méthode si l'attribut de configuration **DataPath** est spécifié pour ce gestionnaire de files d'attente.
- Arrêtez le gestionnaire de files d'attente et entrez la commande,

```
hamvmqm /m /dd share\data /dd share\logs
```
Où *partage* correspond à l'emplacement des données et journaux créés à l'étape «3», à la page 139.

5. Mettez à jour les informations de configuration du gestionnaire de files d'attente stockées sur le serveur du gestionnaire de files d'attente en cours.

Si vous avez transféré les données et journaux du gestionnaire de files d'attente en exécutant la commande **hamvmqm**, cette dernière a déjà modifié les informations de configuration. Si vous avez transféré les données et journaux du gestionnaire de files d'attente manuellement, procédez comme suit.

• Sous Windows :

a. Modifiez la clé de registre du journal :

```
HKEY_LOCAL_MACHINE\SOFTWARE\IBM\MQSeries\CurrentVersion\Configuration\QueueManager\QMg
rName\Log
"LogPath"="share\\logs\\QMgrName\\"
```
b. Modifiez la clé de registre du préfixe :

```
HKEY_LOCAL_MACHINE\SOFTWARE\IBM\MQSeries\CurrentVersion\Configuration\QueueManager\QMg
rName
"Prefix"="share\\data"
```
• Sous UNIXet Linux,

a. Modifiez la strophe Log: dans le fichier qm.ini du gestionnaire de files d'attente, qui se trouve sur *share* :

LogPath=*share*/logs/*QMgrName*

b. Modifiez la section QueueManager: dans le fichier WebSphere MQ mqs.ini , qui se trouve généralement dans le répertoire /var/mqm sous UNIX et Linux:

DataPath=*share*/data/*QMgrName*

Où *QMgrName* est la représentation du nom du gestionnaire de files d'attente dans la clé de registre existante sous Windows. *QMgrName* est le nom Directory dans la section QueueManager: du fichier mqs.ini sur UNIXet Linux. *share* est le partage dans lequel les données et les journaux sont déplacés.

- 6. Ajoutez les informations de configuration du gestionnaire de files d'attente au nouveau serveur du gestionnaire de files d'attente.
	- a) Exécutez la commande **dspmqinf** pour afficher les informations relatives au gestionnaire de files d'attente

Exécutez la commande sur le serveur qui a exécuté le gestionnaire de files d'attente dans la version 6.0.

dspmqinf -o command *QMgrName*

Le résultat de la commande permet de créer la configuration d'un gestionnaire de files d'attente.

```
addmqinf -s QueueManager -v Name=QMgrName -v Directory=QMgrName -v
Prefix=d:\var\mqm Datapath=\share\data\QMgrName
```
b) Créez la configuration d'un gestionnaire de files d'attente sur l'autre serveur.

Exécutez la commande **addmqinf** qui a été copiée à partir du résultat précédent

- 7. Ajoutez l'adresse réseau du nouveau serveur au nom de connexion dans les définitions de client et de canal.
	- a) Recherchez tous les paramètres TCPIP client, émetteur et demandeur qui se rapportent au serveur.

Les paramètres client peuvent se trouver dans les tables de définition de canal du client (CCDT), dans les variables d'environnement, dans les fichiers de propriétés Java ou dans le code client.

Les canaux de cluster détectent automatiquement le nom de connexion du gestionnaire de files d'attente dans son canal récepteur de cluster. Si le nom de ce canal est vide ou omis, TCPIP recherche l'adresse IP du serveur qui héberge le gestionnaire de files d'attente.

b) Modifiez le nom de connexion de chaque connexion pour y inclure les adresses TCPIP des deux serveurs qui hébergent le gestionnaire de files d'attente multi-instance.

Par exemple, modifiez :

echo DISPLAY CHANNEL(ENGLAND) CONNAME | runmqsc QM1

```
5724-H72 (C) Copyright IBM Corp. 1994, 2024. ALL RIGHTS RESERVED.
Starting MQSC for queue manager QM1.
1: DISPLAY CHANNEL(ENGLAND) CONNAME
AMQ8414: Display Channel details.
CHANNEL(ENGLAND) CHLTYPE(SDR)
CONNAME(LONDON)
```
En :

```
echo ALTER CHANNEL(ENGLAND) CHLTYPE(SDR) CONNAME('LONDON, BRISTOL') | runmqsc QM1
```
- 8. Mettez à jour vos procédures de surveillance et de gestion pour détecter le redémarrage du gestionnaire de files d'attente.
- 9. Mettez à jour les applications client pour qu'elles se reconnectent automatiquement, le cas échéant.
- 10. Mettez à jour la procédure de démarrage de vos applications WebSphere MQ pour qu'elles soient démarrées en tant que services de gestionnaire de files d'attente.
- 11. Démarrez chaque instance du gestionnaire de files d'attente, et attribuez-leur une haute disponibilité.

La première instance du gestionnaire de files d'attente qui est démarrée devient l'instance active. Exécutez la commande deux fois, une fois sur chaque serveur.

strmqm -x *QMgrName*

## **Que faire ensuite**

Pour que les gestionnaires de files d'attente multi-instance disposent de la plus haute disponibilité, vous devez créer des applications client qui peuvent se reconnecter et des applications serveur qui peuvent être redémarrées ; voir Récupération d'application.

#### **Concepts associés**

Récupération d'application reconnexion client automatique Reconnexion canal et client Gestionnaires de files d'attente multi-instance Fichiers de configuration du gestionnaire de files d'attente, qm.ini Système de fichiers partagé Fichier de configuration WebSphere MQ, mqs.ini Domaines Windows et gestionnaires de files d'attente multi-instance Utilisation des services **Tâches associées** Sauvegarde des données de gestionnaire de files d'attente Modification des informations de configuration sur les systèmes Windows, UNIX et Linux Création d'un gestionnaire de files d'attente multi-instance sous Linux Transfert d'un gestionnaire de files d'attente vers le stockage MSCS [Test d'un système de fichiers partagé à des fins de compatibilité avec les gestionnaires de files d'attente](https://www.ibm.com/support/pages/node/6117868) [multi-instance WebSphere MQ](https://www.ibm.com/support/pages/node/6117868) [Test et déclaration de prise en charge des gestionnaires de files d'attente multi-instance WebSphere MQ](https://www.ibm.com/support/docview.wss?uid=swg21433474) Vérification du verrouillage du système de fichiers partagé **Référence associée amqmfsck** (vérification du système de fichiers)

# **Retour à un gestionnaire de files d'attente mono-instance**

Convertissez un gestionnaire de files d'attente multi-instance en un gestionnaire de files d'attente à instance unique en arrêtant l'instance de secours. Puis, redémarrez l'instance active et ne définissez pas l'option autorisant les instances de secours.

### **Avant de commencer**

Vous disposez d'au moins trois serveurs configurés pour exécuter un gestionnaire de files d'attente en tant que gestionnaire de files d'attente multi-instance. Le gestionnaire de files d'attente est actuellement exécuté en tant que gestionnaire de files d'attente multi-instance, avec une instance de secours active.

## **Pourquoi et quand exécuter cette tâche**

La tâche implique la désactivation de l'instance de secours active de sorte que seul le gestionnaire de file d'attente multi-instance en cours d'exécution reste actif. Pour empêcher le démarrage d'une instance de secours ultérieurement, vous devez arrêter l'instance active, puis la redémarrer. Lorsque vous redémarrez l'instance, vous la redémarrez en tant que gestionnaire de files d'attente mono-instance qui empêche le démarrage des instances de secours. L'arrêt de l'instance de secours est réalisé lors d'une autre étape, vous permettant ainsi de redémarrer l'instance active ultérieurement. Vous pouvez arrêter les deux instances en exécutant la commande endmqm *QMgrName* standard sur le serveur exécutant le gestionnaire de files d'attente actif.

## **Procédure**

1. Arrêtez l'instance de secours du gestionnaire de files d'attente.

Sur le serveur exécutant l'instance de secours :

• Windows, UNIXet Linux

endmqm -w *QMgrName*

2. Arrêtez l'instance active du gestionnaire de files d'attente.

Sur le serveur exécutant l'instance active :

• Windows, UNIXet Linux

endmqm -w (*QMgrName*)

3. Redémarrez le gestionnaire de files d'attente, en empêchant les instances de secours.

Sur le serveur qui va exécuter le gestionnaire de files d'attente :

• Windows, UNIXet Linux

strmqm *QMgrName*

## **Que faire ensuite**

Vous pouvez exécuter le gestionnaire de files d'attente en tant qu'instance unique sur le même serveur que les données du gestionnaire de files d'attente.

Lorsque le gestionnaire de files d'attente est arrêté, transférez de nouveau les données du gestionnaire de files d'attente vers le serveur qui exécute le gestionnaire de files d'attente. Vous pouvez également installerWebSphere MQ et transférer la définition de configuration du gestionnaire de files d'attente sur le serveur à l'aide des données du gestionnaire de files d'attente. Ces deux tâches sont des variantes des étapes dans [«Migration d'un gestionnaire de files d'attente mono-instance vers un gestionnaire](#page-136-0) [de files d'attente multi-instance», à la page 137](#page-136-0) pour la création d'un gestionnaire de files d'attente multi-instance.

# **Conversion d'une hiérarchie de publication/abonnement en un cluster de publication/abonnement**

La conversion en un cluster requiert des étapes manuelles et l'intégralité de la hiérarchie doit être convertie en même temps.

### **Avant de commencer**

- 1. Migrez tous les gestionnaires de files d'attente vers la version la plus récente en migrant la hiérarchie de publication/abonnement.
- 2. Avertissez les utilisateurs que le système de publication/abonnement n'est pas disponible pendant l'exécution de la conversion. La conversion prend du temps. Tous les gestionnaires de files d'attente

de la hiérarchie doivent être convertis en même temps. Les publications en cours de traitement ne sont pas perdues, mais toutes les applications de publication/abonnement en cours d'exécution qui utilisent la hiérarchie doivent être arrêtées. Des tâches de configuration manuelles, dont certaines ne sont pas des transformations automatiques, doivent être exécutées avant de redémarrer les applications.

3. Pour réduire les perturbations, planifiez, préparez et testez les scripts pour exécuter les étapes manuelles. Vérifiez également les objets de rubrique à mettre en cluster auprès des propriétaires d'application de publication/abonnement.

## **Pourquoi et quand exécuter cette tâche**

La tâche est organisée de sorte à réduire les interruptions. Faites migrer tous les gestionnaires de files d'attente impliqués avant de lancer la tâche. L'étape 1 (Créer un cluster et ajouter tous les gestionnaires de files d'attente de la hiérarchie au cluster) peut être effectuée à l'avance, sans interrompre les applications. Arrêtez les applications entre l'étape 2 (Arrêter les applications de publication / abonnement) et l'étape 5 (Définir l'attribut **CLUSTER** sur les objets de rubrique que vous avez décidé de mettre en cluster).

A l'étape 5 (Définition de l'attribut **CLUSTER** sur les objets de rubrique que vous avez décidé de créer en cluster), vous devez définir des objets de rubrique de cluster sur l'hôte de rubrique de cluster. L'utilisation des objets de rubrique de cluster comporte des avantages au niveau de l'administration, mais ce n'est pas la raison pour laquelle ils sont définis pendant la tâche de conversion. Les objets de rubrique de cluster sont définis dans le cadre de la tâche de conversion pour rétablir l'état opérationnel des applications de publication/abonnement existantes.

Les applications de publication/abonnement existantes qui utilisent une hiérarchie ne fonctionnent pas dans un cluster, sauf si vous identifiez et définissez les rubriques de cluster correctes. Dans le cadre de publication/abonnement hiérarchique, les abonnements sont propagés sur chaque gestionnaire de files d'attente de la hiérarchie si l'abonnement est enregistré avec **SUBSCOPE**(ALL). Dans le cadre de publication/abonnement en cluster, aucun abonnement n'est propagé sur le cluster, sauf si l'abonnement se résout en une rubrique où l'attribut **CLUSTER**(*nom\_cluster*) est défini, et **SUBSCOPE**(ALL).

Une partie de la procédure de migration consiste à identifier ou créer des objets de rubrique qui doivent être affectés à l'attribut de cluster. Une connaissance de l'application est requise pour sélectionner les rubriques appropriées à associer aux objets de rubrique de cluster. Voici quelques conseils pour vous permettre de choisir les rubriques à mettre en cluster.

• Si vos applications de publication/abonnement de Version 6.0 ont utilisé des flux, une partie du processus de migration est destinée à la création d'objets de rubrique qui correspondent aux flux. Ces objets de rubrique peuvent être utilisés en priorité pour une conversion en objets de rubrique de cluster.

Le processus de migration crée un objet de rubrique pour chaque flux défini sur un gestionnaire de files d'attente de Version 6.0. Ainsi, en fonction des flux définis sur les gestionnaires de files d'attente, des objets de rubrique différents peuvent être créés sur divers gestionnaires de files d'attente.

Contrairement aux autres objets de rubrique en cluster, si vous mettez une publication/un abonnement en file d'attente, vous devez définir les objets de rubrique qui correspondent aux flux sur chaque gestionnaire de files d'attente du cluster. Ne suivez *pas* la procédure standard et définissez l'objet de rubrique uniquement sur l'hôte de la rubrique de cluster. Si vous effectuez une publication/un abonnement intégré, il vous suffit de définir la rubrique de cluster une seule fois. Le démon de publication/abonnement en file d'attente requiert un objet de rubrique défini en local qui correspond au nom du flux dans SYSTEM.QPUBSUB.QUEUE.NAMELIST. Vous devez définir l'attribut **CLUSTER** dans chaque objet de rubrique local défini automatiquement. L'attribut de cluster génère des abonnements à des rubriques qui se résolvent en un objet de rubrique de flux à propager sur les autres membres du cluster. Les attributs de l'objet de rubrique sont résolus en l'objet de rubrique de cluster défini localement et non en objet de rubrique de cluster le plus récent à définir.

• Identifiez ou créez le nombre minimal d'objets de rubrique à mettre en cluster requis par l'application. Autorisez les autres rubriques à hériter de ces objets de rubrique. Pour cela, recherchez les rubriques à proximité de la racine des arborescences de rubriques de vos applications de publication/abonnement et mettez-les en cluster.

• Identifiez toute application de publication/abonnement de Version 6.0 qui ne pourra pas être convertie facilement en un cluster depuis une hiérarchie.

Il est difficile de migrer les applications qui utilisent le flux par défaut et possèdent un espace de sujet non hiérarchique, ou qui ne possèdent pas de rubriques facilement identifiables comme racine de leurs arborescences de rubriques. Il peut également s'avérer difficile de savoir comment définir les objets de rubrique de cluster associés aux rubriques utilisées par une application. *Ne* définissez l'attribut de cluster dans SYSTEM.BASE.TOPIC pour que toutes les rubriques héritent de l'attribut de cluster qu'en derniers recours. Il peut s'avérer avantageux de convertir vos applications de publication/abonnement de Version 6.0 qui utilisent le flux par défaut afin qu'elles utilisent les flux nommés. Chaque flux est alors converti en un objet de rubrique défini que vous pouvez mettre en cluster.

**Remarque :** Si vous définissez l'attribut de cluster dans SYSTEM.BASE.TOPIC, il n'est pas nécessaire de le définir dans les autres rubriques qui héritent de SYSTEM.BASE.TOPIC.

### **Procédure**

- 1. Créez un cluster et ajoutez y tous les gestionnaires de files d'attente de la hiérarchie.
	- a) Créez un cluster ou désignez un cluster existant.

Le cluster ne doit pas nécessairement être un cluster de publication/abonnement existant. Utilisez les commandes de script IBM WebSphere MQ (MQSC), ou toute autre commande d'administration ou utilitaire disponible sur votre plateforme, IBM WebSphere MQ Explorer par exemple.

b) Vérifiez que chaque gestionnaire de files d'attente est dans le cluster.

Exécutez la commande MQSC :

DISPLAY CLUSQMGR(\*)

Si un gestionnaire de files d'attente ne se trouve pas dans le cluster, ajoutez-le.

2. Arrêtez les applications de publication/abonnement.

Attendez la fin du travail en cours.

a) Arrêtez tous les diffuseurs de publication/abonnement.

Aucun autre travail ne doit être introduit dans le système.

N'arrêtez pas les nouvelles tâches en désactivant les files d'attente de flux en entrée ; les flux en entrée sont requis pour traiter les publications qui restent dans la hiérarchie. Vous devez arrêter les applications.

b) Désactivez la publication/l'abonnement en file d'attente sur tous les gestionnaires de files d'attente de la hiérarchie.

N'arrêtez pas l'exécution de la publication/l'abonnement intégré de la version 7.0.1.

Exécutez la commande MQSC suivante sur tous les gestionnaires de files d'attente de la hiérarchie.

ALTER QMGR PSMODE(COMPAT)

c) Patientez.

Les files d'attente de transmission et les canaux utilisés pour connecter les gestionnaires de files d'attente dans la hiérarchie doivent terminer le traitement des publications déjà dans le système.

Lorsque les files d'attente de transmission et les canaux ne contiennent plus de publications, cela signifie que toutes les publications ont atteint leur gestionnaire de files d'attente de destination. Le gestionnaire de files d'attente distribue les publications aux abonnés lorsque la publication/l'abonnement en file d'attente est activé de nouveau.
- 3. Supprimez tous les canaux et les files d'attente de transmission utilisés pour connecter les gestionnaires de files d'attente de la hiérarchie.
	- a) Arrêtez tous les canaux utilisés pour connecter les gestionnaires de files d'attente de la hiérarchie.

Exécutez la commande MQSC suivante sur tous les gestionnaires de files d'attente de la hiérarchie.

STOP CHANNEL(*SenderChanName*) MODE(QUIESCE)

b) Supprimez tous les canaux utilisés pour connecter les gestionnaires de files d'attente de la hiérarchie.

Exécutez la commande MQSC suivante sur tous les gestionnaires de files d'attente de la hiérarchie.

DELETE CHANNEL(*SenderChanName*) DELETE CHANNEL(*ReceiverChanName*)

c) Supprimez les files d'attente de transmission associées aux canaux qui ont été supprimés.

Exécutez la commande MQSC suivante sur tous les gestionnaires de files d'attente de la hiérarchie.

DELETE QLOCAL(*xmitQName*)

- 4. Supprimez la hiérarchie de gestionnaires de files d'attente.
	- a) Activez la publication/l'abonnement en file d'attente sur chaque gestionnaire de files d'attente de la hiérarchie à l'aide de la commande MQSC :

ALTER QMGR PSMODE(ENABLE)

b) Exécutez la commande MQSC suivante sur chaque gestionnaire de files d'attente de la hiérarchie, sauf le premier parent dans la hiérarchie qui n'a pas de parent.

ALTER QMGR PARENT(' ')

Vous pouvez également exécuter les commandes ci-dessous sur IBM i pour supprimer les gestionnaires de files d'attente de la hiérarchie.

- i) Exécutez **WRKMQMPS PUBSUBNAME**(*nom\_gest\_files\_attente\_parent*) pour afficher la hiérarchie.
- ii) Utilisez **option 4=Remove** pour supprimer le parent de la hiérarchie.
- iii) Utilisez **option 34=Work with Pub/Sub** pour vous déplacer vers le bas dans la sous-hiérarchie
- iv) Répétez les options **4** et **34**jusqu'à ce qu'aucun gestionnaire de files d'attente enfant ne soit affiché.
- c) Avant de passer à la prochaine étape, vérifiez que toutes les relations hiérarchiques ont été annulées.

Exécutez la commande MQSC suivante sur chaque gestionnaire de files d'attente.

DISPLAY PUBSUB TYPE(ALL)

- 5. Définissez l'attribut **CLUSTER** dans les objets de rubrique que vous allez mettre en cluster.
	- a) Si vous devez créer des objets de rubrique de cluster, définissez-les sur l'hôte de rubrique de cluster.

Pour la publication/l'abonnement intégré, définissez les objets de rubrique de cluster sur un seul gestionnaire de files d'attente.

b) Si vous définissez l'attribut de cluster sur les objets de rubrique existants créés par **strmqbrk**, définissez l'attribut de cluster dans l'objet de rubrique défini sur l'hôte de rubrique de cluster. Supprimez l'objet de rubrique des autres gestionnaires de files d'attente.

L'existence de plusieurs définitions d'un objet de rubrique de cluster sur divers gestionnaires de files d'attente peut générer des incidents.

c) Vérifiez si vous devez supprimer les objets de rubrique créés par **strmqbrk** qui ne sont pas en cluster.

Les abonnements qui héritent de ces objets de rubrique ne sont pas propagés sur les autres gestionnaires de files d'attente du cluster.

6. Redémarrez les applications de publication/abonnement.

**Référence associée** DISPLAY CLUSQMGR DISPLAY CLUSQMGR Commandes de cluster de WebSphere MQ

# **Tâches de migration de WebSphere Event Broker et WebSphere Message Broker**

Migrez le courtier de publication / abonnement et les collectivités depuis WebSphere Event Broker ou WebSphere Message Broker version 6.0 ou 6.1 vers Version 7.5. Faites migrer les applications SCADA qui utilisent IBM WebSphere MQ Telemetry.

## **Avant de commencer**

IBM WebSphere MQ ne prend pas en charge le filtrage basé sur le contenu fourni dans WebSphere Event Broker version 6.0. Si vous utilisez cette fonction et que vous avez l'intention de continuer à le faire, vous devez migrer vers WebSphere Message Broker version 7.0. Le filtrage basé sur le contenu est pris en charge dans IBM WebSphere MQ Version 7.5et utilisé par WebSphere Message Broker; voir [Activation du](https://www.ibm.com/docs/en/integration-bus/10.0?topic=esql-enabling-content-based-filtering-publishsubscribe) [filtrage basé sur le contenu avec la publication / l'abonnement](https://www.ibm.com/docs/en/integration-bus/10.0?topic=esql-enabling-content-based-filtering-publishsubscribe).

## **Pourquoi et quand exécuter cette tâche**

Les utilisateurs peuvent migrer des applications depuis WebSphere Event Broker version 6.0 pour utiliser le courtier de publication / abonnement dans IBM WebSphere MQ Version 7.5.

Si vous effectuez une mise à niveau à partir de WebSphere Message Broker version 6.0 ou 6.1, vous devez migrer les applications qui utilisent le courtier de publication/abonnement. Vous devez également migrer les applications de flux de messages qui utilisent les noeuds SCADAInput ou SCADAOutput.

## **Procédure**

Si WebSphere Event Broker ou WebSphere Message Broker sont connectés dans une collectivité, vous devez effectuer la tâche [«Migration du mode publication/abonnement collectif WebSphere Message](#page-149-0) [ou Event Broker vers un cluster de publication/abonnement WebSphere MQ», à la page 150](#page-149-0) avant [«Migration des données de configuration de publication/abonnement à partir de WebSphere Event Broker](#page-146-0) [ou WebSphere Message Broker version 6.0 ou 6.1», à la page 147](#page-146-0).

• Migrez les collectivités de publication/abonnement vers les clusters de publication/abonnement.

[«Migration du mode publication/abonnement collectif WebSphere Message ou Event Broker vers un](#page-149-0) [cluster de publication/abonnement WebSphere MQ», à la page 150](#page-149-0)

• Migrez le courtier de publication / abonnement depuis WebSphere Event Broker ou WebSphere Message Broker vers IBM WebSphere MQ.

[«Migration des données de configuration de publication/abonnement à partir de WebSphere Event](#page-146-0) [Broker ou WebSphere Message Broker version 6.0 ou 6.1», à la page 147](#page-146-0)

• Migrez les applications SCADA pour utiliser IBM WebSphere MQ Telemetry.

[«Migration des applications de télémétrie en vue d'utiliser IBM WebSphere MQ Telemetry et](#page-151-0) [WebSphere Message Broker version 7.0 au lieu de WebSphere Message Broker version 6», à la page](#page-151-0) [152](#page-151-0)

# <span id="page-146-0"></span>**Que faire ensuite**

Les informations de publication/abonnement de WebSphere Event Broker ou WebSphere Message Broker ne sont pas supprimées par le processus de migration. Ces informations sont stockées dans les tables de base de données d'abonnement et peuvent être utilisées jusqu'à ce que vous les supprimiez de manière explicite.

#### **Concepts associés**

[«Migration du courtier de publication/abonnement dans WebSphere Event Broker et WebSphere Message](#page-53-0) [Broker», à la page 54](#page-53-0)

[«Les phases de migration lors de la migration de WebSphere Message Broker ou WebSphere Event](#page-54-0) [Broker», à la page 55](#page-54-0)

La migration du courtier de publication/abonnement depuis WebSphere Message Broker ou WebSphere Event Broker vers WebSphere MQ se compose de trois phases. La phase de répétition, la phase initiale et la phase d'achèvement.

### **Tâches associées**

Sélection du contenu d'un message

# **Migration des données de configuration de publication/abonnement à partir de WebSphere Event Broker ou WebSphere Message Broker version 6.0 ou 6.1**

Exécutez ces tâches pour migrer les données de configuration de publication/abonnement de WebSphere Event Broker version 6.0 vers WebSphere MQ version 7.0.1 et versions ultérieures.

## **Avant de commencer**

Prenez connaissance des informations contenues dans [«Migration du courtier de publication/](#page-53-0) [abonnement dans WebSphere Event Broker et WebSphere Message Broker», à la page 54.](#page-53-0)

Installez WebSphere MQ version 7.0.1 ou une version ultérieure.

Sur les systèmes répartis, configurez et initialisez un environnement de commande pour le courtier WebSphere Event Broker à partir duquel la migration est exécutée. Vous exécuterez les commandes WebSphere MQ et WebSphere Event Broker à l'aide de cet environnement.

Définissez l'attribut **PSMODE** du gestionnaire de files d'attente sur COMPAT à l'aide de la commande suivante : ALTER QMGR PSMODE(COMPAT). En mode COMPAT, le gestionnaire de files d'attente traite les appels de publication/abonnement. Les messages de commande de publication/abonnement ne sont pas traités.

# **Procédure**

1. Facultatif : Exécutez la phase de répétition de la migration.

Par exemple, sur les plateformes prises en charge autres que z/OS, utilisez la commande suivante pour exécuter la phase de répétition de la migration à partir d'un courtier appelé BRK1 :

migmbbrk -r -b BRK1

Sous z/OS, utilisez l'utilitaire **CSQUMGMB** équivalent.

- 2. Vérifiez le contenu du fichier journal et du fichier de commandes de sécurité pour en savoir plus sur une migration réelle.
- 3. Exécutez la phase initiale de la migration.

Par exemple, sur les plateformes prises en charge autres que z/OS, utilisez la commande suivante pour exécuter la phase initiale à partir d'un courtier appelé BRK1 :

migmbbrk -t -b BRK1

Sous z/OS, utilisez l'utilitaire **CSQUMGMB** équivalent.

- 4. Vérifiez les commandes dans le fichier de commandes de sécurité amqmigrateacl.txt. Assurezvous qu'elles créent un environnement de sécurité équivalent à l'environnement de sécurité de votre courtier. La phase de répétition de la migration risque d'identifier une entrée de la liste de contrôle d'accès qui refuse l'accès. Si tel est le cas, elle la signale dans le fichier de commandes de sécurité et recommande que la migration de la liste de contrôle d'accès soit exécutée manuellement. Il existe deux méthodes alternatives pour migrer les informations de contrôle d'accès :
	- Modifiez les commandes de sécurité, puis passez à l'étape «5», à la page 148

Modifiez les commandes générées de sorte qu'elles configurent un environnement de sécurité dans le gestionnaire de files d'attente qui est équivalent à l'environnement de sécurité qui existait dans le courtier.

• Passez en revue les définitions de sécurité dans le courtier afin de générer des commandes de sécurité qui ne requirent aucune modification.

Modifiez l'environnement de sécurité dans le courtier afin qu'il soit similaire à WebSphere MQ en procédant comme suit :

a. Définissez l'entrée de liste de contrôle d'accès de la racine de l'arborescence de rubriques sur **Deny** pour la publication et l'abonnement.

Le paramètre **Deny** correspond au paramètre de la racine de l'arborescence de rubriques de WebSphere MQ. La commande **Deny** est l'inverse de la valeur par défaut du courtier. Si cette valeur est définie, de nombreux diffuseurs de publications et abonnés ne seront plus autorisés à exécuter les opérations qu'ils réalisaient auparavant.

Les deux prochaines étapes restaurent l'opération réussie des diffuseurs de publications et des abonnées à qui l'accès a été refusé :

i) Supprimez toutes les entrées de liste de contrôle d'accès qui refusent l'accès, à l'exception de l'entrée à l'étape 4a.

La plupart de ces entrées seront probablement obsolètes en raison du refus d'accorder des droits d'accès à la racine de l'arborescence de rubriques. Il se pourrait que d'autres entrées requirent des modifications plus importantes.

- ii) Ajoutez des entrées de liste de contrôle d'accès, le cas échéant, pour octroyer l'accès et rétablir un environnement de sécurité correct.
- b. Réexécutez la phase initiale de la migration et consultez le fichier de commandes de sécurité.

Si vos modifications sont correctes, elle créé un environnement de sécurité dans le gestionnaire de files d'attente équivalent à l'environnement de sécurité qui existait dans le courtier.

5. Exécutez les commandes de sécurité afin de configurer l'environnement de sécurité avant d'exécuter la phase d'achèvement de la migration.

Si vous n'exécutez pas les commandes de sécurité de nouveau, la migration échoue.

- 6. Exécutez la phase d'achèvement de la migration.
	- Sur des plateformes prises en charge autres que z/OS, exécutez la commande suivante pour migrer les données de configuration de la publication/abonnement à partir du courtier BRK1

migmbbrk -c -o -b BRK1

La commande écrase les abonnements ou les publications conservées existant dans le gestionnaire de file d'attente et portant le même nom qu'un abonnement en cours de migration ou qu'une publication conservée.

• Sous z/OS, utilisez l'utilitaire **CSQUMGMB** équivalent.

La phase d'achèvement migre les données de configuration de publication/abonnement vers le gestionnaire de files d'attente et arrête le courtier. Elle crée un fichier journal et un fichier de commandes de sécurité.

**Remarque :** Il est probable que l'état du courtier a changé depuis l'exécution de la phase initiale et que des objets de rubrique additionnels sont requis. Si tel est le cas, la phase d'achèvement crée ces objets de rubrique selon les besoins. La phase d'achèvement ne supprime pas les objets de rubrique inutiles. Vous devez supprimer les objets de rubrique dont vous n'avez pas besoin.

7. Ajoutez le nom de chaque file d'attente désigné dans un noeud WebSphere Event Broker ou WebSphere Message Broker MQInput à la liste de noms SYSTEM. QPUBSUB. QUEUE. NAMELIST.

Pour modifier une liste de noms, utilisez WebSphere MQ Explorer ou la commande MQSC suivante :

ALTER NAMELIST

**Remarque :** Chaque nom de file d'attente référencé dans la liste de noms SYSTEM.QPUBSUB.QUEUE.NAMELIST est également associé à un objet de rubrique. Vous devez définir les objets de rubrique avant d'ajouter le nom de file d'attente associé à la liste de noms SYSTEM.QPUBSUB.QUEUE.NAMELIST. Pour plus d'informations sur la configuration de la liste de noms SYSTEM.QPUBSUB.QUEUE.NAMELIST , voir Mappage entre les flux et les rubriques.

WebSphere Event Broker et WebSphere Message Broker placent des messages publiés dans les, et lisent les messages publiés à partir des, files d'attente à l'aide d'un noeud MQInput. En répertoriant ces files d'attente dans SYSTEM.QPUBSUB.QUEUE.NAMELIST, le gestionnaire de files d'attente recherchent des messages publiés dans ces files d'attente.

Lorsque la migration arrête le courtier, les messages publiés ne sont plus lus à partir du noeud MQInput de cette façon. Le gestionnaire de files d'attente surveille alors les files d'attente pertinentes.

- 8. Consultez le journal des événements de domaine du courtier pour confirmer l'arrêt du courtier.
- 9. Utilisez la commande suivante pour attribuer la valeur ENABLED à l'attribut de file d'attente **PSMODE**.

ALTER QMGR PSMODE(ENABLED)

PSMODE(ENABLED) lance l'interface de commande de message de publication/abonnement placée dans la file d'attente, et l'interface d'appel de publication/abonnement intégrée. Le gestionnaire de files d'attente effectue tout le traitement de publication/abonnement.

## **Que faire ensuite**

Le processus de migration utilise une file d'attente appelée SYSTEM.TEMP.MIGMBBRK.REPLY.QUEUE pour recevoir des messages du courtier. Lorsque le processus démarre, il recherche la file d'attente, et la crée ou l'efface selon les besoins. Une fois le processus terminé, il tente de supprimer la file d'attente. Cependant, étant donné que le courtier utilise également la file d'attente pour envoyer des réponses, celle-ci est peut-être toujours ouverte. Si tel est le cas, le processus de migration ne peut pas la supprimer. Une fois la migration terminée, vérifiez si la file d'attente SYSTEM.TEMP.MIGMBBRK.REPLY.QUEUE existe, et le cas échéant, supprimez-la.

#### **Concepts associés**

[«Courtier de publication/abonnement : migration de la liste de contrôle d'accès \(ACL\)», à la page 56](#page-55-0) Un processus automatisé migre le courtier de publication/abonnement depuis WebSphere Event Broker et WebSphere Message Broker vers IBM WebSphere MQ. Le processus ne migre pas les ACL automatiquement. La tâche de migration fournit deux méthodes de migration de l'ACL vers WebSphere MQ.

#### **Information associée**

[Livre rouge IBM : Connecter votre entreprise en utilisant IBM WebSphere Message Broker V7 en tant que](https://www.redbooks.ibm.com/abstracts/sg247826.html) [bus de service d'entreprise](https://www.redbooks.ibm.com/abstracts/sg247826.html)

# <span id="page-149-0"></span>**Migration du mode publication/abonnement collectif WebSphere Message ou Event Broker vers un cluster de publication/abonnement WebSphere MQ**

Complétez cette tâche afin de migrer un mode de publication/abonnement collectif. Faites migrer le collectif depuis WebSphere Event Broker Version 6.0 ou WebSphere Message Broker Version 6.0 ou 6.1. Faites le migrer vers un cluster de publication/abonnement WebSphere MQ.

## **Avant de commencer**

Installez WebSphere MQ version 7.0.1 ou une version ultérieure.

Assurez-vous que vous de bien connaître les informations concernant la migration à partir de WebSphere Message Broker et WebSphere Event Broker. Voir [«Courtier de publication/abonnement :](#page-55-0) [migration de la liste de contrôle d'accès \(ACL\)», à la page 56.](#page-55-0)

Assurez-vous de bien connaître les premières tâches requises pour configurer un nouveau cluster et y ajouter un gestionnaire de files d'attente. Voir Configuration d'un cluster de gestionnaires de files d'attente

Sur les systèmes répartis, configurez et initialisez un environnement de commande dans lequel les commandes WebSphere MQ et les commandes WebSphere Event Broker peuvent s'exécuter. Définissez l'attribut **PSMODE** du gestionnaire de files d'attente sur COMPAT à l'aide de la commande suivante : ALTER QMGR PSMODE(COMPAT)

## **Procédure**

- 1. Arrêtez toutes les applications de publication/abonnement de la topologie afin que tous les messages en cours soient traités.
- 2. Utilisez la commande **MQSC** DISPLAY QUEUE(\*) pour vérifier que la longueur en cours dans les files d'attente suivantes est égale à zéro:
	- SYSTEM.BROKER.INTERBROKER.QUEUE.1A
	- SYSTEM.BROKER.INTERBROKER.QUEUE.1N
	- SYSTEM.BROKER.INTERBROKER.QUEUE.1T
	- SYSTEM.BROKER.CONTROL.QUEUE
	- Files d'attente de transmission
	- Files d'entrée de flux de messages
- 3. Mettez à niveau le gestionnaire de files d'attente sous-jacent de chaque courtier de la collectivité vers WebSphere MQ version 7.0.1 ou version ultérieure.
- 4. Si un gestionnaire de files d'attente est connecté à l'aide d'une file d'attente de transmission et d'un canal défini manuellement, supprimez le canal défini manuellement.

Pendant la suppression des files d'attente de transmission, il est possible que les messages du gestionnaire de configuration de WebSphere Message Broker soient bloqués dans ces files d'attente de transmission. Les messages de configuration n'ont pas été traités en dehors de la file d'attente, car toutes les applications sont arrêtées. Les messages bloquées ne sont pas un problème. Si le gestionnaire de configuration ne reçoit pas de réponse ponctuelle, il tente automatiquement de rétablir la communication. Une fois la migration terminée, le gestionnaire de configuration n'est plus utilisé.

**Remarque :** Si vous annulez la migration de la configuration de publication/abonnement,vous devez recréer ces canaux définis manuellement et ces files d'attente. Sinon, les canaux de cluster sont utilisés pour la communication entre les courtiers.

- 5. Utilisez les commandes **MQSC** pour configurer un cluster de gestionnaires de files d'attente contenant tous les gestionnaires de files d'attente associés aux courtiers :
	- a) sélectionnez un nom de cluster

b) Désignez deux gestionnaires de files d'attente en tant que gestionnaires de files d'attente de référentiel complet :

ALTER QMGR REPOS('*clusname*')

c) Définissez le canal récepteur de cluster sur chaque gestionnaire de file d'attente :

DEFINE CHANNEL('to.*qmgr\_name*') CHLTYPE(CLUSRCVR) TRPTYPE(TCP) CONNAME('(*hostname*(*fr\_listener\_port*)') CLUSTER('*clusname*')

d) Démarrez le canal :

START CHANNEL('to.*qmgr\_name*')

e) Définissez le cluster à envoyer au référentiel complet sur chaque gestionnaire de files d'attente :

```
DEFINE CHANNEL('to.fr_qmgr_name') CHLTYPE(CLUSSDR) TRPTYPE(TCP) CONNAME('fr 
hostname(fr_listener_port)') CLUSTER('clusname')
```
f) Démarrez le canal :

START CHANNEL('to.*fr\_qmgr\_name*')

6. Créez le cluster de publication/abonnement. Sur chaque gestionnaire de files d'attente, modifiez la rubrique SYSTEM.BASE.TOPIC pour l'ajouter au cluster :

ALTER TOPIC(SYSTEM.BASE.TOPIC) CLUSTER('*clusname*')

7. Autorisez la propagation des rubriques de cluster, puis vérifiez que tous les gestionnaires de files d'attente participent correctement dans le cluster :

DISPLAY CLUSQMGR(\*)

- 8. Pour chaque gestionnaire de files d'attente, migrez les données de configuration de publication/ abonnement vers WebSphere MQ. Voir [«Migration des données de configuration de publication/](#page-146-0) [abonnement à partir de WebSphere Event Broker ou WebSphere Message Broker version 6.0 ou 6.1»,](#page-146-0) [à la page 147](#page-146-0).
- 9. Après avoir fait migrer les données de configuration de publication/abonnement pour chaque courtier vers chaque gestionnaire de files d'attente, resynchronisez les abonnements proxy. Les abonnements proxy sont resynchronisés avec tous les autres gestionnaires de files d'attente dans le cluster de publication/abonnement. Exécutez cette commande MQSC afin de déclencher la resynchronisation :

REFRESH QMGR TYPE (PROXYSUB)

**Remarque :** Si vous annulez et réexécutez la migration du courtier de publication/abonnement, vous devez exécuter cette étape de resynchronisation et toutes les étapes suivantes.

- 10. Autorisez la propagation de tous les abonnements proxy et des publications conservées. Vérifiez que l'état des abonnements et des publications est celui attendu :
	- a) Vérifiez les abonnements proxy :

DISPLAY SUB(\*) SUBTYPE(PROXY)

b) Vérifiez les publications conservées :

DISPLAY TPSTATUS('#') RETAINED

c) Utilisez cette commande MQSC pour vérifier que la longueur actuelle des files d'attente suivantes est zéro :

DISPLAY QLOCAL(\*)

SYSTEM.INTER.QMGR.CONTROL SYSTEM.INTER.OMGR.PUBS

#### <span id="page-151-0"></span>11. Redémarrez vos applications de publication/abonnement.

## **Que faire ensuite**

Le processus de migration utilise une file d'attente appelée SYSTEM.TEMP.MIGMBBRK.REPLY.QUEUE pour recevoir des messages du courtier. Lorsque le processus démarre, il recherche la file d'attente, et la crée ou l'efface selon les besoins. Une fois le processus terminé, il tente de supprimer la file d'attente. Cependant, étant donné que le courtier utilise également la file d'attente pour envoyer des réponses, celle-ci est peut-être toujours ouverte. Si tel est le cas, le processus de migration ne peut pas la supprimer. Une fois la migration terminée, vérifiez si la file d'attente SYSTEM.TEMP.MIGMBBRK.REPLY.QUEUE existe, et le cas échéant, supprimez-la.

#### **Concepts associés**

[«Courtier de publication/abonnement : migration de la liste de contrôle d'accès \(ACL\)», à la page 56](#page-55-0) Un processus automatisé migre le courtier de publication/abonnement depuis WebSphere Event Broker et WebSphere Message Broker vers IBM WebSphere MQ. Le processus ne migre pas les ACL automatiquement. La tâche de migration fournit deux méthodes de migration de l'ACL vers WebSphere MQ.

### **Tâches associées**

[«Migration des données de configuration de publication/abonnement à partir de WebSphere Event Broker](#page-146-0) [ou WebSphere Message Broker version 6.0 ou 6.1», à la page 147](#page-146-0)

Exécutez ces tâches pour migrer les données de configuration de publication/abonnement de WebSphere Event Broker version 6.0 vers WebSphere MQ version 7.0.1 et versions ultérieures.

Configuration d'un cluster de gestionnaires de files d'attente

# **Migration des applications de télémétrie en vue d'utiliser IBM WebSphere MQ Telemetry et WebSphere Message Broker version 7.0 au lieu de WebSphere Message Broker version 6**

La migration des applications de télémétrie de l'utilisation de WebSphere Message Broker v6 à IBM WebSphere MQ Telemetry et WebSphere Message Broker v7 nécessite plusieurs étapes. Seules les dernières étapes comprennent la modification de l'application de télémétrie. Les premières étapes consistent à migrer IBM WebSphere MQ et WebSphere Message Broker vers la version 7.

Vous pouvez exécuter WebSphere Message Broker v6 avec IBM WebSphere MQ Telemetry, si vous convertissez tous vos flux SCADA pour utiliser IBM WebSphere MQ Telemetry. Vous devez migrer IBM WebSphere MQ vers la Version 7.1 pour utiliser IBM WebSphere MQ Telemetry.

## **Avant de commencer**

Votre environnement cible va exécuter la fonction IBM WebSphere MQ Telemetry sur IBM WebSphere MQ Version 7.1 avec WebSphere Message Broker v7.IBM WebSphere MQ Telemetry s'exécute sur Windows, AIXet Linux, voir <https://www.ibm.com/software/products/en/wmq-telemetry> pour des informations détaillées.

Pensez à configurer un développement parallèle et des environnements de test avant de démarrer la tâche de mise à niveau et de migration de tous les composants. Dans un environnement de grande production, la migration des applications de télémétrie constitue la dernière étape après la mise à niveau de IBM WebSphere MQ et WebSphere Message Broker vers la version 7.

Un chemin de migration alternatif consiste à migrer les applications de télémétrie avant de migrer WebSphere Message Broker vers la version 7. Il peut s'avérer plus difficile de suivre ce chemin. Une nouvelle fonctionnalité dans WebSphere Message Broker v7, à savoir la rediffusion de publication dans la même rubrique, facilite la migration de certains flux de SCADA vers IBM WebSphere MQ Telemetry. Lorsque vous migrez les applications de télémétrie en dernier, vous évitez également de tester la télémétrie à deux reprises. Tout d'abord, vous auriez testé la télémétrie avec WebSphere Message Broker v6 à l'aide du moteur de publication/abonnement dans le courtier. Ensuite, vous auriez testé la télémétrie avec WebSphere Message Broker v7 en utilisant IBM WebSphere MQ comme moteur de publication/ abonnement.

## **Pourquoi et quand exécuter cette tâche**

Vous avez créé des applications de télémétrie qui utilisent les noeuds SCADA (Supervisory Control And Data Acquisition) dans WebSphere Message Broker v6. Vous voulez mettre à niveau votre déploiement de WebSphere Message Broker de la version 6 à la version 7, mais les noeuds SCADA ne sont pas pris en charge dans la version 7 de WebSphere Message Broker. La prise en charge de la connectivité pour le protocole MQTT a été déplacée de WebSphere Message Broker à IBM WebSphere MQ. Vous voulez laisser l'application de télémétrie inchangée le plus possible. Vous devez migrer la connectivité de télémétrie entre le client MQTT et WebSphere Message Broker. Migrez-le à partir des noeuds SCADA dans WebSphere Message Broker vers les canaux de télémétrie dans IBM WebSphere MQ Version 7.1.

## **Procédure**

1. Mettre à niveauIBM WebSphere MQ

Voir [«Planification de la migration sous UNIX, Linux, and Windows», à la page 58.](#page-57-0)

2. Installez la fonction IBM WebSphere MQ Telemetry.

Voir Installation de WebSphere MQ Telemetry.

3. Mettez à niveau WebSphere Message Broker vers la version 7.

Voir [Mise à niveau vers WebSphere Message Broker v7.](https://www.ibm.com/docs/SSKM8N_7.0.0/com.ibm.etools.mft.doc/ah14130_.htm)

4. Modifiez les applications client MQTT existantes pour utiliser la v3 du protocole MQTT.

Si vos applications client utilisent déjà la v3 du protocole MQTT, aucune modification aux applications n'est requise.

Si vous utilisez une bibliothèque client MQTT avec vos applications, la bibliothèque risque de ne pas prendre en charge MQTT v3. Migrez la bibliothèque pour utiliser C ou les bibliothèques Java MQTT v3 fournies avec IBM WebSphere MQ Telemetry.

5. Modifiez vos flux de messages à partir de l'utilisation de noeuds SCADA pour utiliser les noeuds MQInput ou JMSInput.

#### **Concepts associés**

WebSphere MQ Telemetry Concepts et scénarios de télémétrie pour la surveillance et le contrôle **Tâches associées** Installation de WebSphere MQ Telemetry Administration de WebSphere MQ Telemetry Développement d'applications pour WebSphere MQ Telemetry Identification et résolution des problèmes pour WebSphere MQ Telemetry **Référence associée** Référence WebSphere MQ Telemetry

# **Modifications qui affectent la migration**

Les modifications apportées au comportement de IBM WebSphere MQ qui affectent les applications ou les configurations existantes sont répertoriées dans les rubriques suivantes. Les modifications sont répertoriées en fonction du chemin de migration. Les modifications sont affichées dans leur intégralité pour chaque chemin de migration. Examinez les modifications pour identifier les tâches de migration a exécuter.

Les modifications sont répertoriées pour les chemins de migration actuellement pris en charge. Pour migrer un gestionnaire de files d'attente à partir d'une édition qui n'est pas répertoriée, voir [«Chemins de](#page-5-0) [migration», à la page 6](#page-5-0).

## **Modifications dans les versions antérieures**

Pour des informations sur les modifications apportées dans une édition précédente du produit, voir la section *Modifications* dans la documentation produit de l'édition en question.

- Pour IBM WebSphere MQ Version 7.1, voir What's changed in IBM WebSphere MQ Version 7.1.
- Pour les versions du produit plus anciennes et qui ne sont plus prises en charge, la documentation n'est pas disponible dans l'IBM Documentation en ligne, mais vous pouvez la télécharger pour l'utiliser hors ligne. Pour plus d'informations, voir la documentation des versions plus anciennes d'WebSphere MQ.

#### **Concepts associés**

#### [«Chemins de migration», à la page 6](#page-5-0)

Où pouvez-vous trouver des rubriques qui expliquent comment migrer WebSphere MQ d'une édition vers une autre ? Pouvez-vous annuler la migration vers une édition antérieure ? Pouvez-vous migrer directement une édition de WebSphere MQ non prise en charge vers une édition ultérieure ?

#### **Tâches associées**

[«Migration de IBM WebSphere MQ vers une version ultérieure sous UNIX, Linux, and Windows», à la page](#page-92-0) [93](#page-92-0)

## **Coexistence**

Les gestionnaires de files d'attente ayant des noms différents peuvent cohabiter sur n'importe quel serveur s'ils utilisent la même installation IBM WebSphere MQ. Sous UNIX, Linux et Windows, différents gestionnaires de files d'attente peuvent coexister sur le même serveur et être associés à différentes installations. Outre la coexistence des gestionnaires de files d'attente sur un serveur, les objets et les commandes doivent fonctionner correctement avec les différents gestionnaires de files d'attente en cours d'exécution à divers niveaux de commande.

La section relative à la coexistence répertorie les restrictions liées à l'utilisation des objets et commandes lorsqu'ils sont utilisés avec des gestionnaires de files d'attente à des niveaux de commande multiples. Les gestionnaires de files d'attente peuvent s'exécuter sur un seul serveur ou dans un cluster.

#### **Concepts associés**

[«Coexistence du gestionnaire de files d'attente dans la Version 7.5», à la page 31](#page-30-0)

Les gestionnaires de files d'attente ayant des noms différents peuvent cohabiter sur n'importe quel serveur s'ils utilisent la même installation IBM WebSphere MQ. Sous UNIX, Linux et Windows, différents gestionnaires de files d'attente peuvent coexister sur le même serveur et être associés à différentes installations.

#### [«Coexistence du gestionnaire de files d'attente multi-installation sous UNIX, Linuxet Windows», à la page](#page-34-0) [35](#page-34-0)

Vous pouvez installer plusieurs copies de IBM WebSphere MQ for UNIX, Linuxet Windows sur le même serveur. Il doit s'agir d'installations de la version Version 7.1 ou d'une version ultérieure, à une exception près. Une installation de la Version 7.0.1, au niveau de groupe de correctifs 6 ou ultérieur, peut cohabiter avec plusieurs installations de la Version 7.1 ou ultérieure.

#### **Tâches associées**

#### [«Migration du chargement de la bibliothèque IBM WebSphere MQ de la Version 7.0.1 vers Version 7.5», à](#page-120-0) [la page 121](#page-120-0)

Aucune modification concernant le mode de chargement des bibliothèques IBM WebSphere MQ n'est normalement nécessaire si vous effectuez une mise à niveau depuis la Version 7.0.1 vers Version 7.5. Vous devez avoir suivi les instructions relatives à la génération des applications IBM WebSphere MQ dans la Version 7.0.1 et remplacer IBM WebSphere MQ Version 7.0.1 par IBM WebSphere MQ Version 7.5. Si vous préférez bénéficier d'installations multiples dans IBM WebSphere MQ Version 7.5, selon des scénarios de migration côte à côte ou à plusieurs phases, vous devez modifier l'environnement du système d'exploitation pour résoudre les dépendances IBM WebSphere MQ pour une application. En règle générale, vous pouvez modifier l'environnement d'exécution au lieu de relier l'application.

# **JMS : Objets gérés**

Les objets gérés JMS Version 6.0, tels que les fabriques de connexions et les destinations sont compatibles avec les éditions ultérieures.

Les applications JMS peuvent utiliser les objets fabrique de connexions ou destination créés dans IBM WebSphere MQ Version 6.0. Les nouvelles propriétés, qui n'existaient pas dans Version 6.0, sont définies à leur valeur par défaut.

Les applications JMS IBM WebSphere MQ Version 6.0 peuvent utiliser les objets fabrique de connexions ou destination créés dans les éditions ultérieures. Les nouvelles propriétés qui n'existaient pas dans Version 6.0 sont ignorées.

# **Equilibrage de la charge de travail d'un cluster dans un cluster mixte**

Un cluster peut contenir des gestionnaires de files d'attente qui s'exécutent dans IBM WebSphere MQ Version 7.5, et dans tout niveau actuellement pris en charge d'IBM WebSphere MQ, mais les nouvelles fonctions ne peuvent cependant pas être exploitées à partir des gestionnaires de files d'attente à un niveau antérieur.

Etant donné qu'IBM WebSphere MQ Version 7.5 ajoute une nouvelle valeur **DEFBIND** nommée GROUP dans les files d'attente, les applications dans les gestionnaires de files d'attente antérieures à la Version 7.5 ne doivent pas ouvrir ou placer des messages dans les files d'attente en indiquant cette nouvelle valeur. Lorsqu'une application ignore cette limitation, le comportement de l'équilibrage de la charge de travail (par exemple, BIND\_ON\_OPEN ou BIND\_NOT\_FIXED) n'est pas défini.

# **Modifications apportées dans IBM WebSphere MQ Version 7.5**

Toutes les modifications IBM WebSphere MQ affectant la migration d'un gestionnaire de files d'attente à partir de Version 7.1 vers Version 7.5 sont répertoriées.

De nouvelles fonctions n'affectant pas les applications IBM WebSphere MQ existantes ne sont pas répertoriées. Pour plus d'informations sur les nouvelles fonctions, voir Nouveautés dans IBM WebSphere MQ version 7.5.

# **Modifications apportées dans la Version 7.5**

*Tableau 10. Récapitulatif des modifications de la version 7.5*

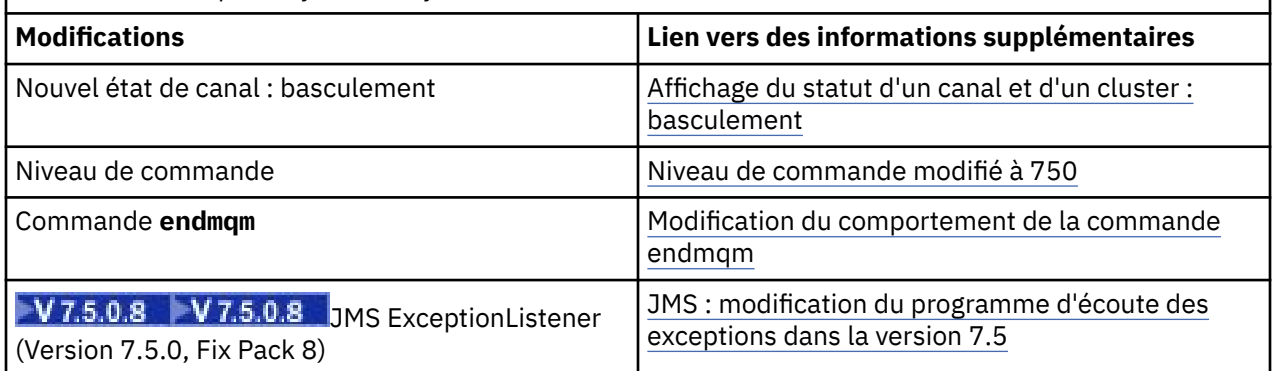

## **Stabilisations, obsolescences et retraits dans la Version 7.5**

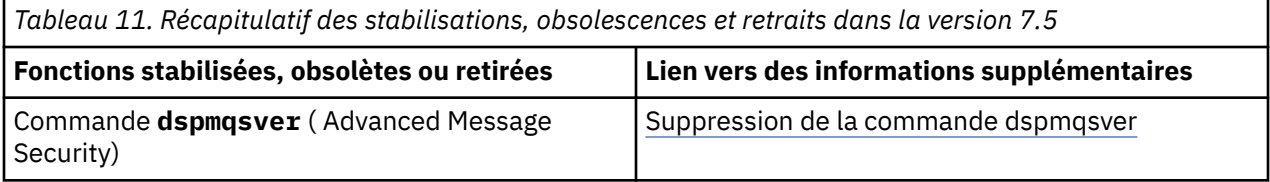

# <span id="page-155-0"></span>**Affichage du statut d'un canal et d'un cluster : basculement**

Depuis IBM WebSphere MQ Version 7.5, un canal émetteur de cluster qui bascule sa configuration vers une autre file d'attente de transmission du cluster est associé à un nouveau statut de canal : le statut de basculement.

En cas de migration d'une édition antérieure à Version 7.5 vers la Version 7.5 ou une version ultérieure, les programmes d'application existants ne sont pas affectés par le nouvel état.

Les programmes de gestion des systèmes qui surveillent le statut du canal ou du cluster peuvent recevoir le nouvel état à la suite d'une interrogation.

L'état est défini au cours de l'intervalle court pendant lequel le canal modifie la file d'attente de transmission de destination sur laquelle les messages sont stockés. Avant que l'état de basculement ne soit défini, les messages sont stockés sur la file d'attente de transmission précédemment associée. Une fois l'état changé, les messages sont stockés sur la file d'attente de transmission nouvellement configurée. Le canal entre l'état modifié si un canal émetteur de cluster démarre, qu'une configuration est requise et que les conditions de démarrage du commutateur sont remplies.

#### **Concepts associés**

Etats des canaux Files d'attente de transmission de cluster et canaux émetteurs de cluster **Référence associée** DISPLAY CHSTATUS Inquire Channel Status (Response) Inquire Cluster Queue Manager (Response) MQCHS\_\* (Statut du canal du format de commande)

## **Niveau de commande modifié à 750**

Le niveau de commande sur les plateformes autres que z/OS et IBM i passe à 750 dans Version 7.5. z/OS et IBM i sont au niveau de commande 710.

### **Référence associée**

MQCMDL\_\* (Niveaux de commande) CommandLevel (MQLONG)

# **Modification du comportement de la commande endmqm**

Lorsque vous exécutez une commande **endmqm** immédiatement suivie par une commande **dspmq**, l'état renvoyé peut ne pas être fiable.

Lors de l'émission d'une commande **endmqm -c** ou **endmqm -w** , dans le cas peu probable où une commande dspmq est émise dans un délai très court entre la déconnexion des applications et l'arrêt effectif du gestionnaire de files d'attente, la commande dspmq peut indiquer le statut Ending immediately, même si un arrêt contrôlé est en cours.

#### **Référence associée**

endmqm dspmq

## **Suppression de la commande dspmqsver**

Avant IBM WebSphere MQ Version 7.5, la commande **dspmqsver** était utilisée pour afficher la version de IBM WebSphere MQ Advanced Message Security.

Depuis la IBM WebSphere MQ Version 7.5, IBM WebSphere MQ Advanced Message Security est un composant du produit principal et les informations de version peuvent être affichées avec la commande **dspmqver**.

# <span id="page-156-0"></span>**JMS: Modifications du programme d'écoute des exceptions dans Version 7.5**

Dans IBM WebSphere MQ Version 7.5, lorsque vous utilisez les IBM WebSphere MQ classes for JMS, le mode d'appel du programme d'écoute des exceptions JMS d'une application est modifié.

## **Modifications du programme d'écoute des exceptions dans Version 7.5**

Les modifications ci-dessous s'appliquent uniquement aux applications JMS qui enregistrent des objets MessageListener afin de consommer des messages de façon asynchrone.

Le correctif [APAR IT14820,](https://www.ibm.com/support/docview.wss?uid=swg1IT14820) inclus depuis IBM WebSphere MQ Version 7.5.0, groupe de correctifs 8, a corrigé l'incident suivant : le programme d'écoute des exceptions JMS d'une application n'était pas appelé pour les exceptions non liées à une connexion interrompue (par exemple, MQRC\_GET\_INHIBITED), bien que la propriété ASYNC\_EXCEPTIONS de la fabrique de connexions JMS utilisée par l'application avait pour valeur ASYNC\_EXCEPTIONS\_ALL. Il s'agissait de la valeur par défaut avant la Version 7.5.0, Fix Pack 8.

Depuis la Version 7.5.0, Fix Pack 8, pour conserver le comportement des applications JMS actuelles qui configurent un programme d'écoute des messages JMS et un programme d'écoute des exceptions JMS, et pour s'assurer que les IBM WebSphere MQ classes for JMS sont cohérentes avec la spécification JMS, la valeur par défaut de la propriété ASYNC\_EXCEPTIONS de la fabrique de connexions JMS a été remplacée par ASYNC\_EXCEPTIONS\_CONNECTIONBROKEN pour les IBM WebSphere MQ classes for JMS. Par conséquent, par défaut, seules les exceptions correspondant à des codes d'erreur de connexion interrompue sont distribuées au programme d'écoute des exceptions JMS d'une application.

Depuis la Version 7.5.0, Fix Pack 8, les IBM WebSphere MQ classes for JMS ont également été mises à jour de sorte que les exceptions JMS relatives aux erreurs non liées à une connexion interrompue survenant au cours de la distribution des messages aux consommateurs de messages asynchrones continuent d'être distribuées à un programme d'écoute des exceptions enregistré, lorsque la propriété ASYNC\_EXCEPTIONS a pour valeur ASYNC\_EXCEPTIONS\_ALL dans la fabrique de connexions JMS utilisée par l'application.

## **Modifications des programmes d'écoute des exceptions dans Version 7.0**

Dans les éditions ultérieures du produit, le comportement des programmes d'écoute des exceptions JMS est différent du comportement dans la Version 6.0. Il se peut que les applications reçoivent plus ou moins d'exceptions que dans la Version 6.0.

Dans la Version 6.0 d'IBM WebSphere MQ, un programme d'écoute des exceptions n'était appelé que pour informer l'application d'une condition d'erreur survenue de façon asynchrone avec l'exécution de l'application. Pendant le traitement d'un message pour un consommateur asynchrone, l'application n'avait peut-être aucun autre moyen pour détecter l'exception. Les erreurs qui entraînaient l'appel du programme d'écoute des exceptions incluaient les événements de connexion interrompue ou une tentative de traitement d'un message illisible.

Auparavant, avec les clients JMS de la Version 6.0, une propriété devait être explicitement définie si des exceptions de type connexion interrompue qui se produisaient lors des appels d'API asynchrones devaient être transmises au code du programme d'écoute des exceptions de l'application. Toutefois, depuis la Version 7.0, les exceptions relatives à une connexion interrompue doivent être transmises, sans avoir à définir de propriétés, au code du programme d'écoute des exceptions d'une application, qu'elles effectuaient des appels d'API synchrones ou recevaient des messages sur un programme d'écoute des messages de manière asynchrone.

Depuis la Version 7.0, vous pouvez définir la propriété **ASYNC\_EXCEPTIONS** sur des objets de fabrique de connexions JMS à l'aide de la méthode suivante :

```
setIntProperty(JmsConstants.ASYNC_EXCEPTIONS, int)
```
.

**AV 7.5.0.8** Avant le [correctif APAR IT14820](https://www.ibm.com/support/docview.wss?uid=swg1IT14820), inclus depuis la IBM WebSphere MQ Version 7.5.0, groupe de correctifs 8, la valeur par défaut de cette propriété était ASYNC\_EXCEPTIONS\_ALL. Avec le correctif APAR IT14820, la valeur par défaut est remplacée par ASYNC\_EXCEPTIONS\_CONNECTIONBROKEN. Pour plus d'informations, voir [«JMS: Modifications du programme d'écoute des exceptions dans Version 7.5», à](#page-156-0) [la page 157.](#page-156-0)

Si vous définissez la propriété **ASYNC\_EXCEPTIONS** sur ASYNC\_EXCEPTIONS\_ALL, le programme d'écoute des exceptions est appelé pour toutes les exceptions de connexion interrompue. Il est également appelé pour toutes les exceptions survenant hors de la portée d'un appel d'API JMS synchrone. La création d'une connexion JMS avec un ExceptionListener à partir d'une fabrique de connexions JMS dont la valeur de **ASYNC\_EXCEPTIONS** est ASYNC\_EXCEPTIONS\_ALL doit fournir le même comportement qu'un client JMS Version 6.0 dont la propriété système Java activateExceptionListener a la valeur true.

Si la propriété **ASYNC\_EXCEPTIONS** est paramétrée sur ASYNC\_EXCEPTIONS\_CONNECTIONBROKEN, seules les exceptions indiquant une connexion interrompue sont envoyées au programme d'écoute des exceptions. Ces exceptions comprennent les exceptions relatives à une connexion interrompue qui se produisent de façon synchrone et asynchrone. Elles ne comprennent aucune autre erreur asynchrone telle que les messages illisibles. Dans ce mode, si le programme d'écoute des exceptions est déclenché, la connexion peut être considérée comme ayant échoué. Il n'est plus possible d'utiliser la connexion pour envoyer ou recevoir des messages.

Les applications doivent prendre les mesures appropriées, par exemple, en tentant de recréer la connexion lorsque des appels de programme d'écoute des exceptions sont établis.

**Concepts associés** Exceptions dans WebSphere MQ classes for JMS **Référence associée** ASYNCEXCEPTION

# **IBM WebSphere MQ tâches de maintenance**

Cette section décrit comment appliquer et supprimer une maintenance dans IBM WebSphere MQ. **Information associée**

[Identifiez et résolvez les problèmes](https://www.ibm.com/mysupport/s/)

# **Application et suppression des mises à jour du niveau de maintenance sous UNIX, Linux, and Windows**

Lorsque vous appliquez et retirez des mises à jour du niveau de maintenance pour IBM WebSphere MQ, aucune migration n'est requise. Les mises à jour du niveau de maintenance sont appliquées en tant que groupe de correctifs ou en appliquant manuellement un correctif temporaire. Les rubriques ci-après expliquent comment appliquer et retirer des groupes de correctifs sous UNIX, Linux, and Windows.

## **Pourquoi et quand exécuter cette tâche**

Suivez un lien du Tableau 12, à la page 158.

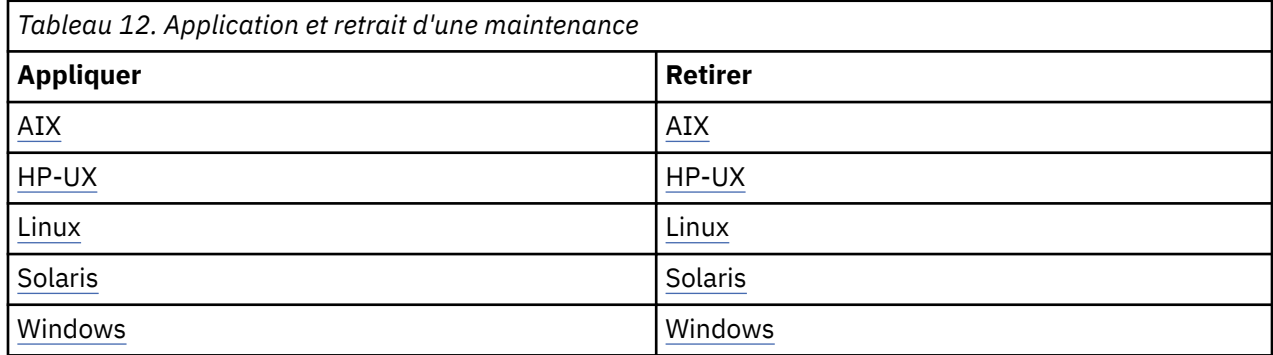

# <span id="page-158-0"></span>**AIX : Application des mises à jour du niveau de maintenance**

Comment appliquer des mises à jour du niveau de maintenance à IBM WebSphere MQ for AIX à l'aide de **installp**.

### **Avant de commencer**

Si vous utilisez un serveur avec plusieurs installations IBM WebSphere MQ , c'est-à-dire IBM WebSphere MQ Version 7.0.1, groupe de correctifs 6 (ou version ultérieure), vous devez identifier l'installation. Vérifiez que les commandes que vous entrez sont exécutées sur l'installation appropriée ; voir setmqenv.

Vous pouvez appliquer et supprimer la maintenance d'un IBM WebSphere MQ MQI client qui n'est pas installé sur le même serveur qu'un gestionnaire de files d'attente. Vous ne devez pas arrêter les gestionnaires de files d'attente ni vous connecter en tant qu'administrateur. Etant donné que vous ne devez pas arrêter les gestionnaires de files d'attente, n'effectuez pas les étapes [«1», à la page 169](#page-168-0) à [3](#page-168-0) de la procédure de maintenance suivante.

**Important : pax** et **rpmbuild** ne sont pas fournis avec ce produit. Vous devez les obtenir de votre fournisseur de distribution Linux.

## **Pourquoi et quand exécuter cette tâche**

Arrêtez les applications utilisant l'installation et installez les mises à jour du niveau de maintenance des clients et serveurs à l'aide de la commande **installp**. Sinon, si l'installation se trouve dans l'emplacement d'installation par défaut, vous pouvez utiliser l'outil SMIT, (*System Management Interface Tool*).

## **Procédure**

- 1. Connectez-vous en tant qu'utilisateur dans group mqm.
- 2. Arrêtez toutes les applications à l'aide de l'installation d' IBM WebSphere MQ .

Si vous utilisez le composant IBM WebSphere MQ Managed File Transfer (MFT), vérifiez que les agents MFT ont terminé tous les transferts de fichiers qu'ils ont entamés. Aucun transfert incomplet ne doit être associé aux agents, et leurs files d'attente SYSTEM.FTE.STATE ne doit pas contenir de message.

- 3. Arrêtez toutes les activités des gestionnaires de files d'attente associés à l'installation IBM WebSphere MQ.
	- a) Exécutez la commande **dspmq** pour afficher l'état de tous les gestionnaires de files d'attente du système.

Exécutez l'une ou l'autre des commandes suivantes depuis l'installation que vous mettez à jour :

```
dspmq -o installation -o status
dspmq -a
```
**dspmq -o installation -o status** affiche le nom d'installation et le statut des gestionnaires de files d'attente associés à toutes les installations d' IBM WebSphere MQ.

**dspmq -a** affiche le statut des gestionnaires de files d'attente associés à l'installation depuis laquelle vous exécutez la commande.

b) Exécutez la commande **MQSC** , DISPLAY LSSTATUS(\*) STATUS pour répertorier le statut des programmes d'écoute associés à un gestionnaire de files d'attente.

```
echo "DISPLAY LSSTATUS(*) STATUS" | runmqsc QmgrName
```
c) Exécutez la commande **endmqm** pour arrêter tous les gestionnaires de files d'attente en cours d'exécution qui sont associés à cette installation.

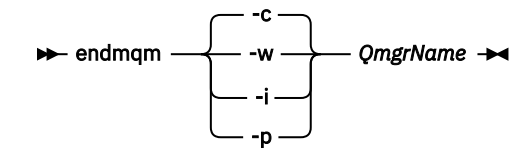

La commande **endmqm** informe une application que le gestionnaire de files d'attente auquel elle est connectée est en cours d'arrêt. Voir Arrêt d'un gestionnaire de files d'attente.

Pour que la maintenance continue, les applications doivent répondre à une commande **endmqm** en se déconnectant du gestionnaire de files d'attente et en libérant les bibliothèques IBM WebSphere MQ qui ont été chargées. Si elles ne le font pas, vous devez trouver un autre moyen pour forcer les applications à libérer les ressources IBM WebSphere MQ, par exemple en arrêtant les applications.

Vous devez également arrêter les applications qui utilisent les bibliothèques client faisant partie de l'installation. Il se peut que les applications client soient connectées à un gestionnaire de files d'attente différent qui exécute une autre installation d'IBM WebSphere MQ. L'application ne reçoit aucune notification concernant l'arrêt des gestionnaires de files d'attente dans l'installation en cours.

Les applications qui continuent le chargement des bibliothèques partagées IBM WebSphere MQ à partir de l'installation vous empêchent d'appliquer la maintenance de IBM WebSphere MQ. Une application peut se déconnecter d'un gestionnaire de files d'attente, ou être déconnectée de façon forcée, tout en conservant une bibliothèque partagée IBM WebSphere MQ chargée.

d) Arrêtez les programmes d'écoute éventuellement associés aux gestionnaires de files d'attente avec la commande suivante :

endmqlsr -m *QMgrName*

- 4. Connectez-vous en tant qu'utilisateur root ou passez en mode superutilisateur à l'aide de la commande **su**.
- 5. Installez la mise à jour de l'une des façons suivantes :
	- Exécution de la mise à jour de la totalité de l'installation dans l'emplacement par défaut :

installp -agXYd . all

• Exécution de la mise à jour des ensembles de fichiers sélectionnés dans l'emplacement par défaut :

```
installp -agXYd . list of file sets
```
• Exécution de la mise à jour de la totalité du produit dans un emplacement autre que l'emplacement par défaut, à l'aide de l'option -R :

installp -R *USIL\_Directory* -agXYd . all

• Exécution de la mise à jour des ensembles de fichiers sélectionnés dans un emplacement autre que l'emplacement par défaut, à l'aide de l'option -R :

installp -R *USIL\_Directory* -agXYd . *list of file sets*

*USIL\_Directory* est le répertoire parent de l'installation. IBM WebSphere MQ est installé sous le répertoire. Par exemple, si /USIL1 est spécifié, les fichiers du produit IBM WebSphere MQ se trouvent dans /USIL1/usr/mqm. /USIL1/usr/mqm est désigné par *MQ\_INSTALLATION\_PATH*.

#### **Tâches associées**

Arrêt d'un gestionnaire de files d'attente **Référence associée** dspmq

# <span id="page-160-0"></span>**Mise à jour des logiciels installés sur un système WebSphere MQ for AIX Version 7.r**

Si vous voulez migrer vers un système IBM WebSphere MQ version 7. r (où r est 5 dans ce cas) sous AIX à partir d'une version antérieure du système WebSphere MQ à l'aide de SMIT, vous devez effectuer certaines tâches.

Si vous utilisez un serveur disposant de plusieurs installations d'IBM WebSphere MQ, à savoir la IBM WebSphere MQ Version 7.0.1.6 (ou ultérieure), vous devez identifier l'installation. Vérifiez que les commandes que vous entrez sont exécutées pour l'installation appropriée ; voir setmqenv.

Vous ne pouvez utiliser l'outil *System Management Interface Tool*, SMIT, que si l'installation se trouve dans l'emplacement d'installation par défaut.

Vous devez d'abord arrêter toutes les opérations de WebSphere MQ sur le poste cible.

Cette procédure de migration s'applique uniquement à la migration d'une version antérieure d'un système WebSphere MQ. Si vous effectuez une migration à partir d'une version antérieure de WebSphere MQ ou MQSeries for AIX, il est conseillé de désinstaller la version en cours avant d'installer la nouvelle version.

La migration à partir d'une version antérieure de WebSphere MQ for AIX comprend la mise à jour de tous les ensembles de fichiers actuellement installés. Elle comprend également l'installation de tous les nouveaux ensembles de fichiers pouvant être requis.

Pour mettre à jour les ensembles de fichiers actuellement installés, procédez comme suit :

1. Accédez à SMIT pour les droits d'accès root. Dans le shell, entrez :

smit

2. Sélectionnez l'unité appropriée pour votre installation, à l'aide de la séquence de fenêtres suivante :

```
 Software Installation and Maintenance
   Install and Update Software
    Update Installed Software to Latest Level (Update All)
```
Vous avez également la possibilité d'utiliser la commande **fastpath** pour sélectionner l'unité appropriée :

smitty update\_latest

- 3. Cliquez sur **List** pour afficher la fenêtre Single Select List.
- 4. Cliquez sur **/dev/cd0 (CD Drive)**.
- 5. Cliquez sur **OK** pour afficher les paramètres pour **Update All**.
- 6. Mettez à jour tous les logiciels précédemment installés pour WebSphere MQ en sélectionnant l'option **\_update\_all** dans la zone **Software to update**.
- 7. Cliquez sur **Entrée**.
- 8. Cliquez sur **OK** dans la fenêtre de confirmation pour lancer la mise à jour du logiciel.

Une fois que tous les ensembles de fichiers précédemment installés ont été mis à jour vers le niveau le plus récent, vous pouvez installer les ensembles de fichiers supplémentaires.

## **AIX : Restauration du niveau de maintenance précédent**

Cette rubrique explique comment restaurer un niveau de maintenance antérieur à l'aide de l'outil SMIT (*System Management Interface Tool*).

### **Avant de commencer**

Si vous utilisez un serveur avec plusieurs installations IBM WebSphere MQ , c'est-à-dire IBM WebSphere MQ Version 7.0.1, groupe de correctifs 6 (ou version ultérieure), vous devez identifier l'installation. Vérifiez que les commandes que vous entrez sont exécutées sur l'installation appropriée ; voir setmqenv.

Vous pouvez appliquer et supprimer la maintenance d'un IBM WebSphere MQ MQI client qui n'est pas installé sur le même serveur qu'un gestionnaire de files d'attente. Vous ne devez pas arrêter les gestionnaires de files d'attente ni vous connecter en tant qu'administrateur. Etant donné que vous ne devez pas arrêter les gestionnaires de files d'attente, n'effectuez pas les étapes [«1», à la page 169](#page-168-0) à [3](#page-168-0) de la procédure de maintenance suivante.

**Important : pax** et **rpmbuild** ne sont pas fournis avec ce produit. Vous devez les obtenir de votre fournisseur de distribution Linux.

## **Pourquoi et quand exécuter cette tâche**

Vous pouvez annuler des mises à jour de maintenance et rétablir le niveau de maintenance/installation précédent de votre système, pour n'importe quel composant de IBM WebSphere MQ for AIX se trouvant à l'état **APPLIQUÉ** .

Exécutez la commande suivante pour afficher l'état actuel des ensembles de fichiers d'IBM WebSphere MQ for AIX :

 $l$ slpp  $[ -R \text{ usil } ] -1 \text{ "mqm*" }$ 

Pour annuler la mise à jour d'une maintenance, lancez la commande suivante en tant qu'utilisateur root :

installp [ -R usil ] -r "mqm\*"

Sinon :

## **Procédure**

- 1. Connectez-vous en tant qu'utilisateur dans group mqm.
- 2. Arrêtez toutes les applications à l'aide de l'installation d' IBM WebSphere MQ .

Si vous utilisez le composant IBM WebSphere MQ Managed File Transfer (MFT), vérifiez que les agents MFT ont terminé tous les transferts de fichiers qu'ils ont entamés. Aucun transfert incomplet ne doit être associé aux agents, et leurs files d'attente SYSTEM.FTE.STATE ne doit pas contenir de message.

- 3. Arrêtez toutes les activités des gestionnaires de files d'attente associés à l'installation IBM WebSphere MQ.
	- a) Exécutez la commande **dspmq** pour afficher l'état de tous les gestionnaires de files d'attente du système.

Exécutez l'une ou l'autre des commandes suivantes depuis l'installation que vous mettez à jour :

```
dspmq -o installation -o status
dspmq -a
```
**dspmq -o installation -o status** affiche le nom d'installation et le statut des gestionnaires de files d'attente associés à toutes les installations d' IBM WebSphere MQ.

**dspmq -a** affiche le statut des gestionnaires de files d'attente associés à l'installation depuis laquelle vous exécutez la commande.

b) Exécutez la commande **MQSC** , DISPLAY LSSTATUS(\*) STATUS pour répertorier le statut des programmes d'écoute associés à un gestionnaire de files d'attente.

echo "DISPLAY LSSTATUS(\*) STATUS" | runmqsc *QmgrName*

c) Exécutez la commande **endmqm** pour arrêter tous les gestionnaires de files d'attente en cours d'exécution qui sont associés à cette installation.

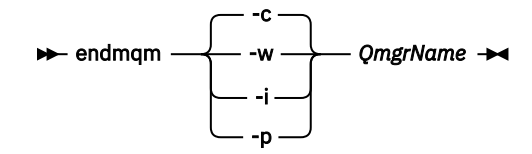

La commande **endmqm** informe une application que le gestionnaire de files d'attente auquel elle est connectée est en cours d'arrêt. Voir Arrêt d'un gestionnaire de files d'attente.

Pour que la maintenance continue, les applications doivent répondre à une commande **endmqm** en se déconnectant du gestionnaire de files d'attente et en libérant les bibliothèques IBM WebSphere MQ qui ont été chargées. Si elles ne le font pas, vous devez trouver un autre moyen pour forcer les applications à libérer les ressources IBM WebSphere MQ, par exemple en arrêtant les applications.

Vous devez également arrêter les applications qui utilisent les bibliothèques client faisant partie de l'installation. Il se peut que les applications client soient connectées à un gestionnaire de files d'attente différent qui exécute une autre installation d'IBM WebSphere MQ. L'application ne reçoit aucune notification concernant l'arrêt des gestionnaires de files d'attente dans l'installation en cours.

Les applications qui continuent le chargement des bibliothèques partagées IBM WebSphere MQ à partir de l'installation vous empêchent d'appliquer la maintenance de IBM WebSphere MQ. Une application peut se déconnecter d'un gestionnaire de files d'attente, ou être déconnectée de façon forcée, tout en conservant une bibliothèque partagée IBM WebSphere MQ chargée.

d) Arrêtez les programmes d'écoute éventuellement associés aux gestionnaires de files d'attente avec la commande suivante :

endmqlsr -m *QMgrName*

- 4. Connectez-vous en tant qu'utilisateur root ou passez en mode superutilisateur à l'aide de la commande **su**.
- 5. Ouvrez le panneau **smit** adéquat à l'aide de cette séquence :

```
 Software Installation and Maintenance
   Software Maintenance and Utilities
     Reject Applied Software Updates (Use Previous Version)
```
Vous pouvez également entrer la commande d'accès rapide correspondante, smit[ty] install\_update.

6. Remplissez la zone **SOFTWARE**.

Entrez mqm\* pour rétablir toutes les mises à jour d'ensembles de fichiers applicables sur votre poste.

**Remarque :** Si une option permettant de restaurer uniquement les mises à jour d'ensembles de fichiers sélectionnés pour IBM WebSphere MQ for AIX apparaît, ne la sélectionnez pas. Elle entraîne la restauration de toutes les mises à jour d'ensembles de fichiers applicables aux mises à jour de maintenance.

- 7. Cliquez sur **Entrée** pour annuler le niveau de maintenance actuel et rétablir le niveau de maintenance ou d'installation précédent.
	- a) Acceptez les valeurs par défaut affichées pour toutes les autres zones.
	- b) Ignorez le message de confirmation.

La procédure de rejet démarre. Au cours de son exécution, la commande affiche des messages de progression se terminant par un tableau **Récapitulatif de l'installation**.

a) Consultez le tableau pour identifier les composants d'IBM WebSphere MQ for AIX qui ont été rejetés.

#### **Référence associée**

dspmq

# <span id="page-163-0"></span>**HP-UX : Application des mises à jour du niveau de maintenance**

Comment appliquer des mises à jour du niveau de maintenance à IBM WebSphere MQ for HP-UX à l'aide de **swinstall** .

### **Avant de commencer**

- 1. Vérifiez que l'espace disponible sur le disque est suffisant pour appliquer les mises à jour du niveau de maintenance. La mise à jour d'un niveau de maintenance requiert de l'espace disque pour l'installation. En outre, il se peut que la procédure d'installation nécessite une quantité identique d'espace disque pour sauvegarder le niveau précédent. Par exemple, il se peut qu'une mise à jour de 16 Mo nécessite 32 Mo d'espace. Vous pourrez ainsi supprimer la mise à jour d'un niveau de maintenance et restaurer automatiquement le niveau précédent.
- 2. Si vous utilisez un serveur avec plusieurs installations IBM WebSphere MQ , c'est-à-dire IBM WebSphere MQ Version 7.0.1, groupe de correctifs 6 (ou version ultérieure), vous devez identifier l'installation. Vérifiez que les commandes que vous entrez sont exécutées sur l'installation appropriée ; voir setmqenv.
- 3. Vous pouvez appliquer et supprimer la maintenance d'un IBM WebSphere MQ MQI client qui n'est pas installé sur le même serveur qu'un gestionnaire de files d'attente. Vous ne devez pas arrêter les gestionnaires de files d'attente ni vous connecter en tant qu'administrateur. Etant donné que vous ne devez pas arrêter les gestionnaires de files d'attente, n'effectuez pas les étapes [«1», à la page 169](#page-168-0) à [3](#page-168-0) de la procédure de maintenance suivante.

## **Pourquoi et quand exécuter cette tâche**

- 1. Si vous voulez installer le package de base et les modules de mise à jour de maintenance, installez d'abord le package de base séparément. Installez ensuite les modules de mise à jour de maintenance.
- 2. Si vous utilisez le programme d'installation interactif, cliquez sur **Options > Modifier les options**. Désélectionnez ensuite la case de **sélection automatique des dépendances lors du marquage du logiciel** avant de sélectionner le module de mise à jour de maintenance à installer.
- 3. Il se peut que des messages d'erreur apparaissent lors de l'exécution de **swinstall**, même si la mise à jour de l'installation a réussi.

Il existe deux manières de gérer les erreurs dans l'application de la maintenance.

- a. Optez pour une mise à jour sans erreur en appliquant la maintenance uniquement aux composants installés.
- b. Appliquez le module de maintenance et vérifiez le journal des erreurs, erreur par erreur ; vous pouvez ignorer les petites erreurs.

Les deux approches sont décrites.

Un grand nombre de ces petites erreurs sont dues à **swinstall** qui essaie d'appliquer des mises à jour aux composants non installés. Déterminez si des erreurs graves ont été signalées avec les petites erreurs.

• Il se peut que les erreurs ci-dessous n'indiquent pas d'incident grave. Elles sont consignées sur la console ou dans le panneau **swinstall**.

```
ERROR: "hpux11.mycompany.com:/": 
The software dependencies for 15 products or filesets cannot be resolved.
ERROR: "hpux11.mycompany.com:/":
```

```
17 filesets were determined to be skipped in the analysis phase.
The execution phase failed for "hpux11.mycompany.com:/".
Analysis and Execution had errors.
```
• Il se peut que les erreurs ci-dessous n'indiquent pas d'incident grave. Ils sont écrits dans la sortie swjob pour une session **swinstall** .

```
ERROR: 17 of 20 filesets had Errors.
3 of 20 filesets had no Errors or Warnings.
```

```
ERROR: The Execution Phase had errors. 
See the above output for details.
```
## **Procédure**

- 1. Connectez-vous en tant qu'utilisateur dans group mqm.
- 2. Arrêtez toutes les applications à l'aide de l'installation d' IBM WebSphere MQ .

Si vous utilisez le composant IBM WebSphere MQ Managed File Transfer (MFT), vérifiez que les agents MFT ont terminé tous les transferts de fichiers qu'ils ont entamés. Aucun transfert incomplet ne doit être associé aux agents, et leurs files d'attente SYSTEM.FTE.STATE ne doit pas contenir de message.

- 3. Arrêtez toutes les activités des gestionnaires de files d'attente associés à l'installation IBM WebSphere MQ.
	- a) Exécutez la commande **dspmq** pour afficher l'état de tous les gestionnaires de files d'attente du système.

Exécutez l'une ou l'autre des commandes suivantes depuis l'installation que vous mettez à jour :

```
dspmq -o installation -o status
dspmq -a
```
**dspmq -o installation -o status** affiche le nom d'installation et le statut des gestionnaires de files d'attente associés à toutes les installations d' IBM WebSphere MQ.

**dspmq -a** affiche le statut des gestionnaires de files d'attente associés à l'installation depuis laquelle vous exécutez la commande.

b) Exécutez la commande **MQSC** , DISPLAY LSSTATUS(\*) STATUS pour répertorier le statut des programmes d'écoute associés à un gestionnaire de files d'attente.

```
echo "DISPLAY LSSTATUS(*) STATUS" | runmqsc QmgrName
```
c) Exécutez la commande **endmqm** pour arrêter tous les gestionnaires de files d'attente en cours d'exécution qui sont associés à cette installation.

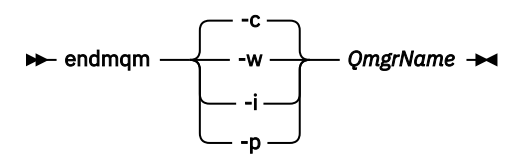

La commande **endmqm** informe une application que le gestionnaire de files d'attente auquel elle est connectée est en cours d'arrêt. Voir Arrêt d'un gestionnaire de files d'attente.

Pour que la maintenance continue, les applications doivent répondre à une commande **endmqm** en se déconnectant du gestionnaire de files d'attente et en libérant les bibliothèques IBM WebSphere MQ qui ont été chargées. Si elles ne le font pas, vous devez trouver un autre moyen pour forcer les applications à libérer les ressources IBM WebSphere MQ, par exemple en arrêtant les applications.

Vous devez également arrêter les applications qui utilisent les bibliothèques client faisant partie de l'installation. Il se peut que les applications client soient connectées à un gestionnaire de files d'attente différent qui exécute une autre installation d'IBM WebSphere MQ. L'application ne reçoit aucune notification concernant l'arrêt des gestionnaires de files d'attente dans l'installation en cours.

Les applications qui continuent le chargement des bibliothèques partagées IBM WebSphere MQ à partir de l'installation vous empêchent d'appliquer la maintenance de IBM WebSphere MQ. Une application peut se déconnecter d'un gestionnaire de files d'attente, ou être déconnectée de façon forcée, tout en conservant une bibliothèque partagée IBM WebSphere MQ chargée.

d) Arrêtez les programmes d'écoute éventuellement associés aux gestionnaires de files d'attente avec la commande suivante :

endmqlsr -m *QMgrName*

- 4. Connectez-vous en tant qu'utilisateur root ou passez en mode superutilisateur à l'aide de la commande **su**.
- 5. Définissez votre répertoire actuel en emplacement de *module\_miseàjour\_maintenance*.

Le nom du fichier du *module miseàjour maintenance* suit le schéma hp-Uxxxx. v11. Vous devez faire précéder *module\_miseàjour\_maintenance* par le chemin absolu du fichier d'installation. Pour gagner du temps lors de la saisie, construisez le chemin à l'aide de la variable \$PWD.

- 6. Exécutez la HP-UX commande **swlist** l=*MQ\_INSTALLATION\_PATH* MQSERIES pour répertorier tous les composants IBM WebSphere MQ installés.
- 7. Déterminez si vous souhaitez installer les mises à jour en mode interactif et si vous souhaitez contrôler les composants à mettre à jour.

Vous pouvez effectuer la mise à jour selon les méthodes suivantes :

• Mise à jour en mode silencieux de tous les composants IBM WebSphere MQ installés, en installant l'intégralité du module de maintenance.

swinstall -s \$PWD/*service\_update\_package* MQSERIES,l=*MQ\_INSTALLATION\_PATH*

La commande **swinstall** tente de trouver un composant installé pour chaque composant dans le module de mise à jour et le met à jour. **swinstall** écrit des messages d'erreur pour les composants qu'il ne trouve pas.

• Mise à jour en mode silencieux de certains composants IBM WebSphere MQ, en installant uniquement les mises à jour requises à partir du module de maintenance.

Si vous spécifiez correctement les *composants\_de\_mise\_à\_jour*, la procédure de mise à jour ne comportera pas d'erreur. **swinstall** met à jour uniquement les composants répertoriés et les composants qui dépendent de ces derniers.

a. A l'aide de la liste des composants IBM WebSphere MQ installés, créez une liste des composants à mettre à jour (*composants\_de\_mise\_à\_jour*). Cette liste requiert la spécification du chemin d'installation de chaque composant, au format suivant: *composant*,l=*MQ\_INSTALLATION\_PATH*

```
b. swinstall -s $PWD/service_update_package
    update_components
```
• Mise à jour des composants IBM WebSphere MQ en mode interactif à partir du module de maintenance, en sélectionnant uniquement les composants de mise à jour requis.

```
swinstall -s $PWD/
service_update_package
```
- a. Ouvrez **MQSERIES** et marquez les composants de mise à jour à appliquer. Si vous effectuez la bonne sélection, aucune erreur ne survient lors de l'application des mises à jour. Le programme d'installation résout automatiquement les dépendances.
- b. Sélectionnez **Actions > Change Product Location** pour changer l'installation d'IBM WebSphere MQ que vous souhaitez mettre à jour.
- c. Sélectionnez **Actions > Installer**. Le fichier journal vous signale tout incident auquel vous devez remédier.

# <span id="page-166-0"></span>**HP-UX : Restauration du niveau de maintenance précédent**

Cette section explique comment restaurer le niveau de maintenance précédent à l'aide de **swremove**.

### **Avant de commencer**

Si vous utilisez un serveur avec plusieurs installations IBM WebSphere MQ , c'est-à-dire IBM WebSphere MQ Version 7.0.1, groupe de correctifs 6 (ou version ultérieure), vous devez identifier l'installation. Vérifiez que les commandes que vous entrez sont exécutées sur l'installation appropriée ; voir setmqenv.

Vous pouvez appliquer et supprimer la maintenance d'un IBM WebSphere MQ MQI client qui n'est pas installé sur le même serveur qu'un gestionnaire de files d'attente. Vous ne devez pas arrêter les gestionnaires de files d'attente ni vous connecter en tant qu'administrateur. Etant donné que vous ne devez pas arrêter les gestionnaires de files d'attente, n'effectuez pas les étapes [«1», à la page 169](#page-168-0) à [3](#page-168-0) de la procédure de maintenance suivante.

**Important : pax** et **rpmbuild** ne sont pas fournis avec ce produit. Vous devez les obtenir de votre fournisseur de distribution Linux.

## **Procédure**

- 1. Connectez-vous en tant qu'utilisateur dans group mqm.
- 2. Arrêtez toutes les applications à l'aide de l'installation d' IBM WebSphere MQ .

Si vous utilisez le composant IBM WebSphere MQ Managed File Transfer (MFT), vérifiez que les agents MFT ont terminé tous les transferts de fichiers qu'ils ont entamés. Aucun transfert incomplet ne doit être associé aux agents, et leurs files d'attente SYSTEM.FTE.STATE ne doit pas contenir de message.

- 3. Arrêtez toutes les activités des gestionnaires de files d'attente associés à l'installation IBM WebSphere MQ.
	- a) Exécutez la commande **dspmq** pour afficher l'état de tous les gestionnaires de files d'attente du système.

Exécutez l'une ou l'autre des commandes suivantes depuis l'installation que vous mettez à jour :

```
dspmq -o installation -o status
dspmq -a
```
**dspmq -o installation -o status** affiche le nom d'installation et le statut des gestionnaires de files d'attente associés à toutes les installations d' IBM WebSphere MQ.

**dspmq -a** affiche le statut des gestionnaires de files d'attente associés à l'installation depuis laquelle vous exécutez la commande.

b) Exécutez la commande **MQSC** , DISPLAY LSSTATUS(\*) STATUS pour répertorier le statut des programmes d'écoute associés à un gestionnaire de files d'attente.

```
echo "DISPLAY LSSTATUS(*) STATUS" | runmqsc QmgrName
```
c) Exécutez la commande **endmqm** pour arrêter tous les gestionnaires de files d'attente en cours d'exécution qui sont associés à cette installation.

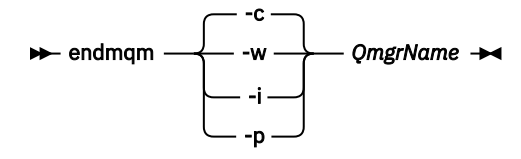

<span id="page-167-0"></span>La commande **endmqm** informe une application que le gestionnaire de files d'attente auquel elle est connectée est en cours d'arrêt. Voir Arrêt d'un gestionnaire de files d'attente.

Pour que la maintenance continue, les applications doivent répondre à une commande **endmqm** en se déconnectant du gestionnaire de files d'attente et en libérant les bibliothèques IBM WebSphere MQ qui ont été chargées. Si elles ne le font pas, vous devez trouver un autre moyen pour forcer les applications à libérer les ressources IBM WebSphere MQ, par exemple en arrêtant les applications.

Vous devez également arrêter les applications qui utilisent les bibliothèques client faisant partie de l'installation. Il se peut que les applications client soient connectées à un gestionnaire de files d'attente différent qui exécute une autre installation d'IBM WebSphere MQ. L'application ne reçoit aucune notification concernant l'arrêt des gestionnaires de files d'attente dans l'installation en cours.

Les applications qui continuent le chargement des bibliothèques partagées IBM WebSphere MQ à partir de l'installation vous empêchent d'appliquer la maintenance de IBM WebSphere MQ. Une application peut se déconnecter d'un gestionnaire de files d'attente, ou être déconnectée de façon forcée, tout en conservant une bibliothèque partagée IBM WebSphere MQ chargée.

d) Arrêtez les programmes d'écoute éventuellement associés aux gestionnaires de files d'attente avec la commande suivante :

endmqlsr -m *QMgrName*

- 4. Connectez-vous en tant qu'utilisateur root ou passez en mode superutilisateur à l'aide de la commande **su**.
- 5. Exécutez la commande swremove pour supprimer le module de maintenance du système.

Par exemple, pour retirer le niveau de maintenance 7.R.0.1, utilisez la commande suivante :

swremove MQSERIES,r=7.R.0.1,l=*MQ\_INSTALLATION\_PATH*

où :

- R est le numéro de l'édition.
- *MQ\_INSTALLATION\_PATH* est le chemin d'installation de IBM WebSphere MQ

Pour plus d'informations sur la commande **swremove**, reportez-vous au manuel *HP-UX Administration Guide* ou entrez la commande **man swremove**.

#### **Référence associée**

dspmq **Information associée** Arrêt d'un gestionnaire de files d'attente

## **Linux : Application des mises à jour du niveau de maintenance**

Cette section décrit comment appliquer les mises à jour du niveau de maintenance à IBM WebSphere MQ for Linux, à l'aide de RPM.

#### **Avant de commencer**

Si vous utilisez un serveur avec plusieurs installations IBM WebSphere MQ , c'est-à-dire IBM WebSphere MQ Version 7.0.1, groupe de correctifs 6 (ou version ultérieure), vous devez identifier l'installation. Vérifiez que les commandes que vous entrez sont exécutées sur l'installation appropriée ; voir setmqenv.

Vous pouvez appliquer et supprimer la maintenance d'un IBM WebSphere MQ MQI client qui n'est pas installé sur le même serveur qu'un gestionnaire de files d'attente. Vous ne devez pas arrêter les gestionnaires de files d'attente ni vous connecter en tant qu'administrateur. Etant donné que vous ne devez pas arrêter les gestionnaires de files d'attente, n'effectuez pas les étapes [«1», à la page 169](#page-168-0) à [3](#page-168-0) de la procédure de maintenance suivante.

<span id="page-168-0"></span>**Important : pax** et **rpmbuild** ne sont pas fournis avec ce produit. Vous devez les obtenir de votre fournisseur de distribution Linux.

## **Pourquoi et quand exécuter cette tâche**

Les mises à jour du niveau de maintenance sont fournies sous forme d'images de mise à jour RPM (Red Hat Package Manager), applicables à l'aide de l'outil d'installation RPM.

Vous avez besoin d'espace disque supplémentaire pour les images de mise à jour pour permettre la suppression des mises à jour du niveau de maintenance et la restauration du niveau précédent. Les fichiers mis à jour sont conservés dans le répertoire *MQ\_INSTALLATION\_PATH*/maintenance. Vous ne devez pas supprimer ou déplacer ce répertoire ou les fichiers qu'il contient.

*MQ\_INSTALLATION\_PATH* représente le répertoire de haut niveau dans lequel IBM WebSphere MQ est installé.

Les mises à jour sont cumulatives. Cela signifie que vous pouvez appliquer directement la mise à jour sélectionnée, sans appliquer au préalable les éventuelles mises à jour précédentes. Les mises à jour du niveau de maintenance peuvent contenir des mises à jour concernant un ou plusieurs modules. Vous devez appliquer les éléments de la mise à jour correspondant aux modules appliqués dans votre installation.

**Important :** Bien qu'il soit possible d'installer un groupe de correctifs au même niveau qu'une installation effectuée à partir d'une image de mise à jour du fabricant à ce niveau, il n'est pas conseiller d'effectuer cette opération. L'installation d'un groupe de correctifs au même niveau que le niveau du système peut affecter la base de données de gestion des packages du système et la laisser dans un état incohérent par rapport à l'installation d'IBM WebSphere MQ.

## **Procédure**

- 1. Connectez-vous en tant qu'utilisateur dans group mqm.
- 2. Arrêtez toutes les applications à l'aide de l'installation d' IBM WebSphere MQ .

Si vous utilisez le composant IBM WebSphere MQ Managed File Transfer (MFT), vérifiez que les agents MFT ont terminé tous les transferts de fichiers qu'ils ont entamés. Aucun transfert incomplet ne doit être associé aux agents, et leurs files d'attente SYSTEM.FTE.STATE ne doit pas contenir de message.

- 3. Arrêtez toutes les activités des gestionnaires de files d'attente associés à l'installation IBM WebSphere MQ.
	- a) Exécutez la commande **dspmq** pour afficher l'état de tous les gestionnaires de files d'attente du système.

Exécutez l'une ou l'autre des commandes suivantes depuis l'installation que vous mettez à jour :

dspmq -o installation -o status dspmq -a

**dspmq -o installation -o status** affiche le nom d'installation et le statut des gestionnaires de files d'attente associés à toutes les installations d' IBM WebSphere MQ.

**dspmq -a** affiche le statut des gestionnaires de files d'attente associés à l'installation depuis laquelle vous exécutez la commande.

b) Exécutez la commande **MQSC** , DISPLAY LSSTATUS(\*) STATUS pour répertorier le statut des programmes d'écoute associés à un gestionnaire de files d'attente.

echo "DISPLAY LSSTATUS(\*) STATUS" | runmqsc *QmgrName*

c) Exécutez la commande **endmqm** pour arrêter tous les gestionnaires de files d'attente en cours d'exécution qui sont associés à cette installation.

<span id="page-169-0"></span>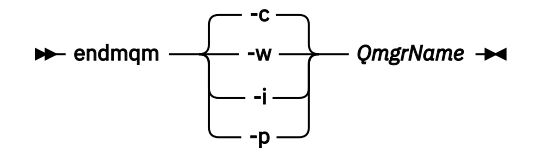

La commande **endmqm** informe une application que le gestionnaire de files d'attente auquel elle est connectée est en cours d'arrêt. Voir Arrêt d'un gestionnaire de files d'attente.

Pour que la maintenance continue, les applications doivent répondre à une commande **endmqm** en se déconnectant du gestionnaire de files d'attente et en libérant les bibliothèques IBM WebSphere MQ qui ont été chargées. Si elles ne le font pas, vous devez trouver un autre moyen pour forcer les applications à libérer les ressources IBM WebSphere MQ, par exemple en arrêtant les applications.

Vous devez également arrêter les applications qui utilisent les bibliothèques client faisant partie de l'installation. Il se peut que les applications client soient connectées à un gestionnaire de files d'attente différent qui exécute une autre installation d'IBM WebSphere MQ. L'application ne reçoit aucune notification concernant l'arrêt des gestionnaires de files d'attente dans l'installation en cours.

Les applications qui continuent le chargement des bibliothèques partagées IBM WebSphere MQ à partir de l'installation vous empêchent d'appliquer la maintenance de IBM WebSphere MQ. Une application peut se déconnecter d'un gestionnaire de files d'attente, ou être déconnectée de façon forcée, tout en conservant une bibliothèque partagée IBM WebSphere MQ chargée.

d) Arrêtez les programmes d'écoute éventuellement associés aux gestionnaires de files d'attente avec la commande suivante :

```
 endmqlsr -m QMgrName
```
- 4. Connectez-vous en tant qu'utilisateur root ou passez en mode superutilisateur à l'aide de la commande **su**.
- 5. Placez-vous dans le répertoire contenant les kits de maintenance.
- 6. Exécutez la commande ls pour répertorier les mises à jour disponibles.

Par exemple, s'il existe des mises à jour de maintenance de niveau 1 pour les modules Runtime, SDK et Server, la liste contient les éléments suivants :

 MQSeriesRuntime-Uxxxx-7.R.0-1.i386.rpm MQSeriesSDK-Uxxxx-7.R.0-1.i386.rpm MQSeriesServer-Uxxxx-7.R.0-1.i386.rpm

, où R est le numéro de l'édition.

7. Pour identifier les modules installés sur votre serveur, exécutez la commande **rpm**.

Entrez la commande suivante :

rpm -qa | grep MQSeries

Par exemple, si vous disposez d'une installation IBM WebSphere MQ minimale et d'un composant SDK au niveau 0, la commande **rpm** renvoie :

```
 MQSeriesRuntime-7.R.0-0
 MQSeriesSDK-7.R.0-0
 MQSeriesServer-7.R.0-0
```
, où R est le numéro de l'édition.

8. Si ce groupe de correctifs doit être mis à niveau sur une installation, autre que la première installation sur le système, exécutez la commande **crtmqfp** afin de créer et d'utiliser un ensemble unique de modules à installer sur le système.

S'il s'agit de la première ou de la seule installation IBM WebSphere MQ sur le système, vous pouvez ignorer cette étape.

Vous devez installer la commande **pax** pour que la commande **crtmqfp** puisse s'exécuter sur Linux.

- a) Exécutez la commande ./crtmqfp *<suffixname>*, où la propriété *Nom du suffixe* est identique au suffixe utilisé lors du changement de nom de l'installation IBM WebSphere MQ au niveau de base.
- b) Définissez votre répertoire actuel à l'emplacement spécifié après l'exécution de la commande **crtmqfp**.

Ce répertoire est un sous-répertoire de /var/tmp/mq\_rpms, dans lequel l'ensemble unique de packages est créé. Le nom de fichier des modules contient la valeur suffixe.

Par exemple, si vous avez utilisé le suffixe 1 lors du reconditionnement de l'installation IBM WebSphere MQ de niveau de base, saisissez la commande : **crtmqfp** 1.

Il existe maintenant un sous-répertoire nommé /var/tmp/mq\_rpms/1/xxxx, et les kits seront renommés, par exemple, de MQSeriesRuntime-7.R.0-1.xxxx.rpm à MQSeriesRuntime\_1-7.R.0-1.xxxx.rpm. où R est le numéro de l'édition.

- 9. Exécutez la commande **rpm** pour appliquer toutes les mises à jour disponibles pour les modules présents sur votre système :
	- Pour mettre à jour une installation à l'emplacement par défaut, /opt/mqm :

```
rpm -ivh MQSeriesRuntime-Uxxxx-7.R.0-1.i386.rpm
  MQSeriesSDK-Uxxxx-7.R.0-1.i386.rpm
   MQSeriesServer-Uxxxx-7.R.0-1.i386.rpm
```
, où R est le numéro de l'édition.

• Pour mettre à jour une installation dans un emplacement personnalisé, spécifiez l'option **rpm** prefix :

```
rpm --prefix /opt/customLocation -ivh MQSeriesRuntime-Uxxxx-7.R.0-1.i386.rpm
   MQSeriesSDK-Uxxxx-7.R.0-1.i386.rpm
  MQSeriesServer-Uxxxx-7.R.0-1.i386.rpm
```
, où R est le numéro de l'édition.

Vous devez appliquer tous les modules d'une mise à jour de maintenance correspondant aux modules actuellement installés sur votre système.

10. Répétez l'étape [«7», à la page 170](#page-169-0) pour afficher les modules qui sont disponibles.

Les modules d'exécution, SDK et serveur sont maintenant au niveau 1 :

```
 MQSeriesRuntime-7.R.0-0
 MQSeriesSDK-7.R.0-0
  MQSeriesServer-7.R.0-0
  MQSeriesRuntime-Uxxxx-7.R.0-1
  MQSeriesSDK-Uxxxx-7.R.0-1
  MQSeriesServer-Uxxxx-7.R.0-1
```
, où R est le numéro de l'édition.

#### **Remarque :**

Après l'installation des groupes de correctifs IBM WebSphere MQ, si vous exécutez la commande rpm-verify ou rpm -V, celles-ci ne retournent pas les résultats exacts. Elle génère des résultats erronés concernant des fichiers manquants dans *MQ\_INSTALLATION\_PATH*/maintenance.

Ce message d'erreur peut être ignoré car il s'agit d'une limitation connue du code d'installation du groupe de correctifs IBM WebSphere MQ. Pour plus d'informations sur cette erreur, voir [WebSphere](https://www.ibm.com/support/docview.wss?uid=swg21317903) [MQ Fix Pack install errors- Linux reports errors](https://www.ibm.com/support/docview.wss?uid=swg21317903) .

#### **Que faire ensuite**

Pour plus d'informations sur l'utilisation de progiciels à l'aide de RPM, consultez la documentation Linux.

# <span id="page-171-0"></span>**Linux : Restauration du niveau de maintenance précédent**

Cette rubrique explique comment supprimer des mises à jour et restaurer le niveau de maintenance précédent à l'aide de **RPM**.

## **Avant de commencer**

Si vous utilisez un serveur avec plusieurs installations IBM WebSphere MQ , c'est-à-dire IBM WebSphere MQ Version 7.0.1, groupe de correctifs 6 (ou version ultérieure), vous devez identifier l'installation. Vérifiez que les commandes que vous entrez sont exécutées sur l'installation appropriée ; voir setmqenv.

Vous pouvez appliquer et supprimer la maintenance d'un IBM WebSphere MQ MQI client qui n'est pas installé sur le même serveur qu'un gestionnaire de files d'attente. Vous ne devez pas arrêter les gestionnaires de files d'attente ni vous connecter en tant qu'administrateur. Etant donné que vous ne devez pas arrêter les gestionnaires de files d'attente, n'effectuez pas les étapes [«1», à la page 169](#page-168-0) à [3](#page-168-0) de la procédure de maintenance suivante.

**Important : pax** et **rpmbuild** ne sont pas fournis avec ce produit. Vous devez les obtenir de votre fournisseur de distribution Linux.

#### **Pourquoi et quand exécuter cette tâche**

Lorsque le kit de maintenance est installé, les versions d'origine des fichiers remplacés sont sauvegardées pour permettre le retrait des mises à jour, si nécessaire. Pour restaurer le niveau de maintenance précédent, exécutez une commande de désinstallation RPM (Red Hat Package Manager) pour tous les modules mis à jour par le module de maintenance en procédant comme suit :

## **Procédure**

- 1. Connectez-vous en tant qu'utilisateur dans group mqm.
- 2. Arrêtez toutes les applications à l'aide de l'installation d' IBM WebSphere MQ .

Si vous utilisez le composant IBM WebSphere MQ Managed File Transfer (MFT), vérifiez que les agents MFT ont terminé tous les transferts de fichiers qu'ils ont entamés. Aucun transfert incomplet ne doit être associé aux agents, et leurs files d'attente SYSTEM.FTE.STATE ne doit pas contenir de message.

- 3. Arrêtez toutes les activités des gestionnaires de files d'attente associés à l'installation IBM WebSphere MQ.
	- a) Exécutez la commande **dspmq** pour afficher l'état de tous les gestionnaires de files d'attente du système.

Exécutez l'une ou l'autre des commandes suivantes depuis l'installation que vous mettez à jour :

```
dspmq -o installation -o status
dspmq -a
```
**dspmq -o installation -o status** affiche le nom d'installation et le statut des gestionnaires de files d'attente associés à toutes les installations d' IBM WebSphere MQ.

**dspmq -a** affiche le statut des gestionnaires de files d'attente associés à l'installation depuis laquelle vous exécutez la commande.

b) Exécutez la commande **MQSC** , DISPLAY LSSTATUS(\*) STATUS pour répertorier le statut des programmes d'écoute associés à un gestionnaire de files d'attente.

echo "DISPLAY LSSTATUS(\*) STATUS" | runmqsc *QmgrName*

c) Exécutez la commande **endmqm** pour arrêter tous les gestionnaires de files d'attente en cours d'exécution qui sont associés à cette installation.

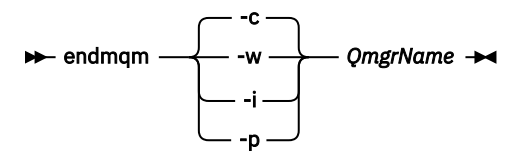

La commande **endmqm** informe une application que le gestionnaire de files d'attente auquel elle est connectée est en cours d'arrêt. Voir Arrêt d'un gestionnaire de files d'attente.

Pour que la maintenance continue, les applications doivent répondre à une commande **endmqm** en se déconnectant du gestionnaire de files d'attente et en libérant les bibliothèques IBM WebSphere MQ qui ont été chargées. Si elles ne le font pas, vous devez trouver un autre moyen pour forcer les applications à libérer les ressources IBM WebSphere MQ, par exemple en arrêtant les applications.

Vous devez également arrêter les applications qui utilisent les bibliothèques client faisant partie de l'installation. Il se peut que les applications client soient connectées à un gestionnaire de files d'attente différent qui exécute une autre installation d'IBM WebSphere MQ. L'application ne reçoit aucune notification concernant l'arrêt des gestionnaires de files d'attente dans l'installation en cours.

Les applications qui continuent le chargement des bibliothèques partagées IBM WebSphere MQ à partir de l'installation vous empêchent d'appliquer la maintenance de IBM WebSphere MQ. Une application peut se déconnecter d'un gestionnaire de files d'attente, ou être déconnectée de façon forcée, tout en conservant une bibliothèque partagée IBM WebSphere MQ chargée.

d) Arrêtez les programmes d'écoute éventuellement associés aux gestionnaires de files d'attente avec la commande suivante :

```
 endmqlsr -m QMgrName
```
- 4. Connectez-vous en tant qu'utilisateur root ou passez en mode superutilisateur à l'aide de la commande **su**.
- 5. Pour identifier les modules installés sur votre serveur, exécutez la commande **rpm**.

Entrez la commande suivante :

rpm -qa | grep MQSeries

Dans l'exemple de la rubrique [«Linux : Application des mises à jour du niveau de maintenance», à la](#page-167-0) [page 168](#page-167-0), cette commande renvoie :

```
 MQSeriesRuntime-7.R.0-0
 MQSeriesSDK-7.R.0-0
 MQSeriesServer-7.R.0-0
 MQSeriesRuntime-Uxxxx-7.R.0-1
 MQSeriesSDK-Uxxxx-7.R.0-1
 MQSeriesServer-Uxxxx-7.R.0-1
```
, où R est le numéro de l'édition.

6. Exécutez la commande **rpm** pour retirer toutes les mises à jour appliquées au niveau 1.

Entrez les commandes suivantes :

```
rpm -ev MQSeriesRuntime-Uxxxx-7.R.0-1 MQSeriesSDK-Uxxxx-7.R.0-1
  MQSeriesServer-Uxxxx-7.R.0-1
```
, où R est le numéro de l'édition.

7. Répétez l'étape 5 pour vérifier que les modules PTF ont été supprimés, laissant uniquement les packages d'installation d'origine :

MQSeriesRuntime-7.R.0-0

```
 MQSeriesSDK-7.R.0-0
 MQSeriesServer-7.R.0-0
```
, où R est le numéro de l'édition.

## **Que faire ensuite**

Pour plus d'informations sur l'utilisation de progiciels à l'aide de RPM, consultez la documentation Linux. **Référence associée**

dspmq **Information associée** Arrêt d'un gestionnaire de files d'attente

# **Solaris : Application des mises à jour du niveau de maintenance**

Comment appliquer des mises à jour du niveau de maintenance à IBM WebSphere MQ for Solaris à l'aide de **pkgadd**.

## **Avant de commencer**

- 1. Vérifiez que l'espace disponible sur le disque est suffisant pour appliquer les mises à jour du niveau de maintenance. La mise à jour d'un niveau de maintenance requiert de l'espace disque pour l'installation. En outre, il se peut que la procédure d'installation nécessite une quantité identique d'espace disque pour sauvegarder le niveau précédent. Par exemple, il se peut qu'une mise à jour de 16 Mo nécessite 32 Mo d'espace. Vous pourrez ainsi supprimer la mise à jour d'un niveau de maintenance et restaurer automatiquement le niveau précédent.
- 2. Si vous utilisez un serveur avec plusieurs installations IBM WebSphere MQ , c'est-à-dire IBM WebSphere MQ Version 7.0.1, groupe de correctifs 6 (ou version ultérieure), vous devez identifier l'installation. Vérifiez que les commandes que vous entrez sont exécutées sur l'installation appropriée ; voir setmqenv.
- 3. Vous pouvez appliquer et supprimer la maintenance d'un IBM WebSphere MQ MQI client qui n'est pas installé sur le même serveur qu'un gestionnaire de files d'attente. Vous ne devez pas arrêter les gestionnaires de files d'attente ni vous connecter en tant qu'administrateur. Etant donné que vous ne devez pas arrêter les gestionnaires de files d'attente, n'effectuez pas les étapes [«1», à la page 169](#page-168-0) à [3](#page-168-0) de la procédure de maintenance suivante.

## **Pourquoi et quand exécuter cette tâche**

Arrêtez les applications utilisant l'installation et utilisez **pkgadd** pour installer la maintenance.

**Important :** Bien qu'il soit possible d'installer un groupe de correctifs au même niveau qu'une installation effectuée à partir d'une image de mise à jour du fabricant à ce niveau, il n'est pas conseiller d'effectuer cette opération. L'installation d'un groupe de correctifs au même niveau que le niveau du système peut affecter la base de données de gestion des packages du système et la laisser dans un état incohérent par rapport à l'installation d'IBM WebSphere MQ.

## **Procédure**

- 1. Connectez-vous en tant qu'utilisateur dans group mqm.
- 2. Arrêtez toutes les applications à l'aide de l'installation d' IBM WebSphere MQ .

Si vous utilisez le composant IBM WebSphere MQ Managed File Transfer (MFT), vérifiez que les agents MFT ont terminé tous les transferts de fichiers qu'ils ont entamés. Aucun transfert incomplet ne doit être associé aux agents, et leurs files d'attente SYSTEM.FTE.STATE ne doit pas contenir de message.

- 3. Arrêtez toutes les activités des gestionnaires de files d'attente associés à l'installation IBM WebSphere MQ.
	- a) Exécutez la commande **dspmq** pour afficher l'état de tous les gestionnaires de files d'attente du système.

Exécutez l'une ou l'autre des commandes suivantes depuis l'installation que vous mettez à jour :

```
dspmq -o installation -o status
dspmq -a
```
**dspmq -o installation -o status** affiche le nom d'installation et le statut des gestionnaires de files d'attente associés à toutes les installations d' IBM WebSphere MQ.

**dspmq -a** affiche le statut des gestionnaires de files d'attente associés à l'installation depuis laquelle vous exécutez la commande.

b) Exécutez la commande **MQSC** , DISPLAY LSSTATUS(\*) STATUS pour répertorier le statut des programmes d'écoute associés à un gestionnaire de files d'attente.

```
echo "DISPLAY LSSTATUS(*) STATUS" | runmqsc QmgrName
```
c) Exécutez la commande **endmqm** pour arrêter tous les gestionnaires de files d'attente en cours d'exécution qui sont associés à cette installation.

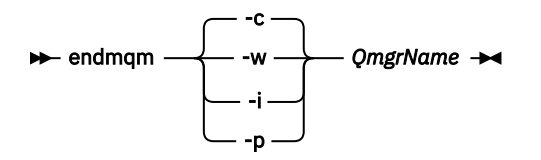

La commande **endmqm** informe une application que le gestionnaire de files d'attente auquel elle est connectée est en cours d'arrêt. Voir Arrêt d'un gestionnaire de files d'attente.

Pour que la maintenance continue, les applications doivent répondre à une commande **endmqm** en se déconnectant du gestionnaire de files d'attente et en libérant les bibliothèques IBM WebSphere MQ qui ont été chargées. Si elles ne le font pas, vous devez trouver un autre moyen pour forcer les applications à libérer les ressources IBM WebSphere MQ, par exemple en arrêtant les applications.

Vous devez également arrêter les applications qui utilisent les bibliothèques client faisant partie de l'installation. Il se peut que les applications client soient connectées à un gestionnaire de files d'attente différent qui exécute une autre installation d'IBM WebSphere MQ. L'application ne reçoit aucune notification concernant l'arrêt des gestionnaires de files d'attente dans l'installation en cours.

Les applications qui continuent le chargement des bibliothèques partagées IBM WebSphere MQ à partir de l'installation vous empêchent d'appliquer la maintenance de IBM WebSphere MQ. Une application peut se déconnecter d'un gestionnaire de files d'attente, ou être déconnectée de façon forcée, tout en conservant une bibliothèque partagée IBM WebSphere MQ chargée.

d) Arrêtez les programmes d'écoute éventuellement associés aux gestionnaires de files d'attente avec la commande suivante :

endmqlsr -m *QMgrName*

- 4. Connectez-vous en tant qu'utilisateur root ou passez en mode superutilisateur à l'aide de la commande **su**.
- 5. Placez-vous dans le répertoire contenant les kits de maintenance.
- 6. Exécutez la commande **crtmqfp** pour créer et utiliser un ensemble de modules unique à installer sur le système, si ce groupe de correctifs doit être mis à niveau sur une installation n'étant pas la première installation sur le système.

Cette commande crée et utilise un ensemble de modules unique à installer sur le système.

a) Exécutez la commande **crtmqfp** mqm-*< suffixname>* où *suffixname* est identique au suffixe utilisé lors du renommage de l'installation IBM WebSphere MQ de niveau de base.

Notez que cette commande crée une copie complète des modules d'installation dans un sousrépertoire de /var/tmp.

b) Définissez votre répertoire actuel à l'emplacement spécifié après l'exécution de la commande **crtmqfp**.

Ce répertoire est un sous-répertoire de /var/spool dans lequel l'ensemble de modules unique est créé. Le nom de fichier des modules contient la valeur suffixe.

7. Entrez la commande suivante :

pkgadd -d *packagename*

où packagename correspond au nom du fichier image. Exemple :

mqm-U1234.img

Pour plus d'informations sur l'utilisation de **pkgadd** pour installer des logiciels, reportez-vous à la documentation Solaris.

8. Suivez les instructions qui s'affichent.

#### **Référence associée**

dspmq **Information associée** Arrêt d'un gestionnaire de files d'attente

# **Solaris : Application des mises à jour du niveau de maintenance en mode non interactif**

Vous pouvez installer IBM WebSphere MQ for Solaris en mode non interactif en créant un fichier de réponses et un fichier admin.

### **Avant de commencer**

- 1. Vérifiez que l'espace disponible sur le disque est suffisant pour appliquer les mises à jour du niveau de maintenance. La mise à jour d'un niveau de maintenance requiert de l'espace disque pour l'installation. En outre, il se peut que la procédure d'installation nécessite une quantité identique d'espace disque pour sauvegarder le niveau précédent. Par exemple, il se peut qu'une mise à jour de 16 Mo nécessite 32 Mo d'espace. Vous pourrez ainsi supprimer la mise à jour d'un niveau de maintenance et restaurer automatiquement le niveau précédent.
- 2. Si vous utilisez un serveur avec plusieurs installations IBM WebSphere MQ , c'est-à-dire IBM WebSphere MQ Version 7.0.1, groupe de correctifs 6 (ou version ultérieure), vous devez identifier l'installation. Vérifiez que les commandes que vous entrez sont exécutées sur l'installation appropriée ; voir setmqenv.
- 3. Vous pouvez appliquer et supprimer la maintenance d'un IBM WebSphere MQ MQI client qui n'est pas installé sur le même serveur qu'un gestionnaire de files d'attente. Vous ne devez pas arrêter les gestionnaires de files d'attente ni vous connecter en tant qu'administrateur. Etant donné que vous ne devez pas arrêter les gestionnaires de files d'attente, n'effectuez pas les étapes [«1», à la page 169](#page-168-0) à [3](#page-168-0) de la procédure de maintenance suivante.

## **Pourquoi et quand exécuter cette tâche**

Arrêtez les applications utilisant l'installation et utilisez **pkgadd** pour installer la maintenance.

**Important :** Bien qu'il soit possible d'installer un groupe de correctifs au même niveau qu'une installation effectuée à partir d'une image de mise à jour du fabricant à ce niveau, il n'est pas conseiller d'effectuer cette opération. L'installation d'un groupe de correctifs au même niveau que le niveau du système peut affecter la base de données de gestion des packages du système et la laisser dans un état incohérent par rapport à l'installation d'IBM WebSphere MQ.

## **Procédure**

1. Connectez-vous en tant qu'utilisateur dans group mqm.

2. Arrêtez toutes les applications à l'aide de l'installation d' IBM WebSphere MQ .

Si vous utilisez le composant IBM WebSphere MQ Managed File Transfer (MFT), vérifiez que les agents MFT ont terminé tous les transferts de fichiers qu'ils ont entamés. Aucun transfert incomplet ne doit être associé aux agents, et leurs files d'attente SYSTEM.FTE.STATE ne doit pas contenir de message.

- 3. Arrêtez toutes les activités des gestionnaires de files d'attente associés à l'installation IBM WebSphere MQ.
	- a) Exécutez la commande **dspmq** pour afficher l'état de tous les gestionnaires de files d'attente du système.

Exécutez l'une ou l'autre des commandes suivantes depuis l'installation que vous mettez à jour :

```
dspmq -o installation -o status
dspmq -a
```
**dspmq -o installation -o status** affiche le nom d'installation et le statut des gestionnaires de files d'attente associés à toutes les installations d' IBM WebSphere MQ.

**dspmq -a** affiche le statut des gestionnaires de files d'attente associés à l'installation depuis laquelle vous exécutez la commande.

b) Exécutez la commande **MQSC** , DISPLAY LSSTATUS(\*) STATUS pour répertorier le statut des programmes d'écoute associés à un gestionnaire de files d'attente.

echo "DISPLAY LSSTATUS(\*) STATUS" | runmqsc *QmgrName*

c) Exécutez la commande **endmqm** pour arrêter tous les gestionnaires de files d'attente en cours d'exécution qui sont associés à cette installation.

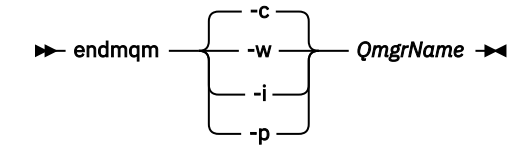

La commande **endmqm** informe une application que le gestionnaire de files d'attente auquel elle est connectée est en cours d'arrêt. Voir Arrêt d'un gestionnaire de files d'attente.

Pour que la maintenance continue, les applications doivent répondre à une commande **endmqm** en se déconnectant du gestionnaire de files d'attente et en libérant les bibliothèques IBM WebSphere MQ qui ont été chargées. Si elles ne le font pas, vous devez trouver un autre moyen pour forcer les applications à libérer les ressources IBM WebSphere MQ, par exemple en arrêtant les applications.

Vous devez également arrêter les applications qui utilisent les bibliothèques client faisant partie de l'installation. Il se peut que les applications client soient connectées à un gestionnaire de files d'attente différent qui exécute une autre installation d'IBM WebSphere MQ. L'application ne reçoit aucune notification concernant l'arrêt des gestionnaires de files d'attente dans l'installation en cours.

Les applications qui continuent le chargement des bibliothèques partagées IBM WebSphere MQ à partir de l'installation vous empêchent d'appliquer la maintenance de IBM WebSphere MQ. Une application peut se déconnecter d'un gestionnaire de files d'attente, ou être déconnectée de façon forcée, tout en conservant une bibliothèque partagée IBM WebSphere MQ chargée.

d) Arrêtez les programmes d'écoute éventuellement associés aux gestionnaires de files d'attente avec la commande suivante :

endmqlsr -m *QMgrName*

- 4. Connectez-vous en tant qu'utilisateur root ou passez en mode superutilisateur à l'aide de la commande **su**.
- 5. Placez-vous dans le répertoire contenant les kits de maintenance.
- 6. Créez le fichier de réponses d'installation non interactif à l'aide de la commande **pkgask** :

<span id="page-177-0"></span>pkgask -d <location\_to\_image>/*packagename* -r *response.txt* mqm-07-05-00-02

où packagename correspond au nom du fichier image, par exemple mqm-U200403.img, response.txt est le nom du fichier de réponses à créer et mqm-07-05-00-02 est le nom du package du groupe de correctifs.

7. Recherchez le fichier admin\_file à partir du support d'installation du serveur situé dans < install\_media> /silent/admin ou créez un fichier admin\_file au format suivant:

```
mail=
instance=unique
partial=ask
runlevel=ask
idepend=ask
rdepend=ask
space=ask
setuid=nocheck
conflict=nocheck
action=nocheck
basedir=default
```
8. Exécutez la commande **pkgadd** pour appliquer la mise à jour du niveau de maintenance IBM WebSphere MQ for Solaris en mode non interactif:

```
 pkgadd -v -n -r response.txt -a admin_file -d <location_to_image>/packagename
mqm-07-05-00-02
```
où admin\_file est le nom qualifié par le chemin du fichier d'administration que vous avez créé et mqm-07-05-00-02 correspond au package du groupe de correctifs en cours d'installation.

9. Suivez les instructions qui s'affichent.

**Référence associée** dspmq **Information associée** Arrêt d'un gestionnaire de files d'attente

# **Solaris : Restauration du niveau de maintenance précédent**

Restauration du niveau de maintenance précédent en arrêtant WebSphere MQ et en utilisant **pkgrm**.

#### **Avant de commencer**

Si vous utilisez un serveur avec plusieurs installations IBM WebSphere MQ , c'est-à-dire IBM WebSphere MQ Version 7.0.1, groupe de correctifs 6 (ou version ultérieure), vous devez identifier l'installation. Vérifiez que les commandes que vous entrez sont exécutées sur l'installation appropriée ; voir setmqenv.

Vous pouvez appliquer et supprimer la maintenance d'un IBM WebSphere MQ MQI client qui n'est pas installé sur le même serveur qu'un gestionnaire de files d'attente. Vous ne devez pas arrêter les gestionnaires de files d'attente ni vous connecter en tant qu'administrateur. Etant donné que vous ne devez pas arrêter les gestionnaires de files d'attente, n'effectuez pas les étapes [«1», à la page 169](#page-168-0) à [3](#page-168-0) de la procédure de maintenance suivante.

**Important : pax** et **rpmbuild** ne sont pas fournis avec ce produit. Vous devez les obtenir de votre fournisseur de distribution Linux.

#### **Pourquoi et quand exécuter cette tâche**

Lorsque le kit de maintenance est installé, les versions d'origine des fichiers remplacés sont sauvegardées pour permettre le retrait des mises à jour, si nécessaire. Pour restaurer le niveau de maintenance précédent, exécutez la commande **pkgrm** pour tous les modules mis à jour par le kit de maintenance comme suit :

## **Procédure**

- 1. Connectez-vous en tant qu'utilisateur dans group mqm.
- 2. Arrêtez toutes les applications à l'aide de l'installation d' IBM WebSphere MQ .

Si vous utilisez le composant IBM WebSphere MQ Managed File Transfer (MFT), vérifiez que les agents MFT ont terminé tous les transferts de fichiers qu'ils ont entamés. Aucun transfert incomplet ne doit être associé aux agents, et leurs files d'attente SYSTEM.FTE.STATE ne doit pas contenir de message.

- 3. Arrêtez toutes les activités des gestionnaires de files d'attente associés à l'installation IBM WebSphere MQ.
	- a) Exécutez la commande **dspmq** pour afficher l'état de tous les gestionnaires de files d'attente du système.

Exécutez l'une ou l'autre des commandes suivantes depuis l'installation que vous mettez à jour :

```
dspmq -o installation -o status
dspmq -a
```
**dspmq -o installation -o status** affiche le nom d'installation et le statut des gestionnaires de files d'attente associés à toutes les installations d' IBM WebSphere MQ.

**dspmq -a** affiche le statut des gestionnaires de files d'attente associés à l'installation depuis laquelle vous exécutez la commande.

b) Exécutez la commande **MQSC** , DISPLAY LSSTATUS(\*) STATUS pour répertorier le statut des programmes d'écoute associés à un gestionnaire de files d'attente.

```
echo "DISPLAY LSSTATUS(*) STATUS" | runmqsc QmgrName
```
c) Exécutez la commande **endmqm** pour arrêter tous les gestionnaires de files d'attente en cours d'exécution qui sont associés à cette installation.

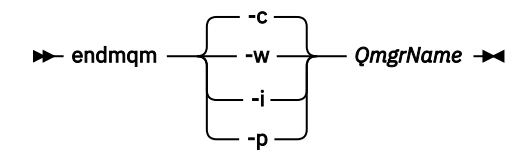

La commande **endmqm** informe une application que le gestionnaire de files d'attente auquel elle est connectée est en cours d'arrêt. Voir Arrêt d'un gestionnaire de files d'attente.

Pour que la maintenance continue, les applications doivent répondre à une commande **endmqm** en se déconnectant du gestionnaire de files d'attente et en libérant les bibliothèques IBM WebSphere MQ qui ont été chargées. Si elles ne le font pas, vous devez trouver un autre moyen pour forcer les applications à libérer les ressources IBM WebSphere MQ, par exemple en arrêtant les applications.

Vous devez également arrêter les applications qui utilisent les bibliothèques client faisant partie de l'installation. Il se peut que les applications client soient connectées à un gestionnaire de files d'attente différent qui exécute une autre installation d'IBM WebSphere MQ. L'application ne reçoit aucune notification concernant l'arrêt des gestionnaires de files d'attente dans l'installation en cours.

Les applications qui continuent le chargement des bibliothèques partagées IBM WebSphere MQ à partir de l'installation vous empêchent d'appliquer la maintenance de IBM WebSphere MQ. Une application peut se déconnecter d'un gestionnaire de files d'attente, ou être déconnectée de façon forcée, tout en conservant une bibliothèque partagée IBM WebSphere MQ chargée.

d) Arrêtez les programmes d'écoute éventuellement associés aux gestionnaires de files d'attente avec la commande suivante :

endmqlsr -m *QMgrName*

4. Connectez-vous en tant qu'utilisateur root ou passez en mode superutilisateur à l'aide de la commande **su**.

<span id="page-179-0"></span>5. Exécutez la commande **pkgrm** pour supprimer la dernière mise à jour de maintenance du système :

pkgrm *packagename*

*packagename* est le nom du package à supprimer, par exemple mqm-07-R-00-01.img, où R est le numéro de l'édition.

Pour en savoir plus sur la commande **pkgrm**, reportez-vous à la documentation de ou exécutez la commande **man pkgrm**.

Si vous ne connaissez pas le nom du package à supprimer, essayez de répertorier les packages installés à l'aide de la commande suivante: pkginfo | grep mqm

**Remarque :** Ignorez les messages d'erreur de la forme <shared pathname not removed>.

## **Que faire ensuite**

Si vous avez installé un IBM WebSphere MQ MQI client, et que le client a été mis à jour après l'installation du niveau de maintenance en cours de suppression, vous devez remettre à jour spécifiquement votre installation IBM WebSphere MQ MQI client après avoir supprimé le niveau de maintenance

**Référence associée** dspmq **Information associée** Arrêt d'un gestionnaire de files d'attente

# **Windows : Application des mises à jour du niveau de maintenance**

Cette section décrit comment appliquer les mises à jour de maintenance à WebSphere MQ pour Windows.

## **Avant de commencer**

- 1. Si vous utilisez un serveur avec plusieurs installations IBM WebSphere MQ , c'est-à-dire IBM WebSphere MQ Version 7.0.1, groupe de correctifs 6 (ou version ultérieure), vous devez identifier l'installation. Vérifiez que les commandes que vous entrez sont exécutées sur l'installation appropriée ; voir setmqenv.
- 2. Vous pouvez appliquer et supprimer des opérations de maintenance à partir d'un IBM WebSphere MQ MQI client non installé sur le même serveur que le gestionnaire de files d'attente. Vous ne devez pas arrêter les gestionnaires de files d'attente ni vous connecter en tant qu'administrateur. Comme il n'est pas nécessaire d'arrêter les gestionnaires de files d'attente, exécutez les étapes [«1», à la page](#page-168-0) [169](#page-168-0), [«2», à la page 169,](#page-168-0) [«5», à la page 170](#page-169-0) et [«6», à la page 170](#page-169-0) dans la procédure de maintenance suivante.
- 3. Téléchargez le module de maintenance du site Web [SupportIBM WebSphere MQ.](https://www.ibm.com/support/home/)
- 4. Si le contrôle de compte utilisateur (UAC) est activé, l'utilisateur qui procède à l'installation doit disposer des droits d'administration. Pour donner à une commande ou à une invite de commande des droits élevés, vous devez sélectionner **Exécuter en tant qu'administrateur**. Sinon, l'erreur AMQ4353 est consignée dans le journal d'installation.

## **Procédure**

- 1. Connectez-vous en tant qu'administrateur.
- 2. Arrêtez toutes les applications à l'aide de l'installation d' IBM WebSphere MQ .

Si vous utilisez le composant IBM WebSphere MQ Managed File Transfer (MFT), vérifiez que les agents MFT ont terminé tous les transferts de fichiers qu'ils ont entamés. Aucun transfert incomplet ne doit être associé aux agents, et leurs files d'attente SYSTEM.FTE.STATE ne doit pas contenir de message.

3. Arrêtez toutes les activités des gestionnaires de files d'attente associés à l'installation IBM WebSphere MQ.
a) Exécutez la commande **dspmq** pour afficher l'état de tous les gestionnaires de files d'attente du système.

Exécutez l'une ou l'autre des commandes suivantes depuis l'installation que vous mettez à jour :

```
dspmq -o installation -o status
dspmq -a
```
**dspmq -o installation -o status** affiche le nom d'installation et le statut des gestionnaires de files d'attente associés à toutes les installations d' IBM WebSphere MQ.

**dspmq -a** affiche le statut des gestionnaires de files d'attente associés à l'installation depuis laquelle vous exécutez la commande.

b) Exécutez la commande **MQSC** , DISPLAY LSSTATUS(\*) STATUS pour répertorier le statut des programmes d'écoute associés à un gestionnaire de files d'attente.

echo DISPLAY LSSTATUS(\*) STATUS | runmqsc *QmgrName*

c) Exécutez la commande **endmqm** pour arrêter tous les gestionnaires de files d'attente en cours d'exécution qui sont associés à cette installation.

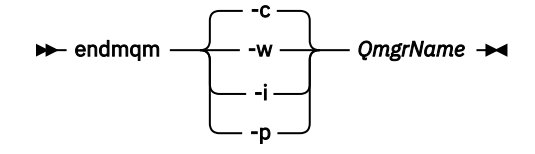

La commande **endmqm** informe une application que le gestionnaire de files d'attente auquel elle est connectée est en cours d'arrêt. Voir Arrêt d'un gestionnaire de files d'attente.

Pour que la maintenance continue, les applications doivent répondre à une commande **endmqm** en se déconnectant du gestionnaire de files d'attente et en libérant les bibliothèques IBM WebSphere MQ qui ont été chargées. Si elles ne le font pas, vous devez trouver un autre moyen pour forcer les applications à libérer les ressources IBM WebSphere MQ, par exemple en arrêtant les applications.

Vous devez également arrêter les applications qui utilisent les bibliothèques client faisant partie de l'installation. Il se peut que les applications client soient connectées à un gestionnaire de files d'attente différent qui exécute une autre installation d'IBM WebSphere MQ. L'application ne reçoit aucune notification concernant l'arrêt des gestionnaires de files d'attente dans l'installation en cours.

Les applications qui continuent le chargement des bibliothèques partagées IBM WebSphere MQ à partir de l'installation vous empêchent d'appliquer la maintenance de IBM WebSphere MQ. Une application peut se déconnecter d'un gestionnaire de files d'attente, ou être déconnectée de façon forcée, tout en conservant une bibliothèque partagée IBM WebSphere MQ chargée.

d) Arrêtez les programmes d'écoute éventuellement associés aux gestionnaires de files d'attente avec la commande suivante :

endmqlsr -m *QMgrName*

- 4. Arrêtez le service IBM WebSphere MQ pour l'installation.
	- a) Cliquez avec le bouton droit de la souris sur l'icône **WebSphere MQ** dans la barre des tâches, puis cliquez sur **Arrêter WebSphere MQ**.
- 5. Chargez et appliquez les fichiers de maintenance pour les installations serveur ou client :
	- En mode interactif :
		- a. Ouvrez le dossier dans lequel le module de maintenance a été extrait.
		- b. Cliquez avec le bouton droit de la souris sur le programme de maintenance et sélectionnez **Exécuter en tant qu'administrateur** pour lancer le processus de chargement.
		- c. Choisissez la langue d'installation et cliquez sur **OK**.

<span id="page-181-0"></span>d. Continuez à suivre les instructions qui s'affichent à l'écran.

Si vous choisissez de charger les fichiers sans les appliquer à une installation, vous pouvez le faire ultérieurement, comme indiqué à l'étape [«6», à la page 183](#page-182-0).

- En mode silencieux :
	- a. Ouvrez le dossier dans lequel le module de maintenance a été extrait.
	- b. Modifiez le fichier de réponses, silent\_install.resp. Pour plus de détails sur les propriétés que vous pouvez spécifier dans le fichier de réponses, voir Tableau 13, à la page 182

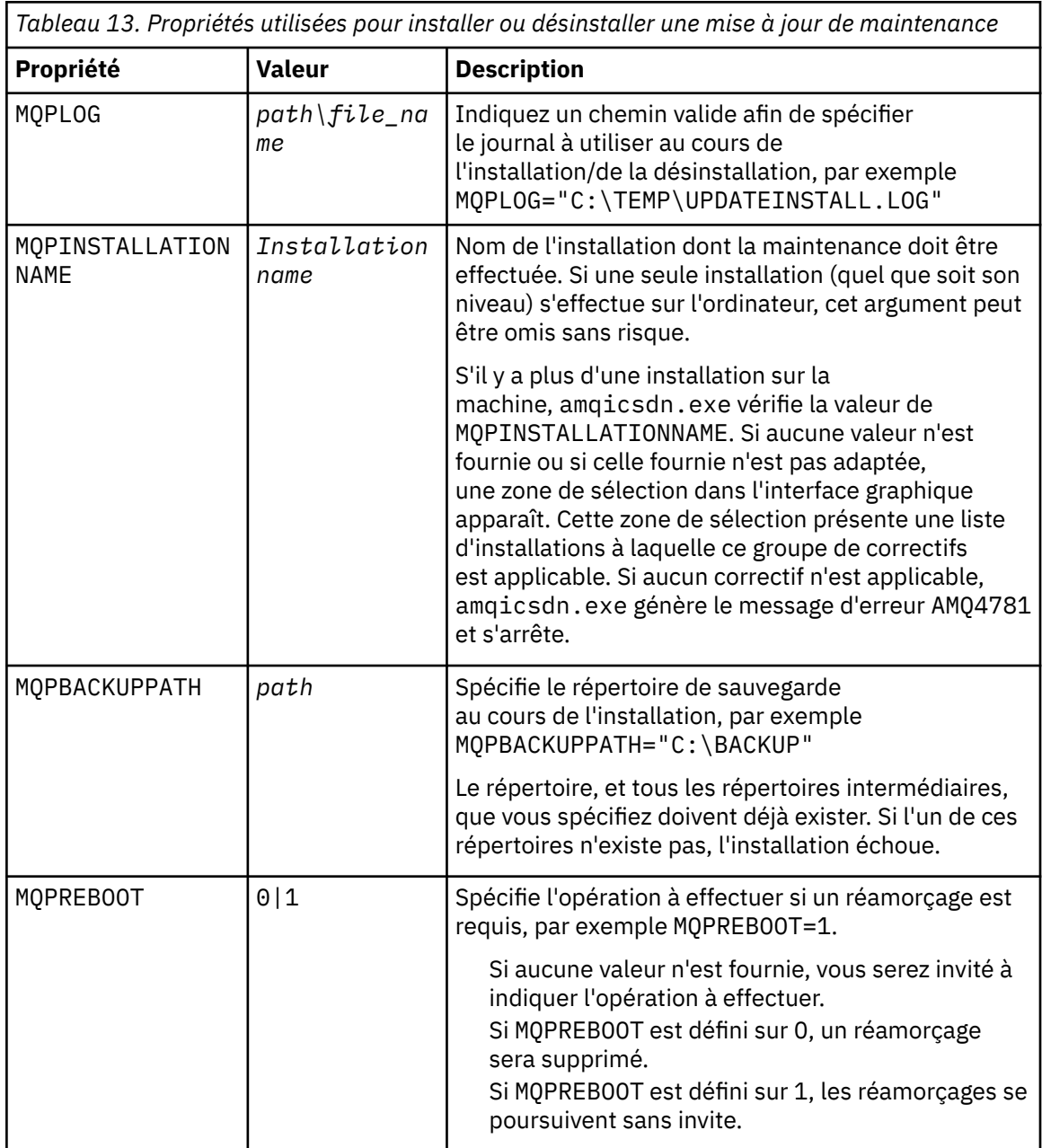

<span id="page-182-0"></span>*Tableau 13. Propriétés utilisées pour installer ou désinstaller une mise à jour de maintenance (suite)*

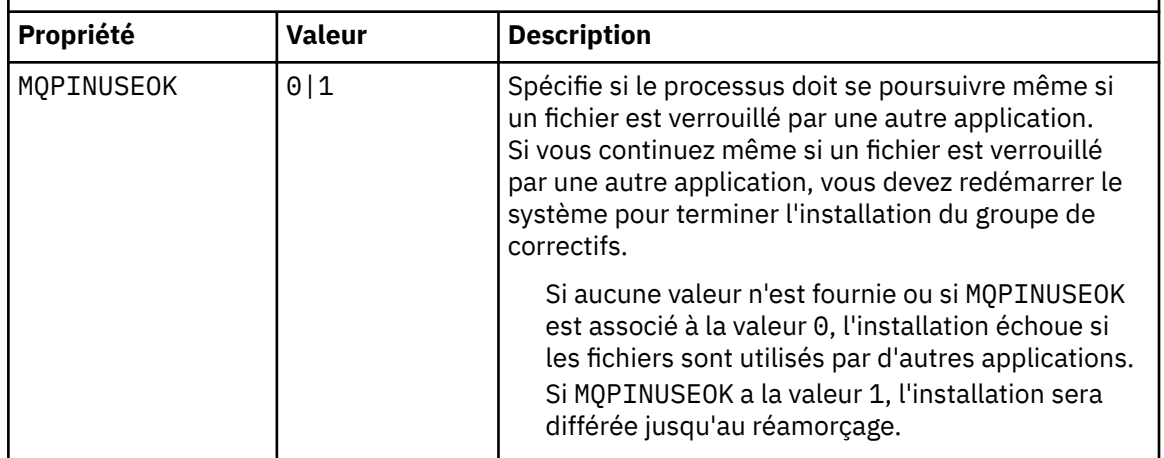

- c. Ouvrez une invite de commande avec droits élevés dans le répertoire où le programme de maintenance a été extrait.
- d. Lancez le chargement en mode silencieux en entrant la commande suivante :

*executableName* -f *responseFile*

où :

- *nom\_exécutable* correspond au nom du module de maintenance. Par exemple, pour Version 7.5.0, Fix Pack 1: 7.5.0-WS-MQ-Windows-FP0001.exe.
- *fichier\_réponses* correspond au chemin d'accès complet et au nom du fichier de réponses.
- 6. Facultatif : Appliquez la maintenance aux autres installations serveur ou client sur le système :
	- En mode interactif :
		- a. Dans le menu Démarrer de Windows , sélectionnez **Démarrer > Programmes > IBM WebSphere MQ > Appliquer le groupe de correctifs** *<V.R.M.L>*

Où

- *V* est le numéro de version
- *R* est le numéro d'édition
- *M* est le numéro de modification
- *L* est le niveau de modification
- b. Continuez à suivre les instructions qui s'affichent à l'écran.
- En mode silencieux :
	- a. Ouvrez une invite de commande avec droits élevés dans le répertoire où le programme de maintenance a été chargé. Par défaut, le chemin est C:\Program Files (x86)\IBM\source\WebSphere MQ *<V.R.M.L>*

Où

*V* est le numéro de version *R* est le numéro d'édition *M* est le numéro de modification *L* est le niveau de modification

b. Entrez la commande suivante :

```
amqicsdn MQPINSTALLATIONNAME=
name MQPSILENT=1
```
où *nom* correspond au nom de l'installation auquel vous souhaitez appliquer la maintenance.

Vous pouvez ajouter d'autres propriétés à la commande, comme indiqué dans [Tableau 13, à la](#page-181-0) [page 182.](#page-181-0)

#### **Application de la maintenance à une installation de client à l'aide de MSI**

- 7. Une autre méthode d'application de la maintenance en mode silencieux aux installations client consiste à utiliser la commande MSI **msiexec** à partir de la ligne de commande.
	- Pour mettre à niveau un système client avec une seule installation, vous pouvez utiliser une commande similaire à l'exemple suivant, où PATH correspond au chemin du support d'installation du client :

msiexec /i "PATH\Windows\MSI\IBM WebSphere MQ.msi" /l\*v *<install\_log\_path>* /q TRANSFORMS="1033.mst" REINSTALL=ALL REINSTALLMODE=vomus

• Pour un système client à installations multiples, vous pouvez procéder à la mise à niveau à l'aide d'une commande similaire à celle de l'exemple suivant :

```
msiexec /i "PATH\Windows\MSI\IBM WebSphere MQ.msi" /l*v <install_log_path>
 /q TRANSFORMS=":InstanceId2.mst;1033.mst" REINSTALL=ALL REINSTALLMODE=vomus
```
# **Que faire ensuite**

Sur une installation serveur, vous devez redémarrer l'application IBM WebSphere MQ Taskbar une fois l'application de maintenance terminée.

Le service IBM WebSphere MQ est redémarré automatiquement sur le serveur, mais l'application Taskbar n'est redémarrée pour aucune session consignée. Démarrez cette application de l'une des trois manières suivantes :

- 1. Démarrez l'application Taskbar manuellement à partir du menu de démarrage.
- 2. Déconnectez-vous puis reconnectez-vous.
- 3. Exécutez la commande :

*MQ\_INSTALLATION\_PATH*\bin\amqmtbrn.exe -Startup

**Tâches associées** Arrêt d'un gestionnaire de files d'attente **Référence associée**

dspmq

# *Installation d'environnements d'exécution Microsoft Visual Studio 2013 C/C++ dans un groupe de correctifs de serveur*

Depuis Version 7.5.0, Fix Pack 9, certains éléments de IBM WebSphere MQ requièrent les environnements d'exécution Microsoft Visual Studio 2013 C/C++ (VS2013). Si les environnements d'exécution VS2013 ne sont pas présents sur la machine, ils sont installés lorsque vous installez un nouveau client, mettez à jour un client vers le niveau de maintenance 7.5.0.9 ou appliquez le groupe de correctifs 7.5.0.9. Dans la plupart des cas, l'installation des environnements d'exécution ne requiert aucune intervention manuelle. Toutefois, si l'installation échoue lorsque vous appliquez un groupe de correctifs de serveur, vous pouvez définir la variable d'environnement **IBM\_MQ\_SKIP\_VS2013** pour pouvoir installer les environnements d'exécution manuellement.

# **La variable d'environnement IBM\_MQ\_SKIP\_VS2013**

La variable d'environnement **IBM\_MQ\_SKIP\_VS2013** est fournie au cas où un problème lié à l'installation des environnements d'exécution mis à disposition par l'applicateur de correctif amqicsdn.exe surviendrait.

Si vous le souhaitez, vous pouvez définir **IBM\_MQ\_SKIP\_VS2013** avant d'appliquer le groupe de correctifs de serveur IBM WebSphere MQ pour avoir une influence sur l'installation des environnements d'exécution VS2013. Si vous définissez une valeur pour **IBM\_MQ\_SKIP\_VS2013**, amqicsdn.exe ignore l'installation des environnements d'exécution VS2013.

**Remarque :** IBM WebSphere MQ ne fonctionnera pas correctement sans les environnements d'exécution VS2013. Si vous définissez **IBM\_MQ\_SKIP\_VS2013**, vous devez installer ces environnements d'exécution manuellement.

Si un problème lié à l'installation des environnements d'exécution avec amqicsdn.exe survient, vous devez effectuer les opérations suivantes :

1. Installez les environnements d'exécution vous-même.

Les programmes d'installation de l'environnement d'exécution redistribuable Microsoft peuvent être téléchargés à partir du site Web Microsoft ou se trouver dans les fichiers de groupe de correctifs chargés à l'emplacement suivant (par défaut): C:\Program Files\IBM\source\MQ 7.5.0.9\prereqs\VS2013.

- 2. Définissez **IBM\_MQ\_SKIP\_VS2013** (avec la valeur de votre choix).
- 3. Réexécutez amqicsdn.exe.

#### **Messages connexes**

Il existe trois messages IBM WebSphere MQ liés à l'installation des environnements d'exécution VS2013 qui peuvent être émis par le groupe de correctifs de serveur :

#### **AMQ4754**

Installer les environnements d'exécution Microsoft Visual Studio 2013 C/C+  $+2$  .....

Ce message est émis lorsque l'applicateur de correctif amqicsdn.exe a vérifié votre machine et déterminé qu'il doit installer les environnements d'exécution 32 bits, les environnements d'exécution 64 bits, ou les deux. Etant donné que les environnements d'exécution sont requis, si vous répondez NON à cette invite, vous quittez l'installation. (Si vous ne voulez pas quitter l'installation, par exemple parce que vous voulez installer les environnements d'installation vous-même, définissez **IBM\_MQ\_SKIP\_VS2013** comme expliqué plus haut avant de réexécuter amqicsdn.exe.)

#### **AMQ4755**

Echec de l'installation des environnements d'exécution Microsoft Visual Studio 2013 C/C++....

L'applicateur de correctif amqicsdn.exe a déterminé que les environnements d'exécution 32 bits et/ou 64 bits n'étaient pas présents sur cette machine et a tenté de les installer. Toutefois, une erreur est survenue au cours de l'installation et le processus s'est arrêté. Dans ce cas, vous avez deux options :

- Consultez les journaux générés par amqicsdn.exe et les programmes d'installation redistribuables de Microsoft , qui se trouvent tous deux dans votre répertoire %TEMP% , et diagnostiquez la raison de cette erreur.
- Installez les environnements d'exécution vous-même, puis définissez la valeur de votre choix pour **IBM\_MQ\_SKIP\_VS2013** et réexécutez amqicsdn.exe.

#### **AMQ4741**

La mise à jour de MQ %s a été arrêtée....

Ce message est émis si vous répondez NON au message AMQ4754. Il vous rappelle que vous devez installer les environnements d'exécution.

# **Windows : Restauration de la version de sauvegarde précédente**

Cette rubrique explique comment supprimer des mises à jour et restaurer le niveau de maintenance précédent à l'aide du programme d'installation de Windows.

### **Avant de commencer**

- 1. Si vous utilisez un serveur avec plusieurs installations IBM WebSphere MQ , c'est-à-dire IBM WebSphere MQ Version 7.0.1, groupe de correctifs 6 (ou version ultérieure), vous devez identifier l'installation. Vérifiez que les commandes que vous entrez sont exécutées sur l'installation appropriée ; voir setmqenv.
- 2. Vous pouvez appliquer et supprimer la maintenance d'un IBM WebSphere MQ MQI client qui n'est pas installé sur le même serveur qu'un gestionnaire de files d'attente. Vous ne devez pas arrêter les gestionnaires de files d'attente ni vous connecter en tant qu'administrateur. Etant donné que vous ne devez pas arrêter les gestionnaires de files d'attente, n'effectuez pas les étapes [«1», à la page 169](#page-168-0) à [3](#page-168-0) de la procédure de maintenance suivante.
- 3. Si le contrôle de compte utilisateur (UAC) est activé, l'utilisateur qui procède à l'installation doit disposer des droits d'administration. Pour donner à une commande ou à une invite de commande des droits élevés, vous devez sélectionner **Exécuter en tant qu'administrateur**. Sinon, l'erreur AMQ4353 est consignée dans le journal d'installation.

# **Pourquoi et quand exécuter cette tâche**

Si vous avez appliqué une maintenance à IBM WebSphere MQ, vous pouvez restaurer un niveau antérieur de maintenance pour IBM WebSphere MQ. Si vous avez installé un niveau donné de maintenance pour IBM WebSphere MQ, c'est-à-dire une *mise à jour du fabricant*, il est impossible de restaurer un niveau de maintenance de IBM WebSphere MQ antérieur.

### **Procédure**

- 1. Connectez-vous en tant qu'administrateur.
- 2. Arrêtez toutes les applications à l'aide de l'installation d' IBM WebSphere MQ .

Si vous utilisez le composant IBM WebSphere MQ Managed File Transfer (MFT), vérifiez que les agents MFT ont terminé tous les transferts de fichiers qu'ils ont entamés. Aucun transfert incomplet ne doit être associé aux agents, et leurs files d'attente SYSTEM.FTE.STATE ne doit pas contenir de message.

- 3. Arrêtez toutes les activités des gestionnaires de files d'attente associés à l'installation IBM WebSphere MQ.
	- a) Exécutez la commande **dspmq** pour afficher l'état de tous les gestionnaires de files d'attente du système.

Exécutez l'une ou l'autre des commandes suivantes depuis l'installation que vous mettez à jour :

```
dspmq -o installation -o status
dspmq -a
```
**dspmq -o installation -o status** affiche le nom d'installation et le statut des gestionnaires de files d'attente associés à toutes les installations d' IBM WebSphere MQ.

**dspmq -a** affiche le statut des gestionnaires de files d'attente associés à l'installation depuis laquelle vous exécutez la commande.

b) Exécutez la commande **MQSC** , DISPLAY LSSTATUS(\*) STATUS pour répertorier le statut des programmes d'écoute associés à un gestionnaire de files d'attente.

```
echo DISPLAY LSSTATUS(*) STATUS | runmqsc QmgrName
```
c) Exécutez la commande **endmqm** pour arrêter tous les gestionnaires de files d'attente en cours d'exécution qui sont associés à cette installation.

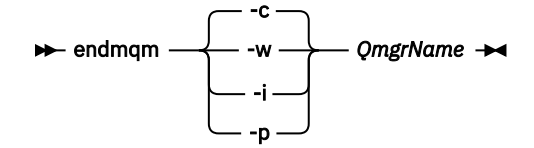

La commande **endmqm** informe une application que le gestionnaire de files d'attente auquel elle est connectée est en cours d'arrêt. Voir Arrêt d'un gestionnaire de files d'attente.

Pour que la maintenance continue, les applications doivent répondre à une commande **endmqm** en se déconnectant du gestionnaire de files d'attente et en libérant les bibliothèques IBM WebSphere MQ qui ont été chargées. Si elles ne le font pas, vous devez trouver un autre moyen pour forcer les applications à libérer les ressources IBM WebSphere MQ, par exemple en arrêtant les applications.

Vous devez également arrêter les applications qui utilisent les bibliothèques client faisant partie de l'installation. Il se peut que les applications client soient connectées à un gestionnaire de files d'attente différent qui exécute une autre installation d'IBM WebSphere MQ. L'application ne reçoit aucune notification concernant l'arrêt des gestionnaires de files d'attente dans l'installation en cours.

Les applications qui continuent le chargement des bibliothèques partagées IBM WebSphere MQ à partir de l'installation vous empêchent d'appliquer la maintenance de IBM WebSphere MQ. Une application peut se déconnecter d'un gestionnaire de files d'attente, ou être déconnectée de façon forcée, tout en conservant une bibliothèque partagée IBM WebSphere MQ chargée.

d) Arrêtez les programmes d'écoute éventuellement associés aux gestionnaires de files d'attente avec la commande suivante :

endmqlsr -m *QMgrName*

- 4. Arrêtez le service IBM WebSphere MQ pour l'installation.
	- a) Cliquez avec le bouton droit de la souris sur l'icône **WebSphere MQ** dans la barre des tâches, puis cliquez sur **Arrêter WebSphere MQ**.
- 5. Retirez la maintenance de manière interactive ou à l'aide d'une commande, en mode silencieux.
	- En mode interactif :
		- a. Pour chaque installation d'IBM WebSphere MQ à laquelle une maintenance a été appliquée, une des icônes suivantes s'affiche dans le menu Démarrer de Windows :
			- i) **Démarrer > Programmes > IBM WebSphere MQ > Remove Refresh Pack 7.5.n.0** *(nom de l'installation)*
			- ii) **Démarrer > Programmes > IBM WebSphere MQ > Supprimer le groupe de correctifs 7.5.n.n** *(nom de l'installation)*
		- b. Sélectionnez l'installation pour laquelle effectuer la maintenance et cliquez sur **Supprimer** pour démarrer le processus.

L'installation revient alors à l'état dans lequel elle se trouvait avant l'application du module de maintenance.

- En mode silencieux :
	- a. Ouvrez une invite de commande avec droits élevés et entrez la commande suivante :

amqicsdn.exe MQPINSTALLATIONNAME=*name* MQPUNINST=1 MQPSILENT=1

où *nom* correspond au nom de l'installation pour laquelle retirer la maintenance.

Vous pouvez ajouter d'autres propriétés à la commande, comme indiqué dans Tableau 14, à la page 187.

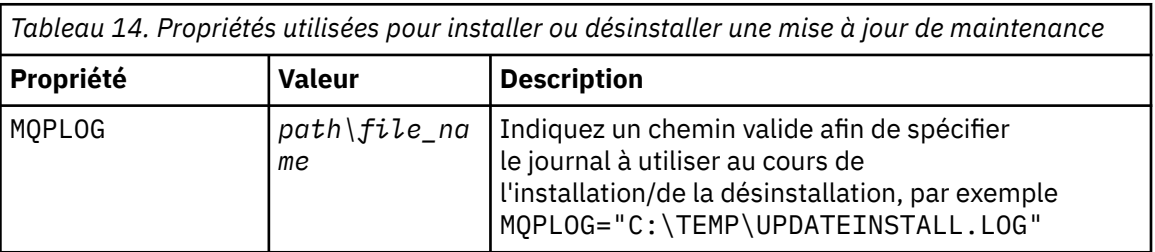

*Tableau 14. Propriétés utilisées pour installer ou désinstaller une mise à jour de maintenance (suite)*

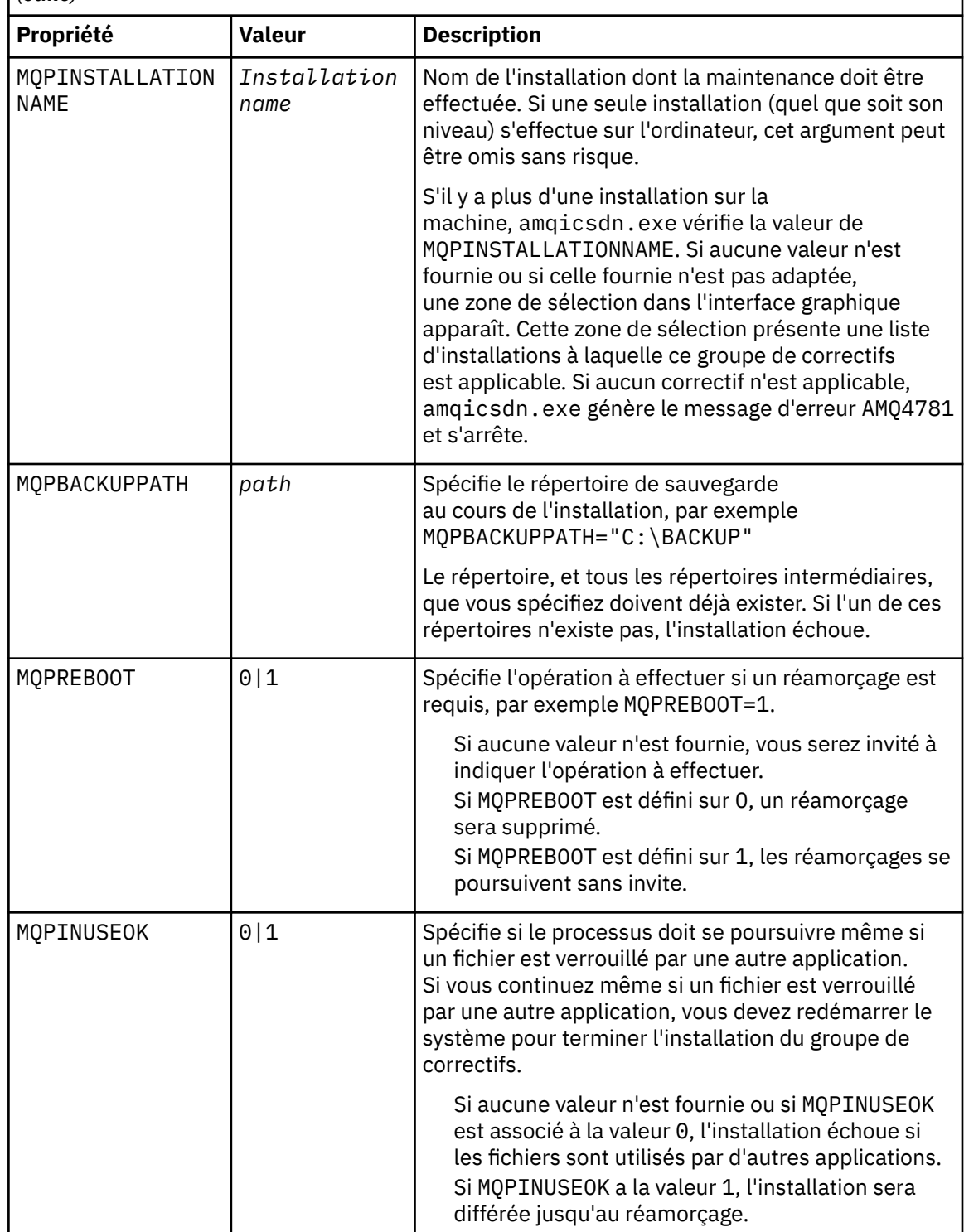

6. Facultatif : Si vous n'avez plus besoin des fichiers de maintenance qui ont été chargés sur le système avant que l'application de la maintenance, vous pouvez les supprimer à l'aide des options **Ajout/ Suppression de programmes** ou **Programmes et fonctionnalités** dans le panneau de configuration.

Si vous voulez supprimer un fichier de maintenance silencieusement, exécutez la commande suivante :

<patch\_install\_files>\\_IBM WebSphere MQ (fix pack 7.5.0.1 files)\_installation\Change IBM WebSphere MQ (fix pack 7.5.0.1 files) Installation.exe" -i silent

où <fichiers\_install\_correctif> est le répertoire d'installation dans lequel les fichiers de maintenance sont installés.

```
Par défaut, ce répertoire est c:\Program Files [(x86)]\IBM\source\WebSphere MQ
7.5.0.1
```
#### **Remarques :**

- a. Exécutez la commande hors du répertoire pour que le répertoire soit supprimé.
- b. Si vous ne définissez pas **-i silent**, la commande lance le programme d'installation à interface graphique.

# **Que faire ensuite**

Sur une installation serveur, vous devez redémarrer l'application IBM WebSphere MQ Taskbar une fois l'application de maintenance terminée.

Le service IBM WebSphere MQ est redémarré automatiquement sur le serveur, mais l'application Taskbar n'est redémarrée pour aucune session consignée. Démarrez cette application de l'une des trois manières suivantes :

- 1. Démarrez l'application Taskbar manuellement à partir du menu de démarrage.
- 2. Déconnectez-vous puis reconnectez-vous.
- 3. Exécutez la commande :

*MQ\_INSTALLATION\_PATH*\bin\amqmtbrn.exe -Startup

**Référence associée** dspmq **Information associée** Arrêt d'un gestionnaire de files d'attente

# **Application des mises à niveau du niveau de maintenance à des gestionnaires de files d'attente multi-instance**

Utilisez les gestionnaires de files d'attente multi-instance pour réduire l'indisponibilité consécutive à l'application des mises à jour de maintenance. Exécutez ces étapes pour appliquer la maintenance à un gestionnaire de files d'attente multi-instance.

# **Avant de commencer**

La maintenance est appliquée lors de l'installation de WebSphere MQ sur un serveur et non aux gestionnaires de files d'attente individuels. Vous devez arrêter tous les gestionnaires de files d'attente et toutes les maintenances WebSphere MQ sur un serveur avant d'appliquer la maintenance.

Si vous souhaitez qu'un gestionnaire de files d'attente continue de fonctionner alors que la maintenance est en cours, vous devez le configurer comme un gestionnaire de files d'attente *multi-instance* et exécuter une instance de secours sur un autre serveur. Si un gestionnaire de files d'attente est un gestionnaire de files d'attente à instance unique existant, vous devez le convertir en un gestionnaire de files d'attente multi-instance. Reportez-vous à la rubrique Multi-instance queue managers (gestionnaires de files d'attente multi-instance) pour connaître les conditions prérequises et savoir comment créer un gestionnaire de files d'attente multi-instance.

Vous pouvez créer un gestionnaire de files d'attente multi-instance à partir de la version 7.0.1. Si vous exécutez des gestionnaires de files d'attente multi-instance, vous pouvez effectuer une mise à jour de maintenance vers un gestionnaire de files d'attente *en cours d'exécution* en basculant l'instance active sur un autre serveur.

Les installations généralement actives et en attente sont gérées au même niveau de maintenance. Reportez-vous aux instructions de maintenance pour chaque mise à niveau. Consultez les instructions pour vérifier qu'il est possible d'exécuter les instances actives et de secours à différents niveaux de

maintenance. Déterminez s'il est possible de passer d'un niveau de maintenance supérieur à un niveau de maintenance inférieur, ou s'il est seulement possible de passer d'un niveau de maintenance inférieur à un niveau de maintenance supérieur.

Les instructions d'application d'une mise à jour de maintenance peuvent impliquer un arrêt total du gestionnaire de files d'attente multi-instance.

Si vous disposez d'un serveur principal pour exécuter les instances de gestionnaire de files d'attente actives et d'un serveur secondaire exécutant les instances de secours, vous pouvez choisir de mettre à jour d'abord le serveur principal ou d'abord le serveur secondaire. Si vous mettez à jour le serveur secondaire en premier, vous devez revenir au serveur principal une fois les deux serveurs mis à jour.

Si vous disposez d'instances actives et de secours sur plusieurs serveurs, vous devez planifier dans quel ordre mettre à jour les serveurs afin de réduire les interruptions causées par l'arrêt des instances actives sur chaque serveur mis à jour.

### **Pourquoi et quand exécuter cette tâche**

Combinez les étapes de cette tâche avec la procédure de mise à jour de la maintenance afin d'appliquer la maintenance lors d'une installation de serveur WebSphere MQ.

# **Procédure**

1. Lorsque la procédure de mise à jour de la maintenance vous demande d'arrêter tous les gestionnaires de files d'attente en cours d'exécution ou de mettre au repos WebSphere MQ, procédez comme suit :

La procédure de mise à jour de la maintenance varie selon la plateforme ; voir [«Application et](#page-157-0) [suppression des mises à jour du niveau de maintenance sous UNIX, Linux, and Windows», à la page](#page-157-0) [158](#page-157-0).

- a) Si le gestionnaire de files d'attente est en cours d'exécution en tant que gestionnaire de files d'attente de secours :
	- Sur les plateformes Windows, UNIX et Linux , arrêtez la base de données de secours à l'aide de la commande **endmqm** -x *QMgrName* .
- b) Si le gestionnaire de files d'attente fonctionne comme une instance active :
	- Sur les plateformes Windows, UNIX et Linux , arrêtez l'instance et transférez le contrôle vers l'instance de secours à l'aide de la commande **endmqm** . Par exemple, **endmqm** *-shutdown\_option* -s *QMgrName*, où *-shutdown\_option* est un paramètre facultatif spécifiant le type d'arrêt. Pour plus d'informations, voir endmqm.

Si aucune instance de secours n'est en cours d'exécution, la commande échoue et vous devez démarrer une instance de secours sur un autre serveur.

c) Si un gestionnaire de files d'attente fonctionne comme un gestionnaire de files d'attente monoinstance existant, vous n'avez pas d'autre solution que d'arrêter le gestionnaire de files d'attente avant d'appliquer la mise à jour de la maintenance.

Une fois cette étape terminée, il ne reste plus aucune instance du gestionnaire de files d'attente en cours d'exécution sur le serveur à mettre à jour.

- 2. Poursuivez la procédure de mise à jour de la maintenance en exécutant l'étape visant à émettre la commande **endmqm** ou à mettre au repos WebSphere MQ et appliquez la maintenance au serveur WebSphere MQ.
- 3. Une fois la mise à jour de la maintenance terminée, redémarrez tous les gestionnaires de files d'attente sur le serveur WebSphere MQ, en autorisant les instances de secours :
	- Sur les plateformes Windows, UNIX et Linux , utilisez la commande **strmqm** -x *QmgrName* .
- 4. Répétez la procédure sur le serveur de secours afin de mettre à jour son niveau de maintenance.
- 5. Si nécessaire, rebasculez les instances actives sur les serveurs principaux :
	- Sur les plateformes Windows, UNIX et Linux , utilisez la commande **endmqm** *-shutdown\_option*
		- -s *QMgrName* et redémarrez les instances à l'aide de la commande **strmqm** -x *QmgrName* .

#### **Tâches associées**

[«Application et suppression des mises à jour du niveau de maintenance sous UNIX, Linux, and Windows»,](#page-157-0) [à la page 158](#page-157-0)

Lorsque vous appliquez et retirez des mises à jour du niveau de maintenance pour IBM WebSphere MQ, aucune migration n'est requise. Les mises à jour du niveau de maintenance sont appliquées en tant que groupe de correctifs ou en appliquant manuellement un correctif temporaire. Les rubriques ci-après expliquent comment appliquer et retirer des groupes de correctifs sous UNIX, Linux, and Windows.

# **Migration des gestionnaires de files d'attente vers des groupes de correctifs de nouvelle fonction**

Ce scénario illustre l'exécution de différents niveaux du gestionnaire de files d'attente à partir d'une installation unique à l'aide des groupes de correctifs de nouvelle fonction. Les groupes de correctifs de nouvelle fonction sont disponibles sur des plateformes autres que z/OS. Cela compare la migration d'un gestionnaire de files d'attente vers de nouveaux niveaux de commande dans les groupes de correctifs de nouvelle fonction, à la migration d'un gestionnaire de files d'attente vers un nouveau niveau de commande dans une nouvelle version. Le scénario explique la relation entre les groupes de correctifs de nouvelle fonction et les groupes de correctifs de maintenance.

# **Avant de commencer**

Dans cette section, IBM WebSphere MQ Version 7.1 est utilisé comme édition en cours et l'édition est désignée par r; l'édition suivante est désignée par R.

Le scénario commence par une installation unique de IBM WebSphere MQ Version 7.1, Inst\_1. Inst\_1 est l'installation principale ; voir [Figure 26, à la page 195.](#page-194-0) A titre d'illustration, il existe deux gestionnaires de files d'attente : QM1 et QM2. QM1 reste au niveau de commande 7r0 et QM2 passe au niveau de commande le plus élevé disponible.

L'utilisation des numéros de version est des niveaux de commande est à titre d'exemple, et n'indique rien sur les versions à venir.

# **Pourquoi et quand exécuter cette tâche**

Dans la [Figure 25, à la page 192](#page-191-0), le temps est indiqué le long de l'axe Y, au fur et à mesure que le nouveaux groupes de correctifs sont publiés. Sur l'axe X se trouvent les différents niveaux de commande. Dès qu'un gestionnaire de files d'attente est migré vers un nouveau niveau de commande, il traverse le diagramme. Chaque colonne représente les niveaux de correctifs auxquels un gestionnaire de files d'attente à un niveau de commande particulier peut s'exécuter.

<span id="page-191-0"></span>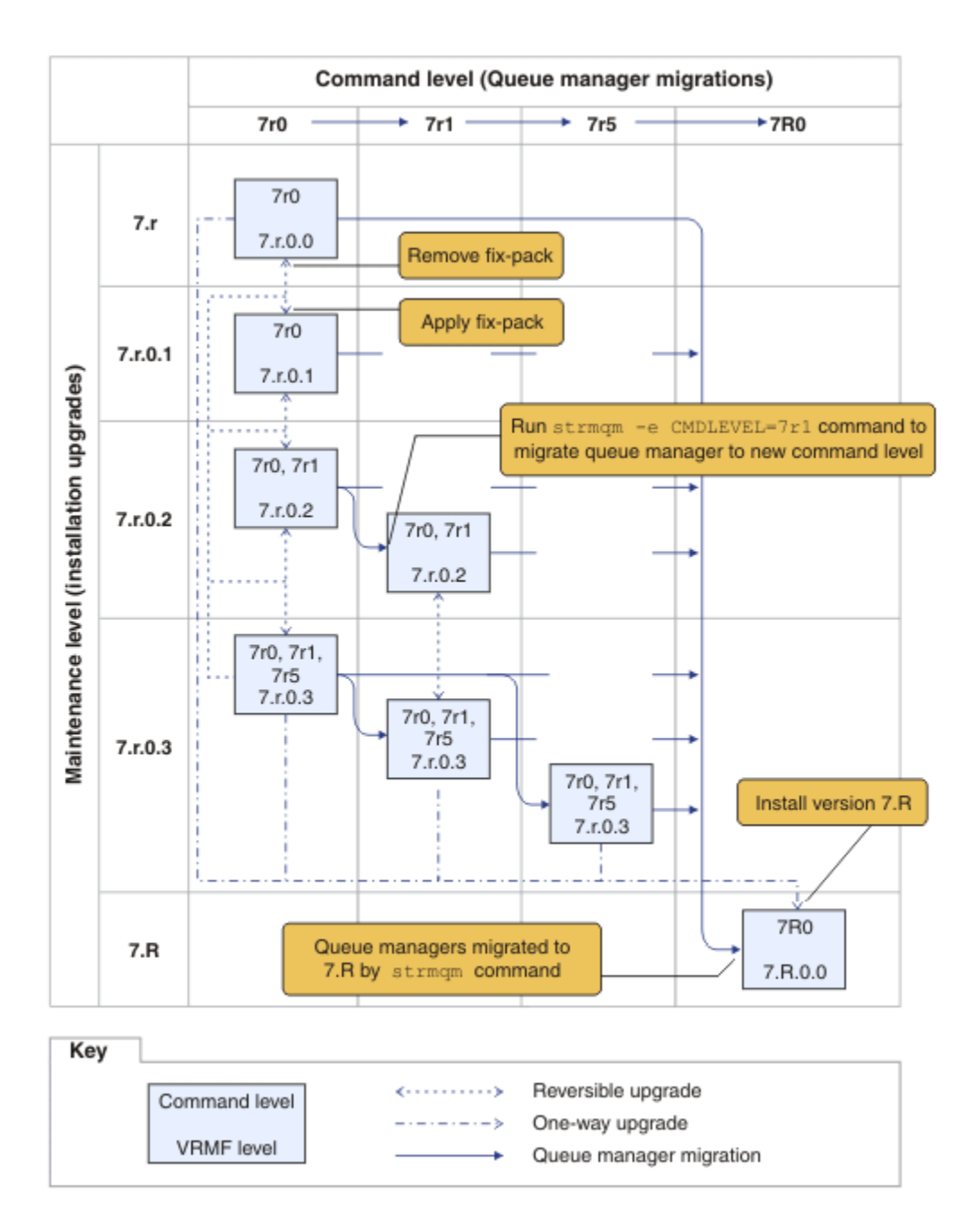

*Figure 25. Migration des gestionnaires de files d'attente vers des nouveaux niveaux de commande à l'aide des groupes de correctifs de nouvelle fonction*

La Figure 25, à la page 192 est légèrement compliqué, mais il capte beaucoup de détails concernant les groupes de correctifs de nouvelle fonction pour vous aider à les mémoriser. Les étapes de cette tâche expliquent les détails de la figure. Certaines des fonctions principales de la Figure 25, à la page 192 sont expliquées dans la liste suivante :

#### **Niveau de maintenance et niveau de commande**

Le niveau de maintenance est un groupe de correctifs doté d'un code V.R.M.F. code ; voir [«Schéma de](#page-8-0) [dénomination de version pour IBM WebSphere MQ sur UNIX, Linux, and Windows», à la page 9.](#page-8-0) Les codes V.R.M.F sont composés entre un et quatre chiffres, toujours séparés par des points. Les zéros de fin sont parfois omis dans les descriptions, mais jamais lorsqu'un code V.R.M.F est utilisé pour désigner un groupe de correctifs. Version 7.5 est un exemple de l'utilisation d'un code V.R.M.F pour décrire la version d'IBM WebSphere MQ.

Le niveau de commande est la propriété relative au niveau de commande d'un gestionnaire de files d'attente ; voir CommandLevel (MQLONG). Les niveaux de commande sont des codes à trois chiffres.

Il existe une relation entre les niveaux de commande et les versions. Jusqu'à la Version 7.1, le niveau de commande et les trois premiers chiffres du code V.R.M.F. correspondaient toujours. A partir de la Version 7.1, avec l'introduction des groupes de correctifs de nouvelle fonction, le niveau de commande d'un gestionnaire de files d'attente peut être supérieur aux trois premiers chiffres d'une installation. La différence se pose si le gestionnaire de files d'attente a été associé à un nouveau niveau de commande à l'aide de la commande **strmqm**.

A partir de la Version 7.1, la règle qui relie les niveaux de commande et les niveaux V.R.M.F a été modifiée. La règle est que lorsqu'une nouvelle version de IBM WebSphere MQ est publiée, son niveau de commande est supérieur à celui publié dans un groupe de correctifs de nouvelle fonction dans la version antérieure. Cela signifie généralement qu'une nouvelle version de IBM WebSphere MQ modifie la version ou le niveau d'édition, et non le niveau de maintenance.

Dans la [Figure 25, à la page 192](#page-191-0), le niveau de maintenance, sur l'axe Y est libellé avec des codes V.R.M.F, et le niveau de commande, sur l'axe X, avec les niveaux de commande. Notez que l'édition illustrée de 7.R augmente le niveau de commande publié de 7r0 à 7R0et que 7R0 dépasse le niveau de commande le plus élevé fourni dans un groupe de correctifs de nouvelle fonction, 7r5 .

#### **Mises à niveau réversibles et unidirectionnelles**

Le mécanisme d'application et de suppression des groupes de correctifs varie selon la plateforme. Vous pouvez appliquer n'importe quel groupe de correctifs qui modifie uniquement le niveau de maintenance ou du correctif d'une version d'une installation. L'application d'un groupe de correctifs est réversible. Lorsque vous supprimez un groupe de correctifs, vous restaurez le niveau de version précédent. Par conséquent, si vous appliquez 7.r.0.3 à 7.r.0.1 et le supprimez, vous restaurez 7.r.0.1.

Parfois, vous pouvez modifier une installation en un niveau V.R.M.F particulier en mettant à niveau l'installation à l'aide d'une "mise à jour du fabriquant". Si vous installez une mise à jour du fabriquant, vous pouvez uniquement revenir au niveau de version antérieur en désinstallant, puis en réinstallant ; voir [«Mise à niveau, migration et maintenance d' IBM WebSphere MQ sous UNIX, Linux, and](#page-28-0) [Windows», à la page 29.](#page-28-0)

Le processus d'application d'une mise à jour du fabricant afin de modifier le niveau de maintenance et de correctif d'une version est similaire à la mise à niveau vers une nouvelle version ou édition de IBM WebSphere MQ. Aucun processus ne peut être inversé sans désinstallation.

Cependant, il existe un aspect particulier de la mise à niveau vers une nouvelle version ou édition qui est différent d'une mise à niveau vers un nouveau niveau de maintenance ou de correctif. Si vous démarrez un gestionnaire de files d'attente après la mise à niveau d'une version ou d'une édition, le niveau de commande du gestionnaire de files d'attente est automatiquement augmenté. Il n'est alors plus possible de démarrer le gestionnaire de files d'attente avec l'installation à partir de la version précédente.

Sur le diagramme, une mise à niveau irréversible est illustrée par la flèche "unidirectionnelle" entre 7.r et 7.R. Pour éviter toute migration accidentelle, vous pouvez renommer la nouvelle installation. Après avoir changé le nom, réexécutez la commande **setmqm** pour associer un gestionnaire de files d'attente à la nouvelle édition avant d'exécuter la commande **strmqm** pour la migrer.

Si la mise à niveau s'applique uniquement au niveau de maintenance ou de correctif, vous pouvez redémarrer le gestionnaire de files d'attente avec l'installation précédente, si vous le réinstallez.

Les éditions de maintenance de mise à jour du fabriquant ne se démarquent pas de l'application et de la suppression des groupes de correctifs sur le diagramme. Les deux sont représentés par des flèches réversibles dans la [Figure 25, à la page 192](#page-191-0).

#### **Installations multiples**

Vous pouvez opter pour une installation différente pour chaque niveau de commande maximal pris en charge par une installation. Chaque colonne sur le diagramme représenterait une installation différente.

<span id="page-193-0"></span>Il vous suffit d'une installation au niveau de Version 7.1 pour que vous puissiez sélectionner les niveaux de commande publiés avec Version 7.1 pour un gestionnaire de files d'attente. Enfin, si voulez exécuter la Version 7.1 et la version 7.R simultanément, vous devez disposer de deux installations. Le scénario qui suit utilise une installation unique.

Une autre variation est de suivre l'approche "groupe de correctifs cycliques" décrite dans [«UNIX,](#page-203-0) [Linux, and Windows : édition des correctifs de maintenance en plusieurs étapes», à la page 204](#page-203-0). Vous pouvez maintenir deux installations à Version 7.1, une au niveau de correctif actuel et une à un niveau de correctif ultérieur ou antérieur. Vous pourrez alors installer la version 7.R comme troisième installation, ou remplacer l'installation Version 7.1 par le niveau de correctif antérieur.

#### **Migration des gestionnaires de files d'attente**

Les chemins de migration pour les gestionnaires de files d'attente sont illustrés par des flèches en gras sur le diagramme. Certaines de ces flèches ne sont pas pleines afin d'éviter d'encombrer le diagramme avec trop de lignes. Si la migration vers un niveau de commande plus élevé saute des niveaux de commande, il ne sera pas nécessaire d'effectuer une migration à travers les niveaux de commande intervenant.

Pour faire migrer un gestionnaire de files d'attente vers un niveau de commande plus élevé dans un groupe de correctifs de nouvelle fonction, vous devez démarrer le gestionnaire de files d'attente à l'aide d'un paramètre spécial :

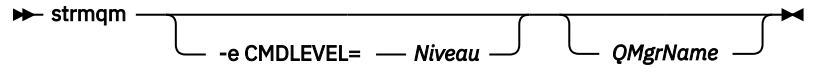

*Niveau* correspond au niveau de commande à trois chiffres.

Le gestionnaire de files d'attente s'arrête immédiatement, le processus de migration est terminé. Lors du prochain démarrage, il s'exécute au nouveau niveau de commande. Le gestionnaire de files d'attente ne peut être redémarré à un niveau de commande inférieur. Cette règle signifie que vous devez associer le gestionnaire de files d'attente à une installation qui comprend un niveau de commande au moins similaire au niveau de commande actuel du gestionnaire de files d'attente.

#### **Restauration des gestionnaires de files d'attente**

Pour restaurer un gestionnaire de files d'attente à un niveau de commande inférieur, vous devez sauvegarder le gestionnaire de files d'attente avant de le migrer vers le niveau de commande supérieur.

# **Procédure**

Cette procédure conserve QM1 et QM2 au niveau de maintenance en cours, QM1 au niveau de commande 7r0et QM2 au niveau de commande le plus récent.

1. Téléchargez le groupe de correctifs 7.r.0.1 lorsqu'il est disponible.

#### Voir [Fix Central](https://www.ibm.com/support/fixcentral/).

Le système initial comporte deux gestionnaires de files d'attente exécutant 7. r. 0.0 au niveau de la commande 7r0; voir [Figure 26, à la page 195](#page-194-0).

<span id="page-194-0"></span>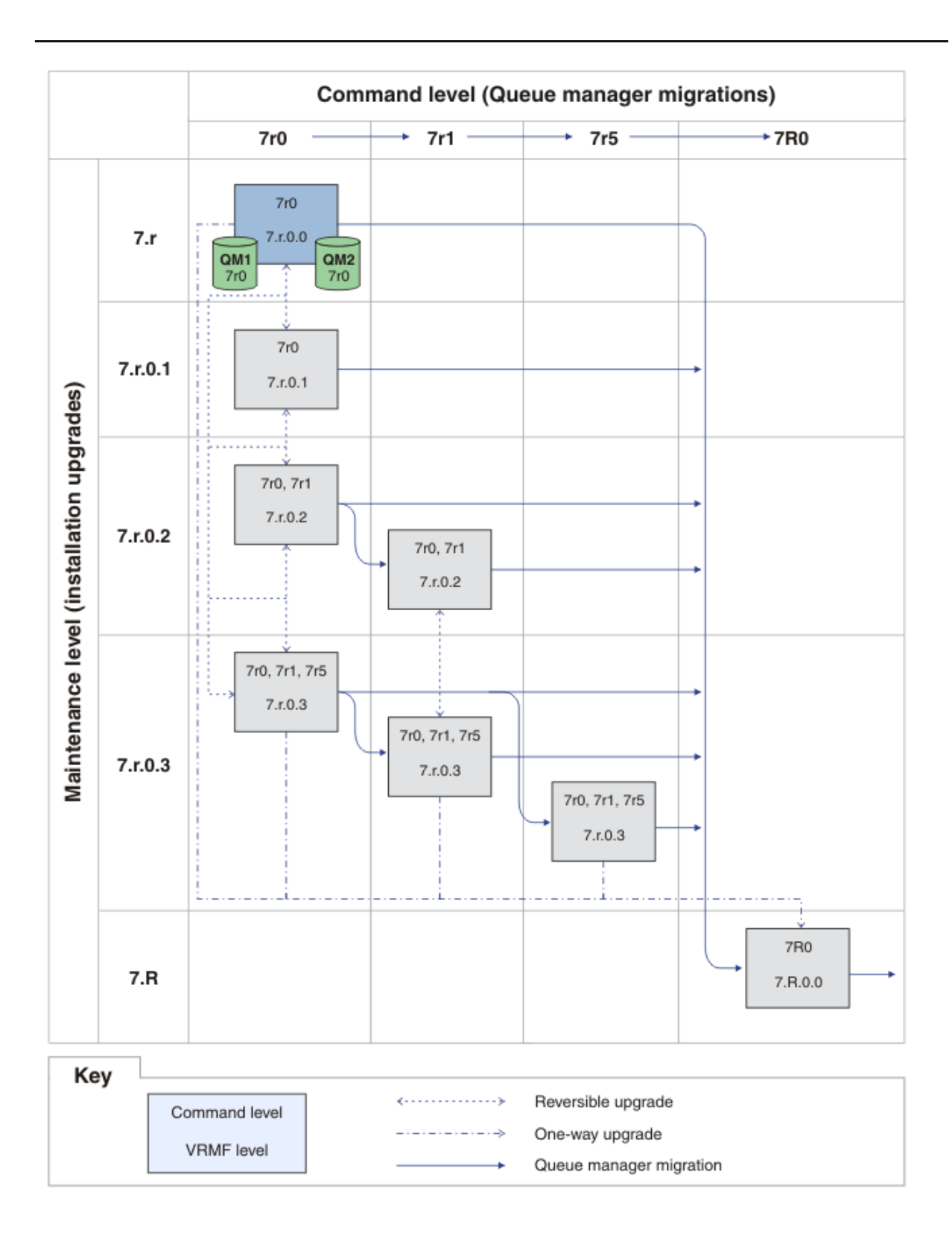

*Figure 26. Etat initial, QM1 et QM2 au niveau de commande 7r0 et niveau de correctif 7.r.0.0*

2. Appliquez le groupe de correctifs 7.r.0.1 à Inst\_1.

Recherchez la tâche adaptée à votre plateforme dans [«Application et suppression des mises à jour](#page-157-0) [du niveau de maintenance sous UNIX, Linux, and Windows», à la page 158.](#page-157-0)

3. Redémarrez les gestionnaires de files d'attente.

Les deux gestionnaires de files d'attente s'exécutent désormais avec Inst\_1 au niveau de la maintenance 7.r.0.1 et au niveau de la commande 7r0 ; voir Figure 27, à la page 196 .

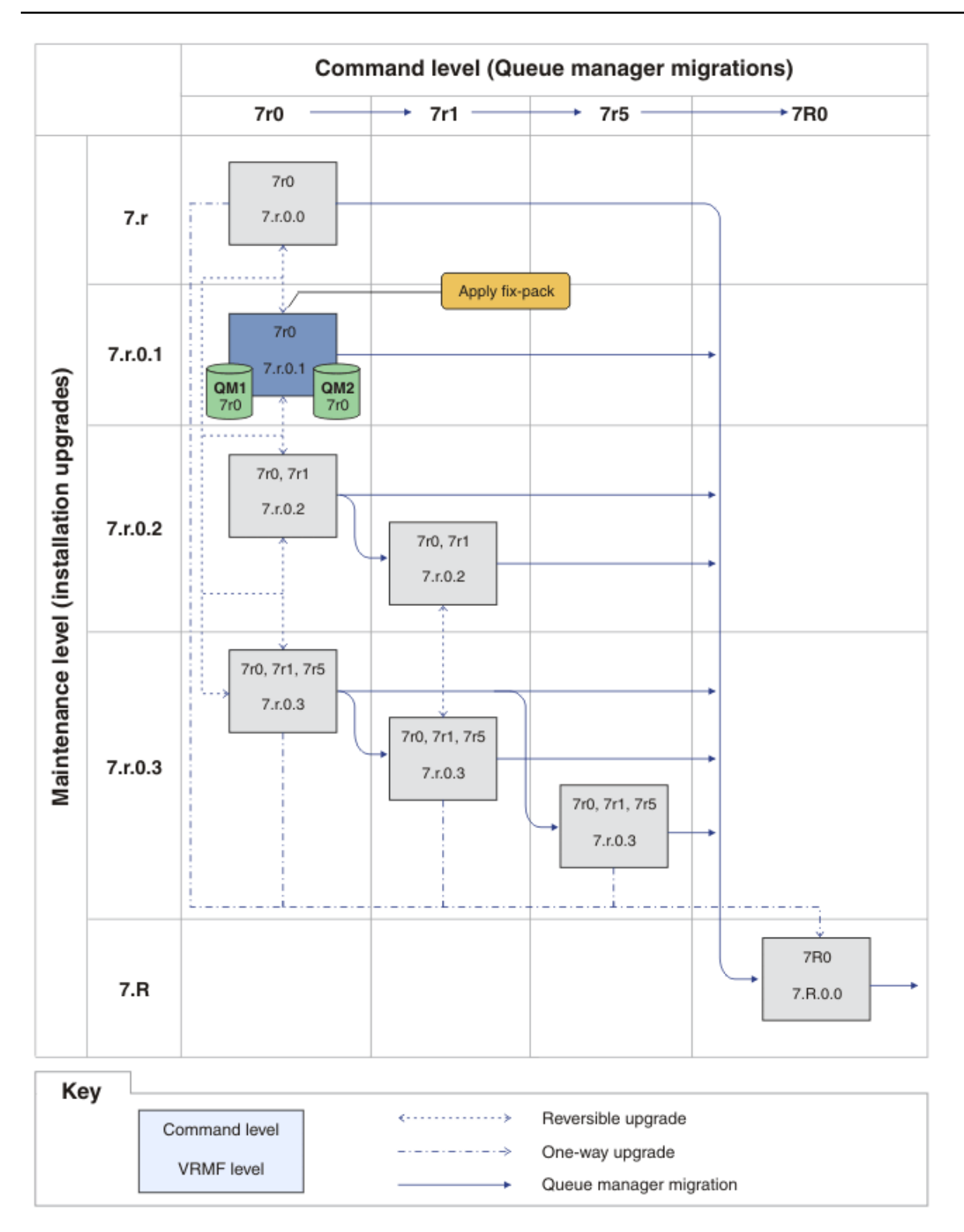

*Figure 27. QM1 et QM2 au niveau de la commande 7r0et au niveau du correctif 7.r.0.1*

- <span id="page-196-0"></span>4. Appliquez le groupe de correctifs 7.r.0.2.
	- a) Répétez les étapes [«1», à la page 194](#page-193-0) et [«2», à la page 195](#page-194-0) avec le groupe de correctifs 7.r.0.2.
- 5. Redémarrez QM1.

QM1 s'exécute désormais à l'aide de Inst\_1 au niveau de la maintenance 7.r.0.2 et au niveau de la commande 7r0 .

Le gestionnaire de files d'attente n'est pas migré automatiquement vers le niveau de commande 7r1 .

6. Migrez QM2 vers le niveau de commande 7r1.

strmqm -e CMDLEVEL=711 QM2

QM2 utilise Inst\_1 au niveau de maintenance 7.r.0.2 et a été migré vers le niveau de commande 7r1 .

7. Redémarrez QM2.

QM2 s'exécute désormais avec Inst\_1 au niveau de la maintenance 7.r.0.2 et au niveau de la commande 7r1 ; voir [Figure 28, à la page 198](#page-197-0) .

<span id="page-197-0"></span>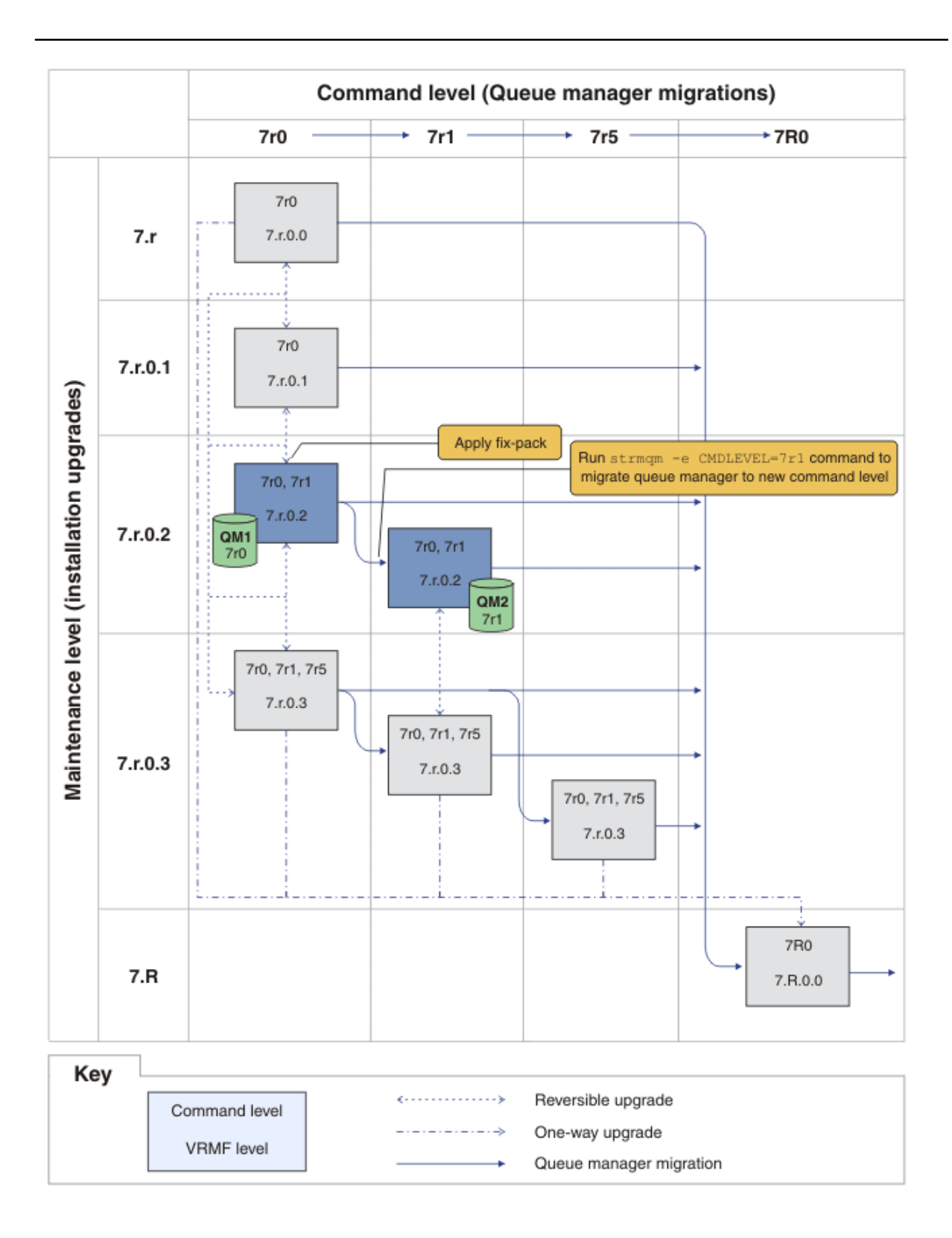

*Figure 28. QM1 au niveau de commande 7r0 et niveau de correctif 7.r.0.2, QM2 au niveau de commande 7r1 et au niveau de correctif 7.r.0.2*

8. Appliquez le groupe de correctifs 7. r. 0.3 et migrez QM2 vers le niveau de commande 7r5. a) Répétez les étapes [«4», à la page 197](#page-196-0) à [«5», à la page 197](#page-196-0) avec le groupe de correctifs 7.r.0.3. b) Répétez les étapes [«6», à la page 197](#page-196-0) à [«7», à la page 197](#page-196-0) avec le niveau de commande 7r5.

QM1 utilise Inst\_1 au niveau de la maintenance 7.r.0.3 et s'exécute au niveau de la commande 7r0 .

QM2 utilise Inst\_1 au niveau de maintenance 7.r.0.3 et a été migré vers le niveau de commande 7r5 ; voir [Figure 29, à la page 200](#page-199-0) .

<span id="page-199-0"></span>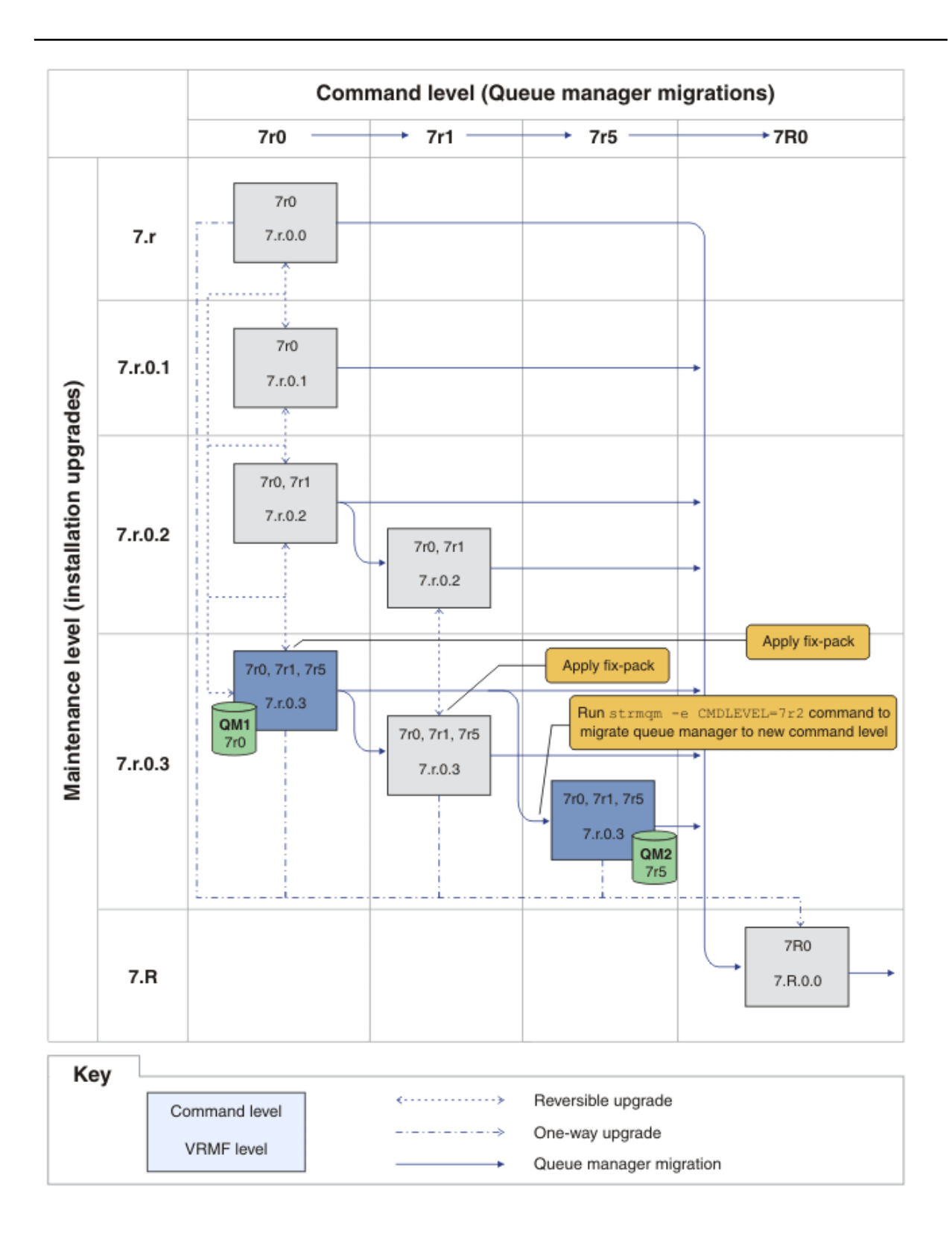

*Figure 29. QM1 au niveau de commande 7r0 et niveau de correctif 7.r.0.3, QM2 au niveau de commande 7r5 et au niveau de correctif 7.r.0.3*

- 9. Migrez QM2 vers la version 7.R
	- Sous UNIX, Linux, and Windows :
- a) Installez la version 7.R, avec le nom d'installation Inst\_2, en regard de Version 7.1 .
- b) Configurez l'environnement local pour l'installation Inst\_2.

Windows:

"*Inst\_2\_INSTALLATION\_PATH* \bin\setmqenv" -s

L'option -s configure l'environnement de l'installation qui exécute la commande **setmqenv**.

UNIX:

. *Inst\_2\_INSTALLATION\_PATH*/bin/setmqenv -s

c) Exécutez la commande **setmqm** pour associer QM2 à Inst\_2.

setmqm -m QM2 -n Inst\_2

d) Exécutez la commande **strmqm** pour démarrer QM2 et la migrer vers la version 7.R.

strmqm QM2

QM1 utilise Inst\_1 au niveau de la maintenance 7.r.0.3 et s'exécute au niveau de la commande 7r0 .

QM2 utilise Inst\_2 au niveau de maintenance 7.R.0.0 et a été migré vers le niveau de commande 7R0 ; voir [Figure 29, à la page 200](#page-199-0) .

Inst\_1 demeure l'installation principale.

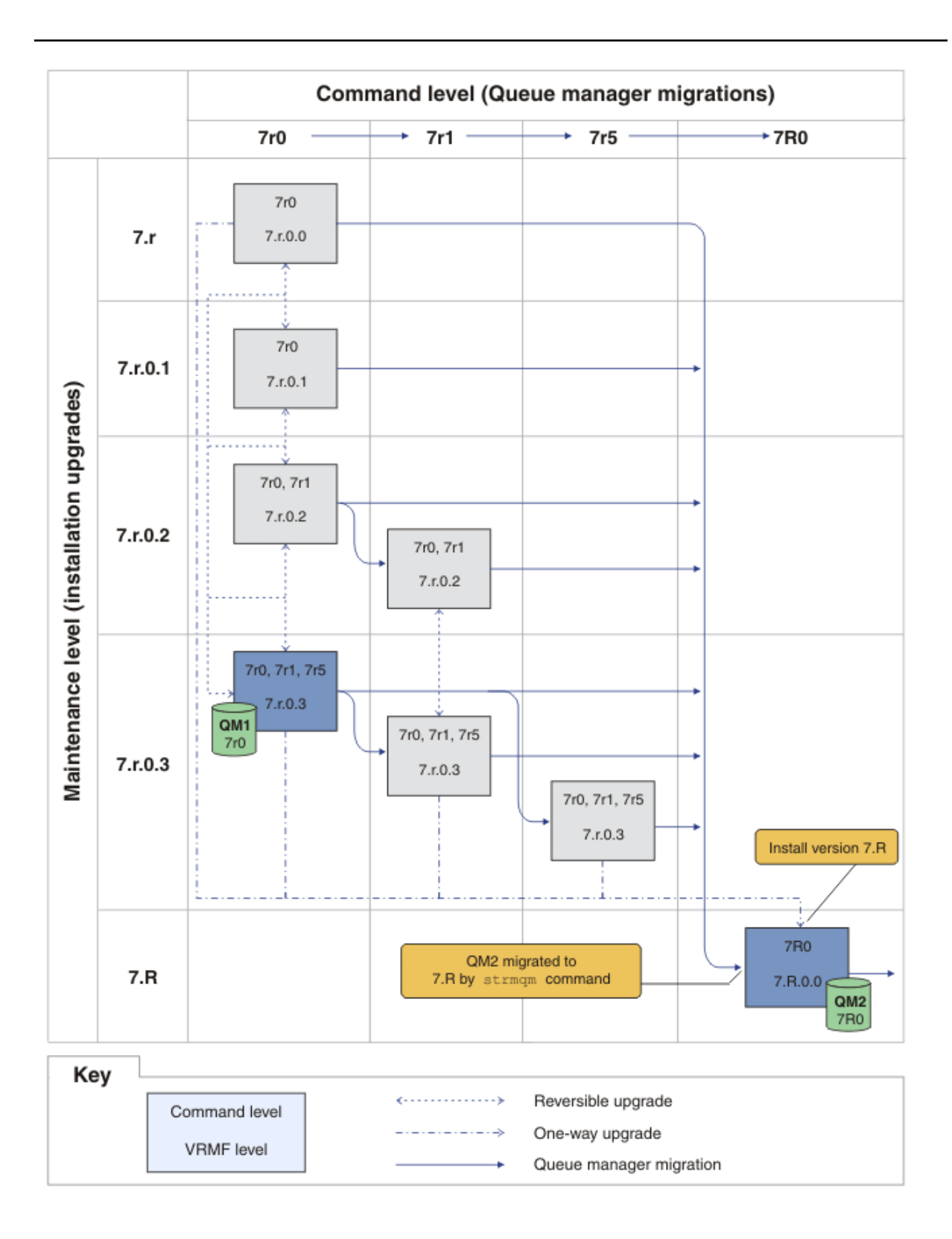

*Figure 30. QM1 au niveau de commande 7r0 et au niveau de correctif 7.r.0.3; QM2 au niveau de commande 7R0 et au niveau de correctif 7.R.0.0*

#### **Concepts associés**

[«Coexistence du gestionnaire de files d'attente multi-installation sous UNIX, Linuxet Windows», à la page](#page-34-0) [35](#page-34-0)

Vous pouvez installer plusieurs copies de IBM WebSphere MQ for UNIX, Linuxet Windows sur le même serveur. Il doit s'agir d'installations de la version Version 7.1 ou d'une version ultérieure, à une exception près. Une installation de la Version 7.0.1, au niveau de groupe de correctifs 6 ou ultérieur, peut cohabiter avec plusieurs installations de la Version 7.1 ou ultérieure.

#### [«Nouvelle fonction dans les mises à niveau du niveau de maintenance», à la page 27](#page-26-0)

Sur des plateformes autres que z/OS, il se pourrait que IBM introduise de nouvelles fonctions entre les versions dans les mises à niveau du niveau de maintenance sous forme de groupes de correctifs. Une mise à niveau du niveau de maintenance qui inclut une nouvelle fonction augmente le niveau de commande maximum d'une installation. Lorsque vous appliquez la mise à niveau du niveau de maintenance, l'installation prend en charge le nouveau niveau de commande. Un gestionnaire de files d'attente associé à l'installation n'est pas en mesure d'utiliser la nouvelle fonction tant que vous n'avez pas exécuté la commande **strmqm** pour définir le gestionnaire de files d'attente au nouveau niveau de commande.

#### [«Coexistence du gestionnaire de files d'attente dans la Version 7.5», à la page 31](#page-30-0)

Les gestionnaires de files d'attente ayant des noms différents peuvent cohabiter sur n'importe quel serveur s'ils utilisent la même installation IBM WebSphere MQ. Sous UNIX, Linux et Windows, différents gestionnaires de files d'attente peuvent coexister sur le même serveur et être associés à différentes installations.

#### [«Schéma de dénomination de version pour IBM WebSphere MQ sur UNIX, Linux, and Windows», à la page](#page-8-0) [9](#page-8-0)

Sous UNIX, Linux, and Windows, les éditions IBM WebSphere MQ ont un code de niveau de version, d'édition, de modification et de correctif (VRMF) à quatre chiffres. Les parties du code relatives à la version et à l'édition sont importantes ; elles identifient le cycle de vie de service d'une édition. Pour exécuter un gestionnaire de files d'attente à un niveau VR différent, vous devez migrer le gestionnaire de files d'attente, ses applications et l'environnement dans lequel il s'exécute. Selon le chemin de migration, il se peut que la migration soit plus ou moins difficile.

#### [«Mise à niveau, migration et maintenance d' IBM WebSphere MQ sous UNIX, Linux, and Windows», à la](#page-28-0) [page 29](#page-28-0)

Vous pouvez installer de nouvelles éditions d' IBM WebSphere MQ pour mettre à niveau IBM WebSphere MQ vers un nouveau niveau de maintenance, d'édition ou de version. Plusieurs installations au même niveau ou à différents niveaux peuvent coexister sur le même serveur UNIX, Linux, and Windows. Il est possible d'appliquer les mises à niveau du niveau de maintenance pour mettre à niveau le niveau de maintenance ou de correctif. L'application des mises à niveau du niveau de maintenance ne peut pas modifier le niveau de version ou d'édition d'IBM WebSphere MQ. Les mises à niveau du niveau de maintenance peuvent être inversées alors que les installations ne peuvent pas l'être.

#### [«Maintenance IBM WebSphere MQ», à la page 22](#page-21-0)

La maintenance est l'application d'un correctif réversible. Les modifications apportées aux données de gestionnaire de files d'attente sont compatibles avec le niveau de code précédent.

#### [«IBM WebSphere MQ migration», à la page 24](#page-23-0)

#### [«IBM WebSphere MQMettre à niveau», à la page 23](#page-22-0)

Le terme mise à niveau se rapporte à l'application de la maintenance et la modification de la version ou de l'édition d'un produit. La mise à niveau implique la modification des quatre chiffres V.R.M.F. Une mise à niveau peut être annulée si elle a été appliquée mais que les gestionnaires de files d'attente n'ont pas été redémarrés. Les informations varient selon la plateforme et la méthode d'application de la mise à niveau. Une fois qu'un gestionnaire de files d'attente a été redémarré, la réversibilité de la mise à niveau dépend de plusieurs facteurs. Elle dépend de la plateforme, le niveau V.R.M.F et les niveaux de fonction et de commande utilisés par le gestionnaire de files d'attente au nouveau niveau.

#### **Tâches associées**

#### [«Application et suppression des mises à jour du niveau de maintenance sous UNIX, Linux, and Windows»,](#page-157-0) [à la page 158](#page-157-0)

Lorsque vous appliquez et retirez des mises à jour du niveau de maintenance pour IBM WebSphere MQ, aucune migration n'est requise. Les mises à jour du niveau de maintenance sont appliquées en tant que groupe de correctifs ou en appliquant manuellement un correctif temporaire. Les rubriques ci-après expliquent comment appliquer et retirer des groupes de correctifs sous UNIX, Linux, and Windows.

<span id="page-203-0"></span>«UNIX, Linux, and Windows : édition des correctifs de maintenance en plusieurs étapes», à la page 204 Utilisez plusieurs installations d'IBM WebSphere MQ sur le même serveur pour contrôler l'édition des correctifs de maintenance.

### **Référence associée**

CommandLevel (MQLONG)

# **Vérification du niveau de maintenance**

Recherchez le niveau de maintenance d'IBM WebSphere MQ en exécutant la commande **dspmqver**

# **Pourquoi et quand exécuter cette tâche**

Après une mise à jour de l'installation initiale, la version indique le niveau de maintenance auquel le produit a été mis à jour. Par exemple, avant qu'une maintenance soit appliquée, la version est 7.0.1.0. Lorsqu'une maintenance est appliquée, les deux derniers chiffres sont mis à jour, par exemple 7.0.1.3.

# **Procédure**

Pour afficher la version, utilisez la commande dspmqver. A l'invite, entrez la commande suivante : dspmqver.

Les messages obtenus indiquent le numéro de version d'IBM WebSphere MQ, qui indique le niveau de maintenance.

#### **Référence associée**

dspmqver

# **UNIX, Linux, and Windows : édition des correctifs de maintenance en plusieurs étapes**

Utilisez plusieurs installations d'IBM WebSphere MQ sur le même serveur pour contrôler l'édition des correctifs de maintenance.

# **Avant de commencer**

Définissez votre configuration modélisée sur la première ligne de la [Figure 31, à la page 206](#page-205-0). Vous pouvez appliquer ce scénario à n'importe quelle version de IBM WebSphere MQ à partir deIBM WebSphere MQ Version 7.1 . Dans ce scénario, nous supposons que vous disposez d'un certain nombre d'applications et de deux gestionnaires de files d'attente, QM1 et QM2, exécutés sur un serveur. IBM WebSphere MQ Version 7.0.1 n'est pas installé sur le serveur.

- 1. Installez deux copies d'IBM WebSphere MQ Version 7.1. Dans l'exemple, elles s'appellent Inst\_1 et Inst\_2.
- 2. Définissez Inst\_1 comme installation principale en exécutant **setmqinst**.
- 3. Associez tous les gestionnaires de files d'attente sur le serveur à Inst\_1 en exécutant **setmqm**.
- 4. Démarrez tous les gestionnaires de files d'attente sur le serveur.
- 5. Affichez et connectez toutes les connexions directes aux gestionnaires de files d'attente associés à Inst\_1 dans IBM WebSphere MQ Explorer.
- 6. Configurez les connexions distantes à tous les gestionnaires de files d'attente dans chaque instance d'IBM WebSphere MQ Explorer.

# **Pourquoi et quand exécuter cette tâche**

Vous pouvez installer plusieurs copies d'IBM WebSphere MQ sur un serveur pour diviser la publication des correctifs IBM WebSphere MQ en plusieurs étapes.[Figure 31, à la page 206](#page-205-0) illustre une manière d'utiliser deux installations pour déployer des correctifs. Dans cette approche, vous avez deux niveaux de correctif sur un serveur, avec pour objectif de mettre tous les gestionnaires de files d'attente et toutes les applications au niveau des correctifs de production avant de remplacer le précédent niveau sur le groupe de correctifs par le niveau suivant.

L'installation qu'une application utilise est gérée par le gestionnaire de files d'attente auquel une application se connecte. La commande **setmqm** associe un gestionnaire de files d'attente à une installation. Vous pouvez associer un gestionnaire de files d'attente à une autre installation à partir du moment où l'installation se trouve au même niveau de commande ou à un niveau supérieur. Dans cet exemple, toutes les installations se trouvent au même niveau de commande. Vous pouvez associer ou réassocier un gestionnaire de files d'attente à l'une des installations qui exécutent les groupes de correctifs.

Dans cet exemple, une application se connecte à l'installation principale. Lorsqu'elle se connecte à un gestionnaire de files d'attente, IBM WebSphere MQ bascule la liaison vers l'installation associée au gestionnaire de files d'attente (voir [«Coexistence du gestionnaire de files d'attente multi-installation sous](#page-34-0) [UNIX, Linuxet Windows», à la page 35\)](#page-34-0).

Pour les applications générées avec les options de lien décrites dans la documentation du produit, la façon la plus simple de configurer le chemin d'accès à la bibliothèque de liaisons pour les applications IBM WebSphere MQ est de définir une installation comme étant principale. Vous devez vérifier le chemin d'accès uniquement s'il est important de prendre en charge un correctif dans la bibliothèque de liaisons IBM WebSphere MQ. Vous devez soit définir l'installation avec le correctif de la bibliothèque de liaisons IBM WebSphere MQ comme principale, soit effectuer un ajustement local pour l'application, en exécutant peut-être la commande **setmqenv**.

L'exécution des commandes est une toute autre affaire. Les commandes s'exécutent toujours à partir de l'installation principale ou de l'installation que vous avez sélectionnée en exécutant la commande **setmqenv**. Si vous exécutez une commande à partir d'une installation inappropriée, elle échoue. Par exemple, si QM1 est associé à Inst\_1, l'exécution de la commande Windows , Inst\_2\_Installation\_path/bin/strmqm QM1 , échoue.

Si vous utilisez IBM WebSphere MQ Explorer et que vous avez deux installations, vous disposez également de deux instances d'IBM WebSphere MQ Explorer. Une connectée à une installation et une à l'autre installation. Chaque IBM WebSphere MQ Explorer montre les gestionnaires de files d'attente localement connectés qui sont associés à la même installation que l'instance d'IBM WebSphere MQ Explorer. Pour contrôler tous les gestionnaires de files d'attente sur un serveur, configurez les connexions distantes aux gestionnaires associés aux autres installations.

<span id="page-205-0"></span>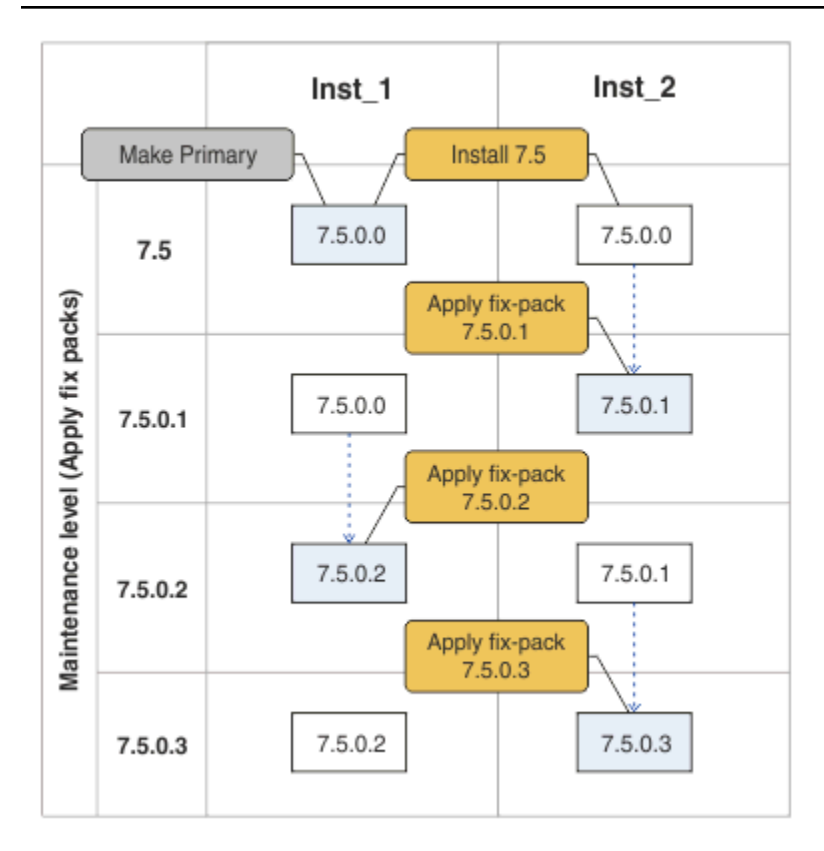

*Figure 31. Déploiement des éditions de correctifs*

# **Procédure**

1. Téléchargez le groupe de correctifs 7.1.0.1, lorsqu'il est publié.

Voir [Fix Central](https://www.ibm.com/support/fixcentral/).

2. Appliquez le groupe de correctifs 7.1.0.1 à Inst\_2.

Recherchez la tâche adaptée à votre plateforme dans [«Application et suppression des mises à jour](#page-157-0) [du niveau de maintenance sous UNIX, Linux, and Windows», à la page 158](#page-157-0).

- 3. Vérifiez Inst\_2.
- 4. Transférez un par un les gestionnaires de files d'attente vers Inst\_2.
	- a) Arrêtez QM1 et les applications qui y sont connectées.

La commande **endmqm** informe une application que le gestionnaire de files d'attente auquel elle est connectée est en cours d'arrêt. Voir Arrêt d'un gestionnaire de files d'attente.

b) Configurez l'environnement local de l'installation Inst\_2.

Windows:

"*Inst\_2\_INSTALLATION\_PATH*\bin\setmqenv" -s

L'option -s configure l'environnement de l'installation qui exécute la commande **setmqenv**.

UNIX:

.␠*Inst\_2\_INSTALLATION\_PATH*/bin/setmqenv␠-s

c) Associez le gestionnaire de files d'attente à Inst\_2.

```
setmqm -m QM1 -n Inst_2
```
d) Démarrez QM1.

strmqm QM1

- e) Répétez les sous-étapes c et [d](#page-205-0) pour QM2.
- f) Configurez IBM WebSphere MQ Explorer pour Inst\_2.

i) Démarrez l'instance Inst\_2 de IBM WebSphere MQ Explorer

**Conseil :** Sous Windows, survolez l'icône IBM WebSphere MQ dans la barre des tâches système. Cela permet d'afficher le nom de l'installation associé à l'instance IBM WebSphere MQ Explorer.

- ii) Cliquez sur **IBM WebSphere MQ** > **Gestionnaires de files d'attente** > **Afficher / Masquer les gestionnaires de files d'attente ...** >
- iii) Cliquez sur chaque gestionnaire de files d'attente directement connecté répertorié dans la liste **Gestionnaires de files d'attente masqués** > **Afficher**.
- iv) Cliquez sur **Fermer**.
- 5. Définissez Inst\_2 comme installation principale.

Windows:

"*Inst\_2\_INSTALLATION\_PATH*\bin\setmqinst" -i -n Inst\_2

UNIX:

```
Inst_2_INSTALLATION_PATH/bin/setmqinst -i -n Inst_2
```
6. Téléchargez le groupe de correctifs 7.1.0.2, lorsqu'il est publié.

Voir [Fix Central](https://www.ibm.com/support/fixcentral/).

7. Appliquez le groupe de correctifs 7.1.0.2 à Inst\_1.

Recherchez la tâche adaptée à votre plateforme dans [«Application et suppression des mises à jour](#page-157-0) [du niveau de maintenance sous UNIX, Linux, and Windows», à la page 158](#page-157-0).

- 8. Vérifiez Inst\_1.
- 9. Transférez un par un les gestionnaires de files d'attente vers Inst\_1.
	- a) Suivez la procédure décrite à l'étape [«4», à la page 206](#page-205-0)

Remplacez Inst\_2 par Inst\_1 dans les instructions.

10. Définissez Inst\_1 comme installation principale.

Windows:

```
"Inst_1_INSTALLATION_PATH\bin\setmqinst" -i -n Inst_1
```
UNIX:

*Inst\_1\_INSTALLATION\_PATH*/bin/setmqinst -i -n Inst\_1

- 11. Répétez les étapes [«1», à la page 206](#page-205-0) à «5», à la page 207 pour 7.1.0.3, 7.1.0.5, etc.
- 12. Répétez les étapes «6», à la page 207 à «10», à la page 207 pour 7.1.0.4, 7.1.0.6, etc.

#### **Concepts associés**

[«Coexistence du gestionnaire de files d'attente dans la Version 7.5», à la page 31](#page-30-0)

Les gestionnaires de files d'attente ayant des noms différents peuvent cohabiter sur n'importe quel serveur s'ils utilisent la même installation IBM WebSphere MQ. Sous UNIX, Linux et Windows, différents gestionnaires de files d'attente peuvent coexister sur le même serveur et être associés à différentes installations.

[«Coexistence du gestionnaire de files d'attente multi-installation sous UNIX, Linuxet Windows», à la page](#page-34-0) [35](#page-34-0)

<span id="page-207-0"></span>Vous pouvez installer plusieurs copies de IBM WebSphere MQ for UNIX, Linuxet Windows sur le même serveur. Il doit s'agir d'installations de la version Version 7.1 ou d'une version ultérieure, à une exception près. Une installation de la Version 7.0.1, au niveau de groupe de correctifs 6 ou ultérieur, peut cohabiter avec plusieurs installations de la Version 7.1 ou ultérieure.

#### **Tâches associées**

[«Migration du chargement de la bibliothèque IBM WebSphere MQ de la Version 7.0.1 vers Version 7.5», à](#page-120-0) [la page 121](#page-120-0)

Aucune modification concernant le mode de chargement des bibliothèques IBM WebSphere MQ n'est normalement nécessaire si vous effectuez une mise à niveau depuis la Version 7.0.1 vers Version 7.5. Vous devez avoir suivi les instructions relatives à la génération des applications IBM WebSphere MQ dans la Version 7.0.1 et remplacer IBM WebSphere MQ Version 7.0.1 par IBM WebSphere MQ Version 7.5. Si vous préférez bénéficier d'installations multiples dans IBM WebSphere MQ Version 7.5, selon des scénarios de migration côte à côte ou à plusieurs phases, vous devez modifier l'environnement du système d'exploitation pour résoudre les dépendances IBM WebSphere MQ pour une application. En règle générale, vous pouvez modifier l'environnement d'exécution au lieu de relier l'application.

#### **Référence associée**

setmqenv setmqinst setmqm **Information associée** Installation du serveur WebSphere MQ sous Windows Association d'un gestionnaire de files d'attente à une installation Changement d'installation principale

# **Commandes de migration, utilitaires et informations de référence**

Un ensemble de commandes, d'utilitaires et d'informations de référence d'application liés à la migration sont regroupés dans les sous-rubriques suivantes.

# **Propriété JMS PROVIDERVERSION**

La propriété JMS **PROVIDERVERSION** détermine si une application Java publie et souscrit un abonnement à l'aide de l'interface de message de commande en file d'attente ou de l'interface d'appel intégrée.

# **Règles de sélection du mode de fournisseur de messagerie de IBM WebSphere MQ**

Le fournisseur de messagerie IBM WebSphere MQ dispose de deux modes de fonctionnement: le mode normal du fournisseur de messagerie IBM WebSphere MQ et le mode de migration du fournisseur de messagerie IBM WebSphere MQ . Vous pouvez sélectionner le mode que peut utiliser une application JMS pour la publication et l'abonnement.

Le mode normal du fournisseur de messagerie IBM WebSphere MQ utilise toutes les fonctions d'un gestionnaire de files d'attente MQ pour implémenter JMS. Ce mode est utilisé uniquement pour la connexion à un gestionnaire de files d'attente IBM WebSphere MQ et peut se connecter à des gestionnaires de files d'attente en mode client ou liaison. Ce mode est optimisé pour utiliser la nouvelle fonction.

Si vous n'utilisez pas IBM WebSphere MQ Real-Time Transport, le mode de fonctionnement utilisé est déterminé principalement par la propriété **PROVIDERVERSION** de la fabrique de connexions. Si vous ne pouvez pas modifier la fabrique de connexions utilisée, vous pouvez utiliser la propriété com.ibm.msg.client.wmq.overrideProviderVersion pour remplacer une valeur définie sur la fabrique de connexions. Ce remplacement s'applique à toutes les fabriques de connexions de la machine virtuelle Java mais les objets de fabrique de connexions réels ne sont pas modifiés.

Vous pouvez définir **PROVIDERVERSION** sur les valeurs possibles: 7, 6ou *non spécifié*. Cependant, **PROVIDERVERSION** peut être une chaîne dans l'un des formats suivants :

- V.R.M.F
- V.R.M
- $\cdot$  VR
- V

où V, R, M et F sont des entiers strictement positifs.

#### **7 - Mode normal**

Utilise le mode normal du fournisseur de messagerie IBM WebSphere MQ .

Si vous définissez **PROVIDERVERSION** sur 8 , seul le mode de fonctionnement normal du fournisseur de messagerie IBM WebSphere MQ est disponible. Si le gestionnaire de files d'attente défini dans les paramètres de fabrique de connexions ne correspond pas au gestionnaire de files d'attente 7.0.1, ou version ultérieure, la méthode createConnection génère avec une exception.

Le mode normal du fournisseur de messagerie IBM WebSphere MQ utilise la fonction de partage des conversations et le nombre de conversations pouvant être partagées est contrôlé par la propriété **SHARECNV()** sur le canal de connexion serveur. Si cette propriété est définie sur 0, vous ne pouvez pas utiliser le mode normal du fournisseur de messagerie IBM WebSphere MQ et la méthode createConnection échoue avec une exception.

#### **6 - Mode de migration**

Utilise le mode de migration du fournisseur de messagerie IBM WebSphere MQ .

Les classes IBM WebSphere MQ pour JMS utilisent les fonctions et les algorithmes fournis avec IBM WebSphere MQ version 6.0. Si vous voulez vous connecter à WebSphere Event Broker version 6.0 ou WebSphere Message Broker version 6.0 ou 6.1 en utilisant IBM WebSphere MQ Enterprise Transport version 6.0, vous devez utiliser ce mode. Vous pouvez vous connecter à un gestionnaire de files d'attente IBM WebSphere MQ version 7.0.1 à l'aide de ce mode, mais aucune des nouvelles fonctions d'un gestionnaire de files d'attente version 7.0.1 n'est utilisée, par exemple, la lecture anticipée ou la diffusion en flux. Si vous disposez d'un client IBM WebSphere MQ version 7.0.1 se connectant à un IBM WebSphere MQ gestionnaire de files d'attente 7.0.1, la sélection des messages est effectuée par le gestionnaire de files d'attente plutôt que sur le système client.

#### *non spécifié*

Par défaut, la propriété **PROVIDERVERSION** est paramétrée sur *non spécifié*.

Une fabrique de connexions créée avec une version précédente de IBM WebSphere MQ classes for JMS dans JNDI prend cette valeur lorsque la fabrique de connexions est utilisée avec la nouvelle version de IBM WebSphere MQ classes for JMS. L'algorithme ci-dessous sert à déterminer le mode de fonctionnement utilisé. Cet algorithme est utilisé lorsque la méthode createConnection est appelée et utilise d'autres aspects de la fabrique de connexions pour déterminer si le mode normal du fournisseur de messagerie IBM WebSphere MQ ou le mode de migration du fournisseur de messagerie IBM WebSphere MQ est requis.

- 1. Tout d'abord, une tentative d'utilisation du mode normal du fournisseur de messagerie IBM WebSphere MQ est effectuée.
- 2. Si le gestionnaire de files d'attente connecté n'est pas IBM WebSphere MQ version 7.0.1ou ultérieure, la connexion est fermée et le mode de migration du fournisseur de messagerie IBM WebSphere MQ est utilisé à la place.
- 3. Si la propriété **SHARECNV** du canal de connexion serveur est définie sur 0, la connexion est fermée et le mode de migration du fournisseur de messagerie IBM WebSphere MQ est utilisé à la place.
- 4. Si **BROKERVER** est défini sur V1 ou sur la nouvelle valeur par défaut *unspecified* , le mode normal du fournisseur de messagerie IBM WebSphere MQ continue d'être utilisé et, par conséquent, toutes les opérations de publication / abonnement utilisent les nouvelles fonctions IBM WebSphere MQ version 7.0.1ou ultérieure.

Voir ALTER QMGR pour plus d'informations sur le paramètre PSMODE de la commande ALTER QMGR et la compatibilité.

5. Si **BROKERVER** est défini sur V2, l'action prise dépend de la valeur de **BROKERQMGR** :

#### • Si **BROKERQMGR** est Vide :

Si la file d'attente spécifiée par la propriété **BROKERCONQ** peut être ouverte pour la sortie (c'est-à-dire que MQOPEN aboutit pour la sortie) et que **PSMODE** sur le gestionnaire de files d'attente a pour valeur COMPAT ou DISABLED, le mode de migration du fournisseur de messagerie d'IBM WebSphere MQ est utilisé.

• Si la file d'attente spécifiée par la propriété **BROKERCONQ** ne peut pas être ouverte pour la sortie, ou si l'attribut **PSMODE** est défini sur ENABLED :

Le mode normal de fournisseur de messagerie IBM WebSphere MQ est utilisé.

• Si **BROKERQMGR** est non vide :

Le mode de fournisseur de messagerie IBM WebSphere MQ est utilisé.

#### **Concepts associés**

Quand utiliser PROVIDERVERSION **Référence associée** BROKERQMGR BROKERCONQ PSMODE

# **Quand utiliser PROVIDERVERSION**

Dans deux cas, vous devez remplacer la sélection par défaut de **PROVIDERVERSION** pour que les classes WebSphere MQ for JMS fonctionnent correctement.

Il existe deux scénarios dans lesquels vous ne pouvez pas utiliser l'algorithme décrit dans la rubrique [«Règles de sélection du mode de fournisseur de messagerie de IBM WebSphere MQ», à la page 208](#page-207-0) ; il est alors recommandé d'utiliser **PROVIDERVERSION** dans ces scénarios.

- 1. Si WebSphere Event Broker ou WebSphere Message Broker est en mode compatibilité, vous devez spécifier **PROVIDERVERSION** pour qu'ils fonctionnent correctement.
- 2. Si vous utilisez WebSphere Application Server version 6.0.1, WebSphere Application Server version 6.0.2, ou WebSphere Application Server version 6.1, les fabriques de connexions sont définies à l'aide de la console d'administration de WebSphere Application Server.

Dans WebSphere Application Server, la valeur par défaut de la propriété**BROKERVER** d'une fabrique de connexions est V2. La propriété par défaut **BROKERVER** pour les fabriques de connexions créées à l'aide de **JMSAdmin** ou WebSphere MQ Explorer est V1. Cette propriété est désormais "non spécifiée" dans WebSphere MQ.

Si la propriété **BROKERVER** est paramétrée sur V2 (soit parce qu'elle a été créée par WebSphere Application Server ou que la fabrique de connexions a auparavant été utilisée pour la fonction de publication/abonnement) et que le gestionnaire de files d'attente existant comporte une propriété **BROKERCONQ** définie (car il a auparavant été utilisé pour la messagerie de publication/abonnement), le mode de migration du fournisseur de messagerie WebSphere MQ est utilisé.

Cependant, si vous voulez que l'application utilise une communication d'égal à égal et que l'application utilise un gestionnaire de files d'attente existant précédemment utilisé pour la fonction de publication/ abonnement et qu'elle comporte une fabrique de connexions dont la propriété **BROKERVER** est paramétrée sur 2 (il s'agit de la valeur par défaut si la fabrique de connexions a été créée dans WebSphere Application Server), le mode de migration du fournisseur de messagerie WebSphere MQ est utilisé. Dans ce cas, il est inutile d'utiliser le mode de migration du fournisseur de messagerie WebSphere ; utilisez plutôt le mode normal du fournisseur de messagerie WebSphere. Pour éviter ce problème, vous pouvez utiliser l'une des méthodes suivantes :

- Paramétrez **BROKERVER** sur 1 ou sur une valeur non spécifiée. en fonction de votre application.
- Paramétrez **PROVIDERVERSION** sur 7, qui correspond à une propriété personnalisée dans WebSphere Application Server version 6.1. L'option permettant de définir des propriétés personnalisées dans WebSphere Application Server version 6.1 et versions ultérieures n'est actuellement pas documentée dans la documentation du produit WebSphere Application Server.

Vous avez également la possibilité d'utiliser la propriété de configuration client ou de modifier le gestionnaire de files d'attente connecté de sorte qu'il ne comporte pas la propriété **BROKERCONQ**, ou de rendre la file d'attente inutilisable.

# **strmqbrk: Migration du courtier de publication / abonnement IBM WebSphere MQ Version 6.0 vers Version 7.5**

La présente section décrit la procédure de migration de l'état persistant d'un courtier de publication/ abonnement IBM WebSphere MQ vers un gestionnaire de files d'attente Version 7.5.

# **Objet**

Utilisez la commande strmqbrk pour migrer l'état du courtier de publication/abonnement IBM WebSphere MQ Version 6.0 vers le gestionnaire de files d'attente IBM WebSphere MQ Version 7.5. Si le gestionnaire de files d'attente a déjà été migré, aucune action n'est entreprise.

Dans IBM WebSphere MQ Version 6.0, strmqbrk a démarré un courtier. La publication/l'abonnement IBM WebSphere MQ Version 7.5 ne peut être ainsi démarré. Pour activer la publication/l'abonnement pour un gestionnaire de files d'attente, utilisez la commande **ALTER QMGR**.

Vous pouvez également utiliser la commande **runmqbrk**. Cette commande a les mêmes paramètres que **strmqbrk** et exactement le même effet.

# **Syntax**

AIX, HP-UX, Linux, Solaris, and Windows

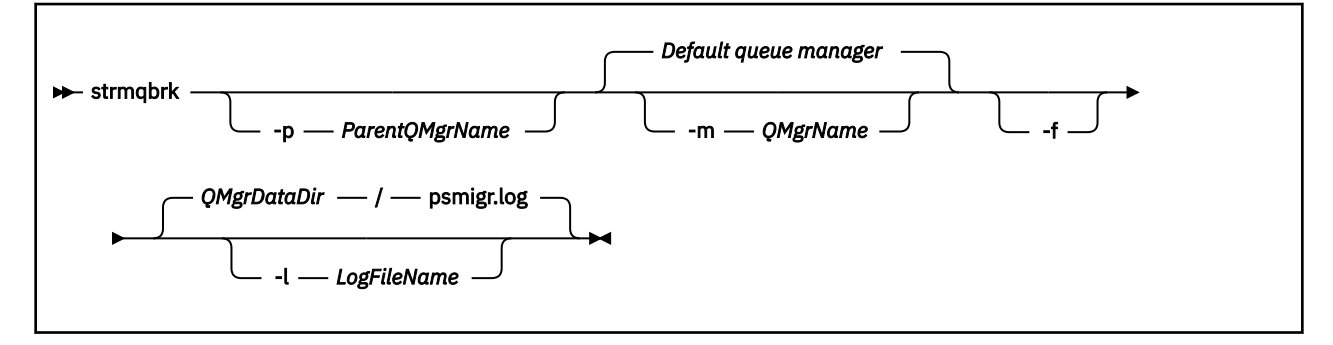

# **Paramètres optionnels**

AIX, HP-UX, Linux, Solaris et Windows

#### **-p** *nom\_gest\_files\_attente\_parent*

**Remarque :** Cette option est obsolète. **strmqbrk** migre la connexion parent automatiquement.

Si vous spécifiez le gestionnaire de files d'attente parent en cours, un message d'avertissement est émis et la migration continue. Si vous indiquez un autre gestionnaire de files d'attente, une erreur est émise et la migration n'est pas réalisée.

#### **-m** *QMgrName*

Nom du gestionnaire de files d'attente à migrer. Si vous ne spécifiez pas ce paramètre, la commande est acheminée vers le gestionnaire de files d'attente par défaut.

**-f**

Forcer la migration. Cette option indique que les objets créés au cours de la migration remplacent les objets existants dotés du même nom. Si cette option n'est pas spécifiée et que la migration crée un objet en double, un avertissement est émis, l'objet n'est pas créé et la migration se poursuit.

#### **-l** *nom\_fichier\_journal*

Consignation des activités de migration dans le fichier spécifié dans *nom\_fichier\_journal*.

# **Syntax**

IBM i

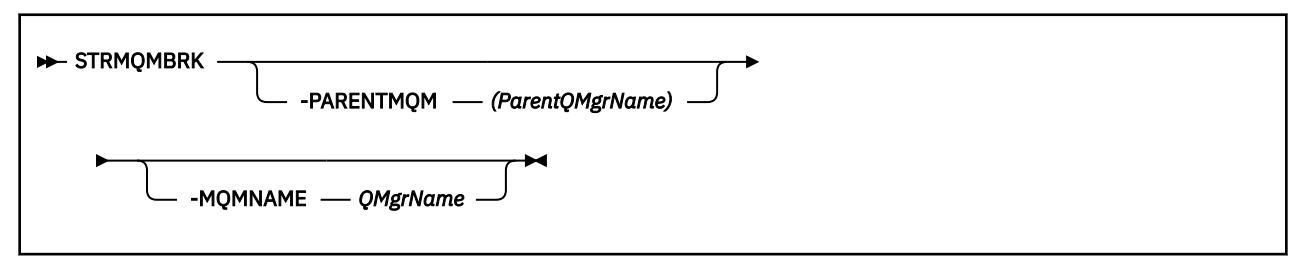

# **Paramètres optionnels**

AIX, HP-UX, Linux, Solaris et Windows

#### **-PARENTMQM***(nom\_gest\_files\_attente\_parent)*

**Remarque :** Cette option est obsolète.

Si vous spécifiez le gestionnaire de files d'attente parent en cours, un message d'avertissement est émis et la migration continue. Si vous indiquez un autre gestionnaire de files d'attente, un avertissement est émis et la migration n'est pas réalisée.

#### **-MQMNAME** *QMgrName*

Nom du gestionnaire de files d'attente à migrer. Si vous ne spécifiez pas ce paramètre, la commande est acheminée vers le gestionnaire de files d'attente par défaut.

#### **Référence associée**

ALTER QMGR

# **migmbbrk**

La commande migmbbrk migre les données de configuration de publication/abonnement depuis WebSphere Event Broker version 6.0 ou WebSphere Message Broker version 6.0 ou 6.1 vers WebSphere MQ version 7.0.1 ou les versions ultérieures.

# **Objet**

#### **La commande migmbbrk n'est pas prise en charge sur toutes les plateformes prises en charge par WebSphere MQ. Pour plus de détails, voir** *Systèmes d'exploitation pris en charge***.**

Pour utiliser la commande **migmbbrk**, vous devez utiliser au moins WebSphere Message Broker version 6.0, groupe de correctifs 9, ou WebSphere Message Broker version 6.1, groupe de correctifs 4.

Utilisez la commande **migmbbrk** pour migrer les données de configuration de publication/abonnement depuis un courtier WebSphere Event Broker version 6.0 ou WebSphere Message Broker version 6.0 ou 6.1 vers un gestionnaire de files d'attente WebSphere MQ version 7.0.1 ou ultérieure. Cette commande exécute un processus de migration qui migre les données de configuration de publication/abonnement suivantes vers le gestionnaire de files d'attente associé au courtier nommé :

- Abonnements
- Points d'abonnement. (Les points d'abonnement sont pris en charge uniquement si les messages RFH2 sont utilisés.)
- Flux
- Publications conservées

La commande **migmbbrk** ne migre pas la liste de contrôle d'accès (ACL). L'exécution de la migration à l'aide des paramètres -t ou -r génère un fichier contenant les commandes setmqaut requises pour configurer un environnement de sécurité dans le gestionnaire de files d'attente qui est équivalent à l'environnement de sécurité figurant dans le courtier. Vous devez vérifier et modifier le fichier de commandes de sécurité et exécuter les commandes pour configurer un environnement de sécurité dans le gestionnaire de files d'attente qui est équivalent à celui dans le courtier avant de compléter l'exécution de la migration à l'aide du paramètre -c.

**Remarque :** Sur les systèmes UNIX, tous les droits sont détenus par les groupes d'utilisateurs en interne et non par les principaux. Dans ce cas, les implications sont les suivantes :

- Si vous utilisez la commande **setmqaut** pour accorder un droit à un principal, celui-ci est octroyé au groupe d'utilisateurs principal du principal. Le droit est ainsi attribué de manière efficace à tous les membres de ce groupe d'utilisateurs.
- Si vous utilisez la commande **setmqaut** pour révoquer un droit dans un principal, ce droit est révoqué dans le groupe d'utilisateurs principal du principal. Cela signifie que le droit est révoqué de façon efficace dans tous les membres de ce groupe d'utilisateurs.

Vous devez émettre la commande **migmbbrk** à partir d'une fenêtre de commande pouvant exécuter correctement les commandes WebSphere MQ et WebSphere Message Broker. Ceci est généralement applicable si la commande est émise depuis une console de commande WebSphere Message Broker.

Les données de configuration de publication/abonnement de WebSphere Event Broker version 6.0 ou de WebSphere Message Broker version 6.0 ou 6.1 stockées dans les tables de base de données de l'abonnement ne sont pas supprimées par le processus de migration. Elles sont disponibles jusqu'à ce que vous les supprimiez de manière explicite.

# **Syntax**

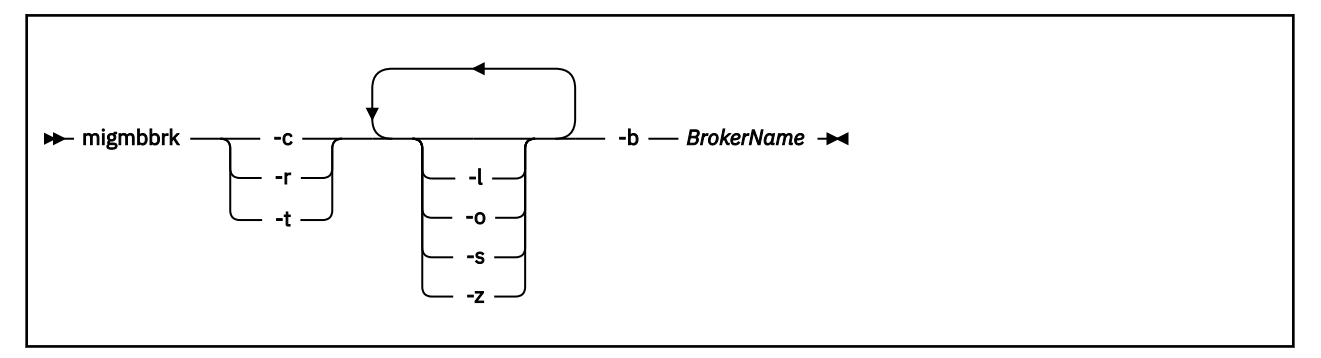

# **Paramètres obligatoires**

#### **-b** *BrokerName*

Nom du courtier qui est la source des données de configuration de publication/abonnement à migrer. Le gestionnaire de files d'attente vers lequel les données de configuration de publication/abonnement sont migrées est celui associé au courtier nommé.

**-c**

Compléter la migration des données de configuration de publication/abonnement. La phase d'achèvement de la migration utilise les objets de rubrique créés lors de la phase -t initiale. Il est probable que l'état du courtier a changé depuis l'exécution de la phase initiale et que de nouveaux objets de rubrique additionnels sont requis. Si tel est le cas, la phase d'achèvement crée des objets de rubrique selon les besoins. La phase d'achèvement ne supprime pas les objets de rubrique inutiles ; il se peut que vous deviez supprimer ceux dont vous n'avez pas besoin.

Avant de compléter la migration, vous devez vérifier et modifier le fichier de commandes de sécurité généré lors de la phase -r ou -t et exécuter les commandes pour configurer un environnement de sécurité dans le gestionnaire de files d'attente qui est équivalent à celui figurant dans le courtier.

Avant d'exécuter cette phase d'achèvement, vous devez exécuter la phase -t initiale. Vous ne pouvez pas utiliser le paramètre -c avec le paramètre -r ou -t. Cette phase crée également un journal de migration.

**-r**

Exécuter la phase de répétition du processus de migration sans changer quoi que ce soit. Vous pouvez utiliser ce paramètre avant d'exécuter la migration à l'aide du paramètre -t pour créer un journal de

migration, incluant toutes les erreurs, afin de pouvoir observer le résultat du processus de migration sans modifier les configurations en cours.

L'exécution de la phase de répétition de la migration génère également un fichier contenant les commandes setmqaut requises pour configurer un environnement de sécurité dans le gestionnaire de files d'attente qui est équivalent à l'environnement de sécurité figurant dans le courtier. Avant de compléter la migration à l'aide du paramètre -c, vous devez vérifier et modifier le fichier de commandes de sécurité et exécuter les commandes pour configurer un environnement de sécurité dans le gestionnaire de files d'attente qui est équivalent à celui dans le courtier.

Vous ne pouvez pas utiliser le paramètre -r avec le paramètre -c ou -t.

**-t**

Créer des objets de rubriques pouvant être requis dans le gestionnaire de files d'attente en fonction des entrées de liste de contrôle d'accès définies dans le courtier.

L'utilisation du paramètre -t génère également un fichier contenant les commandes setmqaut requises pour configurer un environnement de sécurité dans le gestionnaire de files d'attente qui est équivalent à l'environnement de sécurité figurant dans le courtier. Les objets de rubrique sont créés dans l'éventualité où vous exécutez les commandes de sécurité pour créer des listes de contrôle d'accès pour les objets de rubrique. Avant de compléter la migration à l'aide du paramètre -c, vous devez vérifier et modifier le fichier de commandes de sécurité et exécuter les commandes pour configurer un environnement de sécurité dans le gestionnaire de files d'attente qui est équivalent à celui dans le courtier.

Vous devez exécuter cette phase avant d'exécuter la phase d'achèvement à l'aide du paramètre -c. Vous ne pouvez pas utiliser le paramètre -t avec le paramètre -c ou -r. Cette phase crée également un journal de migration.

# **Paramètres optionnels**

**-l**

Laisser le courtier s'exécuter. Si vous ne spécifiez pas ce paramètre, le courtier est arrêté par défaut à la fin du processus de migration.

**-o**

Ecraser les abonnements ou les publications conservées existant dans le gestionnaire de files d'attente et portant le même nom qu'un abonnement ou une publication conservée en cours de migration depuis le courtier, à l'aide des données de configuration de publication/abonnement extraites du courtier. Le paramètre -o n'a aucune incidence si vous l'utilisez avec le paramètre -r.

**-s**

Supprimer les données de configuration intermédiaires conservées depuis une instance précédente du processus de migration ayant échoué ou qui a été interrompu. Le processus de migration insère des données temporaires dans les files d'attente privées. Si le processus de migration aboutit, ces données sont supprimées. Si vous ne spécifiez pas ce paramètre et que le processus de migration échoue ou est interrompu, les données temporaires sont conservées et utilisées par le processus lorsque vous le relancez ; ainsi, le processus reprend là où il a échoué ou a été interrompu.

**-z**

Exécuter le processus de migration, même s'il a déjà abouti précédemment. Si vous n'indiquez pas ce paramètre et que le processus de migration s'est achevé correctement, le processus reconnaît ce fait et s'arrête. Vous pouvez utiliser le paramètre -o avec le paramètre -z, mais ce n'est pas obligatoire. Une exécution précédente de la phase de répétition du processus de migration à l'aide du paramètre -r n'est pas considérée comme un achèvement réussi.

# **Codes retour**

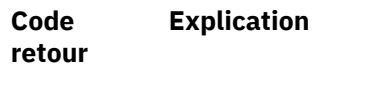

0 La migration a abouti

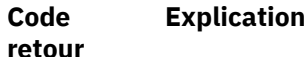

20 Une erreur s'est produite lors du traitement

# **Fichiers de sortie**

Le processus de migration consigne deux fichiers de sortie dans le répertoire de travail :

#### **amqmigrateacl.txt**

Fichier contenant la liste des commandes setmqaut, créée dans le répertoire de travail à des fins de vérification, de modification et d'exécution le cas échéant, pour vous permettre de recréer vos listes de contrôle d'accès.

#### **amqmigmbbrk.log**

Fichier journal contenant un enregistrement des informations relatives à la migration.

# **Exemples**

Cette commande migre les données de configuration de publication/abonnement du courtier BRK1 vers le gestionnaire de files d'attente associé et indique que le processus de migration s'exécute même s'il a déjà abouti précédemment. Elle indique également que les abonnements et les publications conservées existant dans le gestionnaire de files d'attente et portant le même nom que l'abonnement et la publication conservée en cours de migration depuis le courtier doivent être écrasés.

migmbbrk -z -o -b BRK1

# **Systèmes d'exploitation pris en charge**

La commande **migmbbrk** est prise en charge uniquement sur les plateformes suivantes prenant en charge WebSphere Event Broker version 6.0 ou WebSphere Message Broker version 6.0 :

```
Microsoft Windows XP Professionnel avec SP2, versions 32 bits uniquement
Plateforme Solaris x86-64 : Solaris 10
Plateforme Solaris SPARC : Sun Solaris 9 (64 bits)
AIX version 5.2 ou ultérieure, 64 bits uniquement
Plateforme HP-UX Itanium : HP-UX 11i
Linux zSeries (64 bits)
Linux PowerPC (64 bits)
Linux Intel x86
Linux Intel x86-64
```
Sous z/OS, la fonction qui est équivalente à la commande migmbbrk est fournie par l'utilitaire CSQUMGMB.

# **Fichier journal de migration du mode publication/abonnement**

Le nom du fichier journal relatif à la migration de la publication/abonnement est amqmigmbbrk.log. Il contient les détails sur la migration.

# **identification des abonnements dans le fichier journal ou les messages d'erreur**

Le fichier journal identifie un abonnement dans le fichier journal ou un message d'erreur en répertoriant ses propriétés, y compris ses chaînes de rubrique. La longueur de la chaîne de rubrique peut atteindre 10 240 caractères et est exprimée au format Unicode dans le courtier. Il se peut que la chaîne de rubrique soit trop longue ou qu'elle contienne des caractères qui ne peuvent pas être représentés dans le jeu de caractères.

Pour identifier des abonnements de manière précise, le processus de migration affecte un numéro de séquence à chaque abonnement de courtier détecté. La séquence commence à 1. Lorsqu'un abonnement est identifié par le processus de migration, l'identification inclut le numéro de séquence et tout autre élément connu de l'abonnement.

Vous pouvez utiliser la commande de courtier **mqsireportproperties** pour afficher les abonnements au courtier dans le même ordre que le processus de migration. Par exemple, le quatrième abonnement compté par le processus de migration est également le quatrième répertorié par **mqsireportproperties**. A l'aide de ces informations, vous pouvez établir une corrélation entre le numéro de séquence du fichier journal ou du message d'erreur et l'abonnement dans le courtier.

La commande du courtier pour afficher les abonnements est la suivante :

mqsireportproperties *brokername* -e default -o DynamicSubscriptionEngine -r

Pour stocker les résultats dans un fichier nommé, par exemple, outfile.txt, la commande est la suivante :

```
mqsireportproperties brokername -e default -o DynamicSubscriptionEngine -r > outfile.txt
```
#### **Exemple**

Le fichier journal suivant répertorie les actions qui ont été exécutées par un processus de migration ayant abouti. Il affiche la migration des abonnements, les listes de contrôle d'accès et les publications conservées.

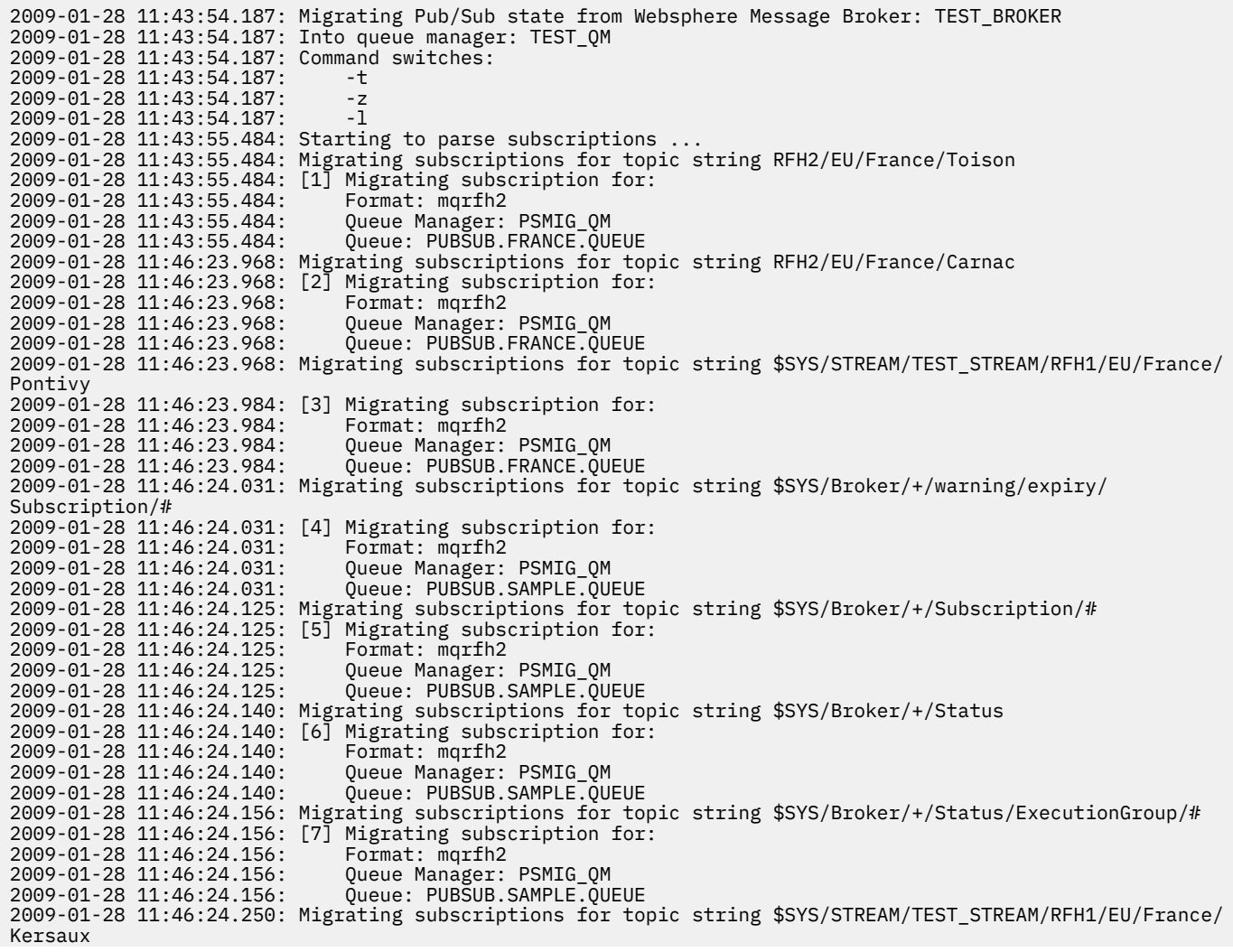
2009-01-28 11:46:24.250: [8] Migrating subscription for: 2009-01-28 11:46:24.250: Format: mqrfh2 2009-01-28 11:46:24.250:<br>2009-01-28 11:46:24.250: 2009-01-28 11:46:24.250: Queue: PUBSUB.FRANCE.QUEUE . finished parsing subscriptions 2009-01-28 11:46:24.281: Starting to parse topics ... 2009-01-28 11:46:24.281: Migrating ACLs for topic string 2009-01-28 11:46:24.281: Migrating ACLs for topic string RFH2/EU/France/Toison 2009-01-28 11:46:24.281: Migrating ACLs for topic string RFH2/EU/France/Carnac 2009-01-28 11:46:24.281: Migrating ACLs for topic string \$SYS/STREAM/TEST\_STREAM/RFH1/EU/France/Pontivy 2009-01-28 11:46:24.281: Migrating ACLs for topic string \$SYS/Broker/+/warning/expiry/Subscription/# 2009-01-28 11:46:24.281: None found. 2009-01-28 11:46:24.281: Migrating ACLs for topic string \$SYS/Broker/+/Subscription/# 2009-01-28 11:46:24.281: None found. 2009-01-28 11:46:24.281: Migrating ACLs for topic string \$SYS/Broker/+/Status 2009-01-28 11:46:24.281: None found. 2009-01-28 11:46:24.281: Migrating ACLs for topic string \$SYS/Broker/+/Status/ExecutionGroup/# 2009-01-28 11:46:24.281: None found. 2009-01-28 11:46:24.281: Migrating ACLs for topic string \$SYS/STREAM/TEST\_STREAM/RFH1/EU/France/Kersaux 2009-01-28 11:46:24.281: ... finished parsing topics 2009-01-28 11:46:24.281: Starting to parse retained publications ... 2009-01-28 11:46:24.296: Migrating retained publications for topic string \$SYS/Broker/TEST\_BROKER/Status 2009-01-28 11:46:24.296: Migrating retained publication for default subscription point. ... finished parsing retained publicatons 2009-01-28 11:46:24.968: All Pub/Sub data has been retrieved from the broker. 2009-01-28 11:46:24.968: Applying changes to queue manager Pub/Sub state. 2009-01-28 11:46:24.972: Created topic object: MIGMBBRK.TOPIC.00004 2009-01-28 11:46:24.972: Created topic object: MIGMBBRK.TOPIC.00003 2009-01-28 11:46:24.972: Created topic object: MIGMBBRK.TOPIC.00002 2009-01-28 11:46:24.972: Created topic object: MIGMBBRK.TOPIC.00001 2009-01-28 11:46:24.977: Defining subscription [1] 2009-01-28 11:46:24.977: Defining subscription [2] 2009-01-28 11:46:24.977: Defining subscription [3] 2009-01-28 11:46:24.977: Defining subscription [4] 2009-01-28 11:46:24.993: Defining subscription [5] 2009-01-28 11:46:24.993: Defining subscription [6] 2009-01-28 11:46:24.993: Defining subscription [7] 2009-01-28 11:46:24.993: Defining subscription [8] 2009-01-28 11:46:29.996: Migration completion message written.

## **Options de canal PROPCTL**

Utilisez l'attribut de canal **PROPCTL** pour contrôler les propriétés de message qui sont incluses dans un message envoyé à partir d'un gestionnaire de files d'attente Version 7.5 vers un gestionnaire de files d'attente d'une version antérieure de WebSphere MQ.

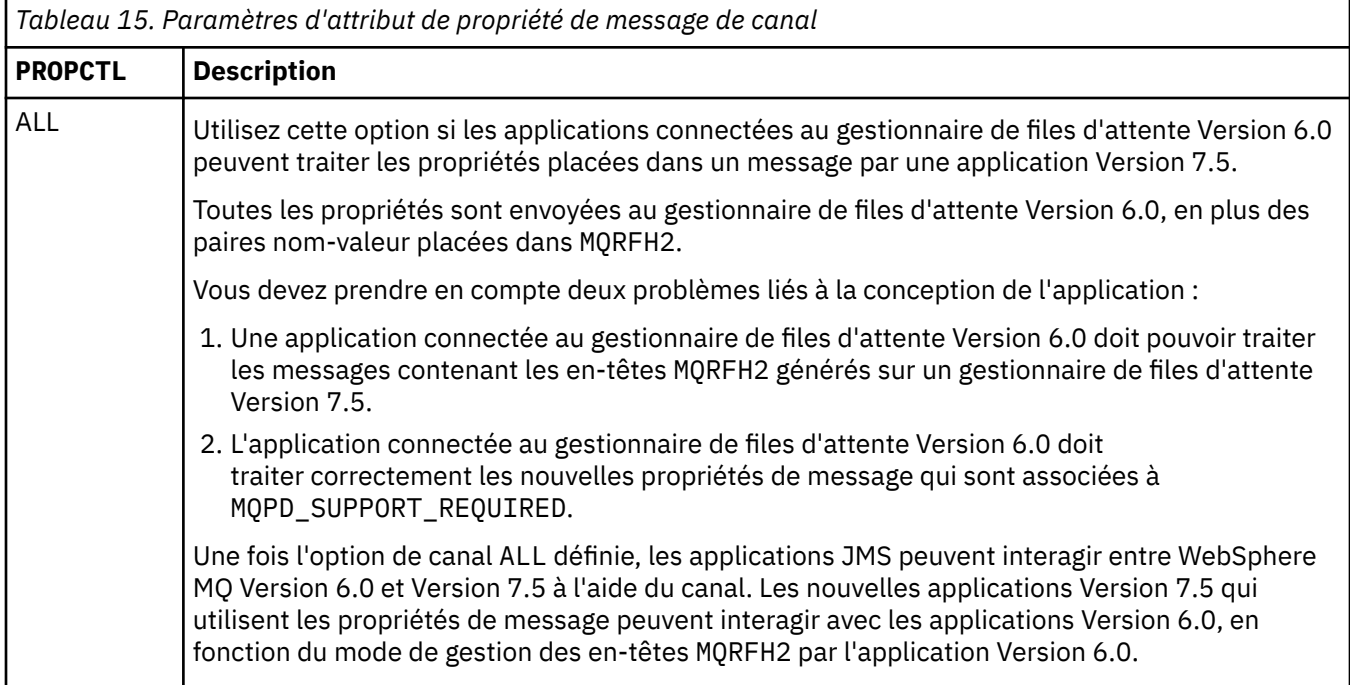

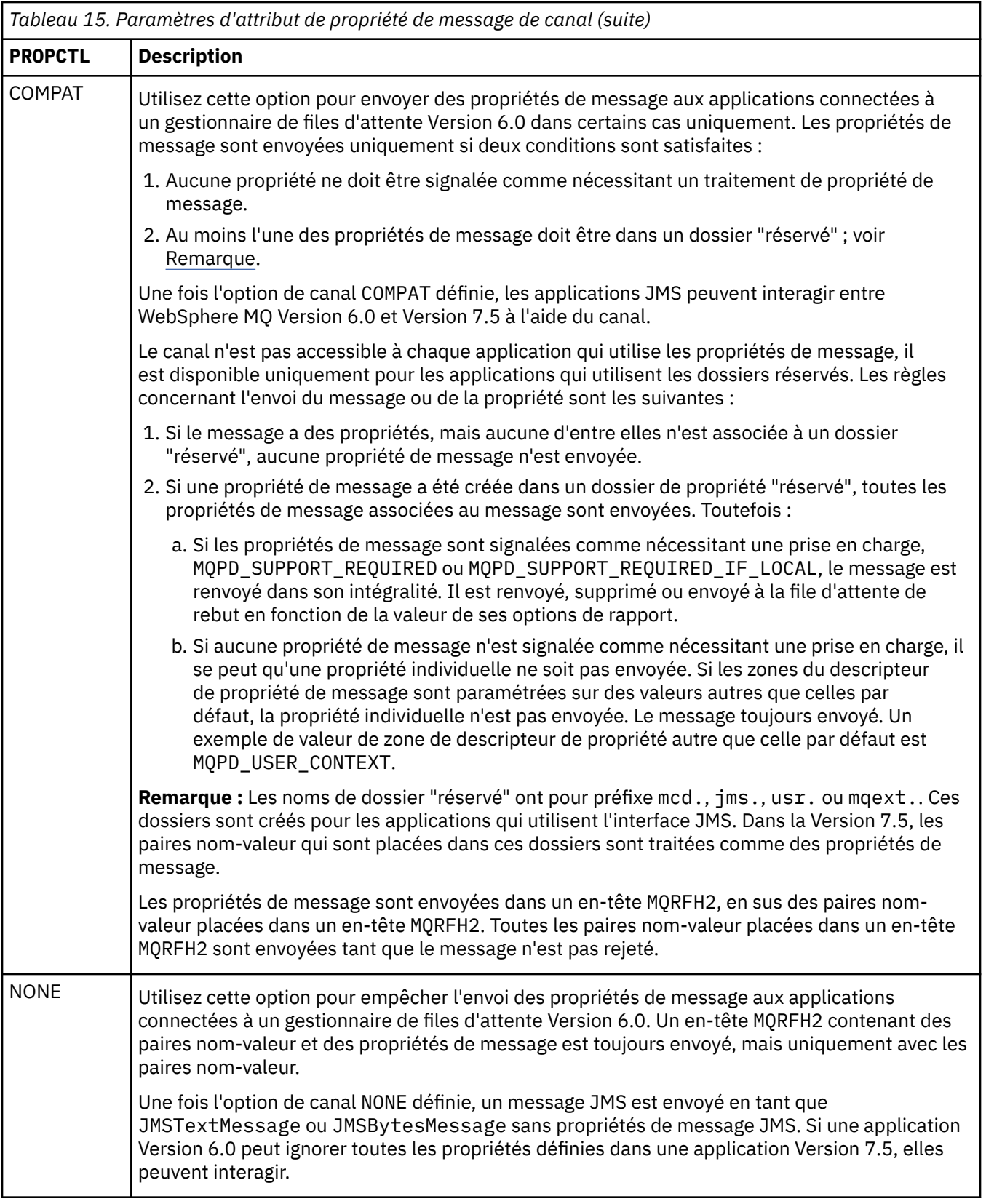

## **Options de file d'attente PROPCTL**

Utilisez l'attribut de file d'attente **PROPCTL** pour contrôler le renvoi des propriétés de message dans une application qui appelle MQGET sans définir d'option de propriété de message MQGMO.

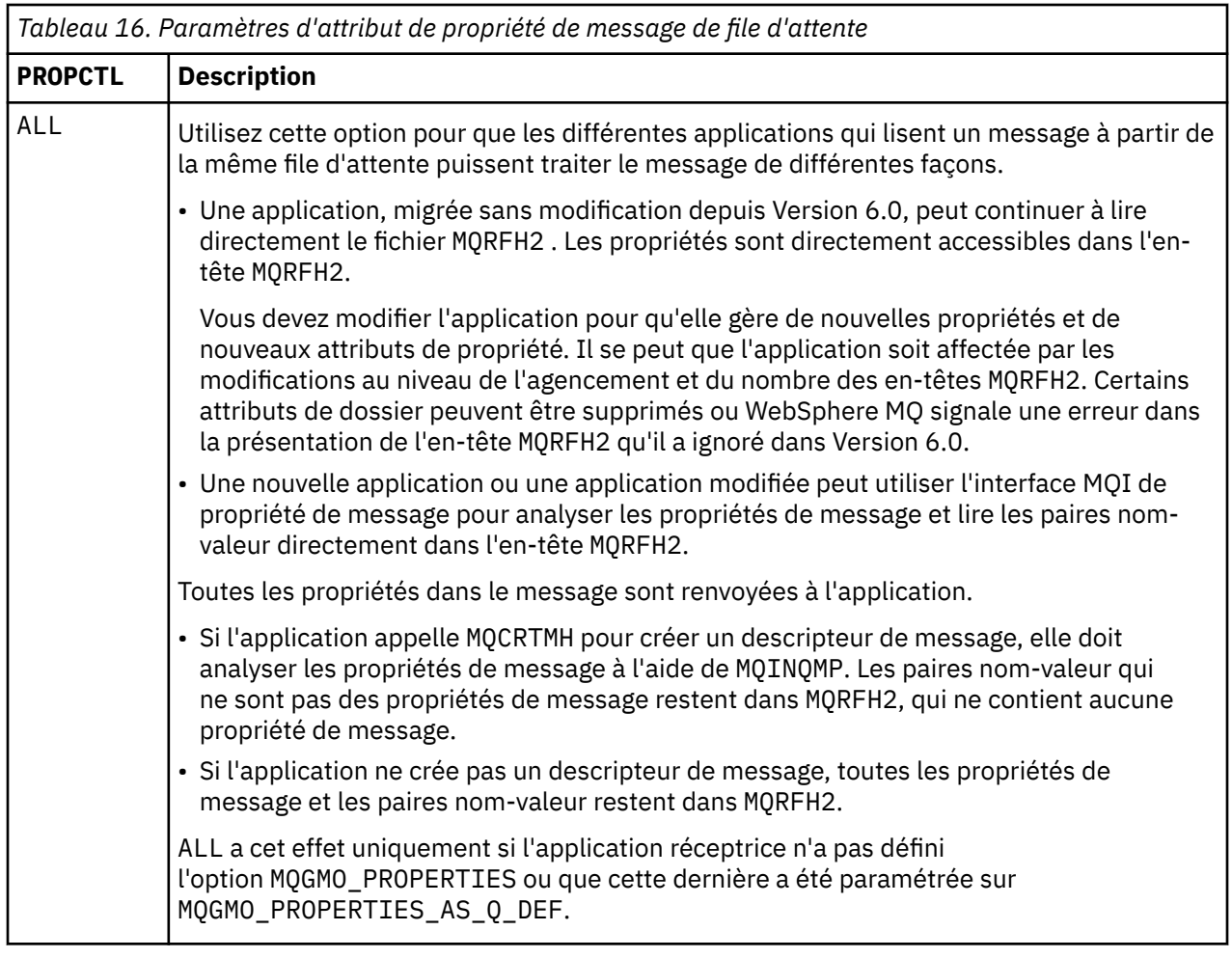

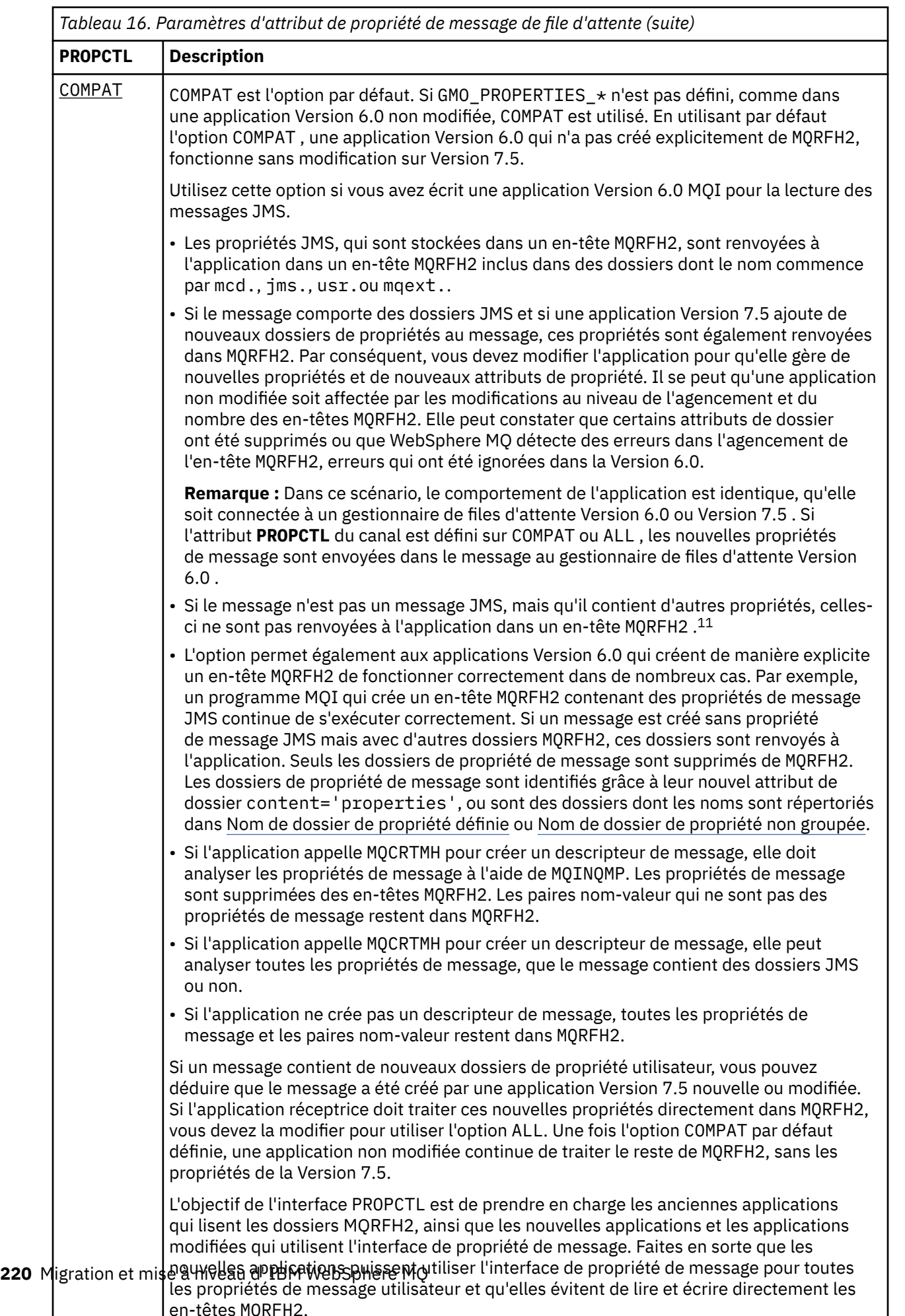

<span id="page-220-0"></span>

| Tableau 16. Paramètres d'attribut de propriété de message de file d'attente (suite) |                                                                                                    |
|-------------------------------------------------------------------------------------|----------------------------------------------------------------------------------------------------|
| <b>PROPCTL</b>                                                                      | <b>Description</b>                                                                                                    |
| <b>FORCE</b>                                                                        | L'option FORCE place toutes les propriétés de message dans les en-têtes MQRFH2. Toutes<br>les propriétés de message et les paires nom-valeur dans les en-têtes MQRFH2 restent<br>dans le message. Les propriétés de message ne sont pas supprimées de MQRFH2 et sont<br>accessibles via un descripteur de message. La sélection de l'option FORCE permet à une<br>application nouvellement migrée de lire les propriétés de message à partir des en-têtes<br>MQRFH2.                                                                                                    |
|                                                                                     | Supposons que vous avez modifié une application pour traiter les propriétés de message<br>Version 7.5 tout en conservant sa capacité d'utiliser directement les en-têtes MQRFH2.<br>Vous pouvez choisir quand l'application peut utiliser les propriétés de message en<br>paramétrant l'attribut de file d'attente PROPCTL sur FORCE. Définissez l'attribut de file<br>d'attente PROPCTL sur une autre valeur quand vous allez utiliser les propriétés de<br>message. Si la nouvelle fonction de l'application ne se comporte pas comme prévu,<br>redéfinissez l'option PROPCTL sur FORCE. |
|                                                                                     | FORCE a cet effet uniquement si l'application réceptrice n'a pas défini<br>l'option MQGMO_PROPERTIES ou que cette dernière a été paramétrée sur<br>MQGMO_PROPERTIES_AS_Q_DEF.                                                                                                    |
| <b>NONE</b>                                                                         | Utilisez cette option de sorte qu'une application existante puisse traiter un message, en<br>ignorant les propriétés de message, et qu'une nouvelle application ou une application<br>modifiée puisse analyser les propriétés de message.                                                                                                    |
|                                                                                     | · Si l'application appelle MQCRTMH pour créer un descripteur de message, elle doit<br>analyser les propriétés de message à l'aide de MQINQMP. Les paires nom-valeur qui<br>ne sont pas des propriétés de message restent dans MQRFH2, qui ne contient aucune<br>propriété de message.                                                                                                    |
|                                                                                     | · Si l'application ne crée pas un descripteur de message, toutes les propriétés de<br>message sont supprimées de MQRFH2. Les paires nom-valeur dans les en-têtes MQRFH2<br>restent dans le message.                                                                                                    |
|                                                                                     | NONE a cet effet uniquement si l'application réceptrice n'a pas défini<br>l'option MQGMO_PROPERTIES ou que cette dernière a été paramétrée sur<br>MQGMO_PROPERTIES_AS_Q_DEF.                                                                                                    |
| V6COMPAT                                                                            | Utilisez cette option pour recevoir MQRFH2 dans le même format dans lequel il a été<br>envoyé. Si l'application émettrice ou le gestionnaire de files d'attente crée des propriétés<br>de message additionnelles, ces dernières sont renvoyées dans le descripteur de message.                                                                                                    |
|                                                                                     | Cette option doit être définie sur les files d'attente émettrices et réceptrices, et sur<br>toutes les files d'attente de transmission intermédiaires. Elle remplace les autres options<br>PROPCTL définies dans les définitions de file d'attente dans le chemin de résolution de<br>nom de file d'attente.                                                                                                    |
|                                                                                     | Utilisez cette option qu'à titre exceptionnel. Par exemple, si vous migrez des applications<br>depuis Version 6.0 vers Version 7.5, l'option est utile car elle préserve le comportement<br>de Version 6.0 . Cette option aura sans doute un impact sur le débit de messages. Elle est<br>également plus difficile à gérer ; vous devez vous assurer que l'option est définie sur les<br>files d'attente émettrices, réceptrices et de transmission intermédiaires.                                                                                                    |
|                                                                                     | V6COMPAT a cet effet uniquement si l'application réceptrice n'a pas défini<br>l'option MQGMO_PROPERTIES ou que cette dernière a été paramétrée sur<br>MQGMO_PROPERTIES_AS_Q_DEF.                                                                                                    |

 $^{11}\,$  L'existence de dossiers de propriétés spécifiques créés par les classes WebSphere MQ for JMS indique un message JMS. Les dossiers de propriétés sont mcd., jms., usr.ou mqext.

## **Paramètres d'option de propriété de message MQGMO**

Utilisez les options de propriété de message MQGMO pour contrôler le renvoi des propriétés de message dans une application.

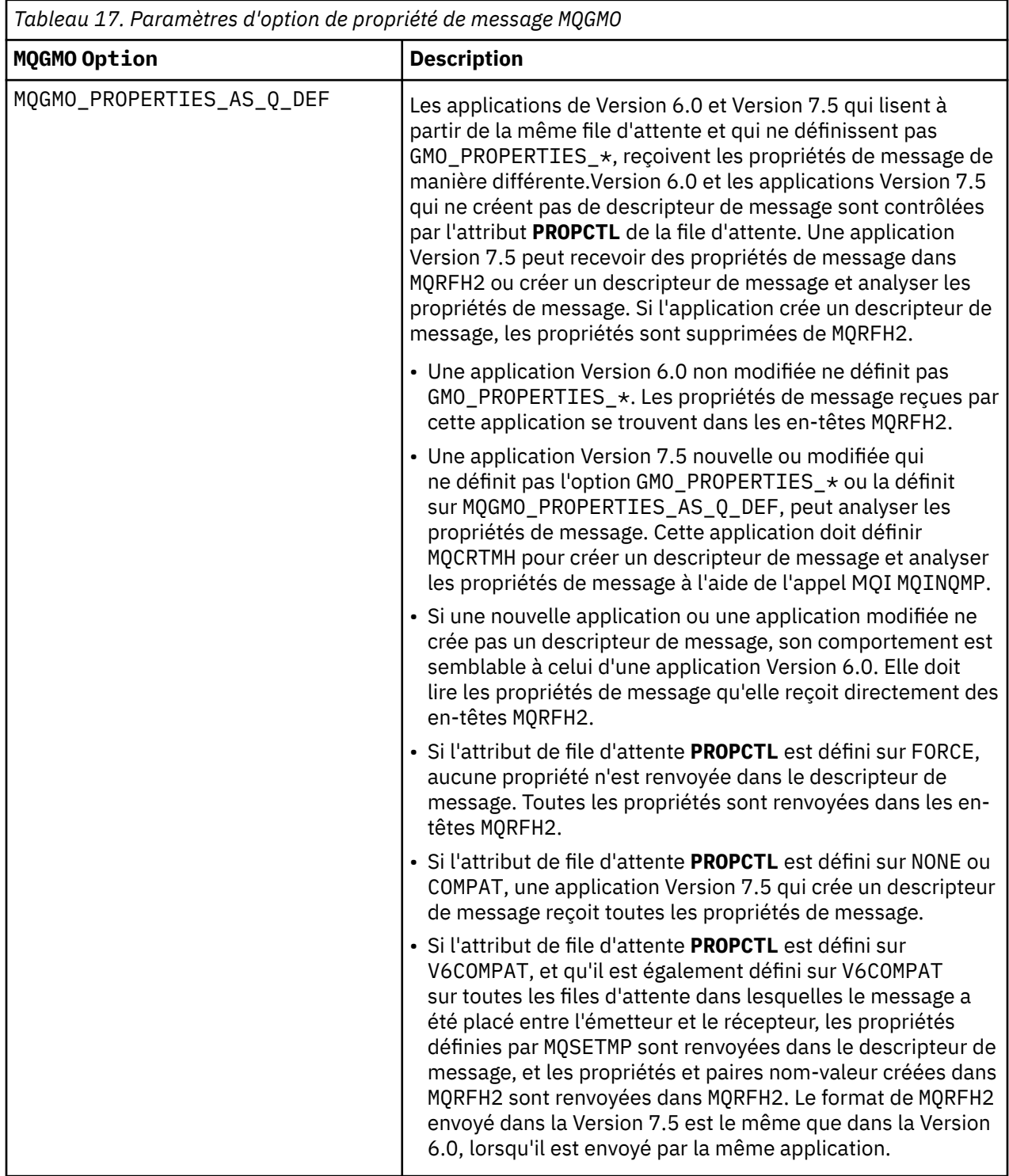

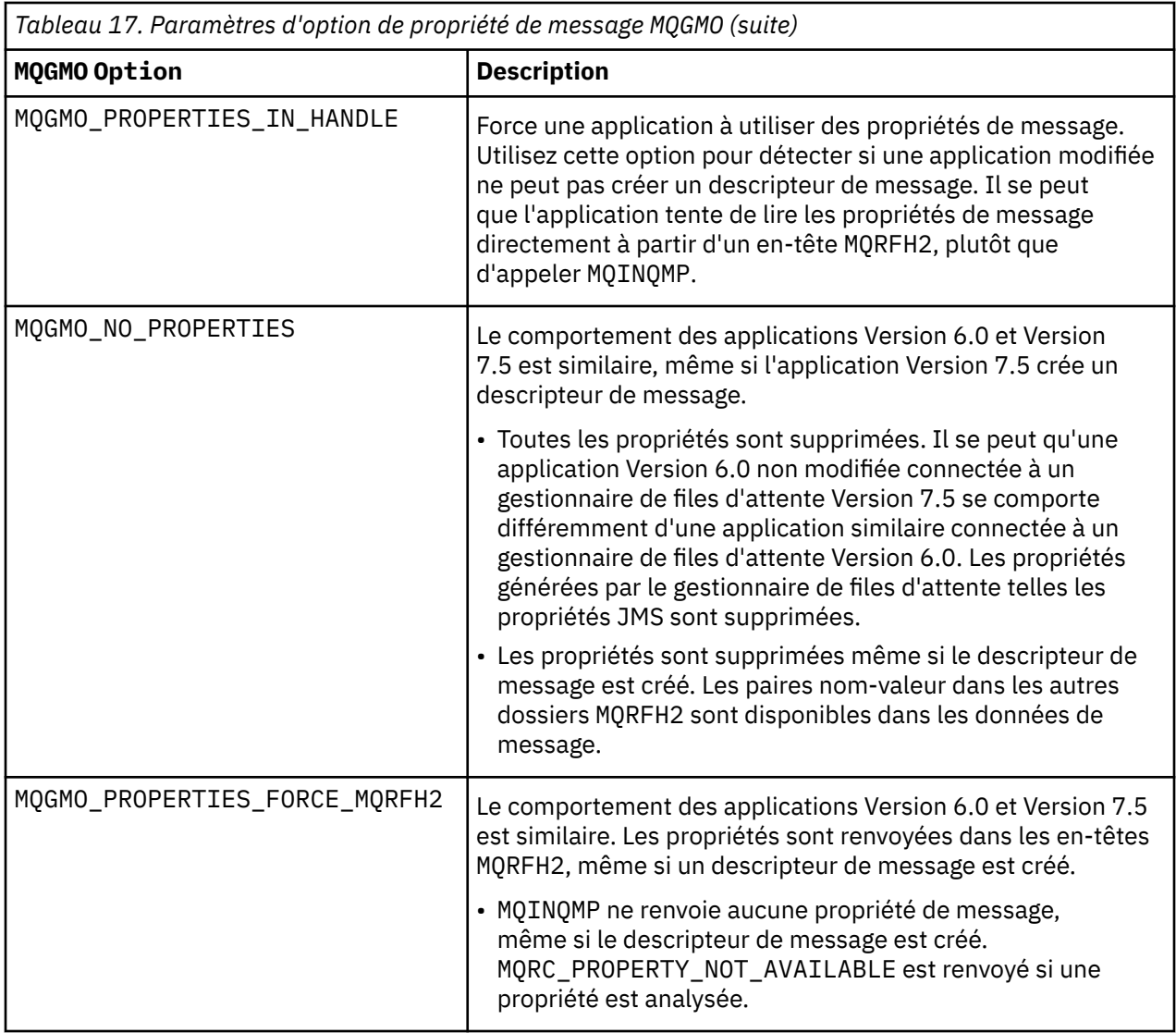

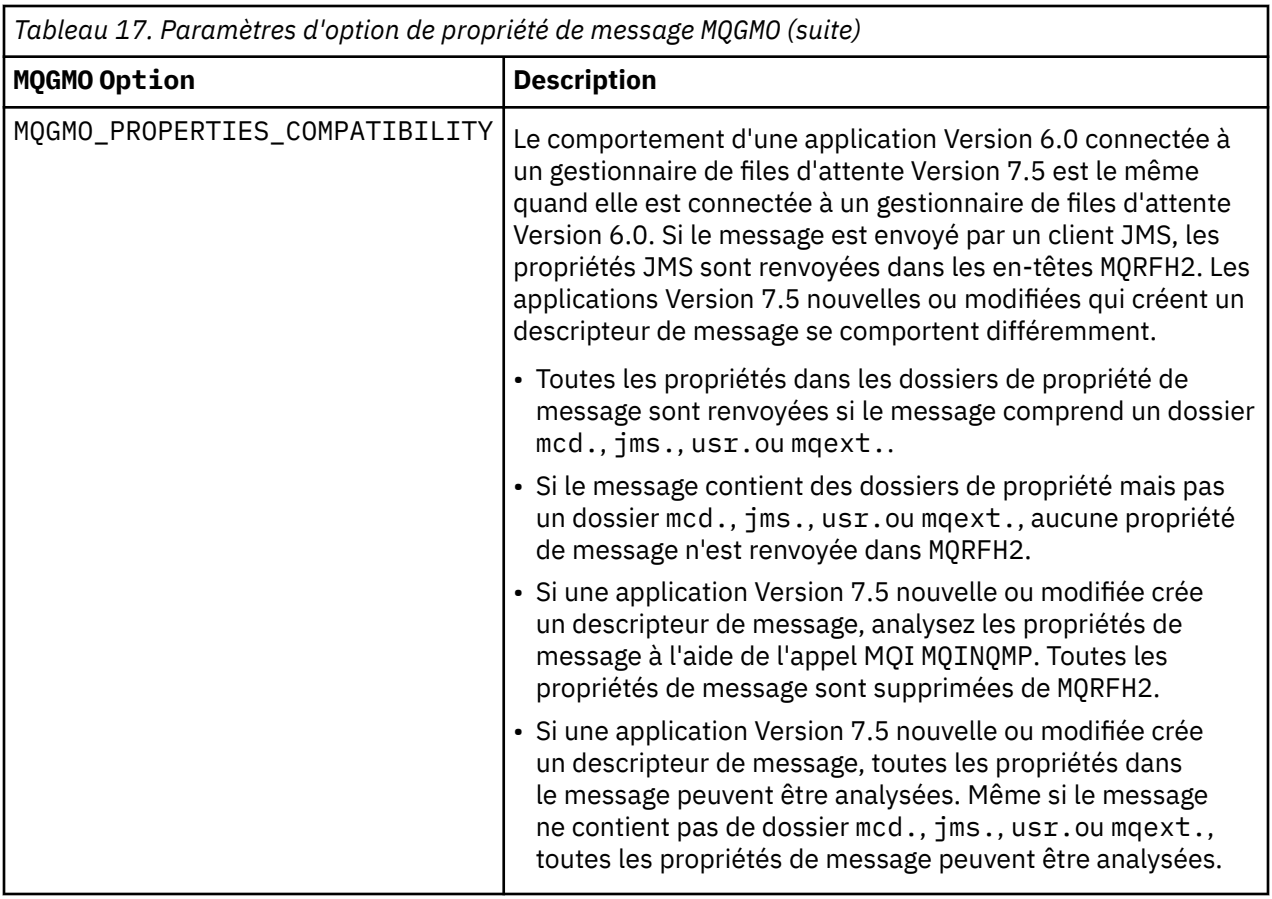

#### **Référence associée**

PROPCTL 2471 (09A7) (RC2471) : MQRC\_PROPERTY\_NOT\_AVAILABLE

# **Remarques**

#### :NONE.

Le présent document peut contenir des informations ou des références concernant certains produits, logiciels ou services IBM non annoncés dans ce pays. Pour plus de détails, référez-vous aux documents d'annonce disponibles dans votre pays, ou adressez-vous à votre partenaire commercial IBM. Toute référence à un produit, logiciel ou service IBM n'implique pas que seul ce produit, logiciel ou service IBM puisse être utilisé. Tout autre élément fonctionnellement équivalent peut être utilisé, s'il n'enfreint aucun droit d'IBM. Il est de la responsabilité de l'utilisateur d'évaluer et de vérifier lui-même les installations et applications réalisées avec des produits, logiciels ou services non expressément référencés par IBM.

IBM peut détenir des brevets ou des demandes de brevet couvrant les produits mentionnés dans le présent document. La remise de ce document ne vous donne aucun droit de licence sur ces brevets ou demandes de brevet. Si vous désirez recevoir des informations concernant l'acquisition de licences, veuillez en faire la demande par écrit à l'adresse suivante :

IBM EMEA Director of Licensing IBM Corporation Tour Descartes Armonk, NY 10504-1785 U.S.A.

Pour toute demande d'informations relatives au jeu de caractères codé sur deux octets, contactez le service de propriété intellectuelle IBM ou envoyez vos questions par courrier à l'adresse suivante :

Intellectual Property Licensing Legal and Intellectual Property Law IBM Japan, Ltd. 19-21, Nihonbashi-Hakozakicho, Chuo-ku Tokyo 103-8510, Japon

**Le paragraphe suivant ne s'applique ni au Royaume-Uni, ni dans aucun pays dans lequel il serait contraire aux lois locales.** LE PRESENT DOCUMENT EST LIVRE "EN L'ETAT" SANS AUCUNE GARANTIE EXPLICITE OU IMPLICITE. IBM DECLINE NOTAMMENT TOUTE RESPONSABILITE RELATIVE A CES INFORMATIONS EN CAS DE CONTREFACON AINSI QU'EN CAS DE DEFAUT D'APTITUDE A L'EXECUTION D'UN TRAVAIL DONNE. Certaines juridictions n'autorisent pas l'exclusion des garanties implicites, auquel cas l'exclusion ci-dessus ne vous sera pas applicable.

Le présent document peut contenir des inexactitudes ou des coquilles. Ce document est mis à jour périodiquement. Chaque nouvelle édition inclut les mises à jour. IBM peut, à tout moment et sans préavis, modifier les produits et logiciels décrits dans ce document.

Les références à des sites Web non IBM sont fournies à titre d'information uniquement et n'impliquent en aucun cas une adhésion aux données qu'ils contiennent. Les éléments figurant sur ces sites Web ne font pas partie des éléments du présent produit IBM et l'utilisation de ces sites relève de votre seule responsabilité.

IBM pourra utiliser ou diffuser, de toute manière qu'elle jugera appropriée et sans aucune obligation de sa part, tout ou partie des informations qui lui seront fournies.

Les licenciés souhaitant obtenir des informations permettant : (i) l'échange des données entre des logiciels créés de façon indépendante et d'autres logiciels (dont celui-ci), et (ii) l'utilisation mutuelle des données ainsi échangées, doivent adresser leur demande à :

IBM Corporation Coordinateur d'interopérabilité logicielle, département 49XA 3605 Autoroute 52 N

Rochester, MN 55901 U.S.A.

Ces informations peuvent être soumises à des conditions particulières, prévoyant notamment le paiement d'une redevance.

Le logiciel sous licence décrit dans le présent document et tous les éléments sous licence disponibles à son sujet sont fournis par IBM conformément aux dispositions du contrat de licence de logiciel IBM , du contrat de licence de logiciel IBM ou de tout contrat équivalent.

Les données de performance indiquées dans ce document ont été déterminées dans un environnement contrôlé. Par conséquent, les résultats peuvent varier de manière significative selon l'environnement d'exploitation utilisé. Certaines mesures évaluées sur des systèmes en cours de développement ne sont pas garanties sur tous les systèmes disponibles. En outre, elles peuvent résulter d'extrapolations. Les résultats peuvent donc varier. Il incombe aux utilisateurs de ce document de vérifier si ces données sont applicables à leur environnement d'exploitation.

Les informations concernant des produits non IBM ont été obtenues auprès des fournisseurs de ces produits, par l'intermédiaire d'annonces publiques ou via d'autres sources disponibles. IBM n'a pas testé ces produits et ne peut confirmer l'exactitude de leurs performances ni leur compatibilité. Elle ne peut recevoir aucune réclamation concernant des produits non IBM. Toute question concernant les performances de produits non IBM doit être adressée aux fournisseurs de ces produits.

Toute instruction relative aux intentions d'IBM pour ses opérations à venir est susceptible d'être modifiée ou annulée sans préavis, et doit être considérée uniquement comme un objectif.

Le présent document peut contenir des exemples de données et de rapports utilisés couramment dans l'environnement professionnel. Ces exemples mentionnent des noms fictifs de personnes, de sociétés, de marques ou de produits à des fins illustratives ou explicatives uniquement. Toute ressemblance avec des noms de personnes, de sociétés ou des données réelles serait purement fortuite.

Licence sur les droits d'auteur :

Le présent logiciel contient des exemples de programmes d'application en langage source destinés à illustrer les techniques de programmation sur différentes plateformes d'exploitation. Vous avez le droit de copier, de modifier et de distribuer ces exemples de programmes sous quelque forme que ce soit et sans paiement d'aucune redevance à IBM, à des fins de développement, d'utilisation, de vente ou de distribution de programmes d'application conformes aux interfaces de programmation des plateformes pour lesquels ils ont été écrits ou aux interfaces de programmation IBM. Ces exemples de programmes n'ont pas été rigoureusement testés dans toutes les conditions. Par conséquent, IBM ne peut garantir expressément ou implicitement la fiabilité, la maintenabilité ou le fonctionnement de ces programmes.

Si vous visualisez ces informations en ligne, il se peut que les photographies et illustrations en couleur n'apparaissent pas à l'écran.

## **Documentation sur l'interface de programmation**

Les informations d'interface de programmation, si elles sont fournies, sont destinées à vous aider à créer un logiciel d'application à utiliser avec ce programme.

Ce manuel contient des informations sur les interfaces de programmation prévues qui permettent au client d'écrire des programmes pour obtenir les services de IBM WebSphere MQ.

Toutefois, lesdites informations peuvent également contenir des données de diagnostic, de modification et d'optimisation. Ces données vous permettent de déboguer votre application.

**Important :** N'utilisez pas ces informations de diagnostic, de modification et d'optimisation en tant qu'interface de programmation car elles sont susceptibles d'être modifiées.

### **Marques**

IBM, le logo IBM , ibm.com, sont des marques d' IBM Corporation dans de nombreux pays. La liste actualisée de toutes les marques d' IBM est disponible sur la page Web "Copyright and trademark

information"www.ibm.com/legal/copytrade.shtml. Les autres noms de produits et de services peuvent être des marques d'IBM ou d'autres sociétés.

Microsoft et Windows sont des marques de Microsoft Corporation aux Etats-Unis et/ou dans d'autres pays.

UNIX est une marque de The Open Group aux Etats-Unis et dans certains autres pays.

Linux est une marque de Linus Torvalds aux Etats-Unis et/ou dans certains autres pays.

Ce produit inclut des logiciels développés par le projet Eclipse (http://www.eclipse.org/).

Java ainsi que tous les logos et toutes les marques incluant Java sont des marques d'Oracle et/ou de ses sociétés affiliées.

Migration et mise à niveau d' IBM WebSphere MQ

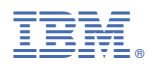

Référence :